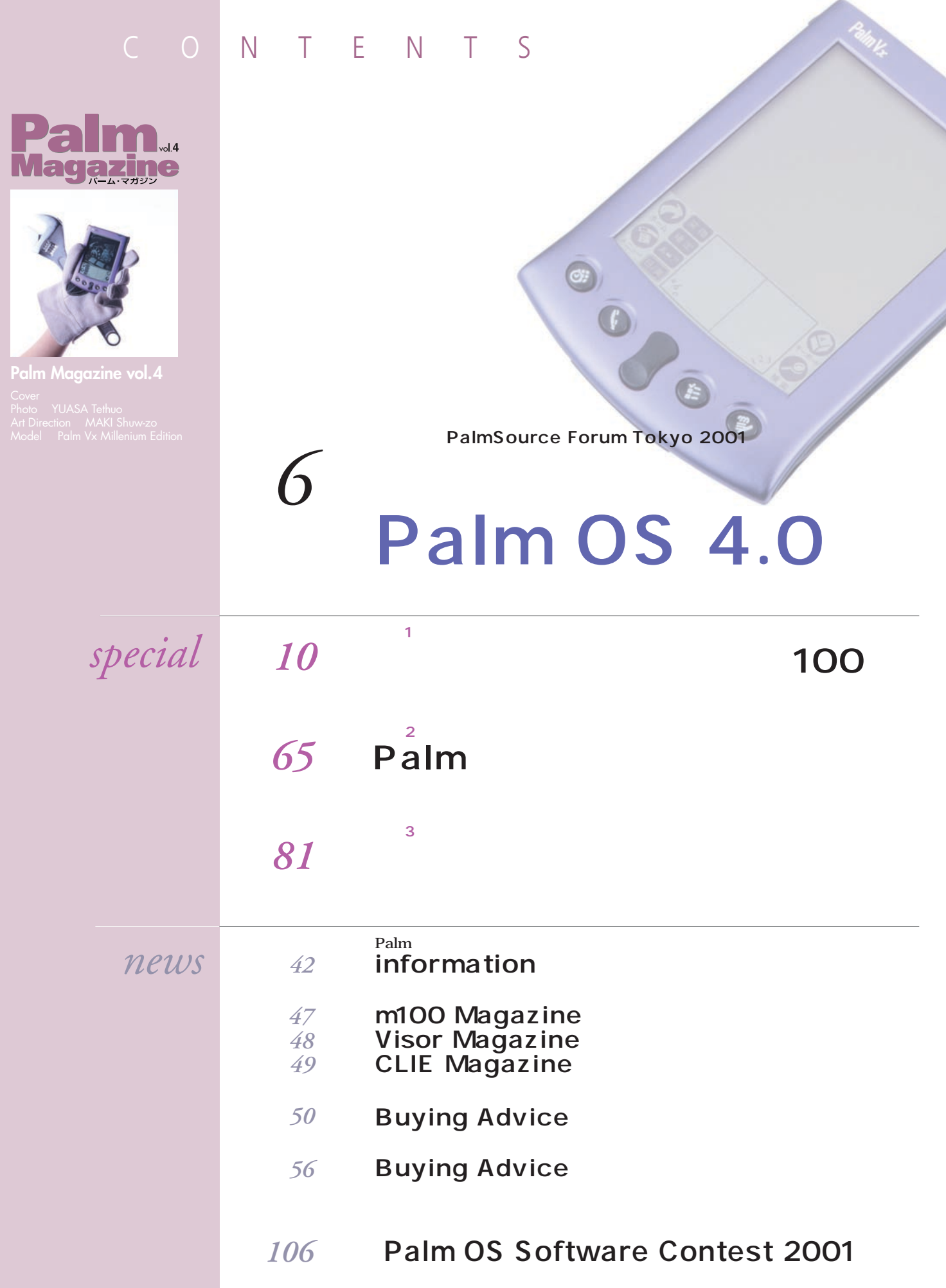

C O NTENTS

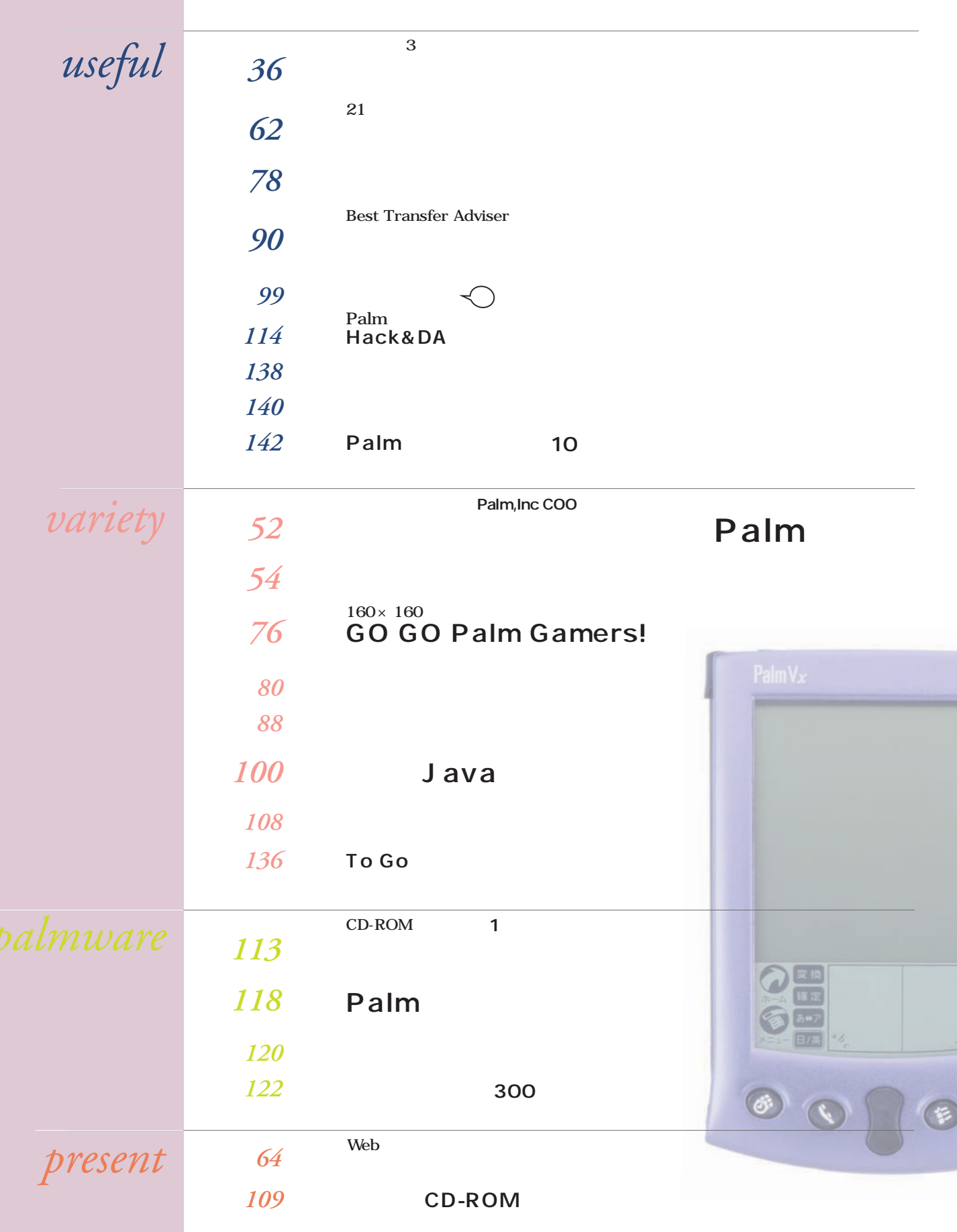

<span id="page-2-0"></span>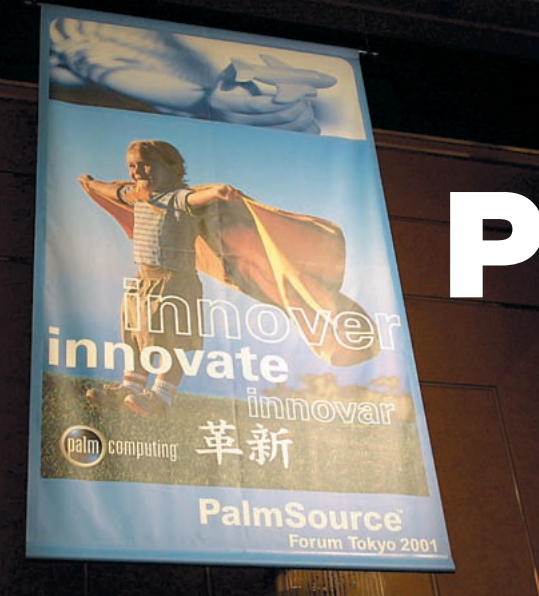

# OS4.0 5.0 **Palm Source**

| Keynote                                             | Palm OS                         |                                               |                             |                                     |                                                        |                |                |
|-----------------------------------------------------|---------------------------------|-----------------------------------------------|-----------------------------|-------------------------------------|--------------------------------------------------------|----------------|----------------|
|                                                     | Palm OS<br>1.0                  | Palm OS<br>2.0                                | Palm OS<br>3.0              | Palm OS<br>3.1                      | Palm OS<br>3.5                                         | Palm OS<br>4.0 | Palm OS<br>5.0 |
|                                                     |                                 |                                               |                             |                                     | '00'                                                   |                | <b>ARM</b>     |
| Palm                                                | '96 '98                         |                                               |                             | '99 '01                             | Dragonball VZ MC68VZ328 33MHz                          |                |                |
|                                                     | DragonBall MC68328 16MHz        |                                               |                             |                                     | DragonBall EZ MC68EZ328 16MHz 20MHz                    |                |                |
| Palm<br>Source Forum Tokyo 2001<br>$\boldsymbol{2}$ | '96<br><b>Pilot1000</b><br>5000 | '97<br>PalmPilot<br>PersonalProfessional Palm | '98<br>Palm                 | 199<br>Palm x<br>WorkPad<br>WorkPad | '00<br>Palm V/ c<br>WorkPad c3<br>Visor<br><b>CLIE</b> |                |                |
| Palm                                                | Palm OS<br>OS 5.0               |                                               |                             | CPU DragonBall<br>ARM               | CPU                                                    | OS 4.0         |                |
|                                                     |                                 |                                               |                             |                                     |                                                        |                |                |
| <b>OS</b>                                           | Palm                            |                                               | <b>PDA</b>                  |                                     |                                                        |                | 2000 9         |
| 14                                                  |                                 |                                               |                             |                                     | m100                                                   |                | Palm           |
| $\rm{COO}$                                          | Palm                            |                                               |                             |                                     |                                                        |                | Palm Powered   |
| $1\quad52$                                          |                                 |                                               | $\bold{PIM}$ $\;\;$ E       |                                     |                                                        | "Intel Inside" |                |
| CMO                                                 |                                 |                                               |                             |                                     |                                                        |                |                |
| ${\mathbf S}$                                       |                                 |                                               | $\rm ID$                    |                                     |                                                        |                |                |
| 2000                                                |                                 |                                               |                             |                                     |                                                        |                |                |
| $60\,$<br>Palm OS<br>1100                           |                                 |                                               | $\operatorname{TV}$<br>Palm | 2000                                | Palm                                                   |                | PDA 51         |
| Palm                                                |                                 |                                               |                             |                                     | Palm                                                   |                |                |
|                                                     |                                 | 拡張カードのプロトタイプ                                  |                             |                                     |                                                        |                |                |

1 '99 6<br>PDA Palm PDA

 $SD$ Bluetooth SD

 $\overline{2}$  GPS

3 Palm OS 5.0 RISC CPU ARM DragonBall OS5.0 2002

 $\bullet$ 

# **Forum Tokyo 2001** *2001.2.14-15*

**PDA** Palm

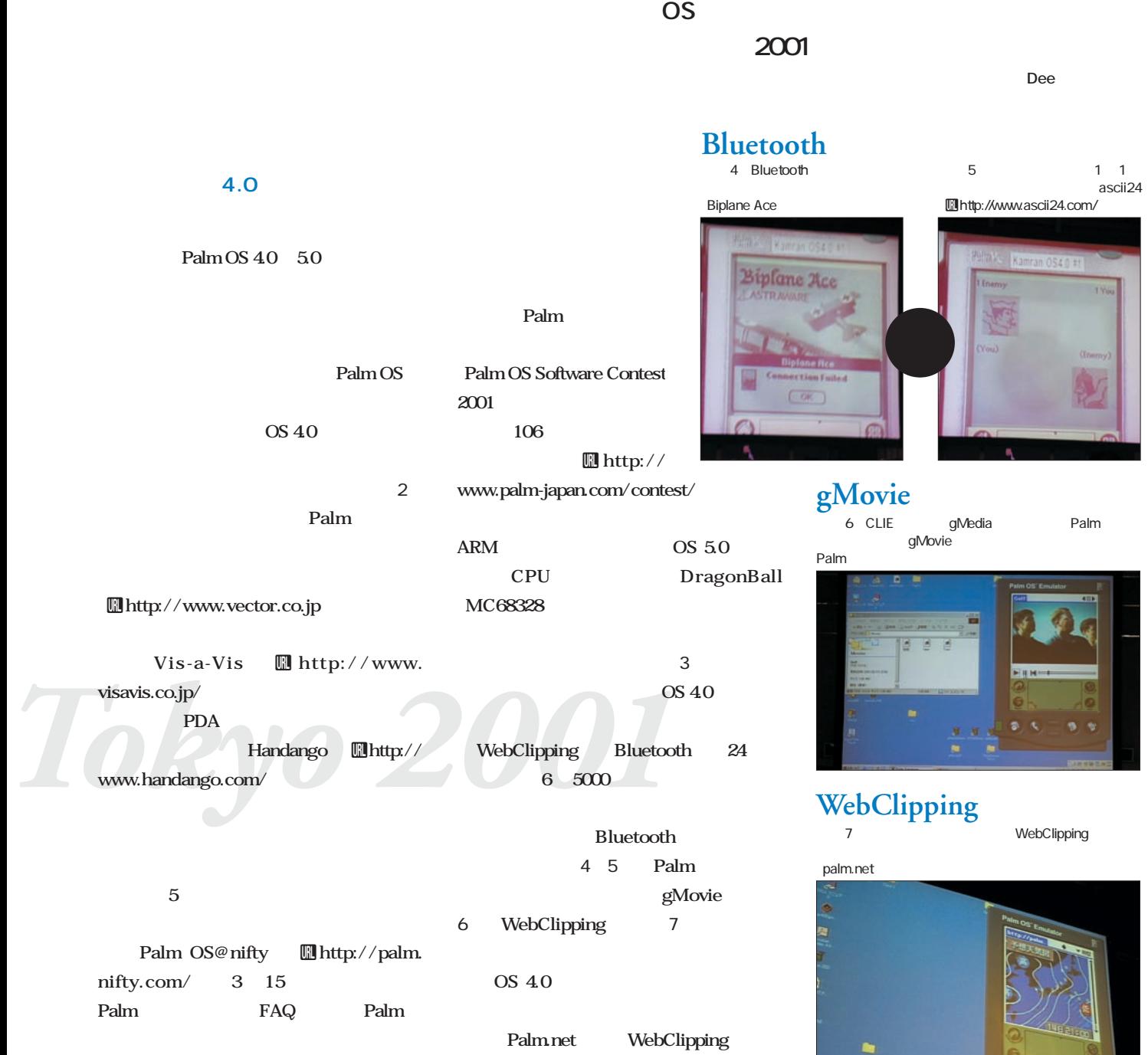

Palm.net MyPalm

Palm.net 62

**Palm OS** 

 $8<sub>1</sub>$ 

3 3 3

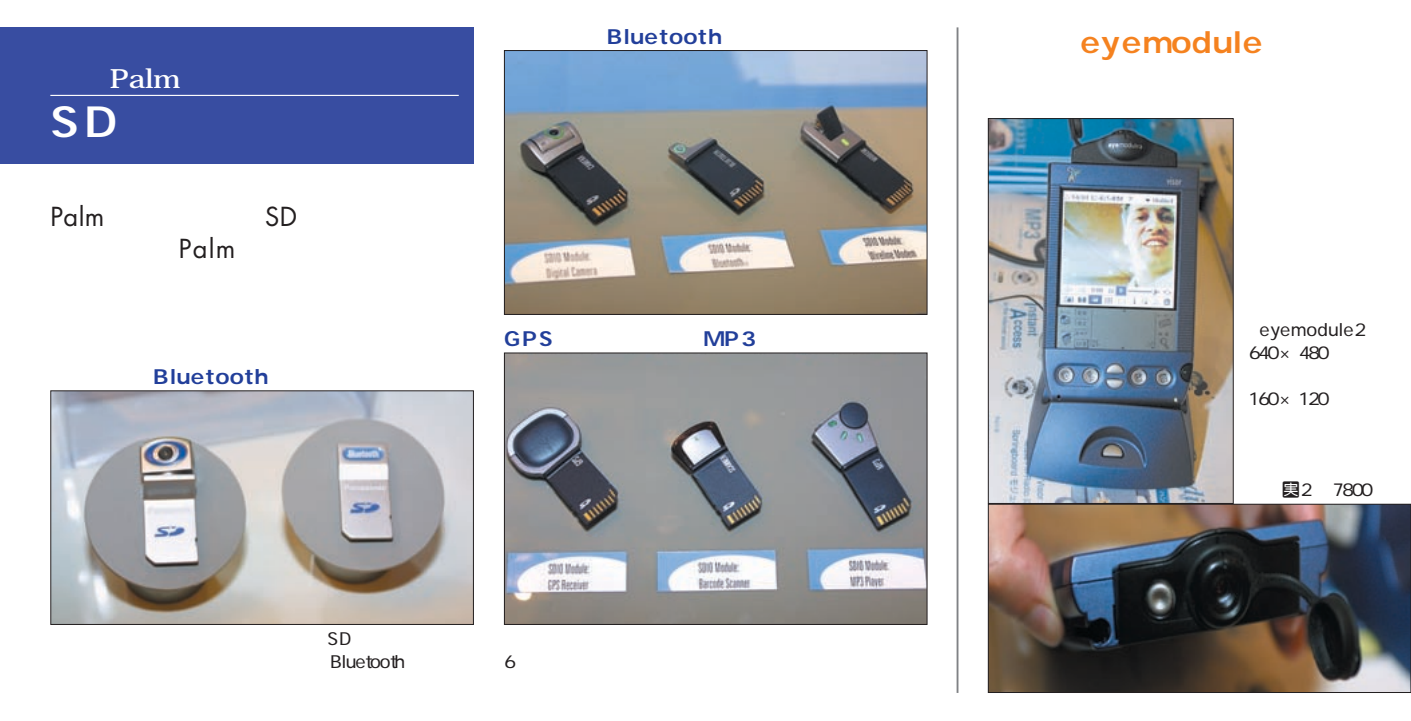

## Palm Source Forum Tokyo 2001

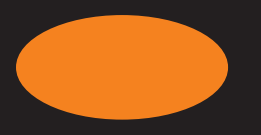

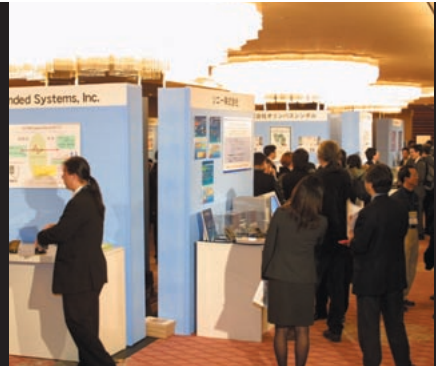

LAN Palm

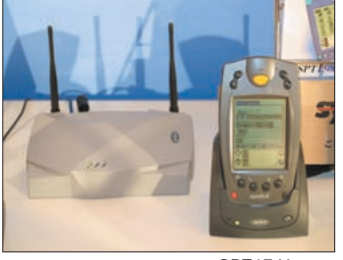

SPT1746 IEEE802.11b

#### OEM

Palm OEM

23 $\sim$ 

OEM

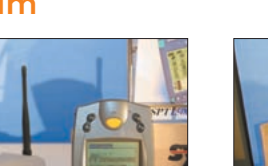

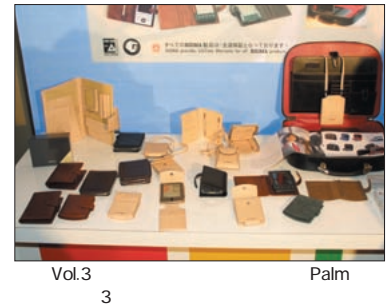

Palm

 $3$ Web<br>ال**ال**ttp://www.xigmagoods.com/

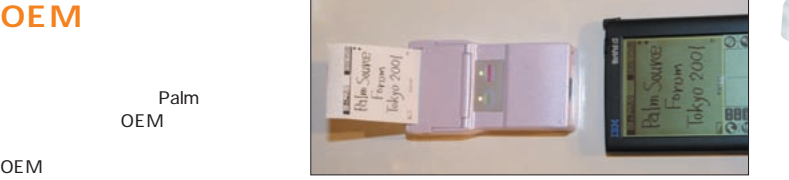

#### Visor

SnapConnect<br>4 2 Visor AU PacketOne NTT cdmaOne PHS

**fm** 3000 Palmscape<br>
3.1J PalmscapeMail 1.0J PalmscapeMail 1.0J

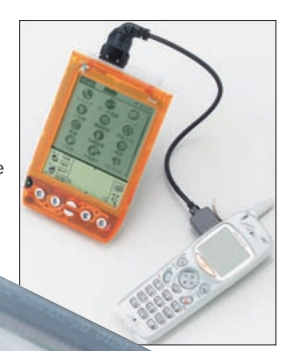

はんちょう あいしゃ あいしゃ あいしゃ あいしゃ あいしゃ 個1 9800 Uhttp://www.iodata.co.jp/

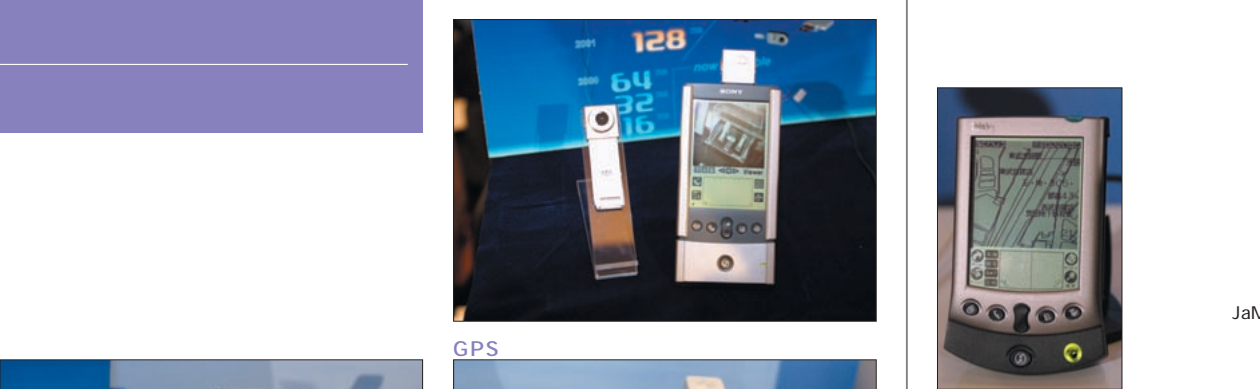

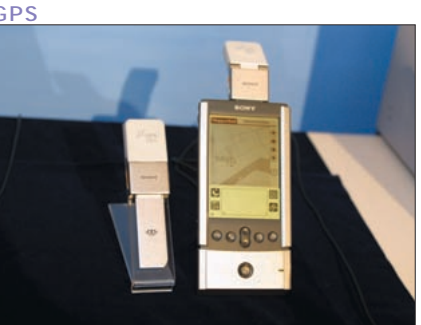

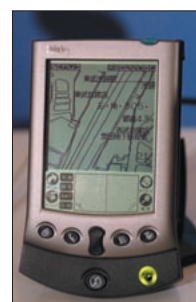

Web Palm JaMaPS

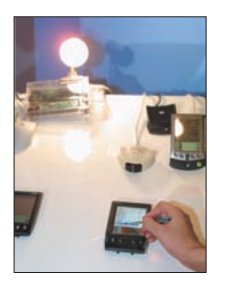

**Palm** 

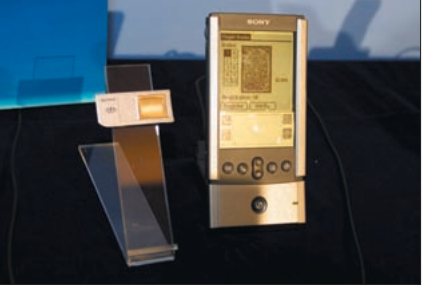

#### **Palm**

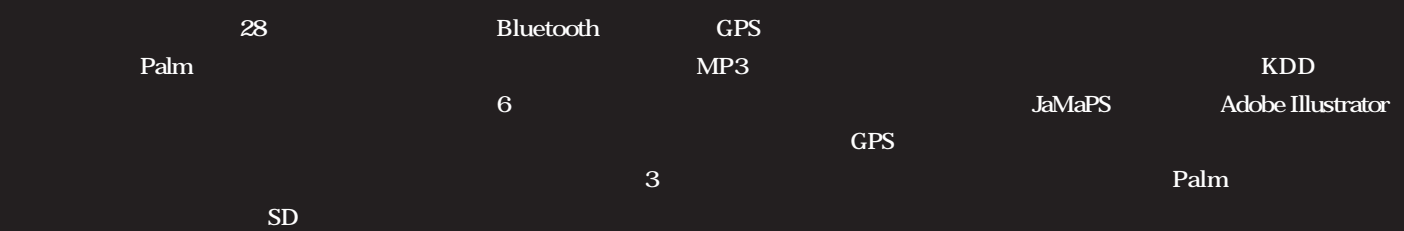

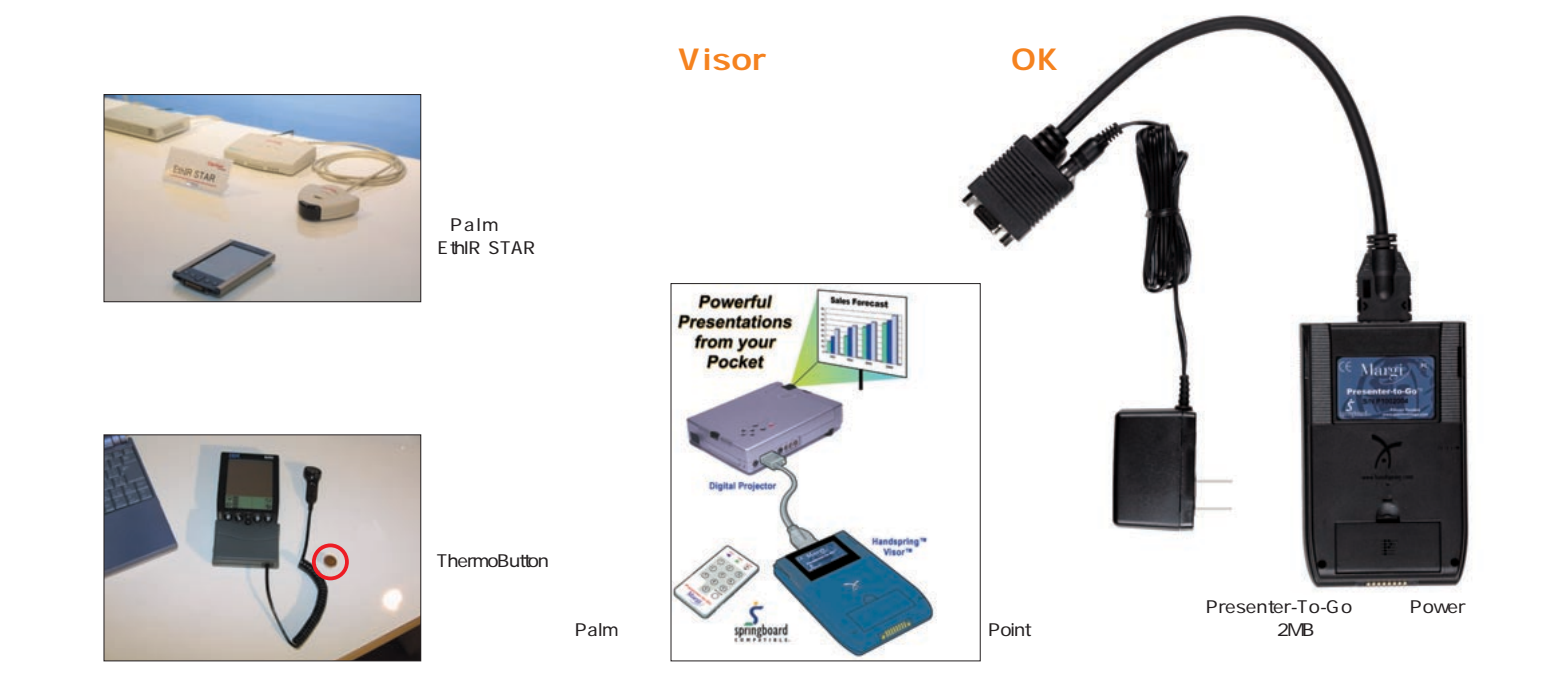

<span id="page-6-0"></span>使い込んでい ざまなトラブル。 グラフィティー ||半が悪いといった軽いものから、デ メが消えてしまった! という重大な まで í っちに発生する、 **CARLES IN STREET** じょう。 あっている  $\frac{d}{dx}$   $\mathbf{k}$ 

D

疑問を

刀両断

伝

10 **Palm Magazine Vol.4**

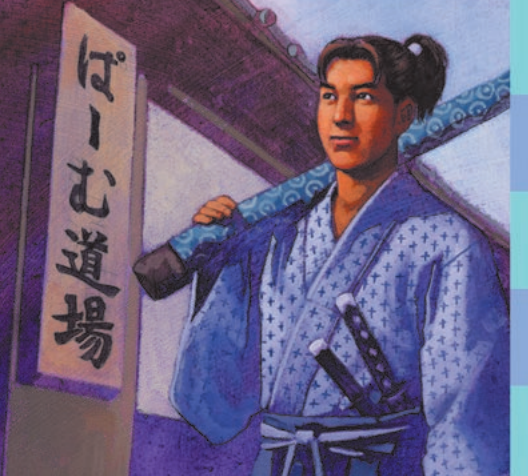

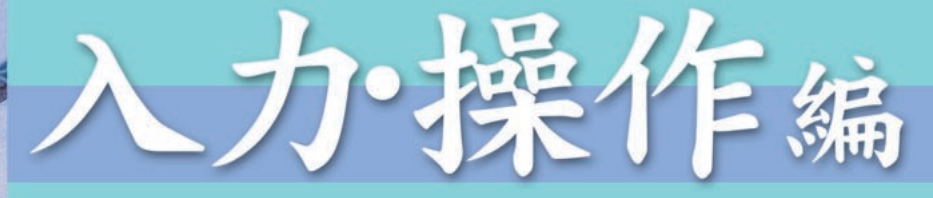

Palmでの文字や記号の入力は、パソコンに比べると面倒だ。「ど うすればこの文字が入力できるの? 速く文章を書きたい」といっ た苛立ちは、Palmを使ったことのある人なら誰でも経験してい るはず。ここでは、グラフィティーに関することを中心に、よく あるPalmでの入力・操作方法の疑問を集めてみた。

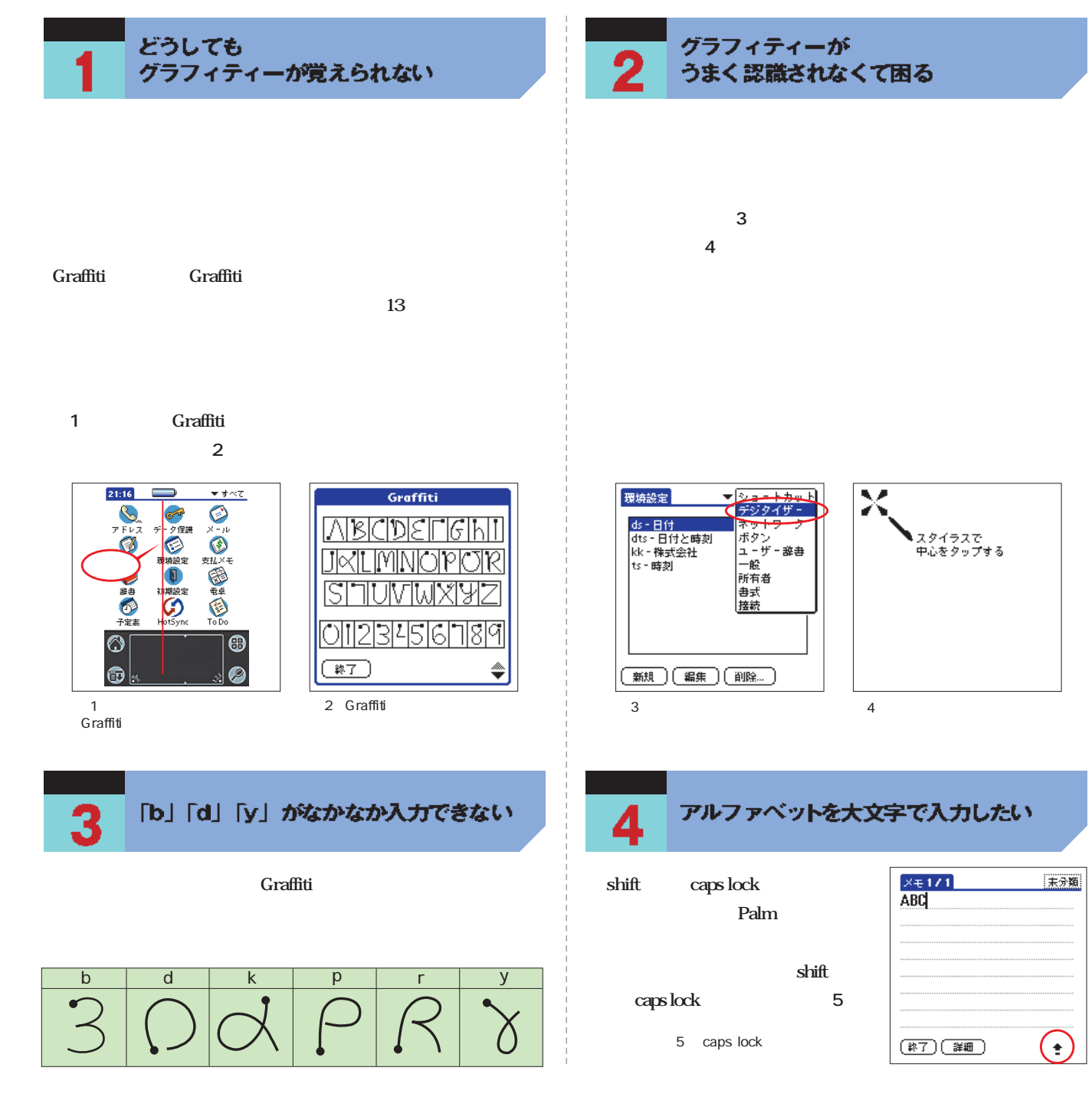

入力操作编

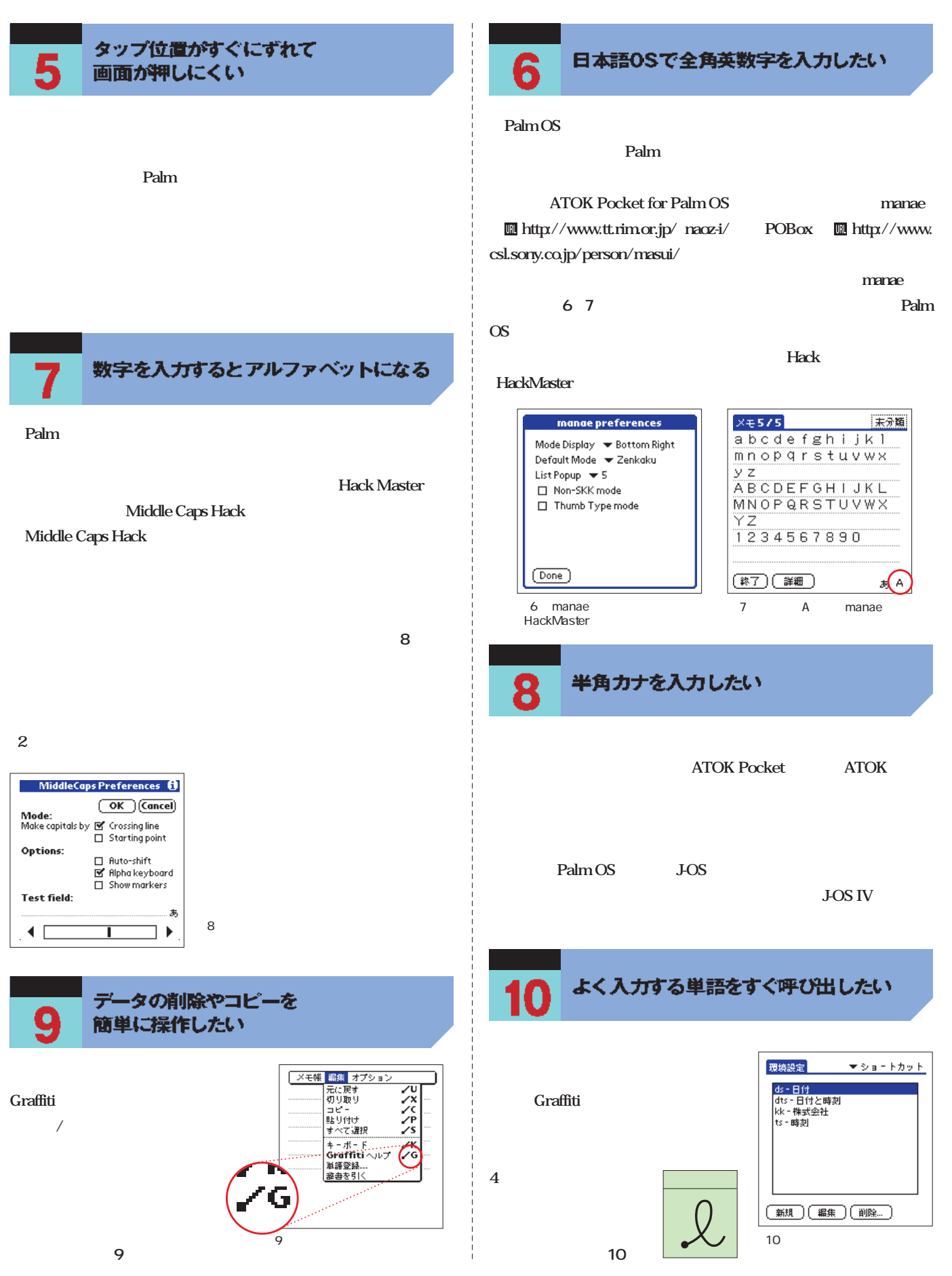

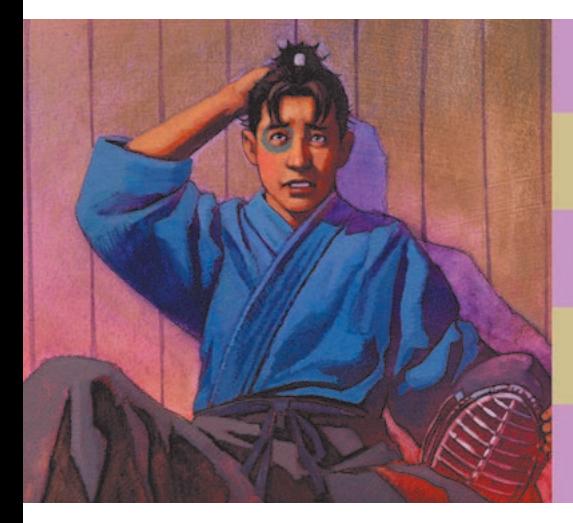

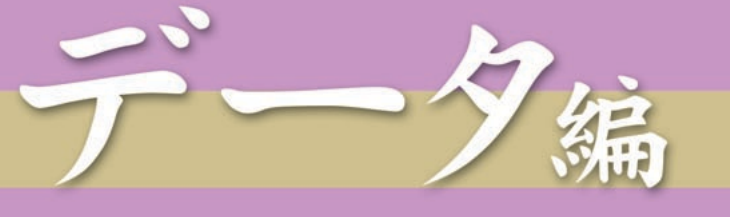

大切な個人情報が詰まっているPalmだからこそ、エラーが起こ ると顔が青ざめてしまう。ここでは、HotSyncのトラブルから データ形式の変換、赤外線通信まで、データを扱う際のトラブル 大集合。冷や汗をかくことがないように、対処法を記憶の片隅に とどめておこう。

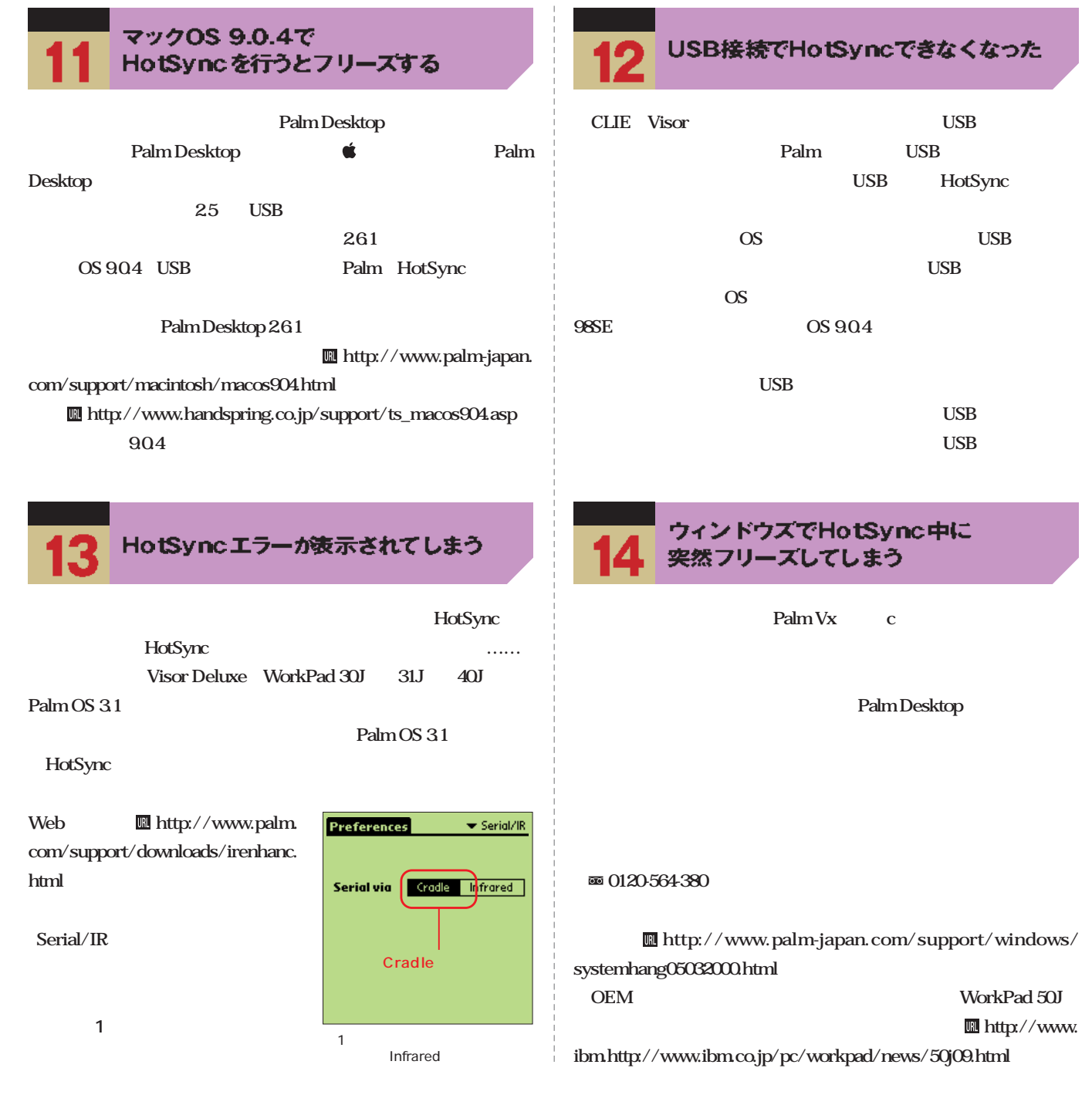

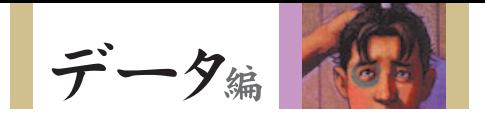

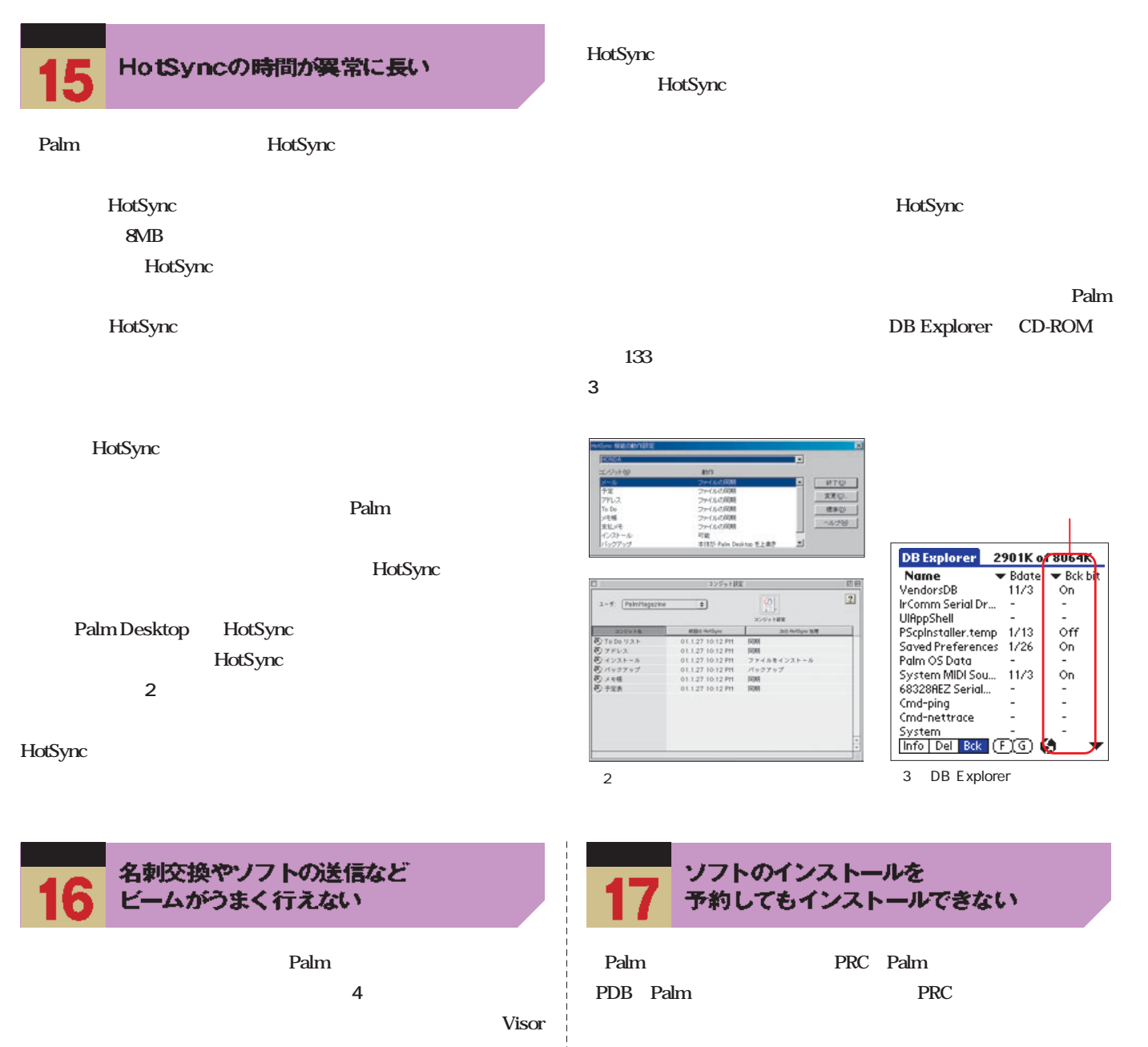

**5cm 15cm** 

**CPU** 

環境設定

 $G$ oType!

 $4$ 

HotSync

**HotSync** 

Palm **(図5)。別のユーザー名になっ**

 $-<sup>n</sup>$ 

現在の時刻: 6:10

システム音: ▼小

アラトム音: ▼小 ゲーム音: ▼小 | 赤外線通信の受信: ▼ オン

今日の日付: 01/1/26 自動オフまでの時間: ▼3分 クレードル上で常時オン: M

HotSync

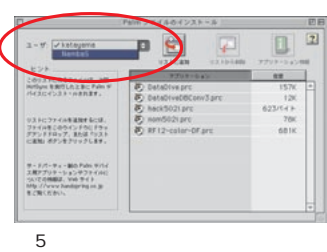

Palm

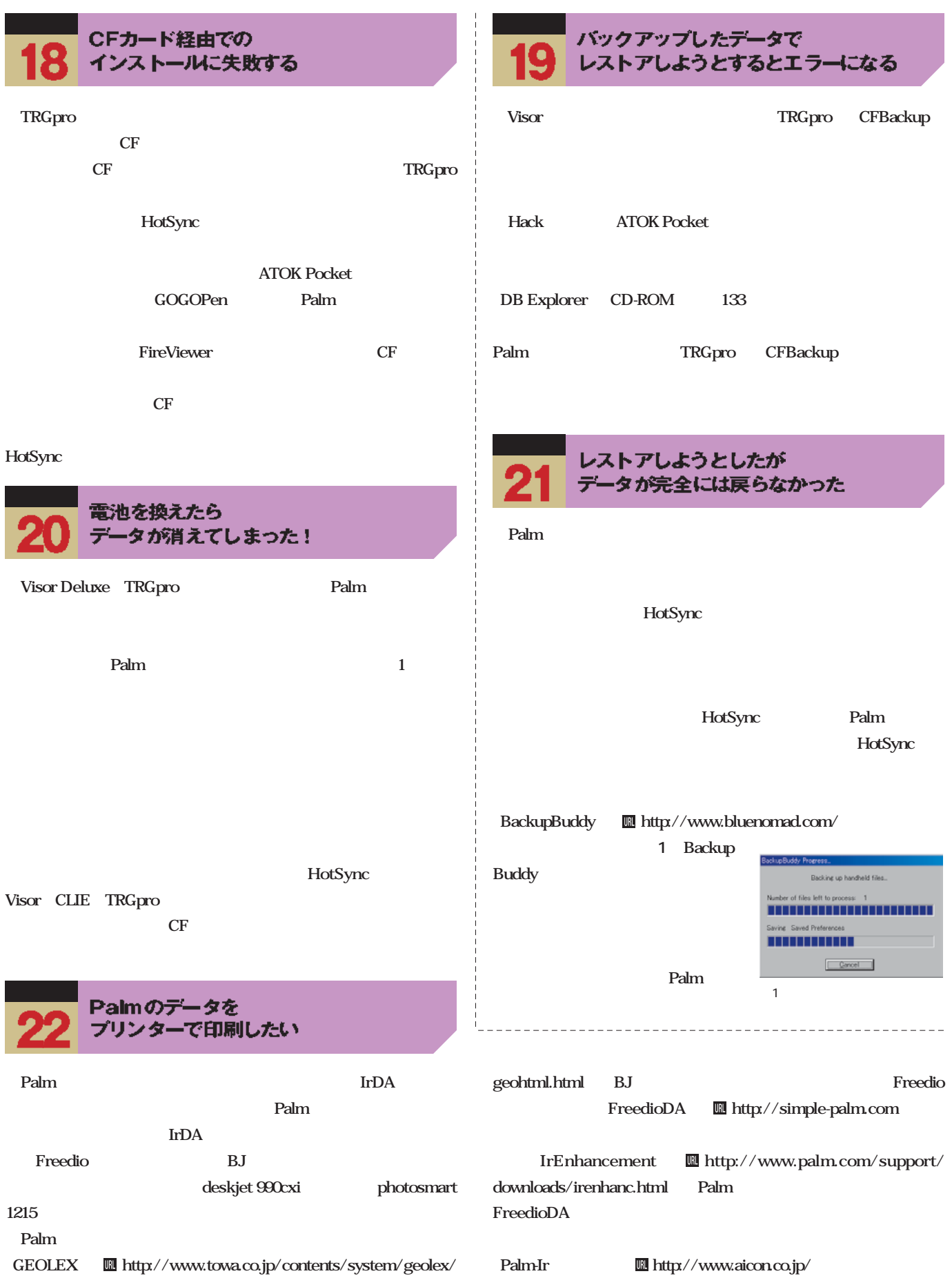

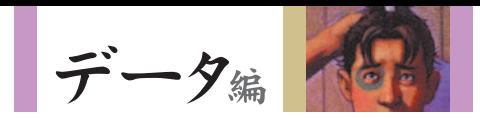

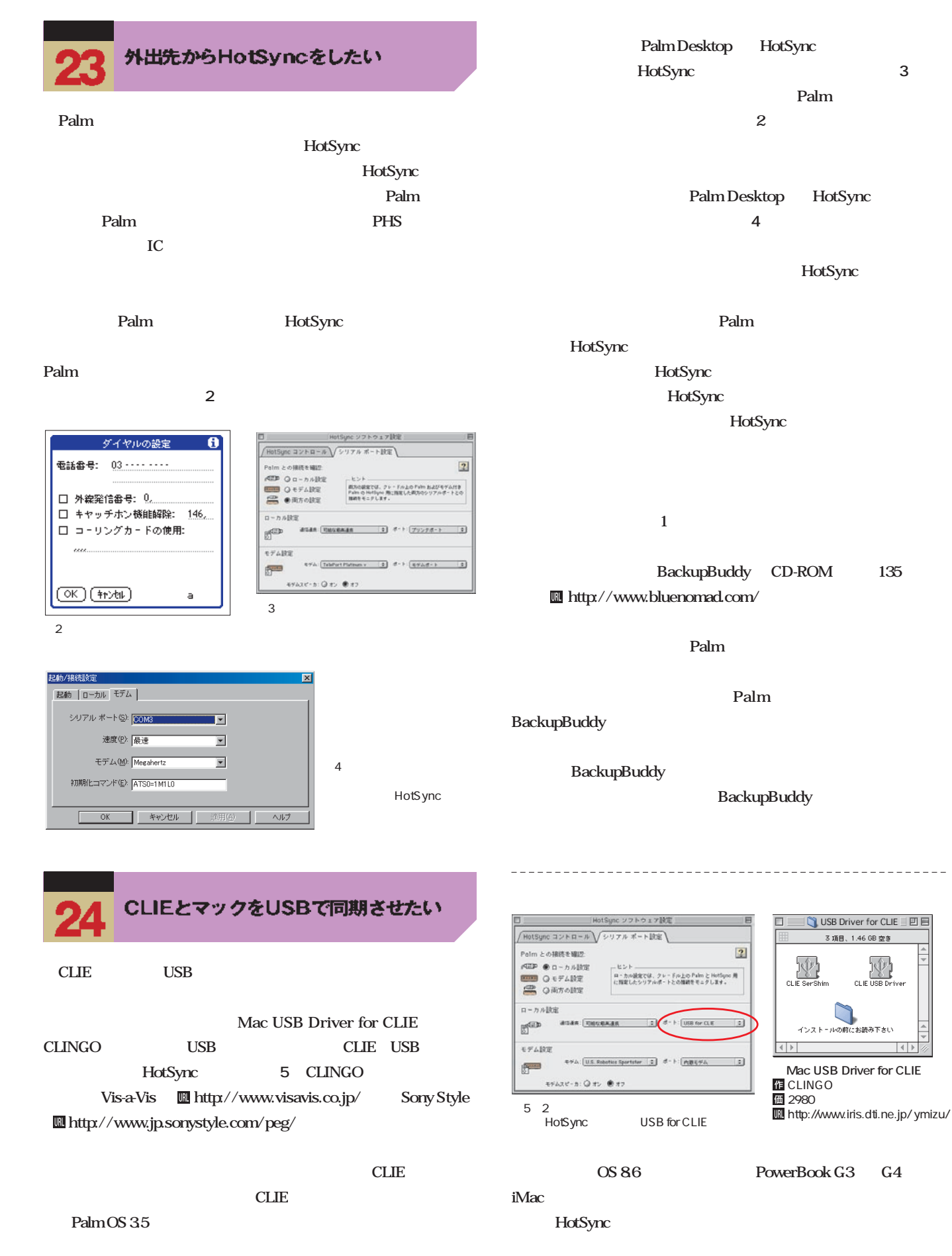

田田田

3項目、1.46 GB 空き

CLIE USB Dr

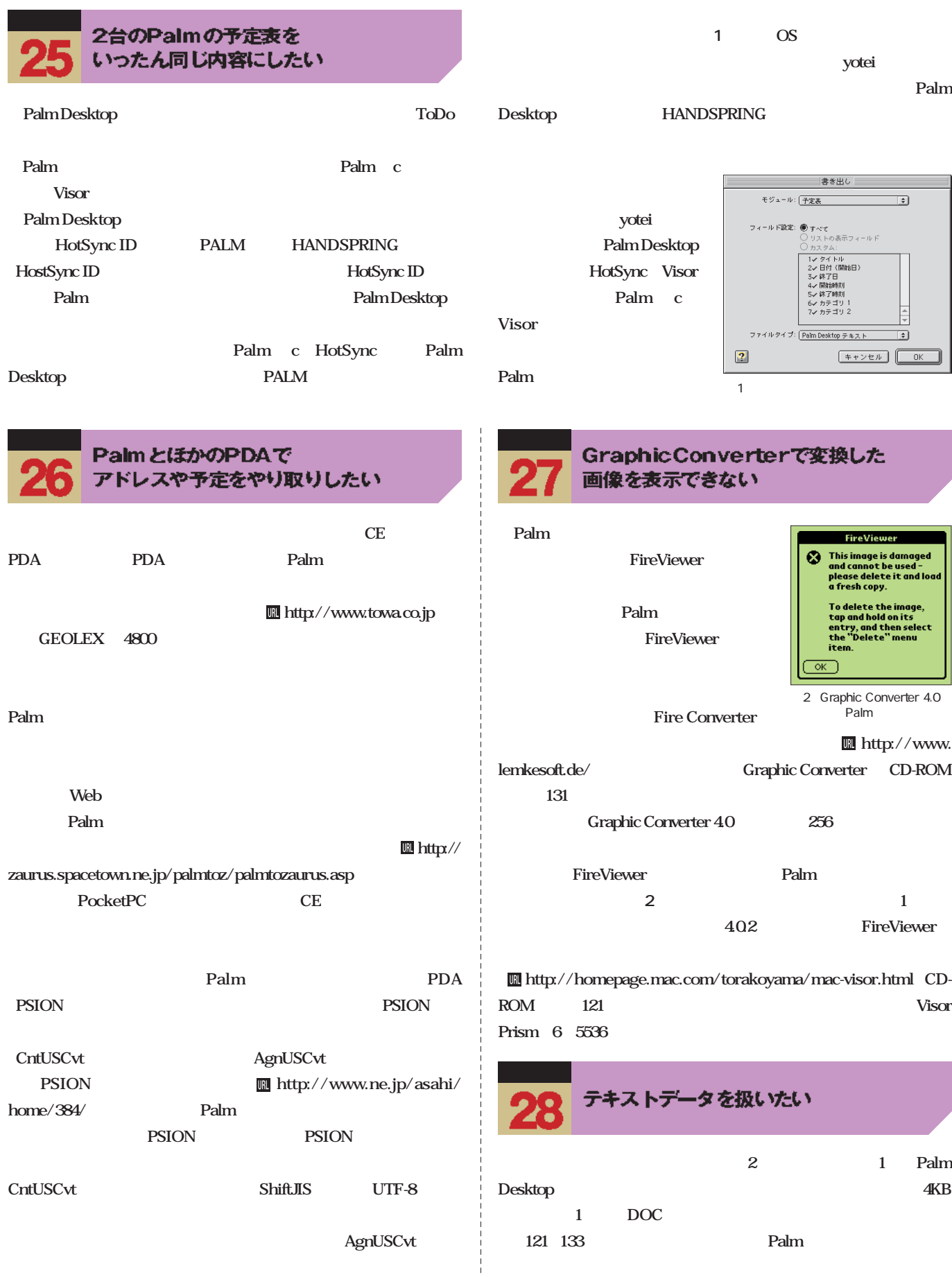

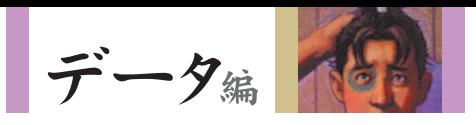

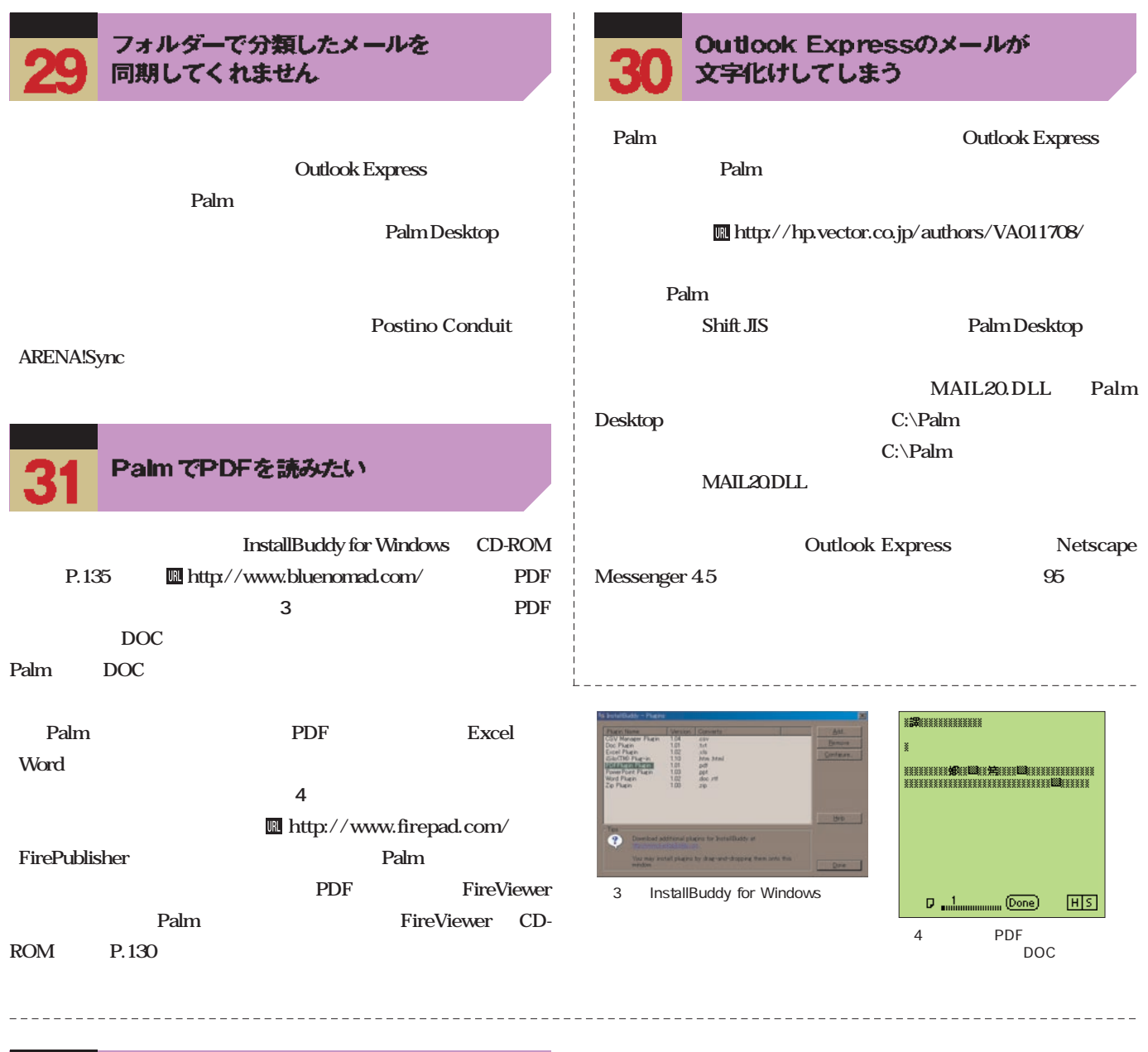

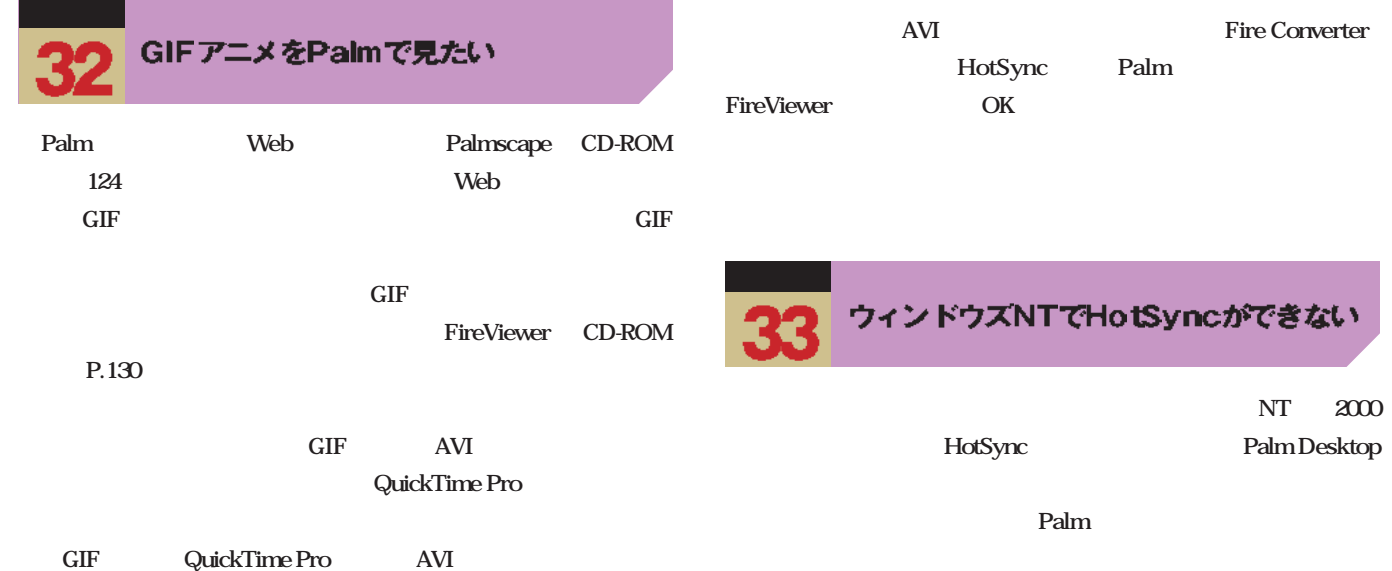

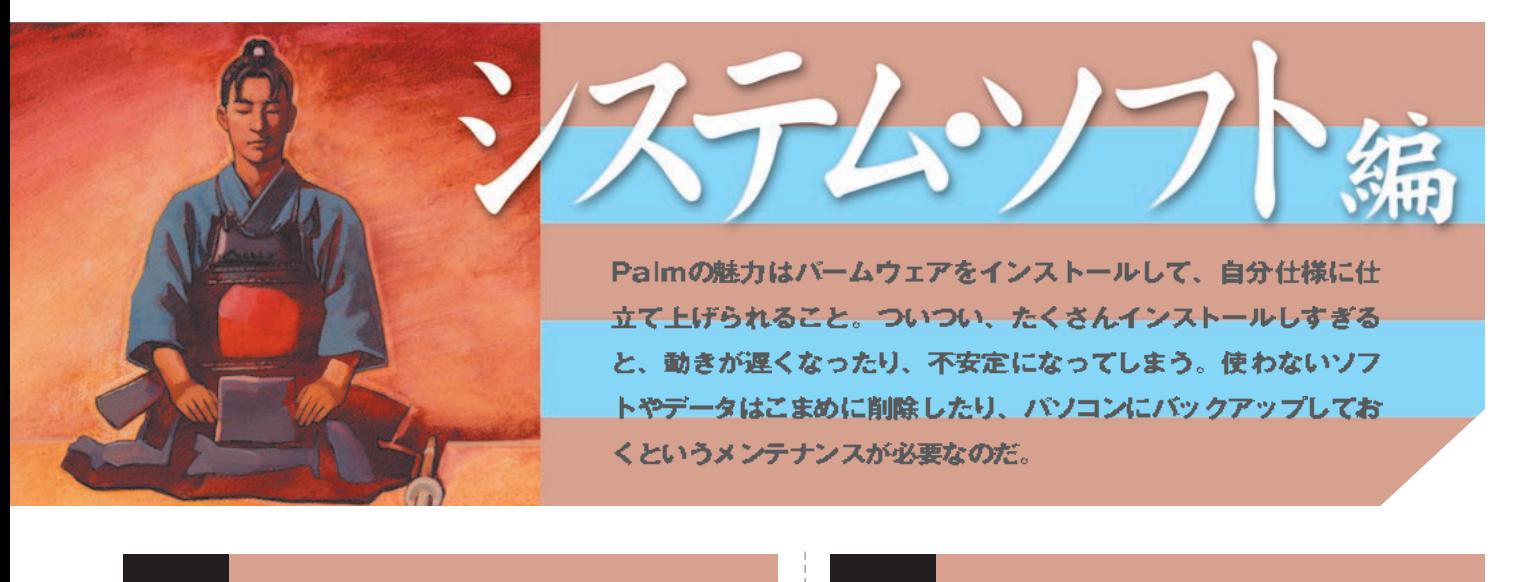

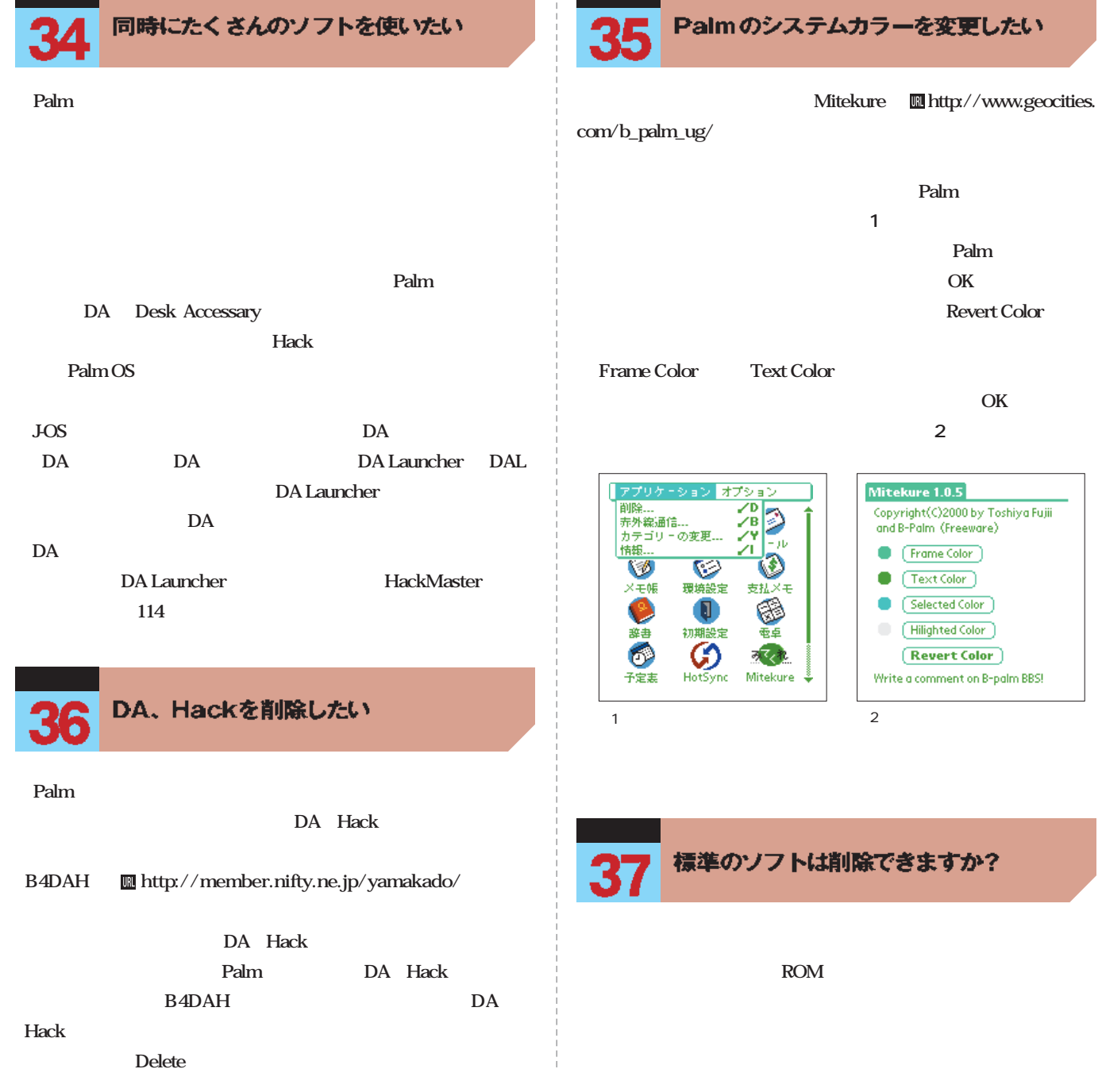

システム・ソフト編

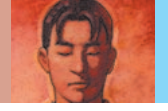

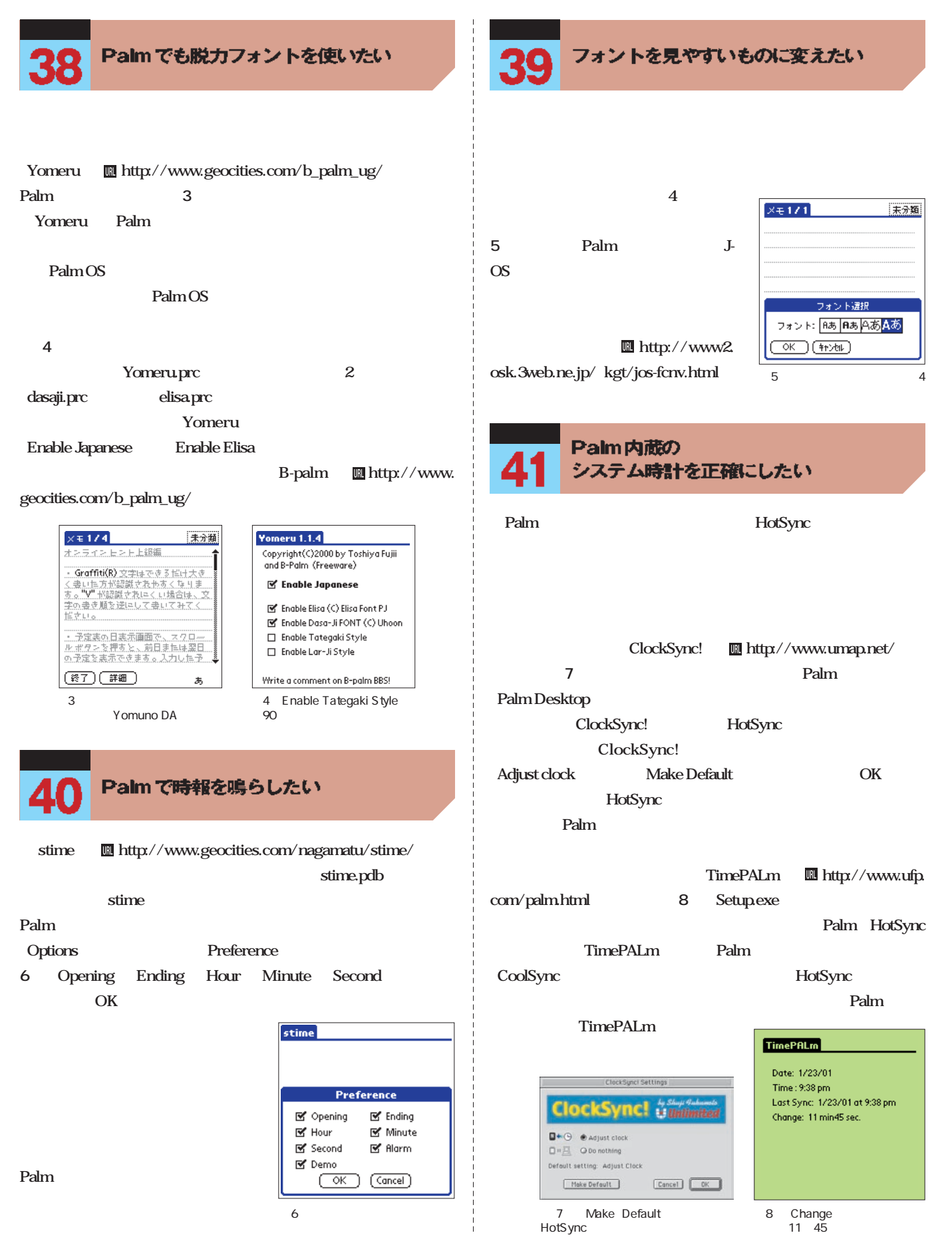

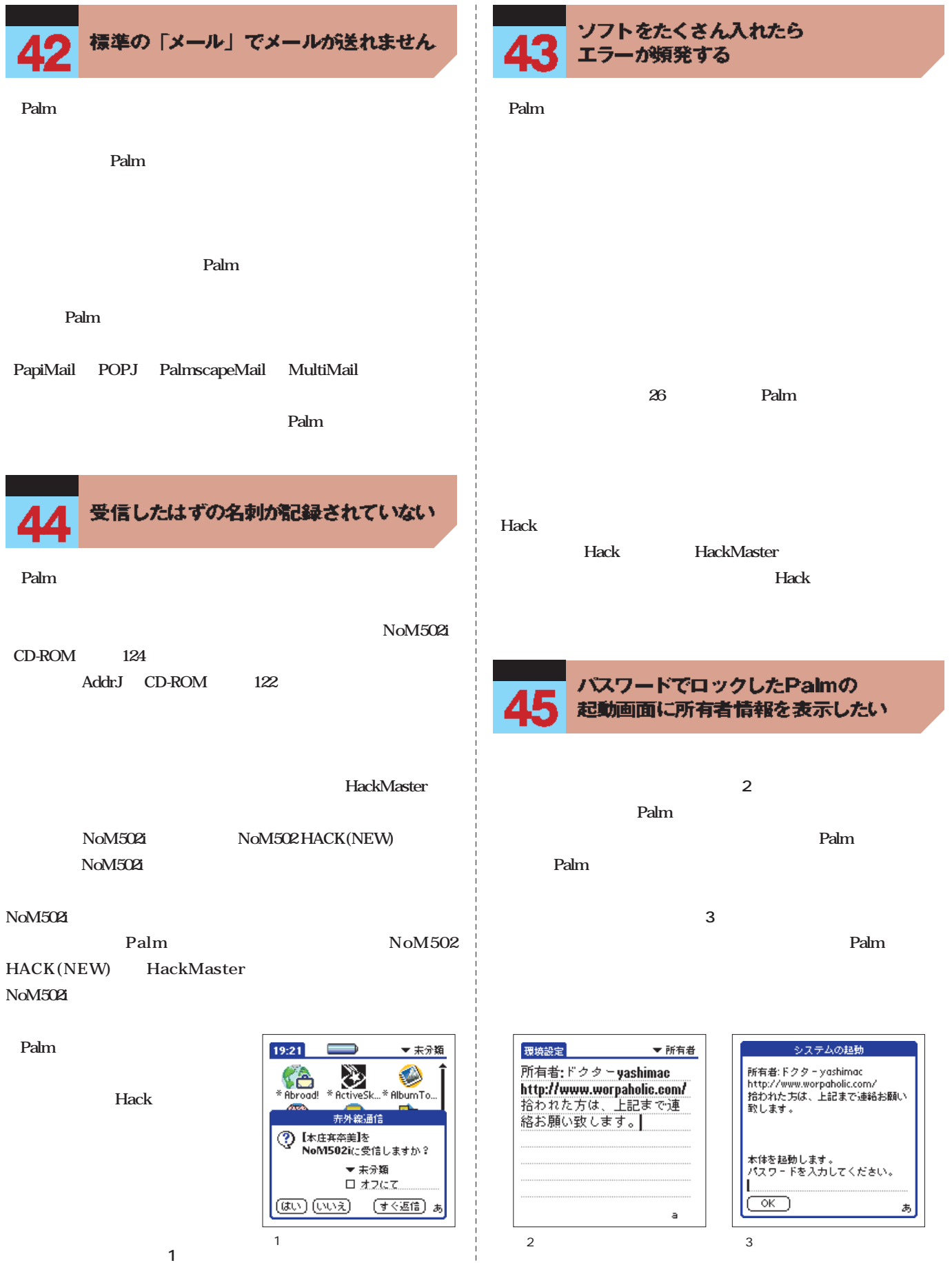

システム・ソフト編

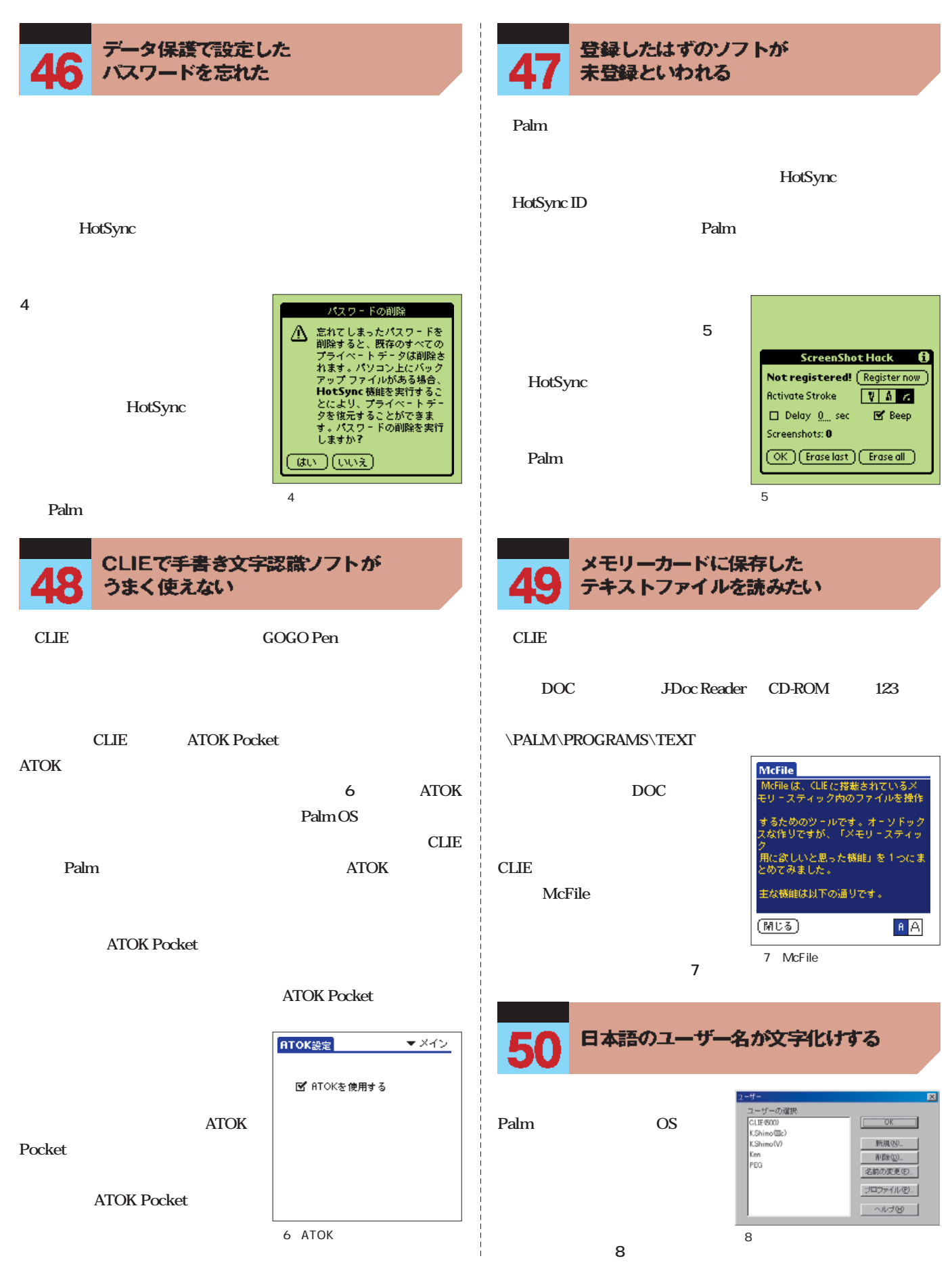

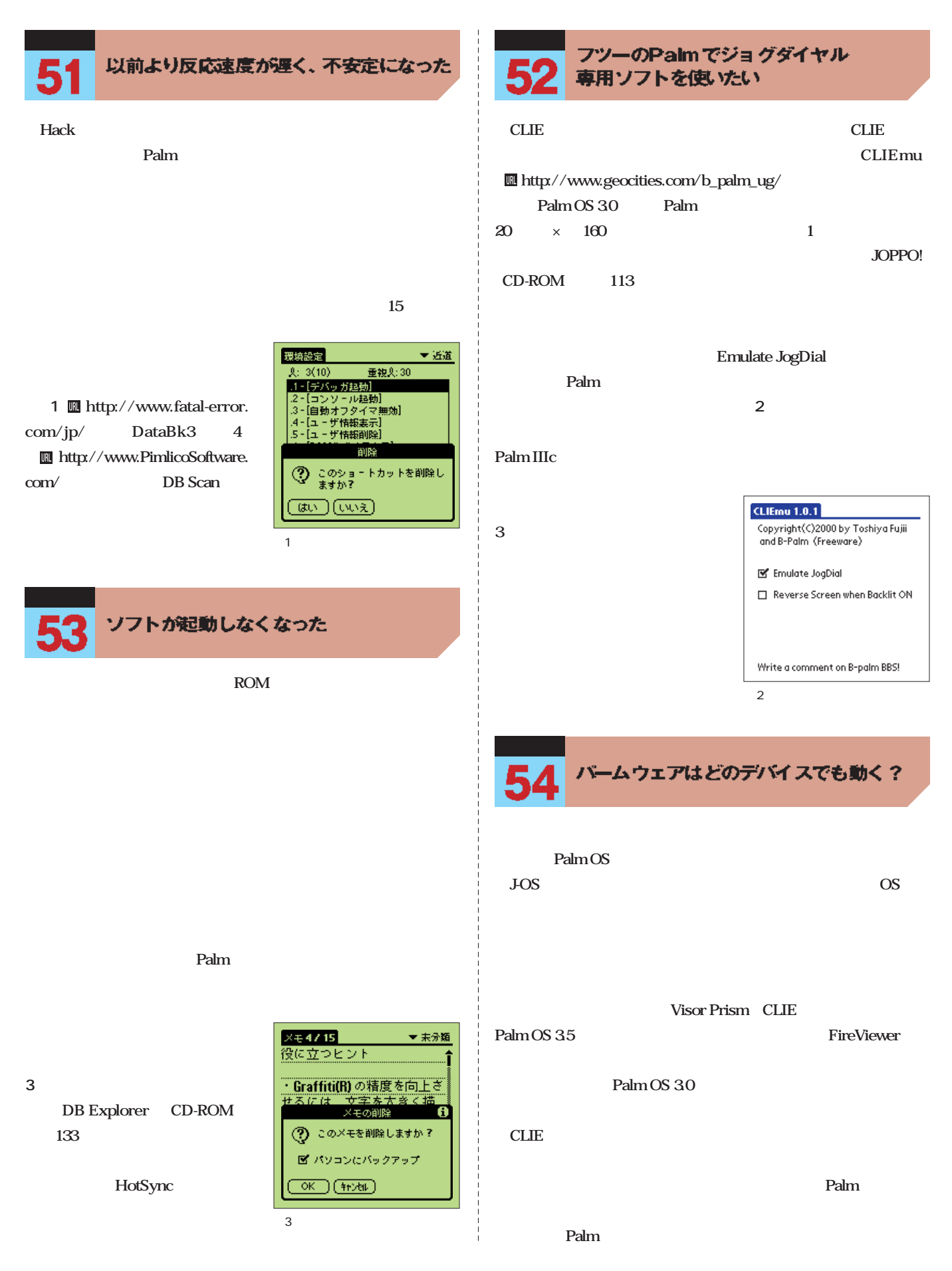

システム・ソフト編

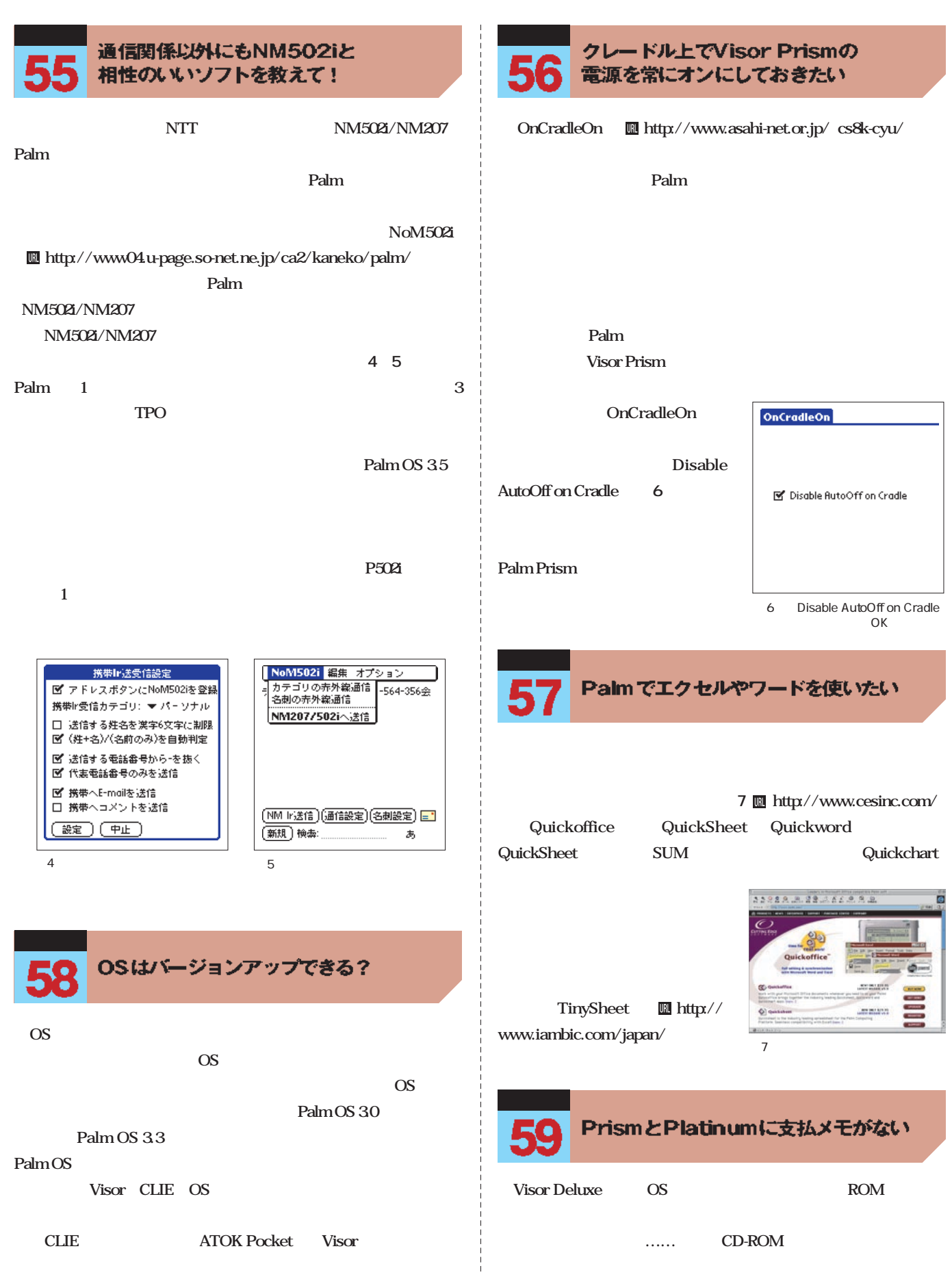

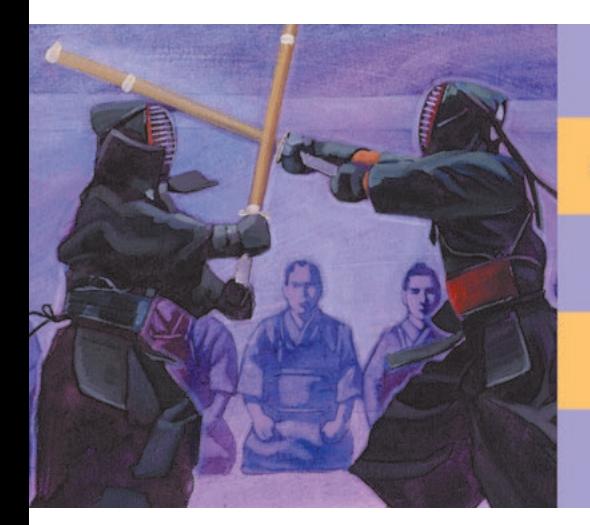

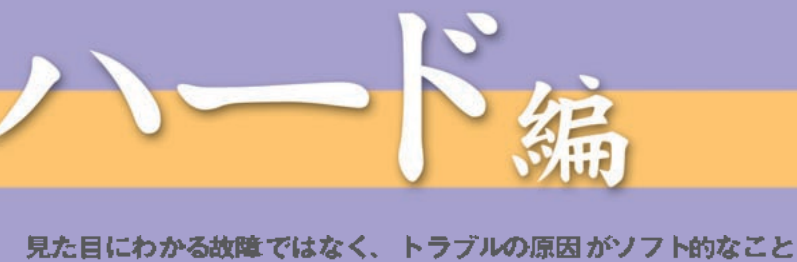

なのか、ハード的なことなのか判断がつきかねるケースもある。も ちろん初期不良というケースもあるだろう。ハードのトラブルは自 分ではどうしようもない場合が多いので、このコーナーを読んで、 あわてずに対処してほしい。

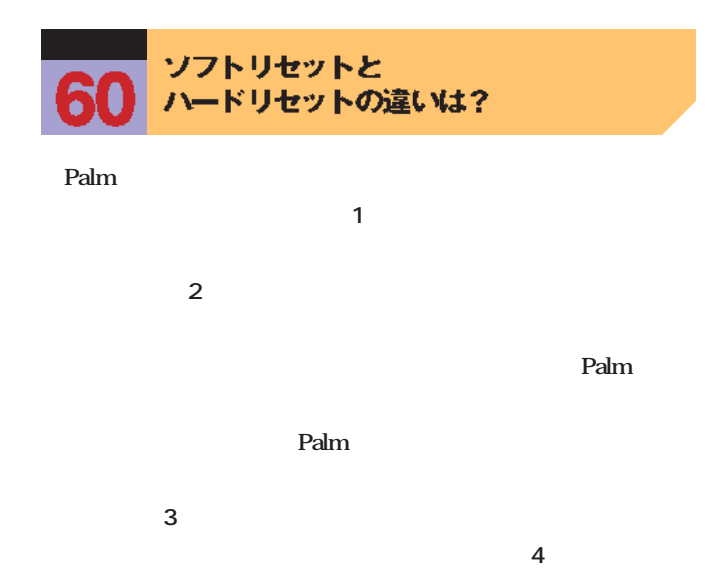

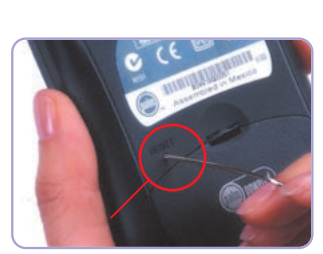

写真3 クールリセット後、再度ソフ

1 Palm ー<br>Reset

■クールリセット

■ソフトリセット

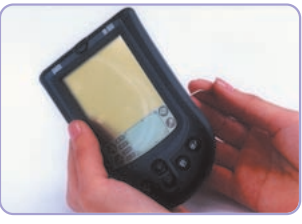

 $\overline{2}$ 

■ハードリセット

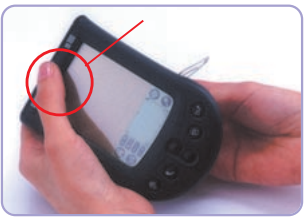

 $\frac{4}{100}$ 

気づいたら初期状態になっていた

**Palmの電源をオンしたら、初めて起動したときに表示される初**

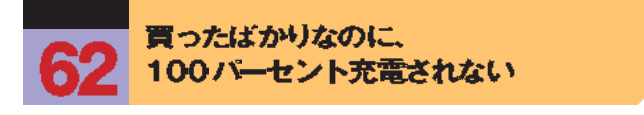

レージの<sub>の場</sub>がある。<br>リセットは、この場合には、この場合は、この場合は、この場合は、この場合は、この場合は、この場合は、この場合は、この場合は、この場合は、この場合は、この場合は、この場合は、この場合は、この場合は、この場合は、この場合は、この場合は

 $\bf{1}$ 

**Palm** 

**ただし、保証期間内(通常は購入日から1年間)であることはも Solution Ralm** 

**the contract of Palm** 

**Dalm** 

**16 20 TRGpro Visor Deluxe** 

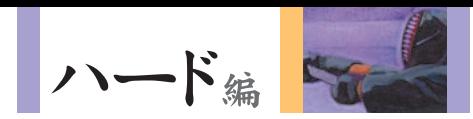

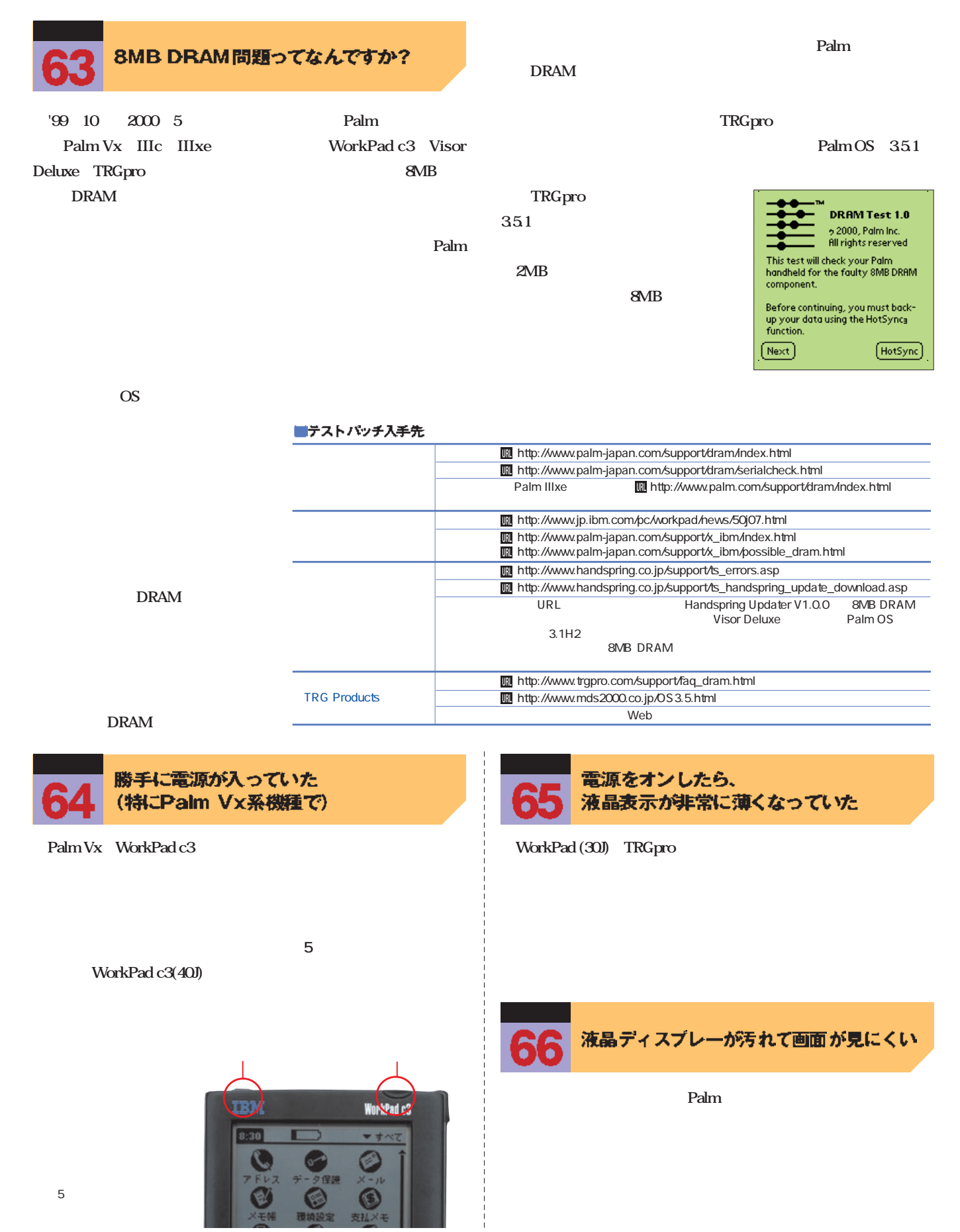

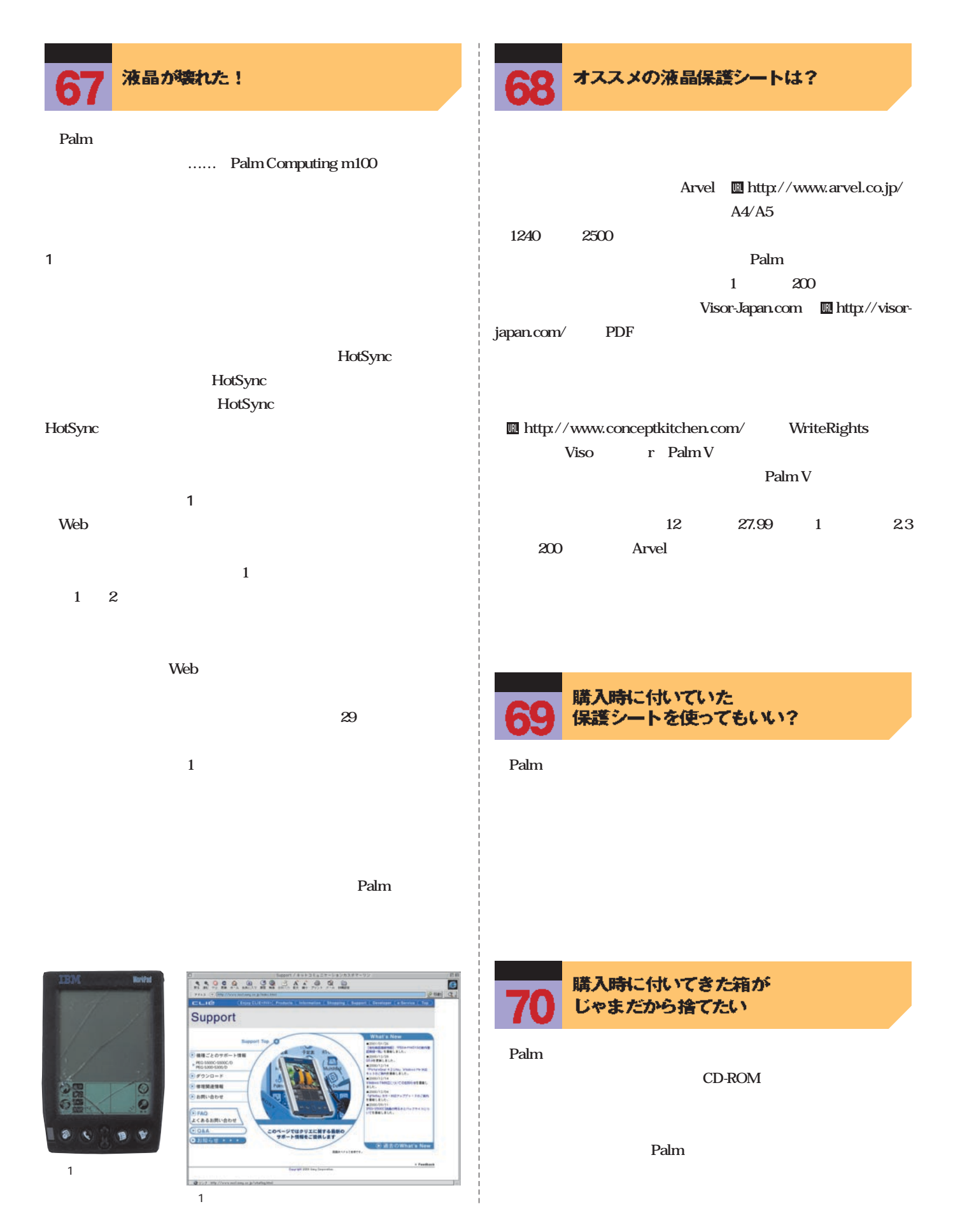

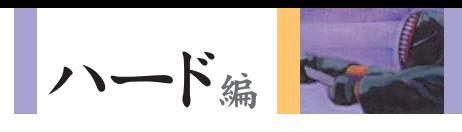

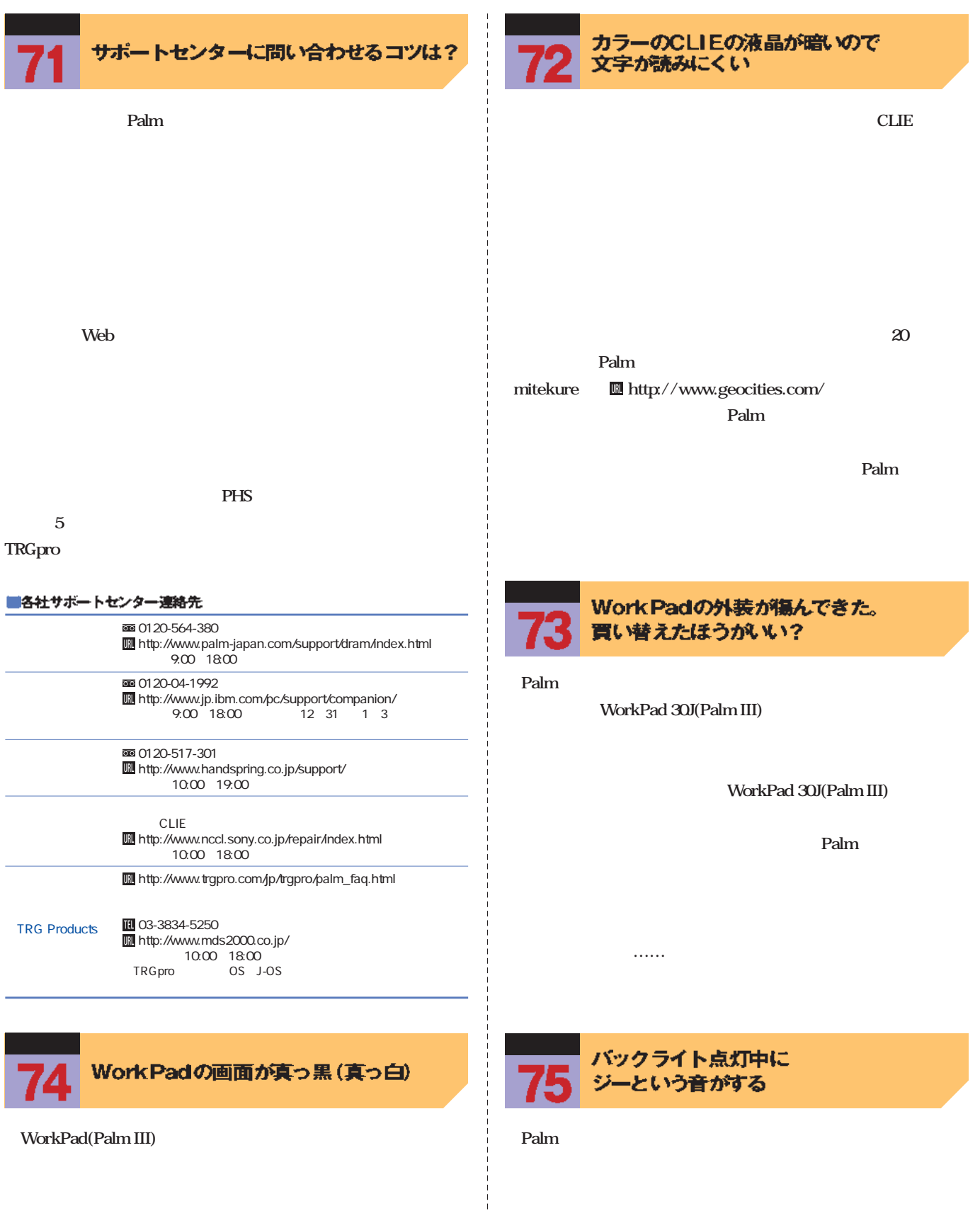

**これは、液晶ディスプレーのバックライトとして使われているEL**

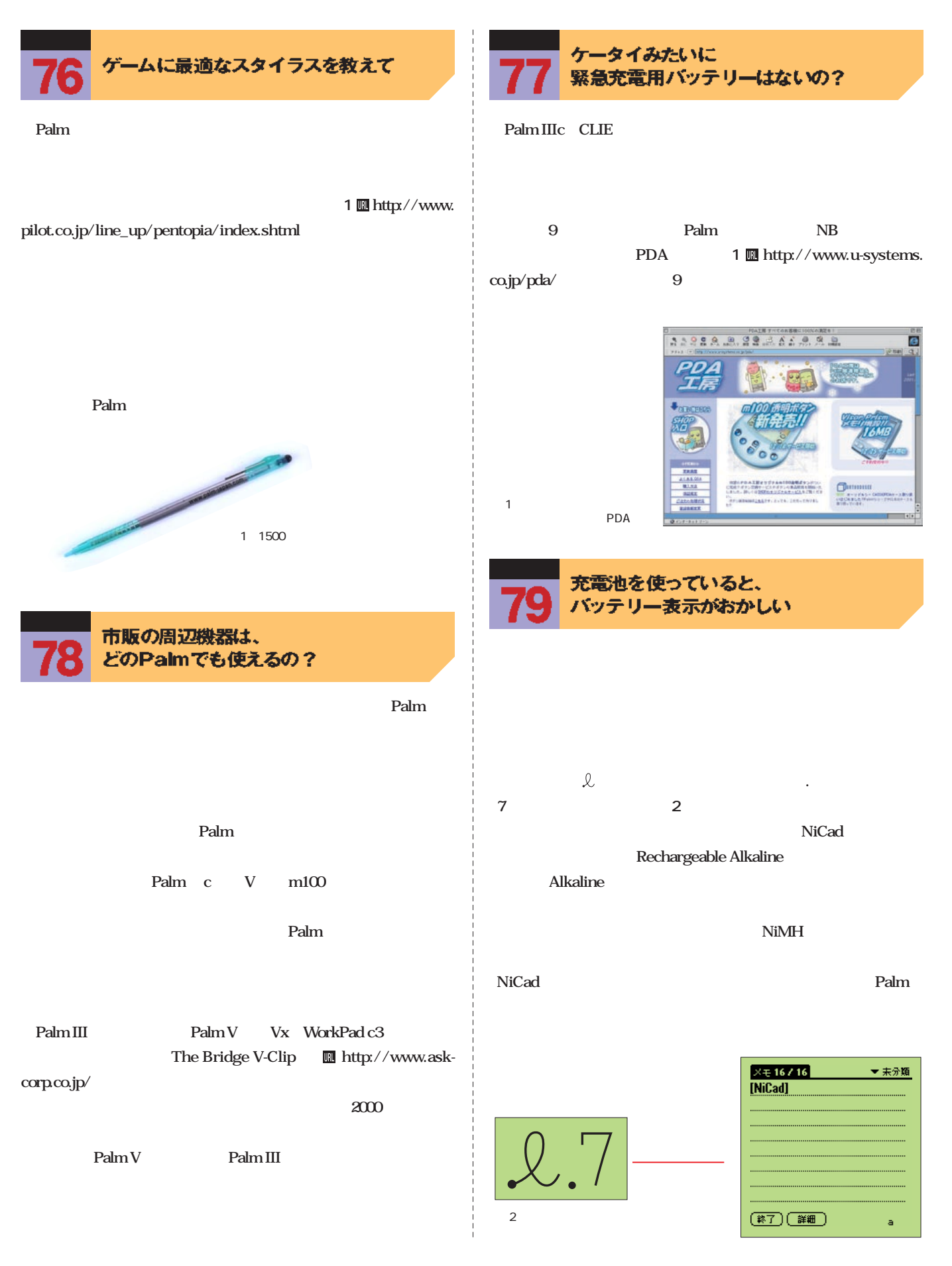

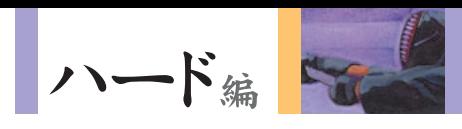

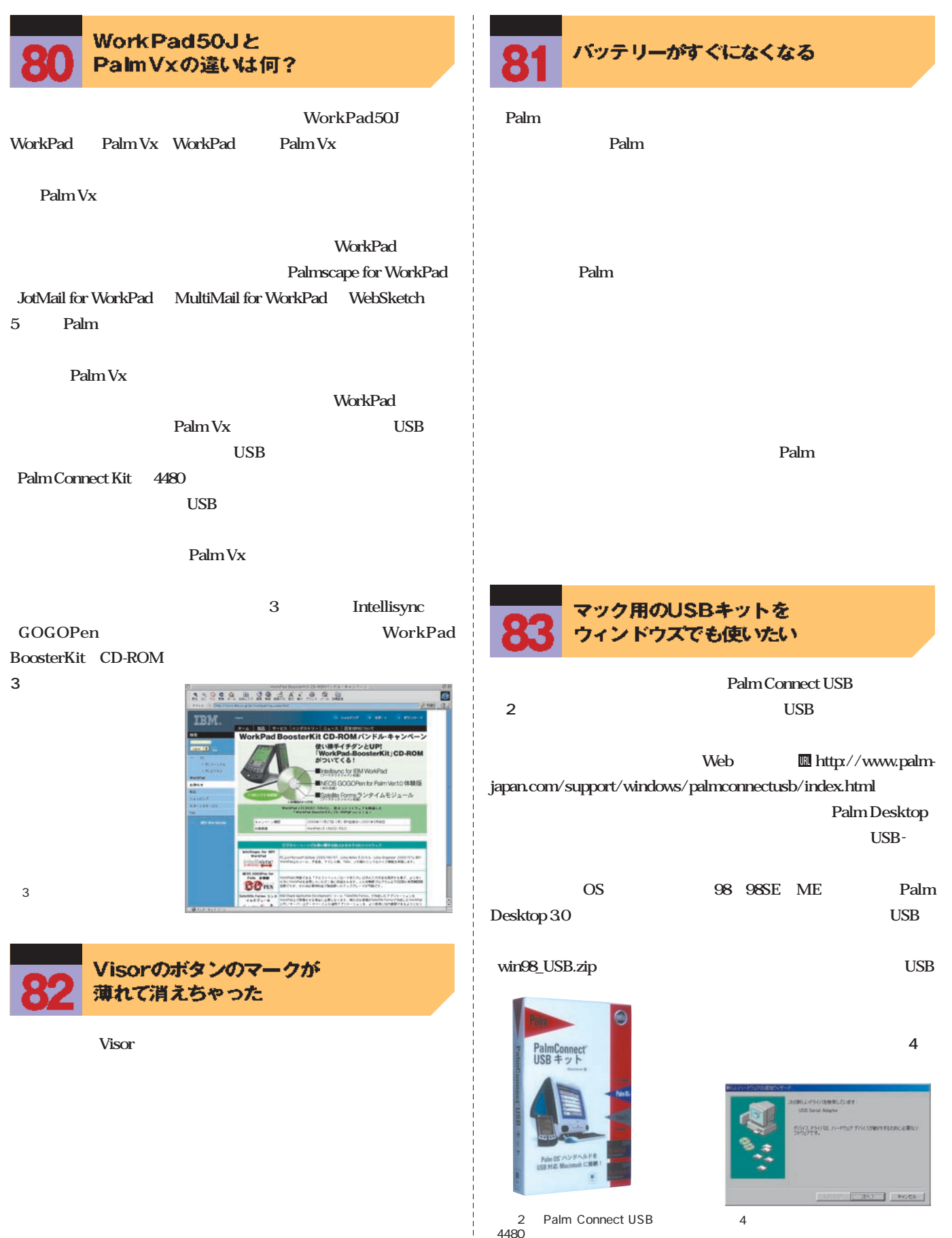

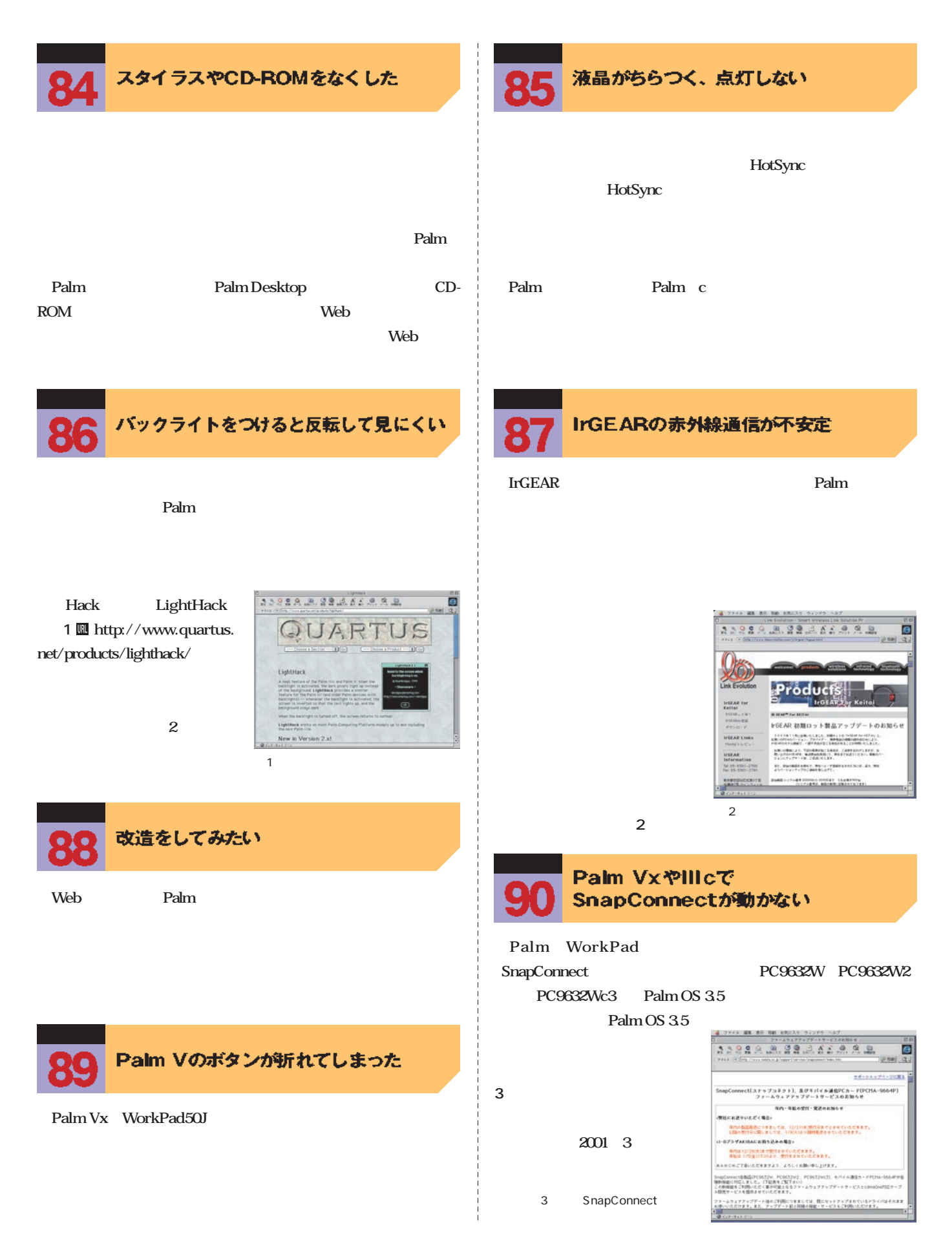

ハード篇

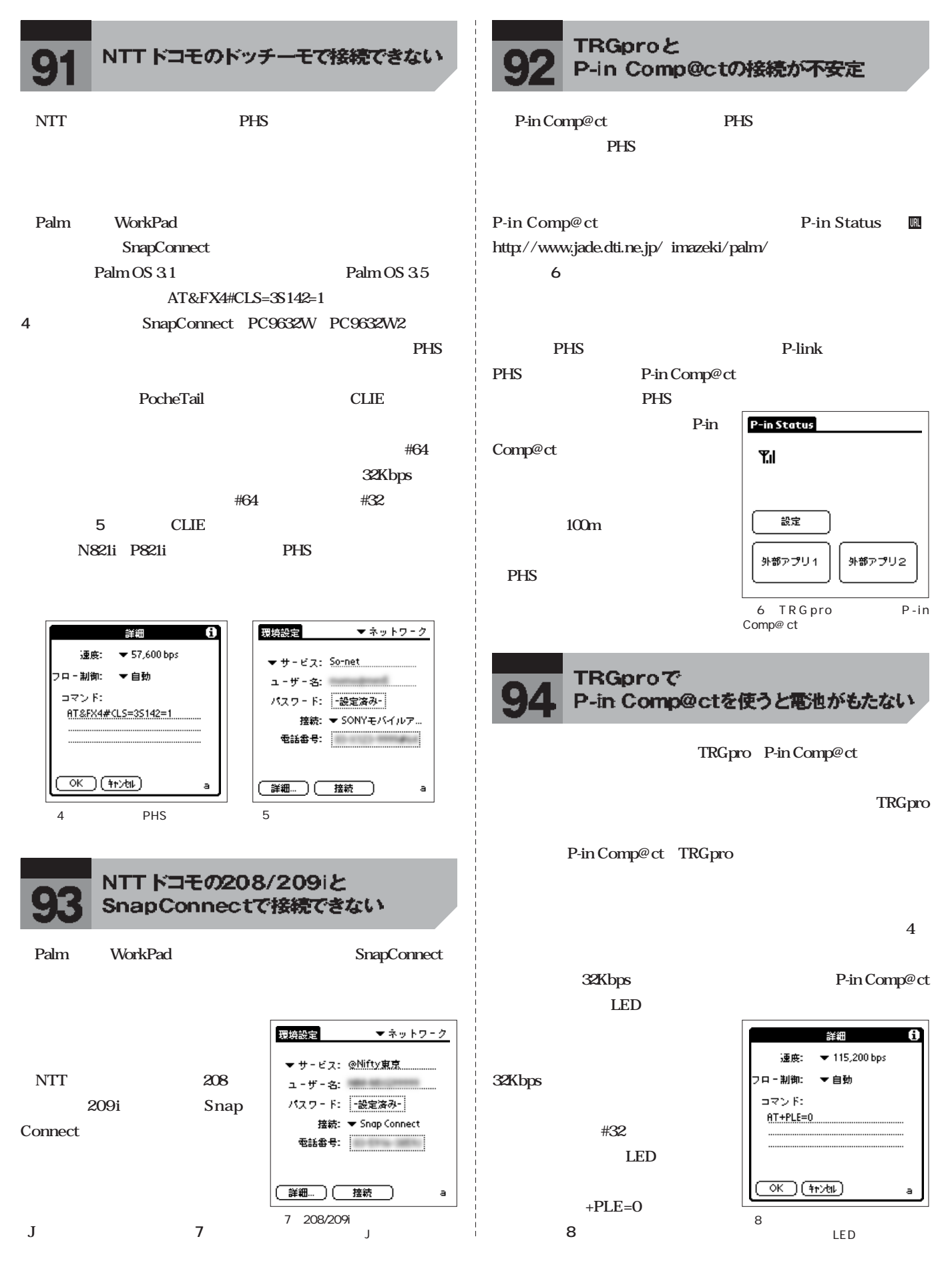

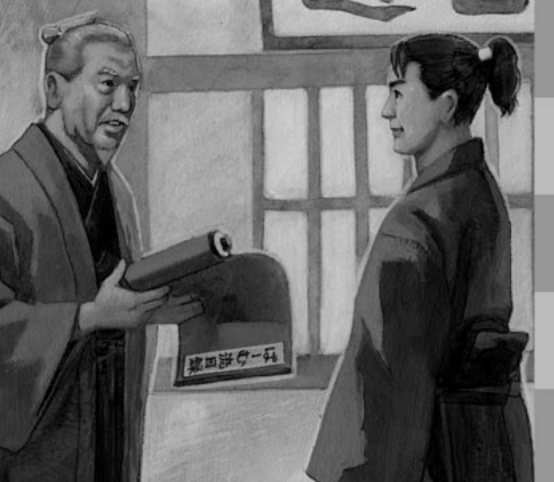

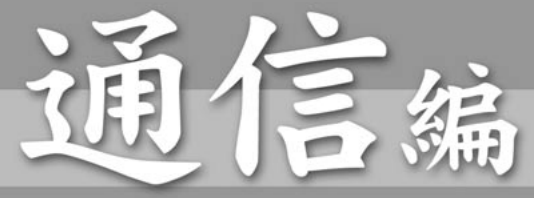

メールを読んだり、Webサイトで情報を入手したり……アウトド アでインターネットに接続できるのが魅力のPalm。しかし、せ っかくのメールが文字化けしていたり、接続がうまくいかない、な どのトラブルもよく耳にする。ここでは、敷居が高いと思われが ちな通信での問題を一挙に解決しよう。

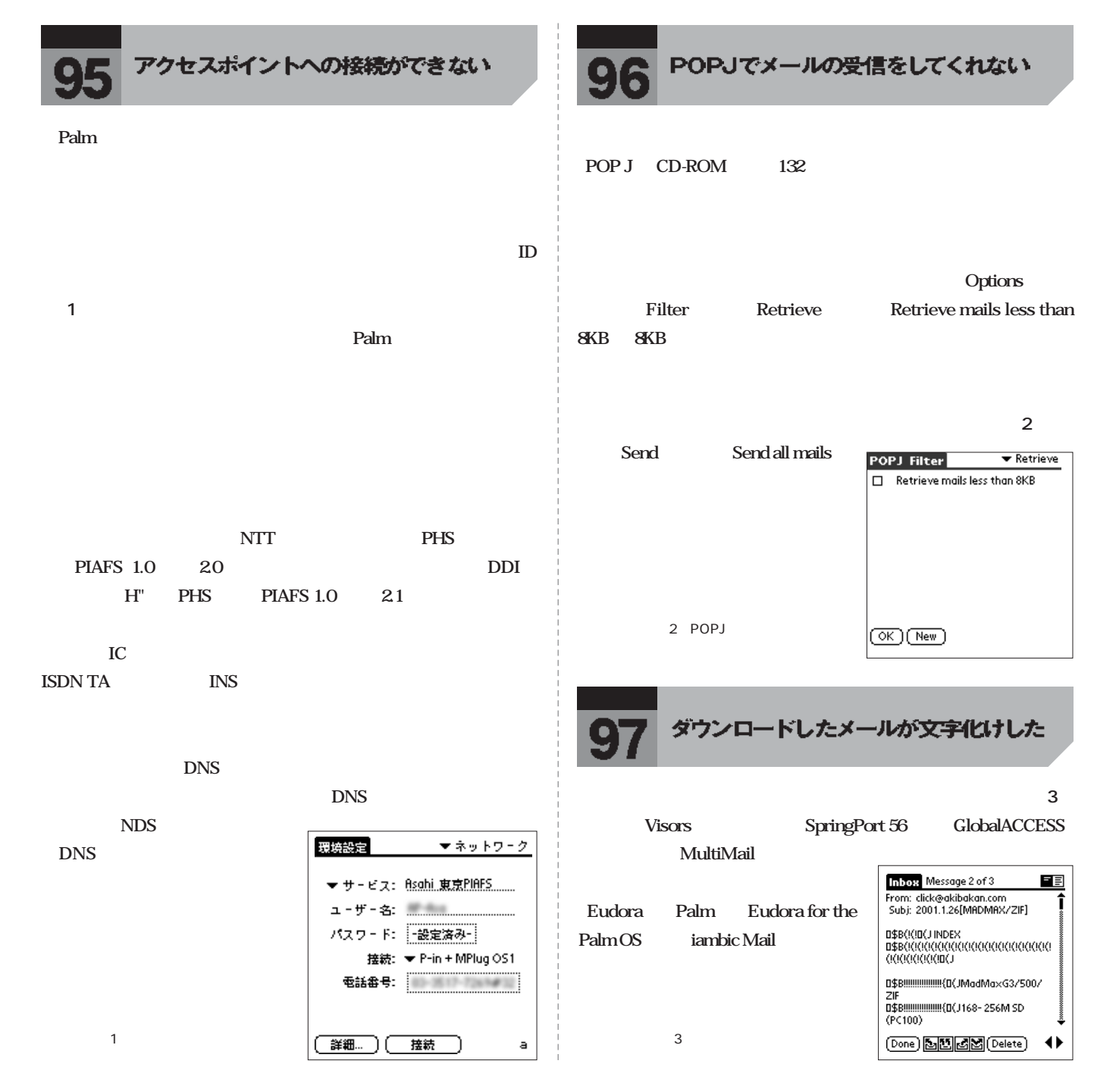

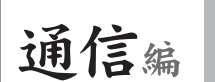

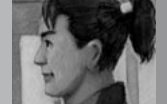

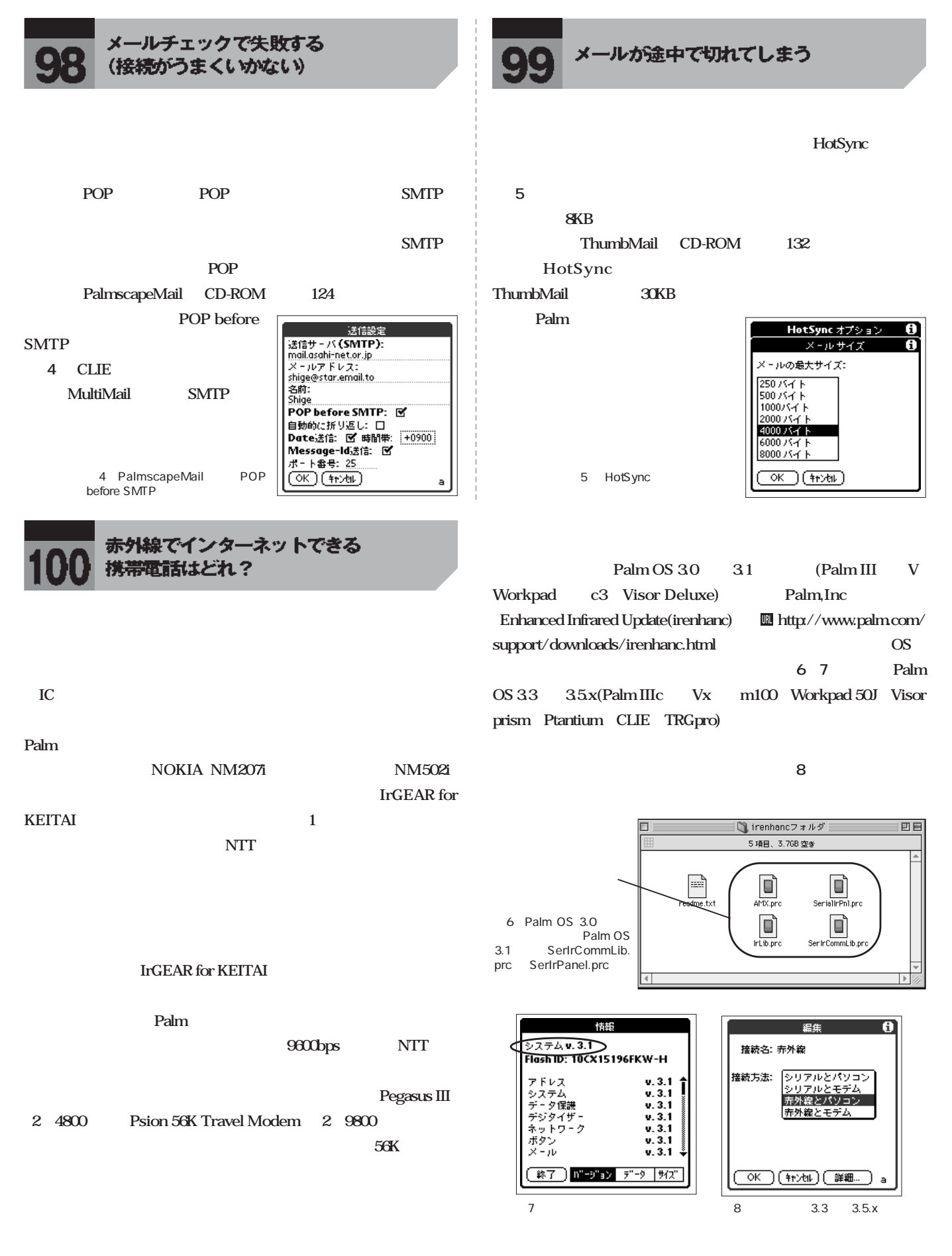

<span id="page-31-0"></span>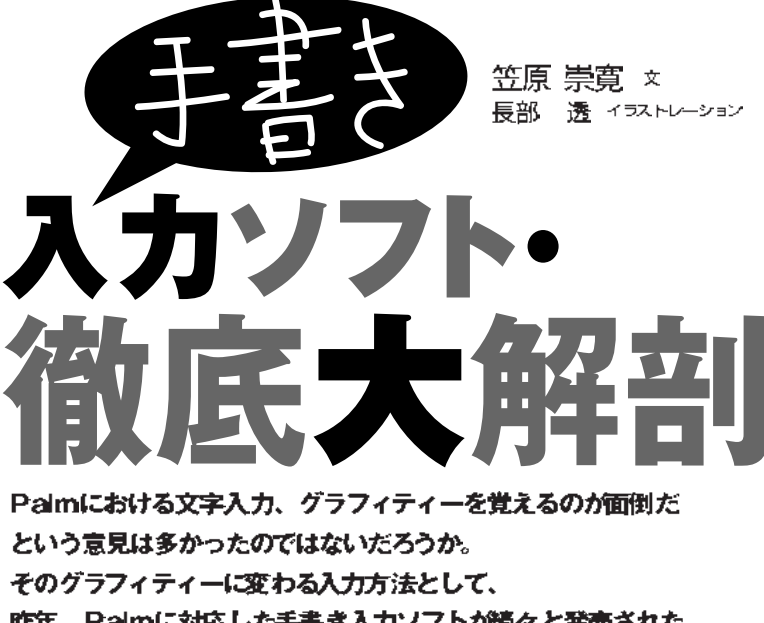

昨年、Palmに対応した手書き入力ソフトが続々と発売された。 ここでは代表的な3つの手書き入力ソフトを徹底分析。 もうグラフィティーを覚えなくてもカンタンに文字入力ができる!

### ● 3大手書きソフト・一覧表

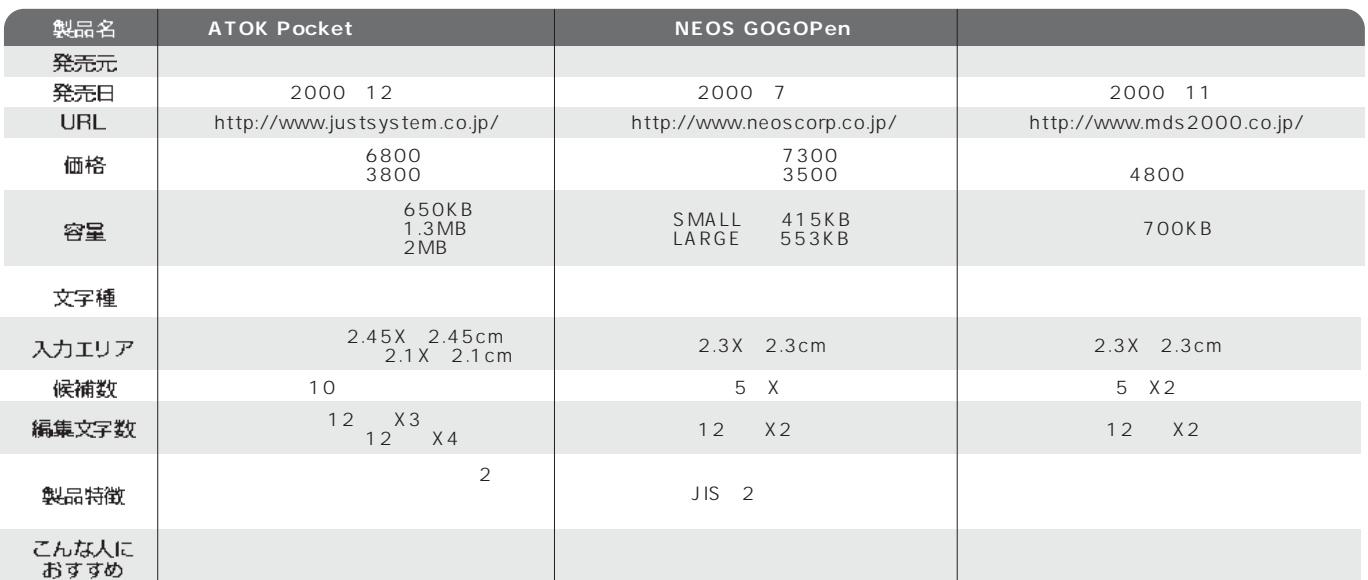

### ●手書きソフトの魅力とは?

Palmの文字入力に特有のグラフィティー文字の存在が、Palm購入を ためらう大きな要因となっていたのではないだろうか。覚えてしまえば 意外と簡単なグラフィティー文字の入力も、「そんなの覚えるのは面倒 くさい」という人も多いことだろう。そんな人に絶対おすすめなのが、 この手書き入力ソフトだ。どのソフトも、紙にペンで文字を書くよう に、スタイラスで入力エリアにそのまま手書き文字を書き込めばOK。 スタイラスをフルに活用し、手帳感覚で文字入力ができる手書き入力 ソフトで、Palmがより便利なものになるだろう。

Palmの文字入力グラフィティーは、アルファベットと数字のみで成り 立つ英文には最適な方法。しかし日本の文章は、ひらがなや漢字、カ タカナ、英文字など、文字種が非常に多い。アメリカ生まれのPalm を、日本でも快適に使えるようにするためのツールが、手書き入力ソ フトなのだ。手で書いたさまざまな文字種を認識してくれるので、文字 入力には大変便利。グラフィティー入力に慣れた人も手書き入力ソフ トを併用することで、文字入力がスムーズになること間違いない。手 書き入力ソフトの導入で、Palmがより身近な存在になる。

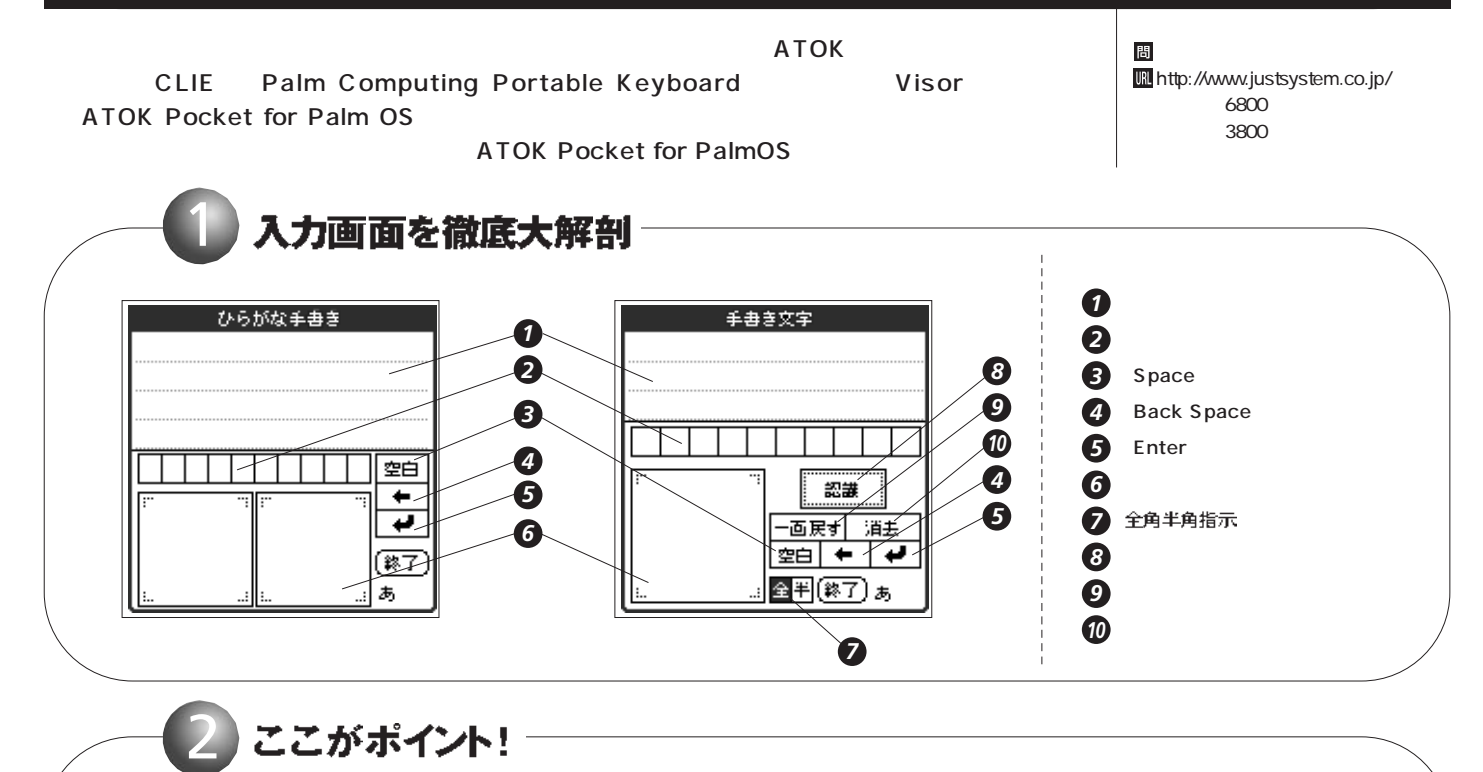

#### ${\mathbf G}$ ood Point

**2** 

上記の画面解説の通り、手書き入力方法が 2つある。ひらがなを入力して変換していく 「ひらがな手書き」と、ひらがなだけでなく、 漢字や英文字、記号や数字など、さまざまな 文字種がそのまま入力できる「手書き文字」 の2つだ。入力する文章の用途に合わせて使 い方を分けることができるATOK Pocketだ けの独自機能だ。

 $\sim$  2000  $\sim$  2000  $\$ 

特におすすめなのが「ひらがな手書き」。 「ひらがな手書き」は、ひらがなを次々と入 力し、ATOKならではの高性能の変換機能を 生かして長文を作成できる。入力エリアが2 つあるので、メモ帳にベンでメモを書いてい く感覚で、左→右→左→右と文字を入力して いける。またほかのソフトに比べて一度に表 示される編集フィールドの行数が多いので、 いちいちスクロールせずに、長文を編集でき る。メールやメモ作成など長文入力には最適

#### なソフトといえるだろう。

#### eak Point

・「手書き文字」は、書き終えたあとに「認 識」ボタンをいちいちタップしなくてはいけ ないのが面倒。

・「ひらがな手書き」の場合、スタイラスで 描いた字がすぐに表示されず、遅れて実線が 表示される。「手書き文字」のように、スタ イラスの動きに合わせて実線がすぐに表示さ れるほうが、使いやすい。

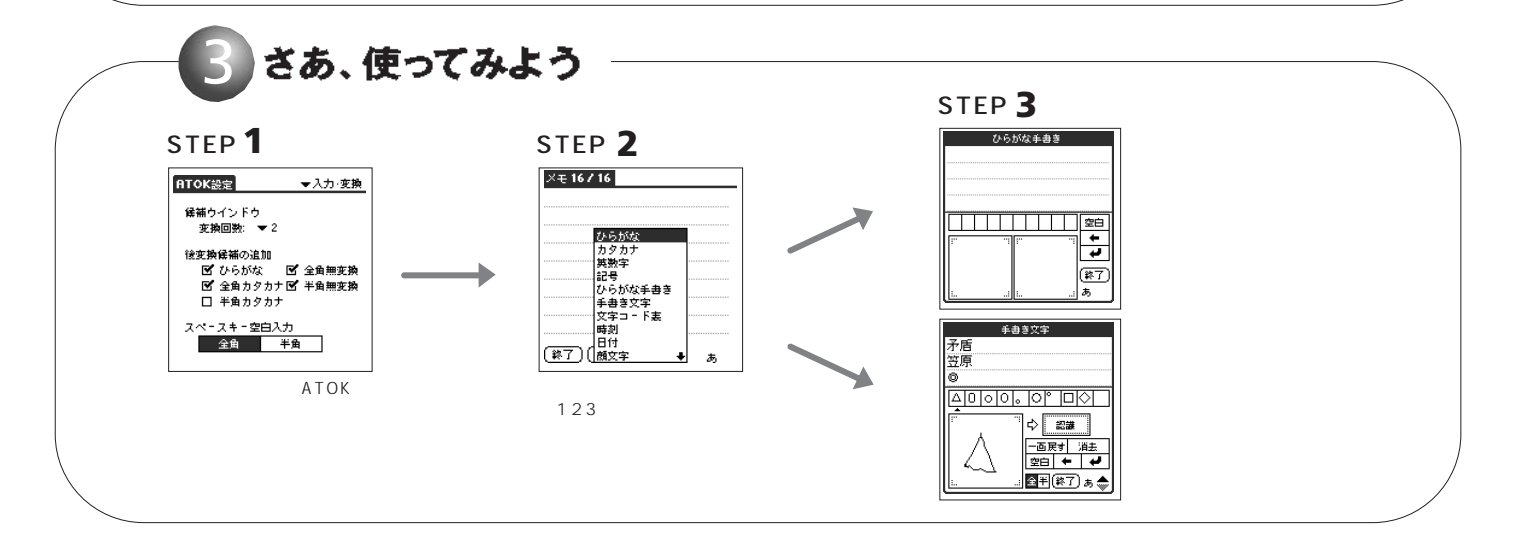

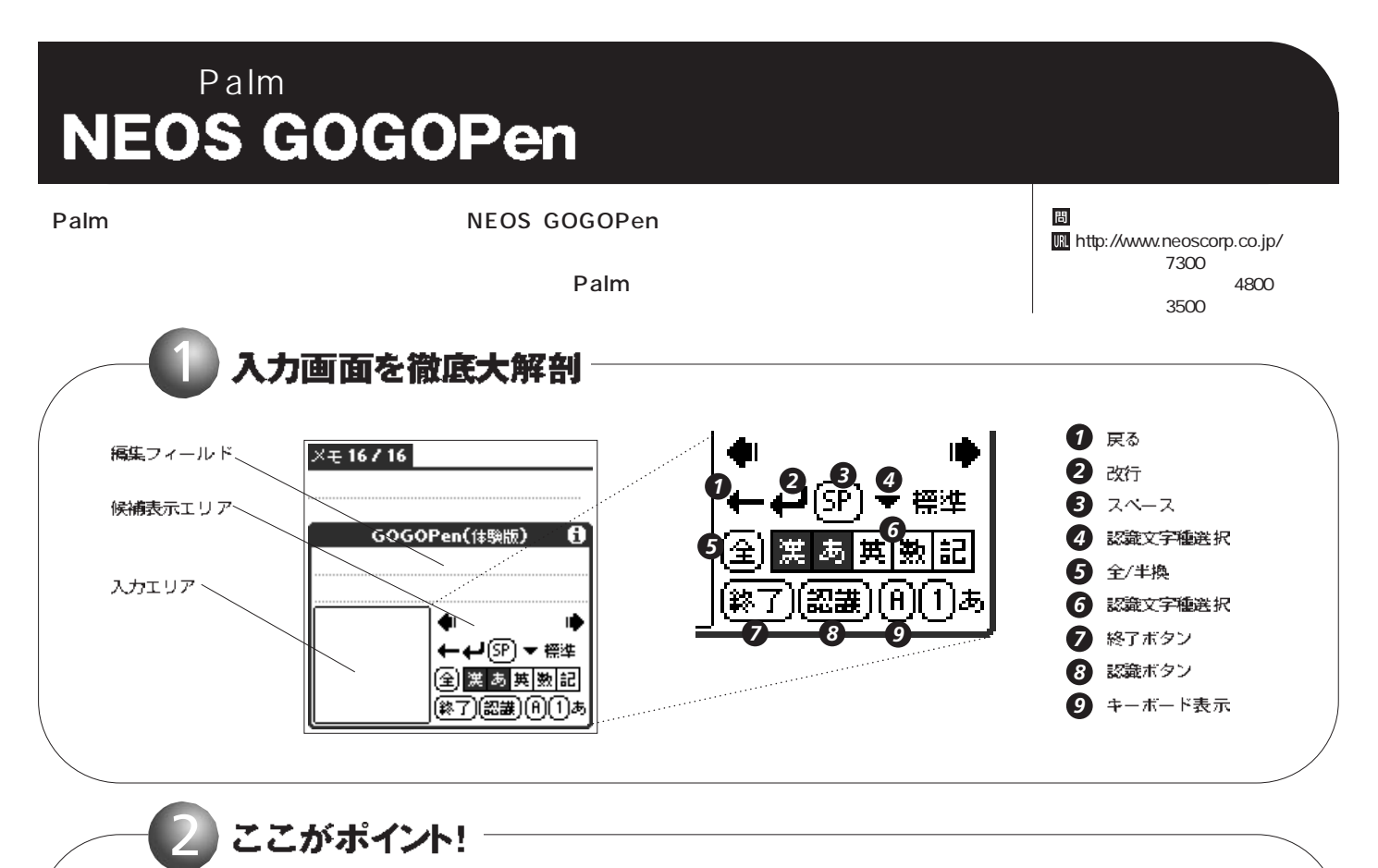

### ここがポイント!

#### ${\bf G}$ ood Point

「GOGOPen」の最大の特徴は、高度な認 識率だ。余程の乱筆でない限り、ほとんど正 しく認識される。さらに認識率を高める手段 として、文字種指定機能が付いているのも特 徴。漢字・ひらがな・英文字・数字・記号と 5つのカテゴリーに分かれていて、入力する 文字種に合わせて設定を変えていける。もち ろん複数選択できるので、全文字種に対応す

るモードにもできる。特定の文字種だけの入 力であれば、指定したほうが圧倒的に認識率 は高くなる。自分の入力スタイルに合わせて 文字種の指定を決められるカスタム機能もあ るので、大変便利だ。

ほかのソフトと違う点は、候補数が多いこ と。ほかの2つのソフトは最大10個までしか 表示されないが、「GOGOPen」は可能性の ある文字がいくつも表示される。またPaim 上ではどうしても入力できなかったJIS第2 水準の漢字にも対応。それでいてメモリーは ほかのソフトより軽い。用途や容量に応じて、 使用頻度の低い第2水準の漢字を除いたスモ ール辞書 (約415KB)も選ぶことができる。

#### $\mathbf W$ eak Point

・編集フィールドにスクロール機能がないの で、2行以上入力した場合には、前に入力し た文章が見られないのが不便。 ・人によって使いやすさはまちまちで、文字 種指定が面倒だという人もいるかも。

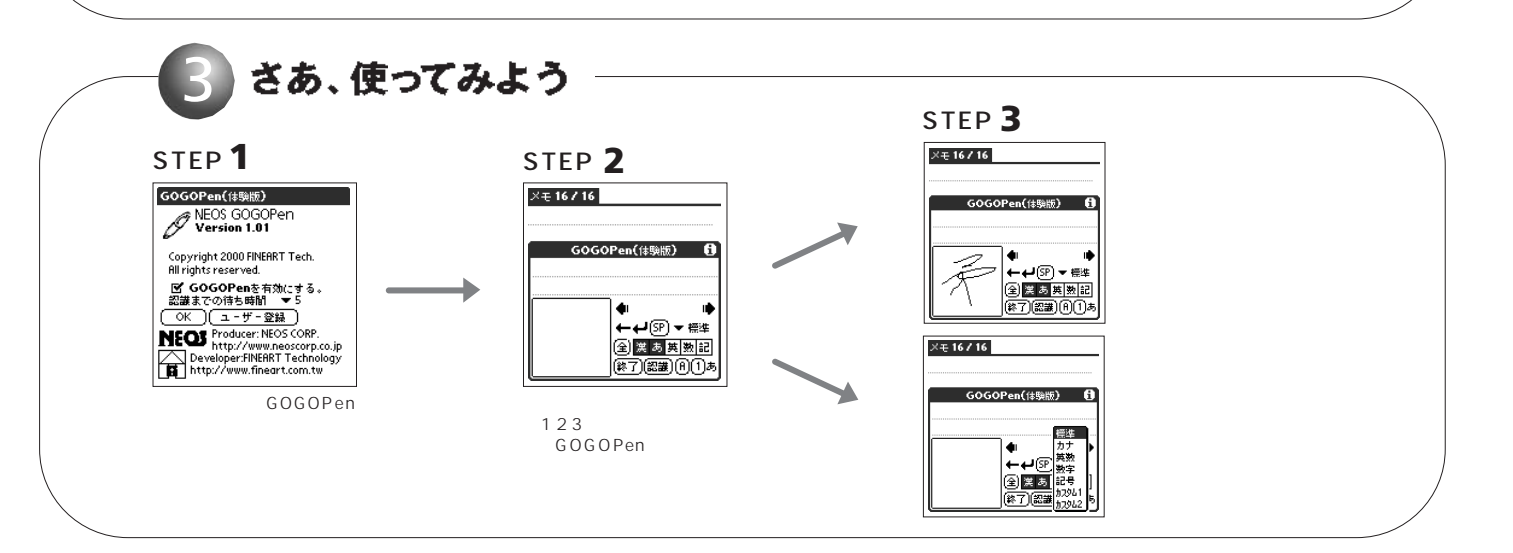

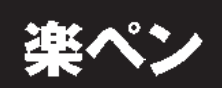

閉 http://www.mds2000.co.jp/  $P$ alm $\sim$ 実勢価格4800円程度) 1 入力画面を徹底大解剖 ヘルプ表示  $X \in 16716$ **1 送らんだ文字をフィールドへ** スクロール 編集フィールド Ā 候補表示エリア ر∽ی∠≇ *1* 2 候補一覧の表示を取消 *2* 3 指定した文字の半/全角指定 **4** フィールド上の文字をアプリケーションへ (羅) (顧) 手書き入力エリア **5** [楽ペン] を終了 **平全 医热 医牙 6** ジェスチャーエリア 网 *4* 像了 *5* 7₹. *6*

#### ここがポイント!

#### $\mathbf G$ ood Point

2

「楽ペン」の最大の特徴は、ジェスチャーエ リアの存在だろう。手書き入力エリアの隣に あるサブ的なもので、入力をスムーズに行う ために設置されている。使い方は簡単。特定 のグラフィティー文字を入力すれば、いちい ち操作ボタンをタップすることなく、指示が 可能なのだ。例えば「/」というグラフィティ 一文字を入力すれば、採用ボタンを押さなく

ても決定になり、入力途中でジャスチャエリ アをタップすれば、認識開始時間にかかわら ずすぐに認識してくれる。グラフィティーを 使わなくても操作はできるが、ソフトの特徴 を生かして、グラフィティー操作を併用する ことで、文字入力がスムーズになるだろう。

ジェスチャーエリアばかりが目立つが、通 常の入力エリアの認識率および処理速度は快 適だ。全文字種に対応しているので、手書き 入力エリアに、ひらがなや漢字だけでなく、

記号や英数字を直接書き込んでも、きちんと 認識してくれる。候補は可能性の高いものが 表示されるので、非常に使いやすい。

#### $\mathbf{W}_{\mathsf{eak} \, \mathsf{Point}}$

・候補が最大10個だけで全文字種に対応し ているので、候補表示の中になければ、もう 一度書き直ししなければならない。 ・ほかの2つのソフトにはあるが、この楽べ ンにだけないのが「改行」ボタン。改行はグ ラフィティー文字で行う。

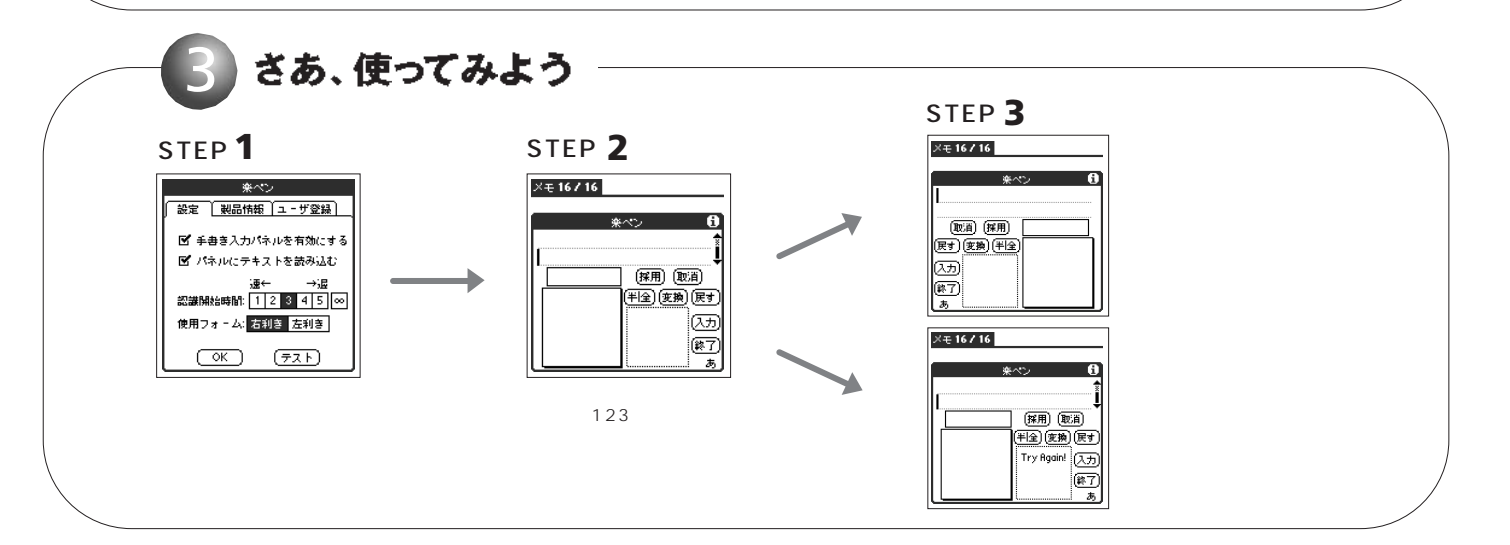

## Palmの魅力を倍増させる手書き入力ソフトの

手書き入力ソフトはPalmの世界を広げる決定打となるか

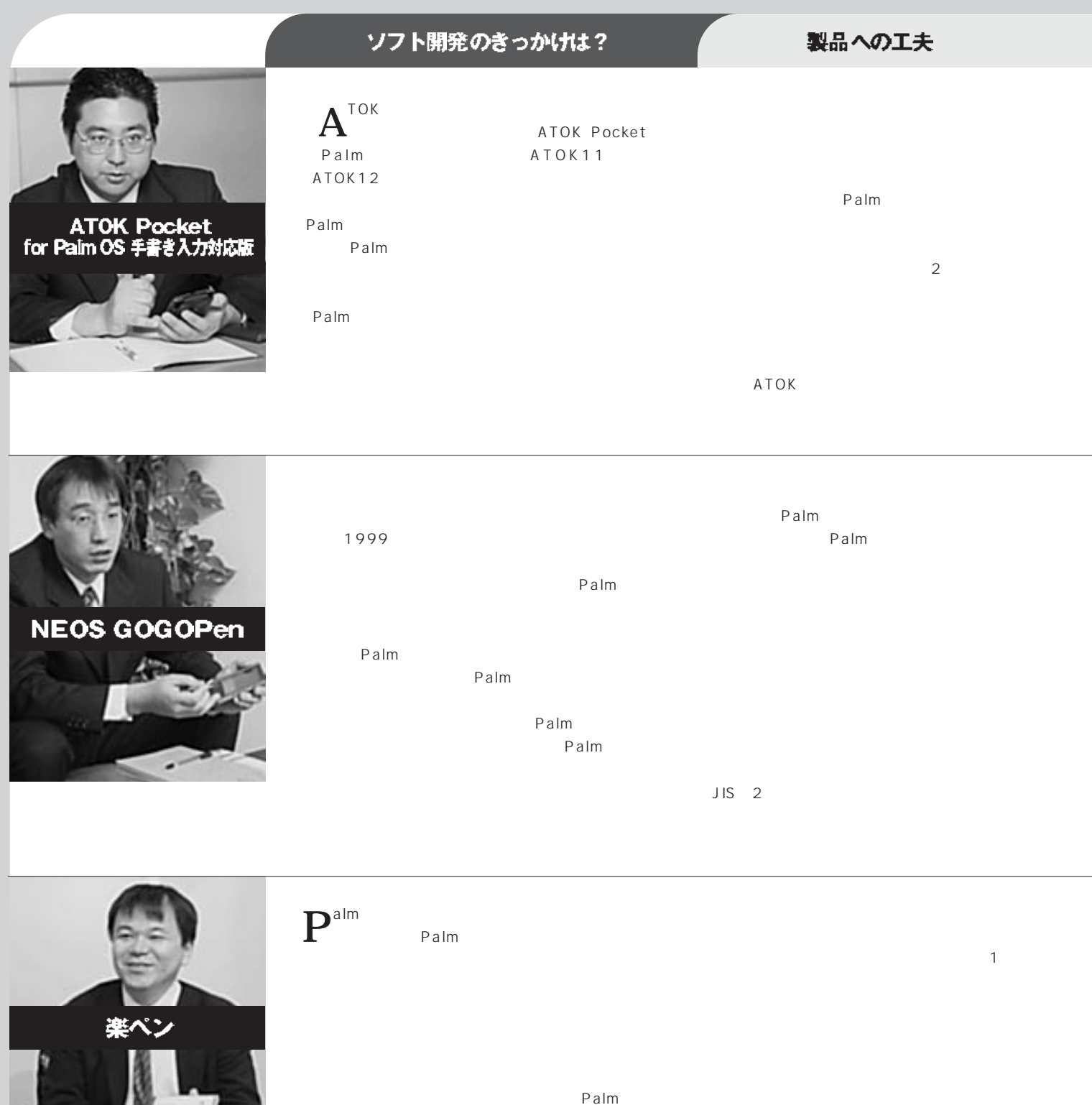

 $11$
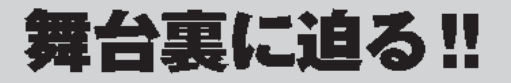

昨年、Palm市場で次々と発売された手書き入力ソフト。「ATOK Pocket 手書き 入力対応版」、「NEOS GOGOPen」、「楽ペン」と、それぞれのソフト発売元に、開発 の経緯からソフトの特徴、そして今後の展開についてインタビューを試みました。Palm の世界を大きく広げる、重要なカギとなる手書き入力ソフトの舞台裏に迫ります。

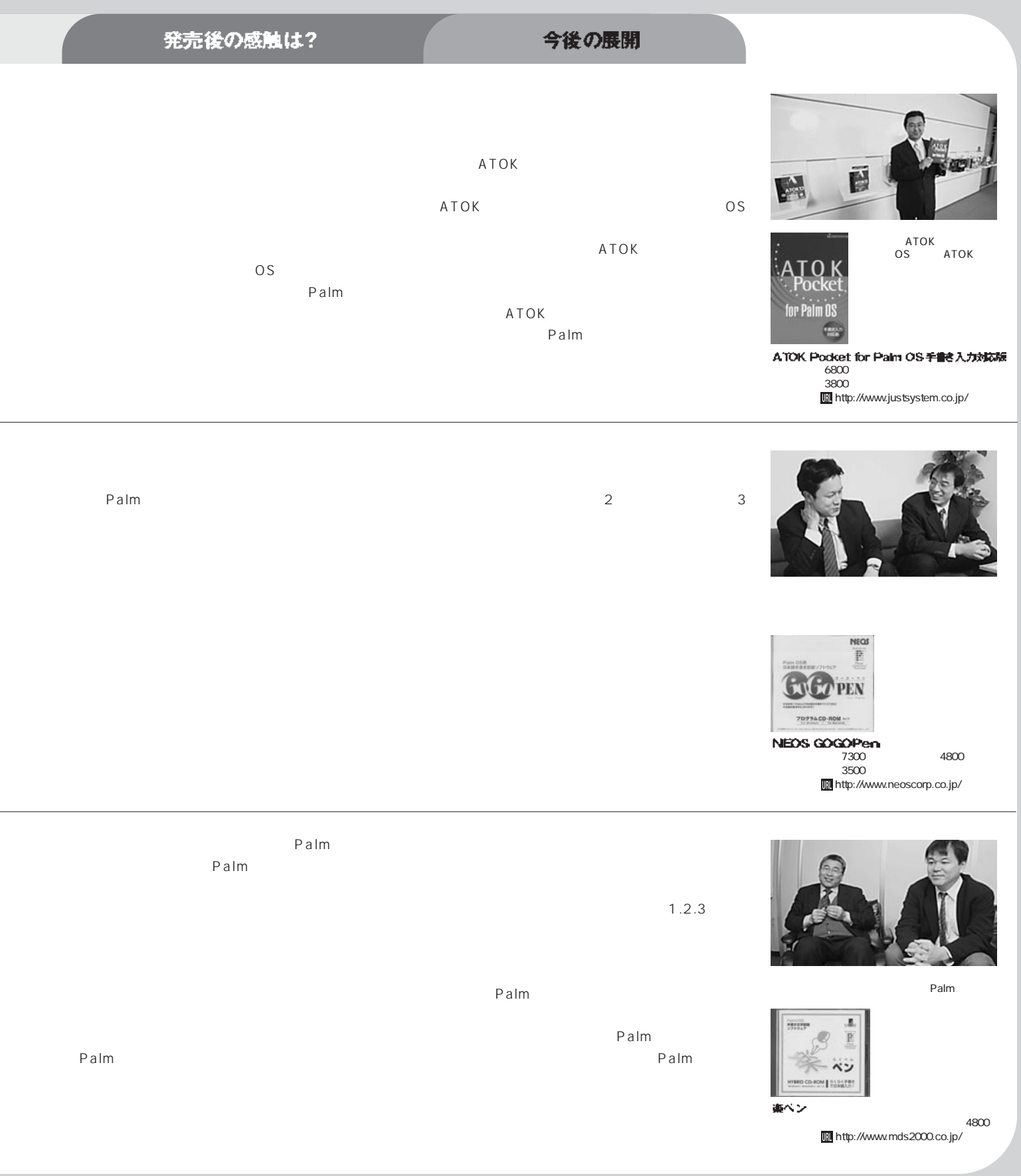

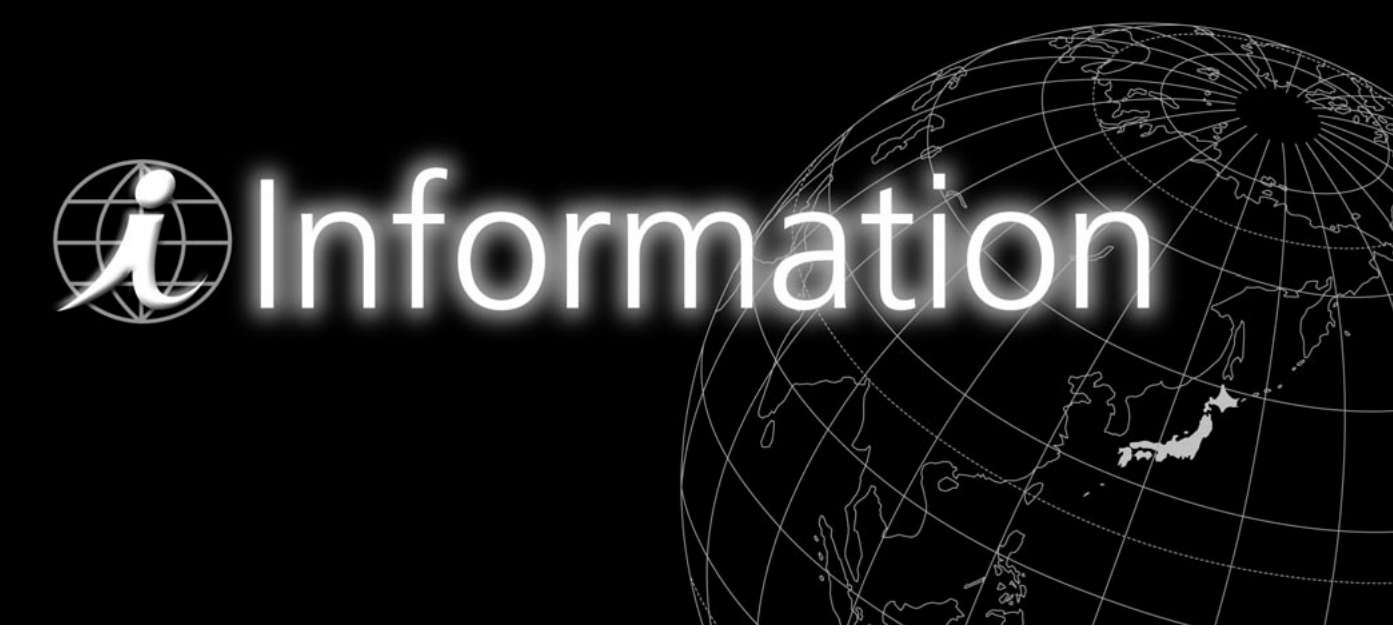

**M.Hirose** 

### <sup>89</sup> ファイルメーカー Mobile がついに発売

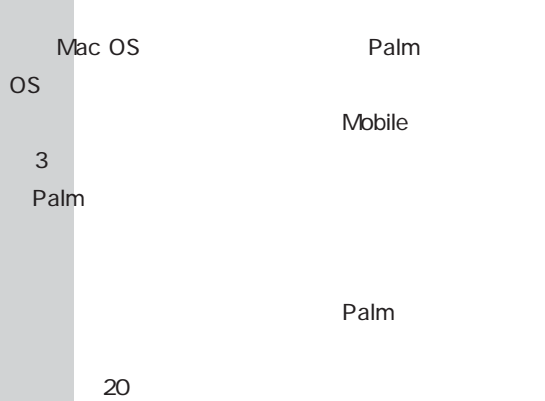

100KB

Pro 5 Pro 5.0v3

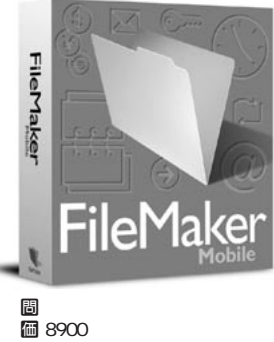

 $1003 - 5977 - 7256$ U http://www.filemaker.co.jp/splash/ebullion.html

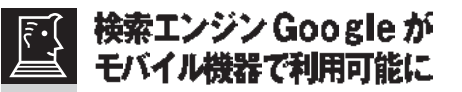

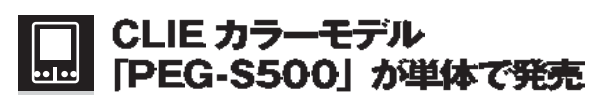

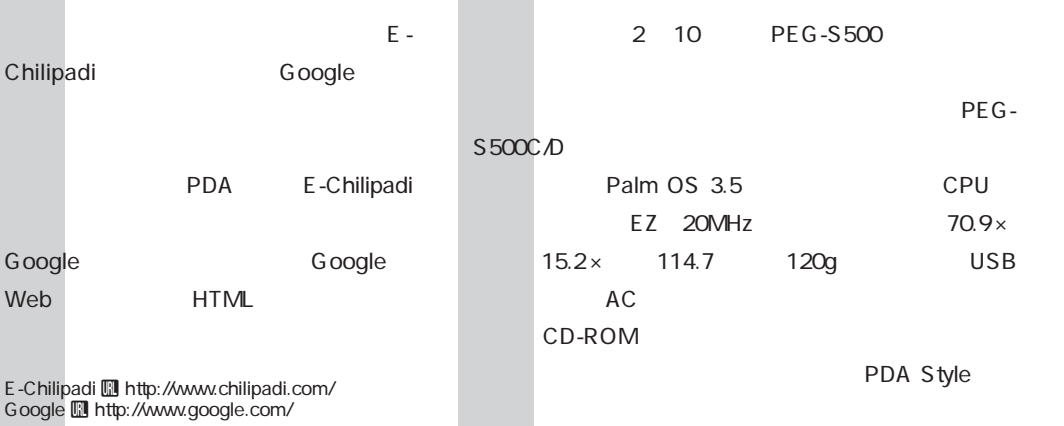

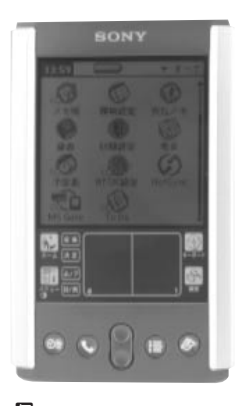

k オープンプライス ちょうしゃ スキャッシュ しゅうしょう U http://www.sony.co.jp/sd/ CLIE/index\_2.html

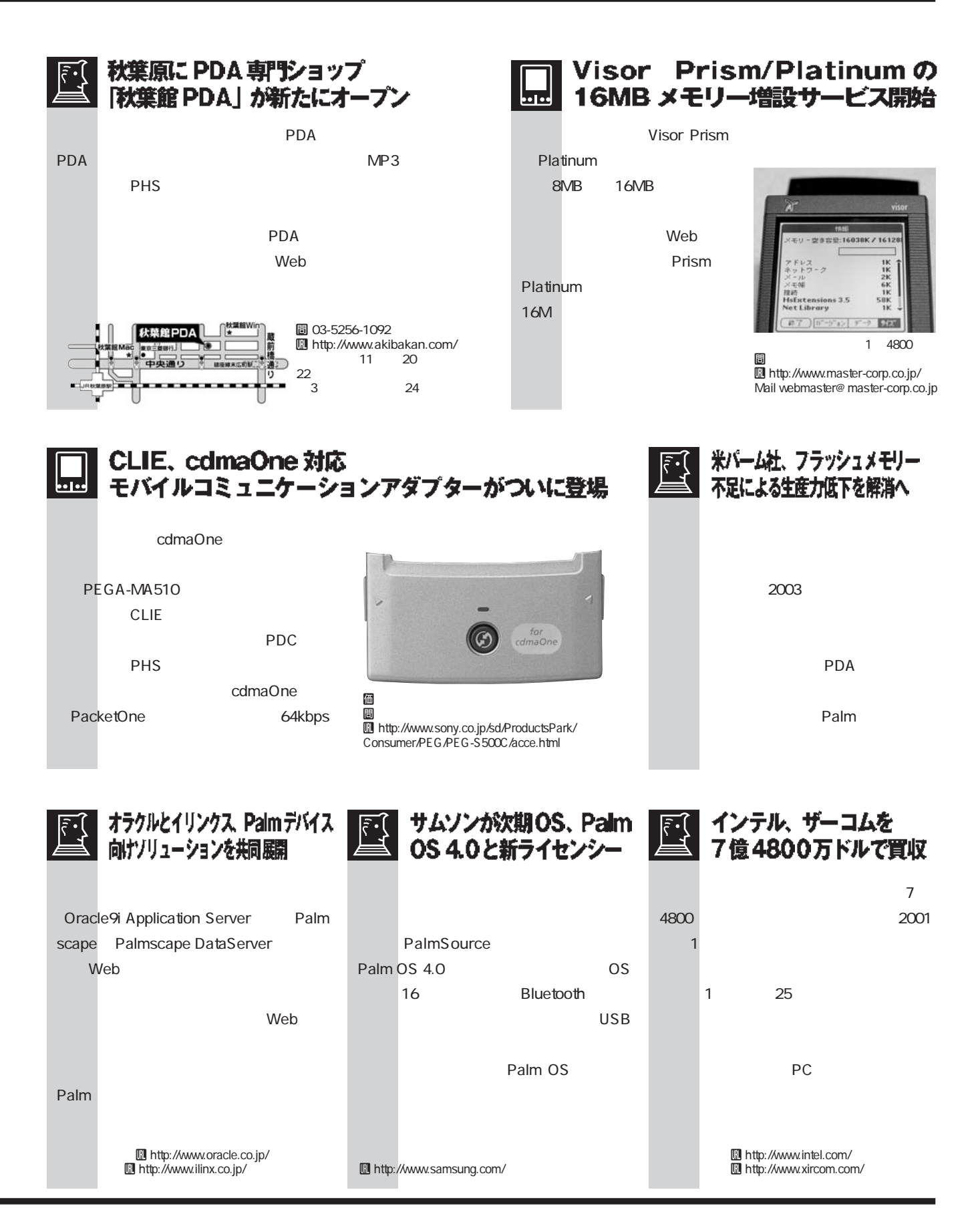

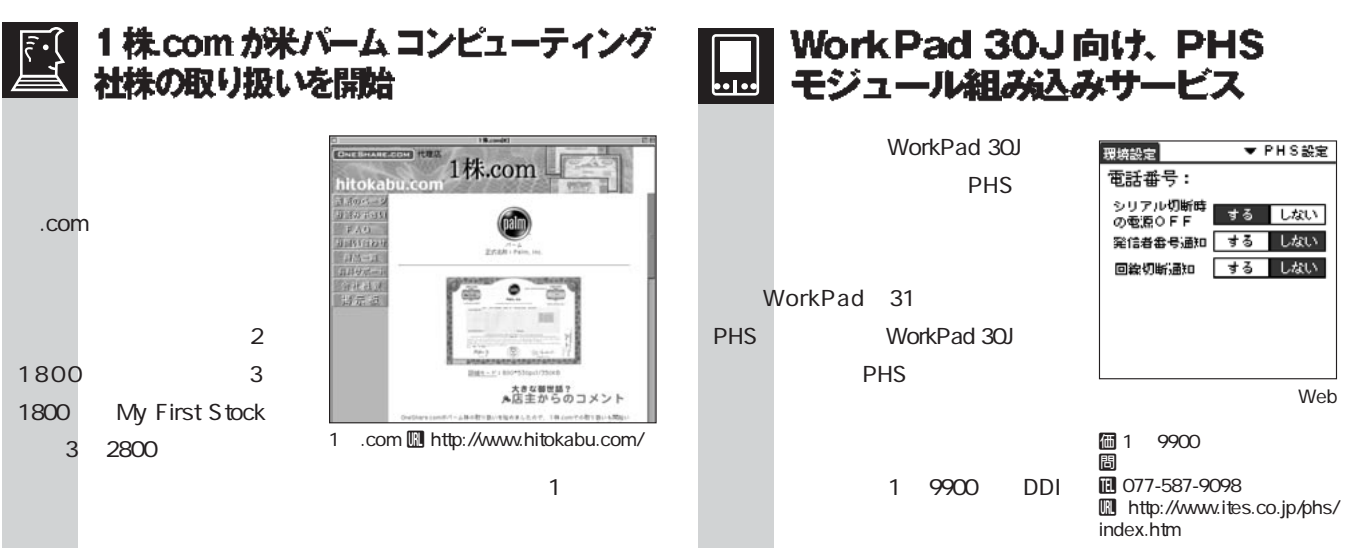

### 8 アップル、Palm Desktop 2.6.1 を Mac OS 9.1 にバンドル

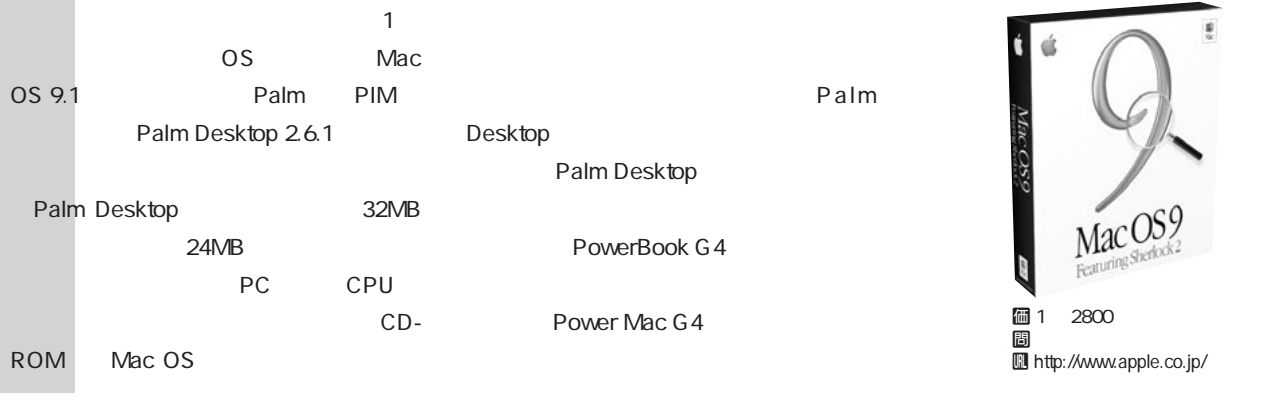

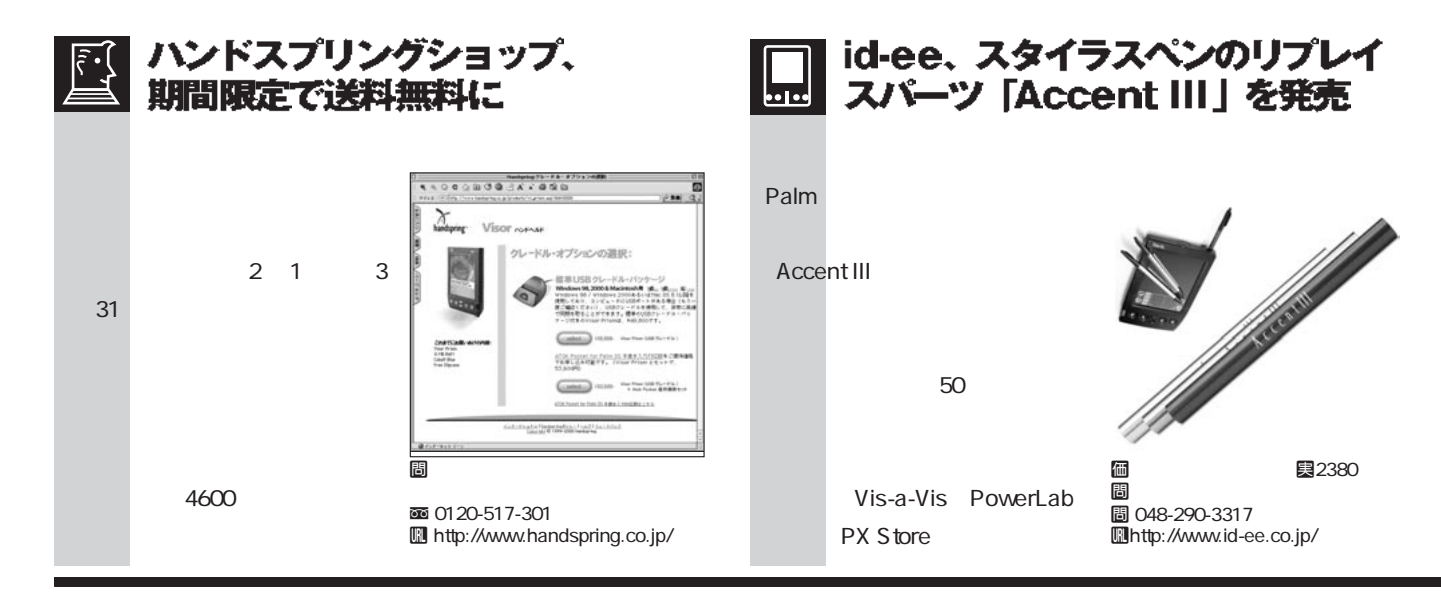

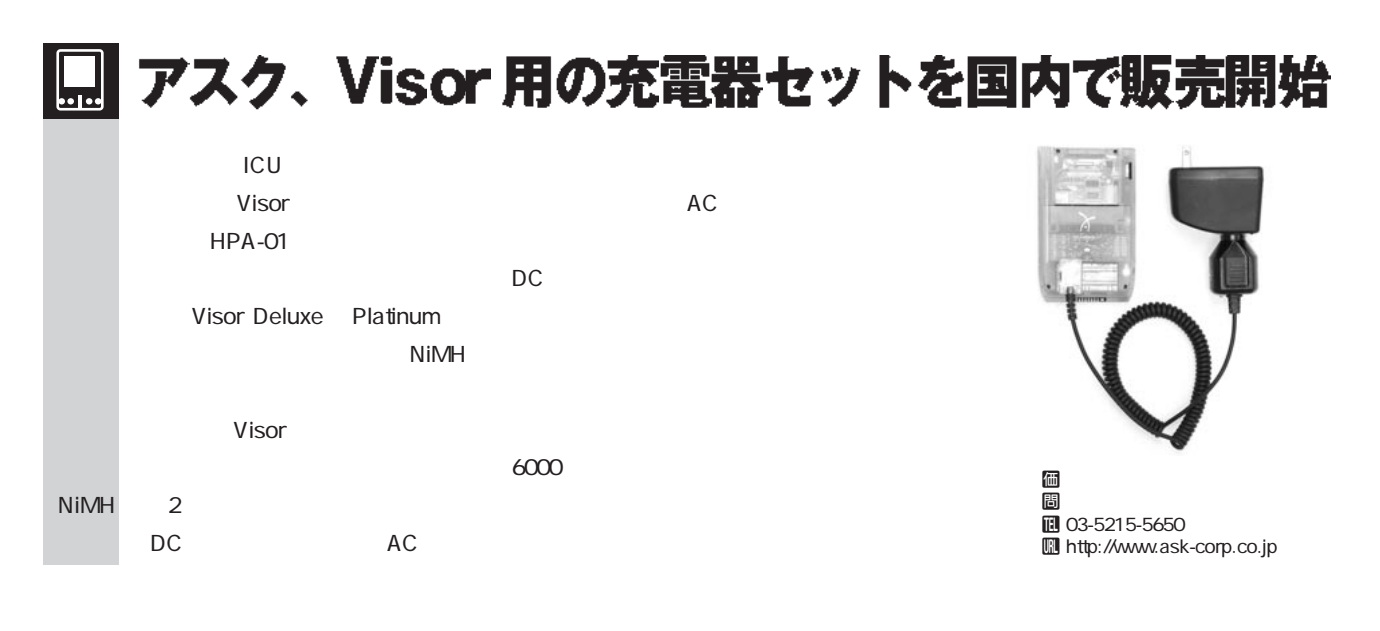

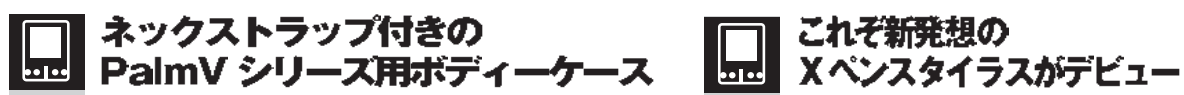

Palm

V WorkPad c3 ー<br>SnapColors

HotS ync

えることもできる。

素材はポリカーボネートを採 用し、液晶カバー部分は携帯中 誤操作を防止し、ケース装着 でもそのままクレードルに置

 $\sim$  12  $\sim$  12

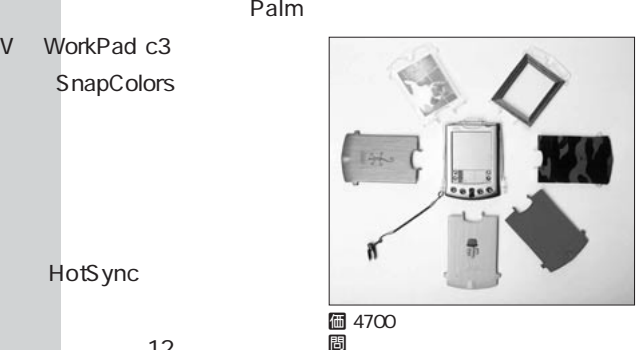

はんじょう おおし おおし あいしゃ あいしゃ おおし あいしゃ T 03-5765-6487 U http://www.devicenet.co.jp/

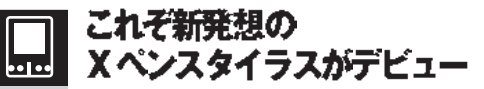

Blue-Design

ながら

とスタイラスをスムーズに切 りはしても

この製品は、アルミ合金 削り しのジョイント部分 にスタイラスペンとシャープ ペンシルをX型に取り付け たもの。ジョイント部を支 にして、ペンを回転させ

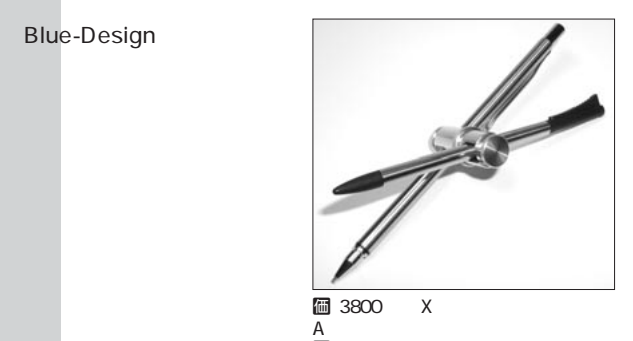

A<br>圖 Blue-Design  $10$  0258-25-3819 U http://homepage2.nifty.com/bluedesign/index.htm

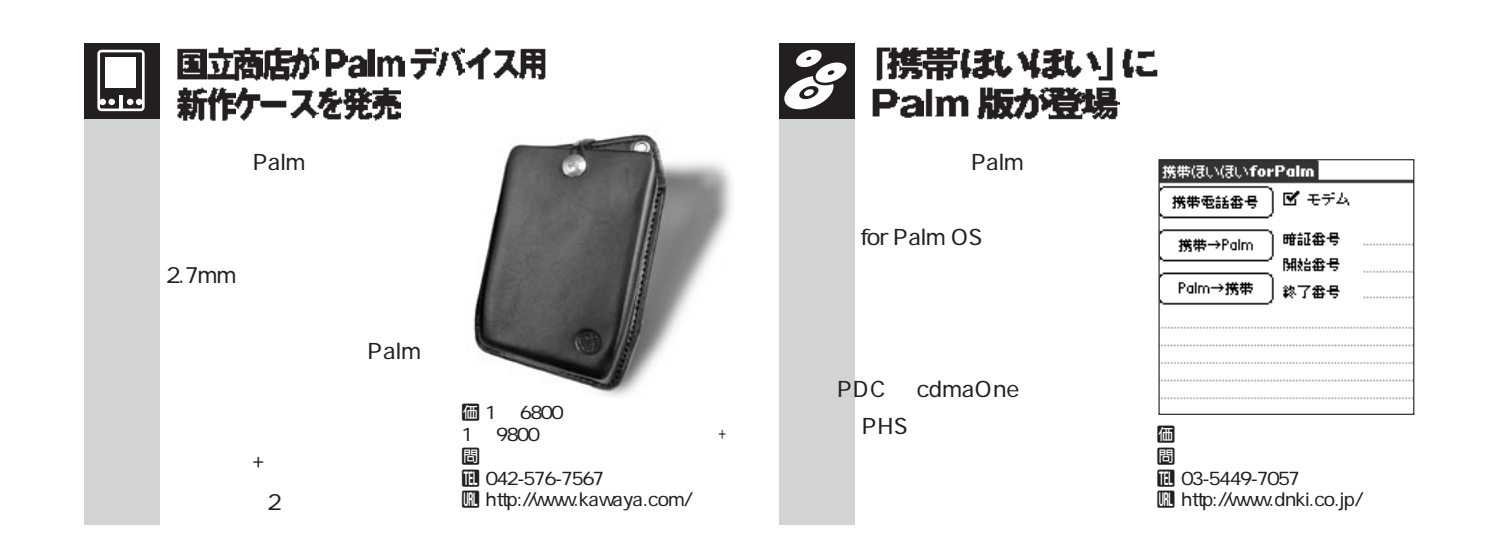

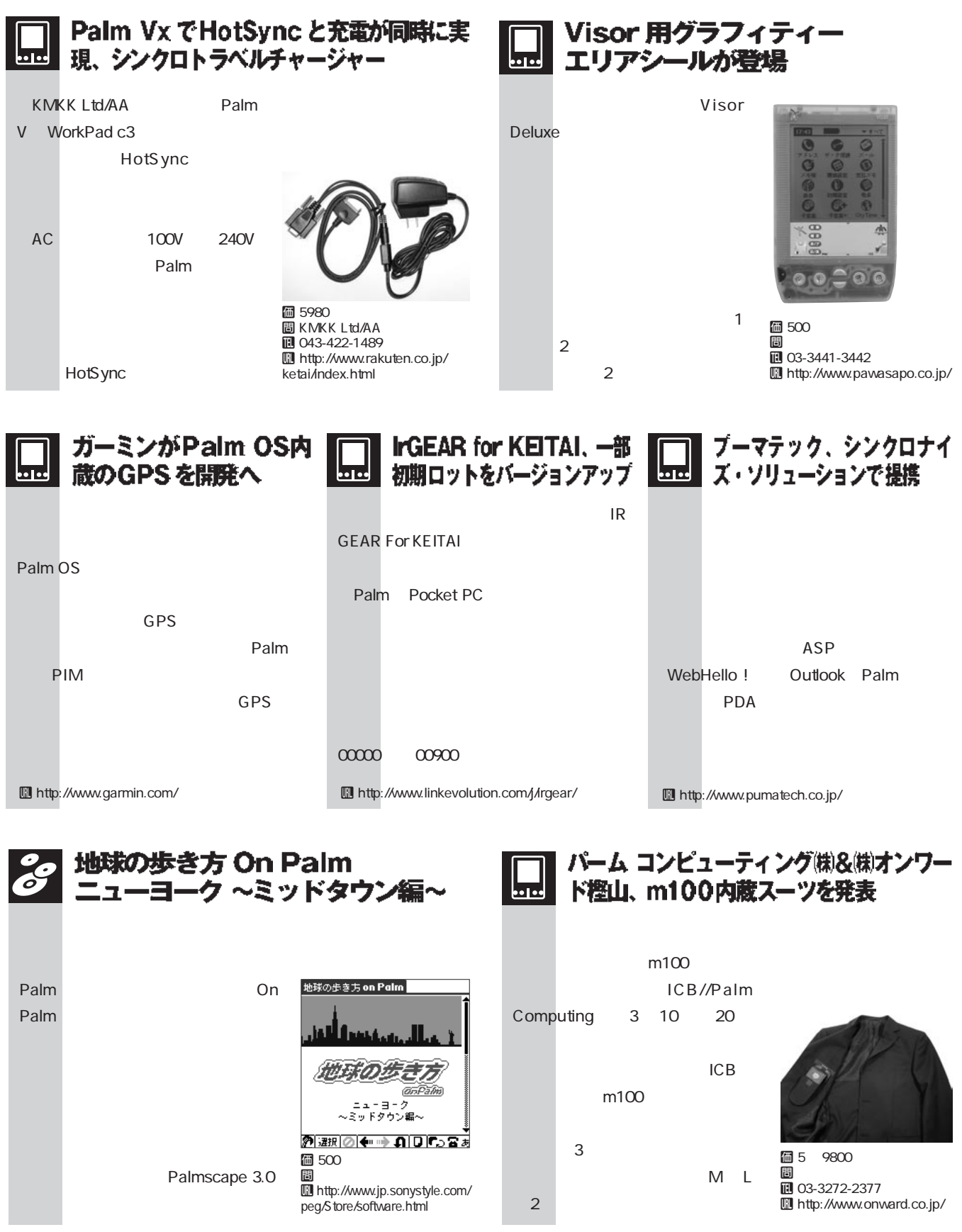

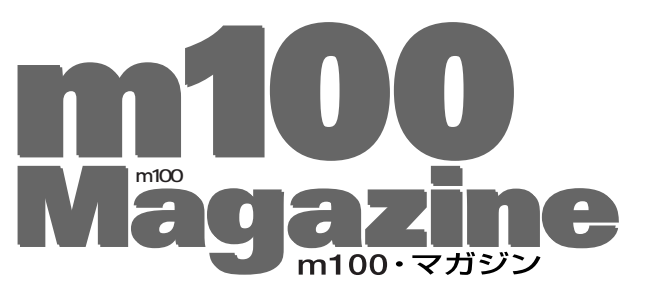

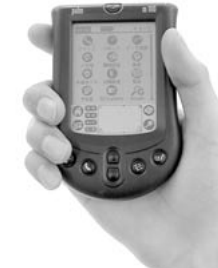

### m100だってメールしたい!

#### まずは「メール」互換ソフトを

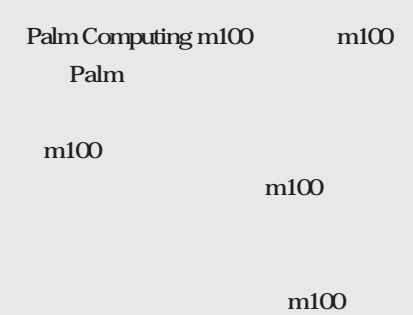

**ThumbMail ストールしよう(**図 1 **。ただし、これだ**

> m100 **Palm Desktop Palm**

**Paseri** 2 3 ARENA

**Internet Mailer** Postino

メールの送受信もできないと

**m100** 

POP J ThumbMail

Palm **POP J** 

### **m100** 4 **PocheTail IR GEAR for KEITAI すればメール環境はOK。**

**POP J** ThumbMail

**ThumbMail** 

HackMaster LocalizeHack **Hack m100** 

> **Palmscape Mail 語版」がオススメだ(**図 5 **。こちらも送**

> > **Palm OS**

**POP J** ThumbMail Hack

m100

**master's profile**

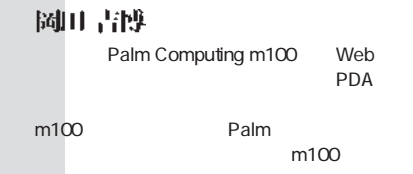

U**http://yokada.hoops.livedoor.com/ yokada@livedoor.com**

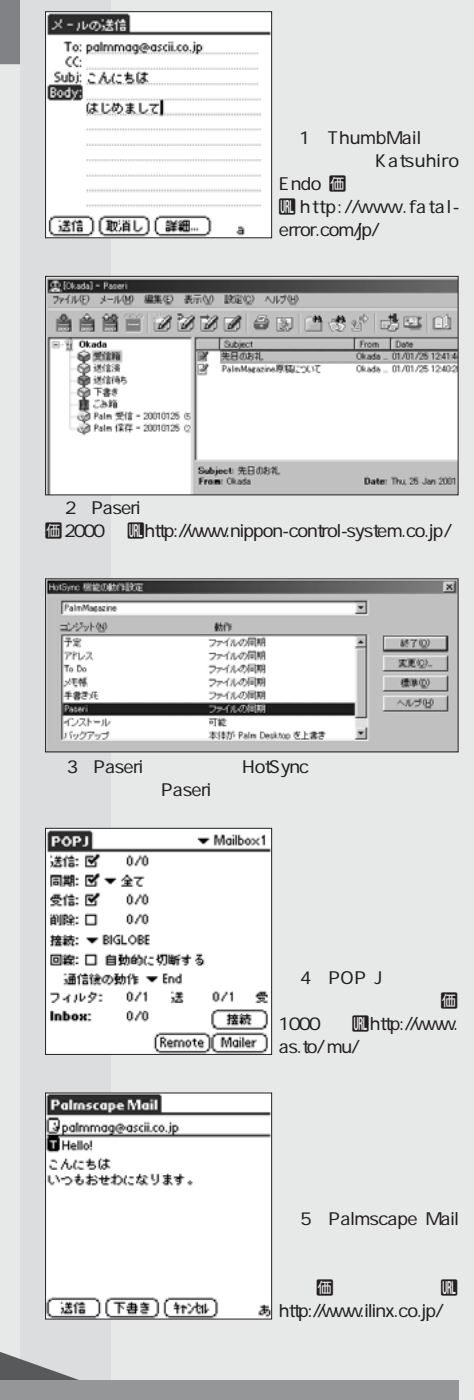

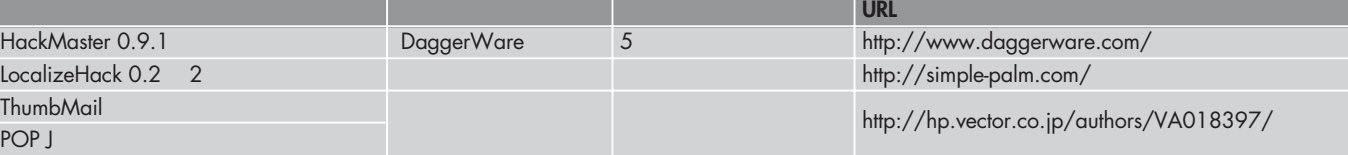

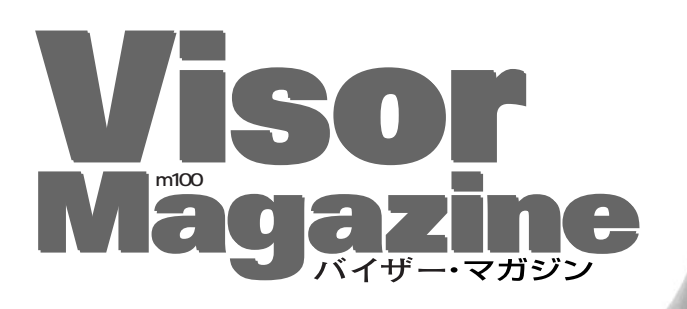

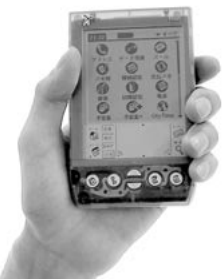

PalmV<br>Visor タイルと軽快な動作に惚れ込む。その後、Visor

**master's profile**

 $\bullet$  BeamSync

Prism Visor

Deluxe

**現境設定** 

佐藤歩

Visor-Japan.com U**http://www.clieclub.com/ spa@clieclub.com**

### Deluxe にも Palm OS 3.5 の機能を!

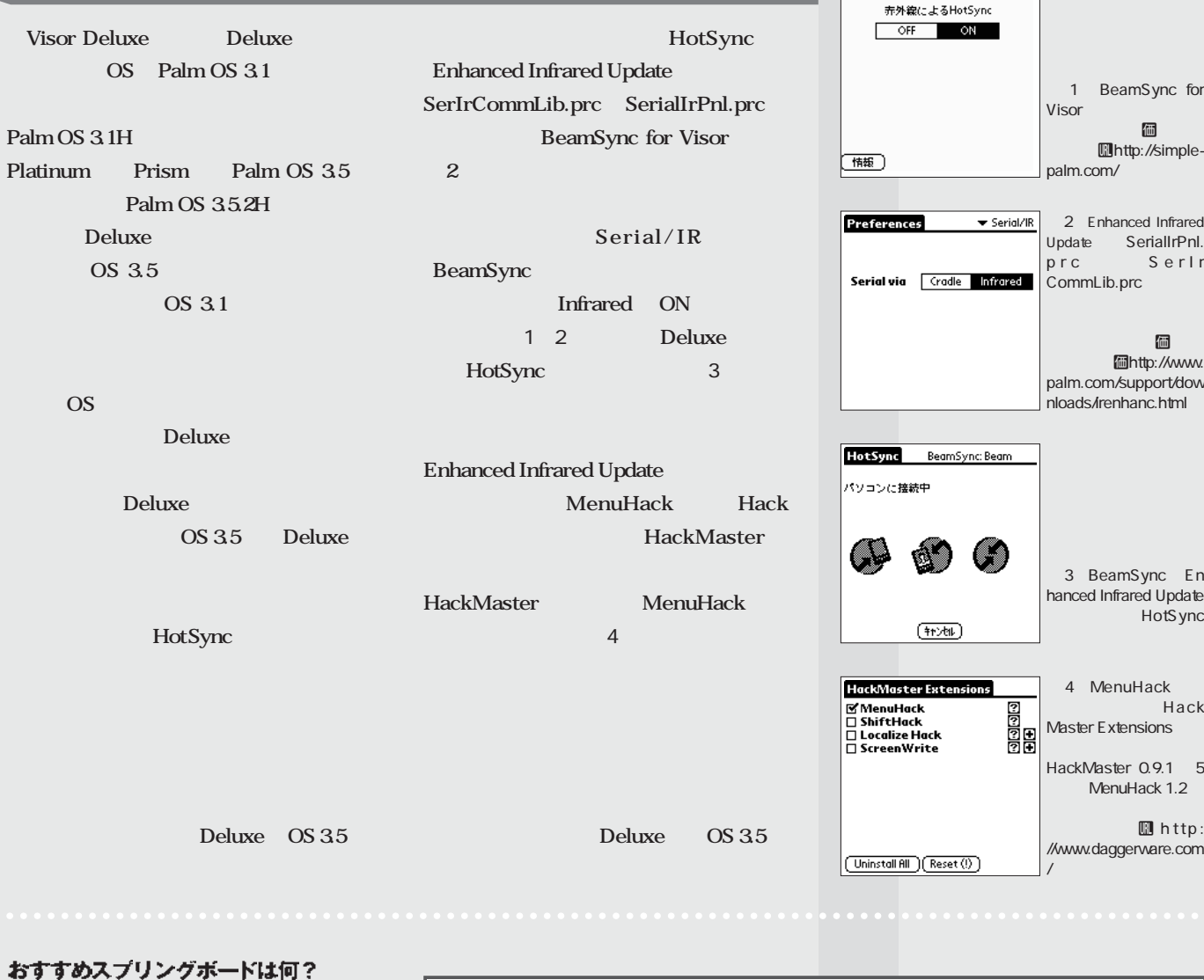

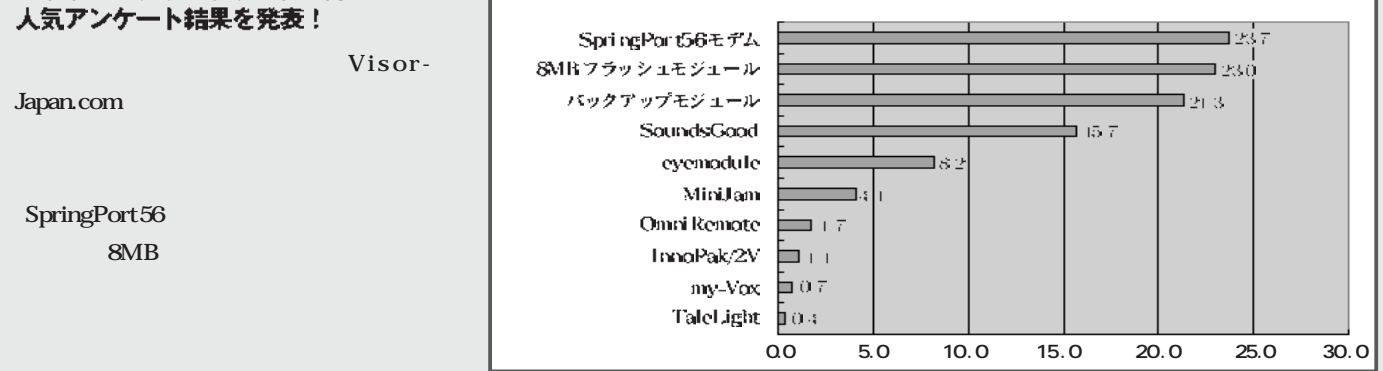

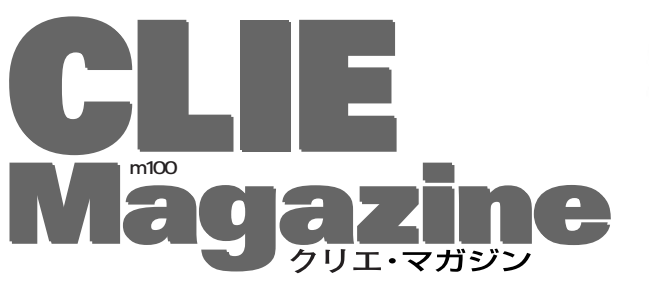

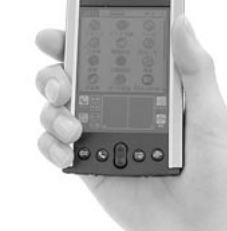

### ますますハマる! CLIE 最強化計画

#### **CLIE**

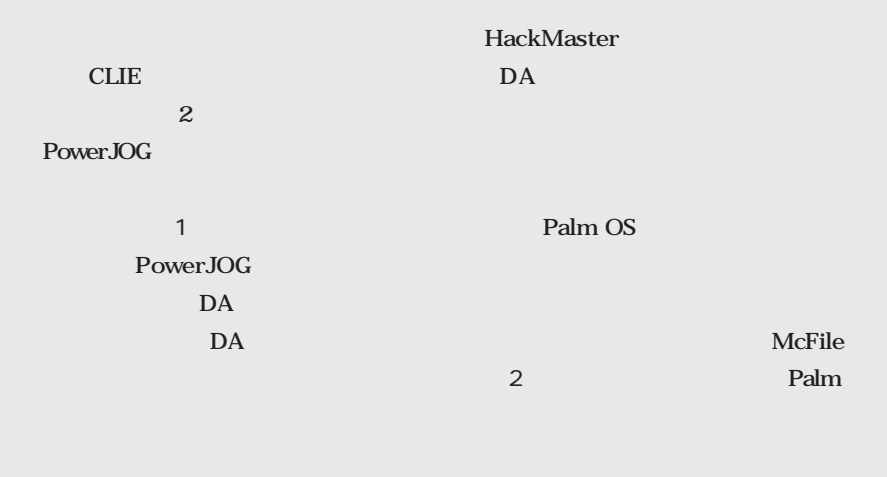

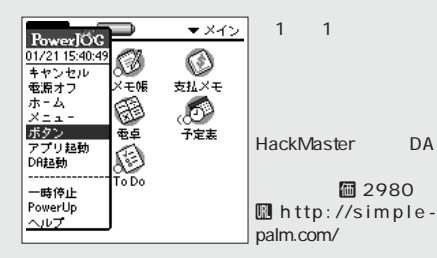

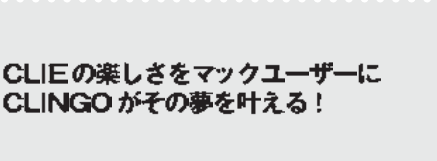

#### **周知の通り、CLIE はマックをサポート**

**Mac USB Driver for CLIE**  $CLINGO$ **CLINGO** USB CLIE HotSync 3 **CLINGO** Vis-a-Vis PDA Style 2

**ダ」に「CLIE SerShim」と「CLIE USB**

McFile 2 Files  $\blacktriangleright$  MS  $2$   $\blacksquare$  $\overline{5}$ 百名前 コピー(木佳 - コピー(MS)<br>- 移動(本体)<br>移動(MS)<br>- 移動(MS)<br>- 順面 - 活性<br>- 順面 - 活性 **E** RIBO-C.PL :322K  $1K$ uuencode 作者:今関弘明 kフリ |ビーム<br>|届性表示 **個http://www.** jade.dti.ne.jp/imazeki/p **PRLM/PRO**  $\sqrt{\frac{N}{2}}$ alm/ 目相区

**McFile** 

**Palm OS** 

Driver<sub>2</sub> **し再起動するだけである(**図2 **あとは、 HotSync USB** for CLIE Palm **CLIE HotSync** 図 4 **。以下の例は、動作保証外である**  $PowerBook$ **HotSync ただし、CLIE にバンドルされる**

PictureGear Lite Palmscape **Cruiser** 

 $2.5$  **2.5**  $2.5$ **Palm Palm OS** 

□□□□□■□□□□□□□□□■ U**http://www.clieclub.com/**

**spa@clieclub.com**

**SPA** 

□□□□□□□□□■□□□□□□□□□■□□

CLIE ユーザーのコミュニティスペースとして CLIE User Club! サイトを主宰。ホワイトブルースとTVゲームを  $30<sub>5</sub>$ 

**master's profile**

**McFile** 

**PEG-500** 

CLIE Palm

**CLIE a**  $\overline{a}$ 

 $\bigcirc$  USB Driver for CLIE  $\textcolor{red}{\equiv}\boxplus\boxplus$ 図 3 左図の機能拡張 3項目、1.89GB空参 DUE 1 уþ.  $0.58$ ー CLIE HotSync s<br>Shim <mark>価</mark> **へいまく**<br>インストールの前にお読み下さい 2980 **Dhttp://www.** iris.dti.ne.jp/ymizu/mac usb/index.html HotSync ソフトウェア設定 /HotSync コントロール / シリアル ボート設定 /  $\boxed{2}$ Palm との推統を確認:  $\mathbb{C} \mathbb{D}^n \oplus \mathbb{D} - n \mathbb{A} \boxtimes \mathbb{R}$ ー<br>ニーカル読定では、クレードル上の Palm と HotSyno 用<br>に相定したシリアルポートとの推動をモニタします。 ■ ○モデム設定 ■ ○両方の設定  $\Omega = \hbar \, \Lambda \, \vert \vec{0} \vert \hat{x} \vert$  $\texttt{arctan}:\boxed{\texttt{rint} \texttt{c} \texttt{a} \texttt{c} \texttt{d} \texttt{e}}$  $\boxed{4}$   $\pi$  -  $\rightarrow$   $\boxed{050$  for CLE  $\boxed{4}$  $\mathbb{B}^{\tt{CD}}$ モデム議論  $\oplus \mathcal{P} \mathbb{A} : \boxed{0.8.\text{Roots}} \text{ Sportstler } \ \boxed{\varphi} \quad \text{if} \quad \vdash : \boxed{\text{full} \oplus \mathcal{P} \mathbb{A}}.$  $\bullet$  $\mathbb{F}^n$ モデムスピーカ: ◎ オン ● オフ 4 CLIE HotSync HotSync USB for CLIE

**Palm Magazine Vol.4** 49

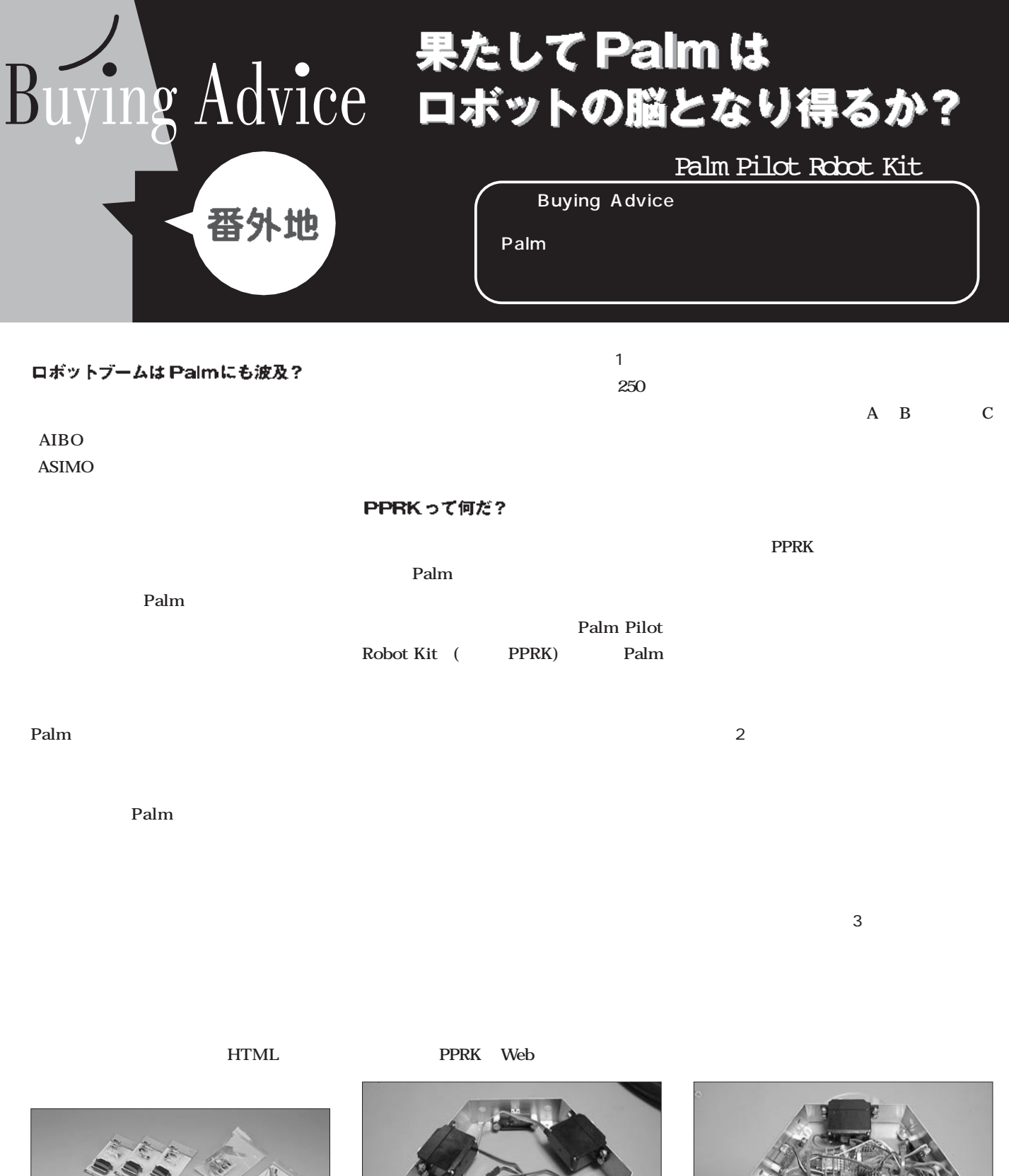

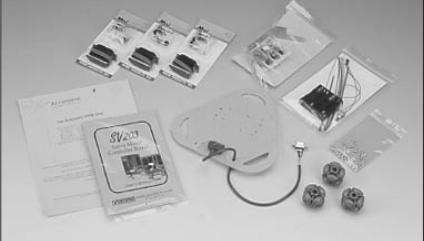

1 PPRK<br>Web Web the website when the website website was a structured with the website was a structured with the website was a structured with the website was a structured with the structured with the structured with the structured wi **图 http://acroname.com/** 

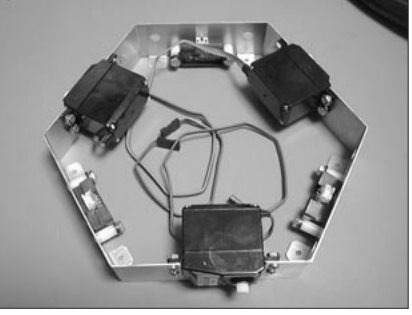

 $2$ 

 $\overline{3}$ 

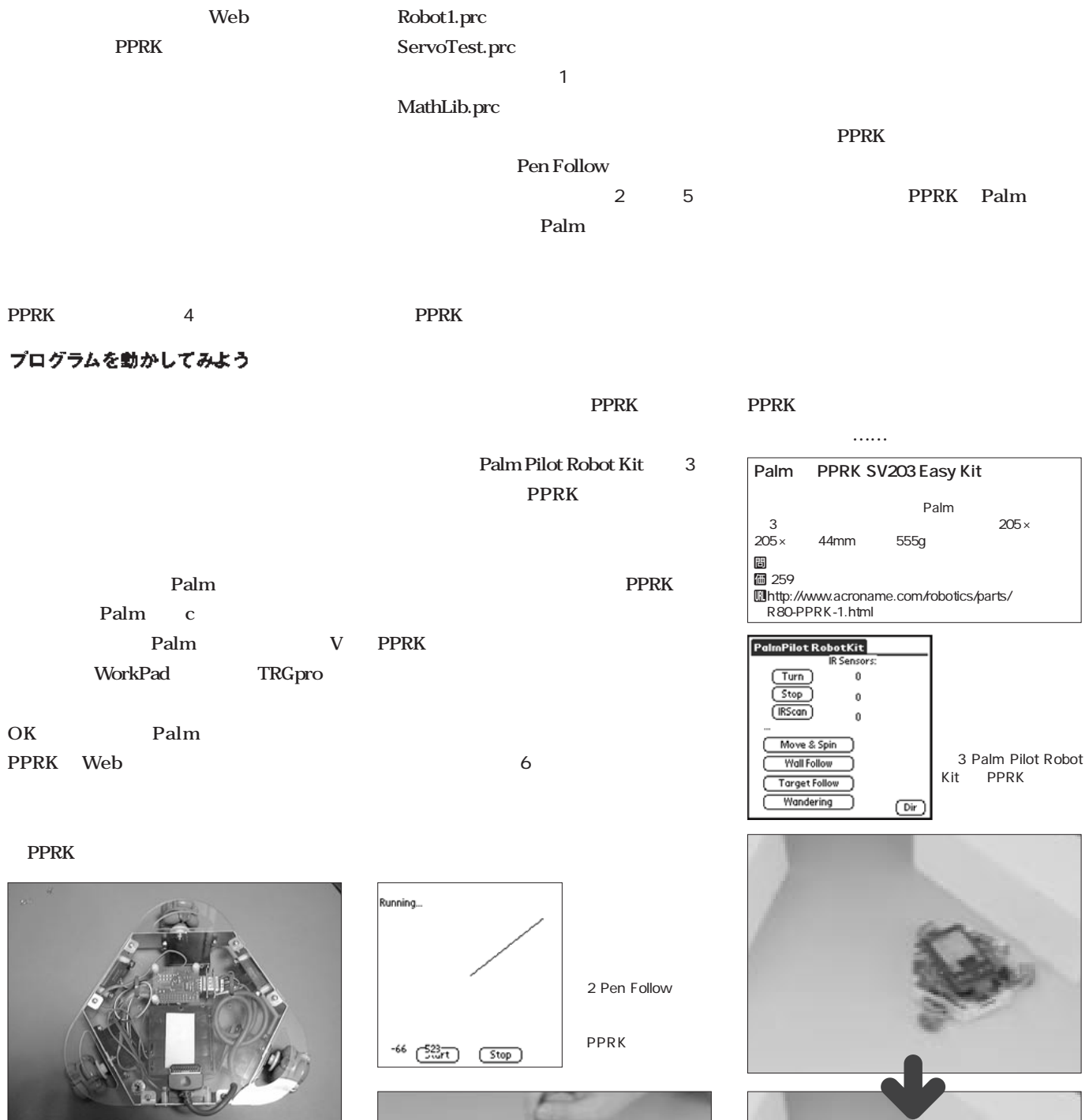

 $4$ 

PPRK Palm C

せればロボットになるのだが……ピンとこない?

Robot: Servo Test Servo1 Servo2 Servo3 Servo4 Servo5 1 Robot: Servo Test Servo6  $($  Stop  $)$ 

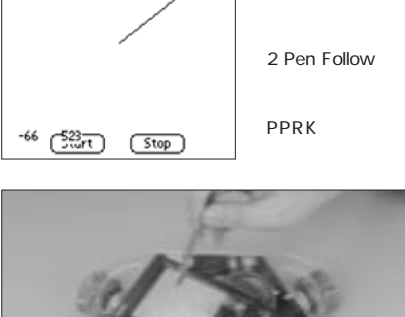

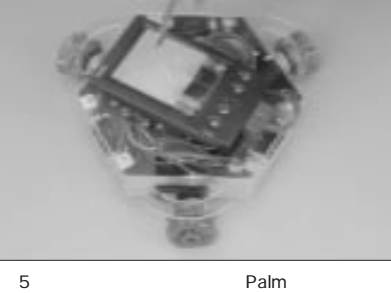

 $6$ 

# *special interview* ・ケスラー氏に訊く

**これから大きな転換期を迎える Palm」の今後について、日本での**

Palm

**COO) あるアラン ケスラー氏に話を伺った**

#### [Palm OS 4.0]による 通信機能、マルチメディア環境の 強化に期待

 $\mathbf{i}$  **i**  $\mathbf{j}$ 

Palm

PocketPC

**PocketPC** 

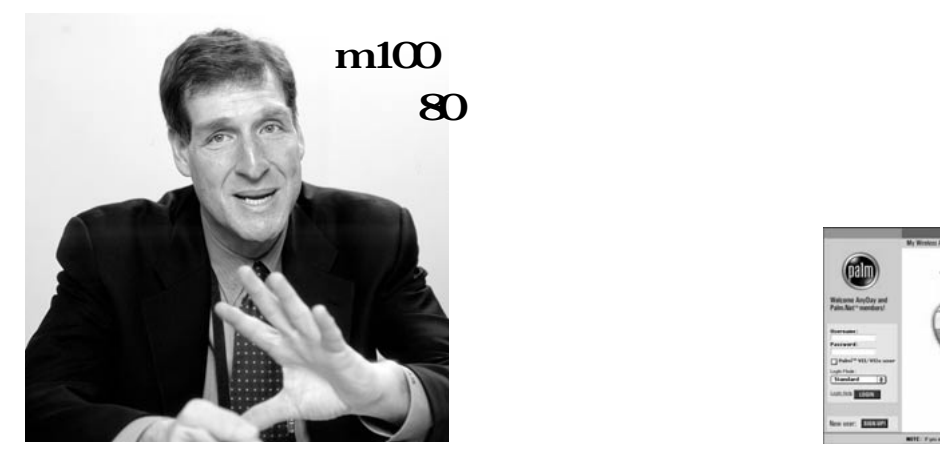

ー、<br>The Palm イングは<sub>の</sub>イングは<sub>の</sub>イングは<sub>の</sub>イングは ハンドヘルドと携帯電話は、 互いの得意分野を生かして 補定していることを実現する ハンドヘルド 携帯電話は、

Alan Kessler

3Com  $\frac{1}{1}$  13 1999  $\frac{1}{2}$  1999  $\frac{1}{2}$ 

Palm

PalmVI

**Palm OS 4.0** 

**入者をアメリカで調査したところ、その80** m<sub>100</sub>

m100

**Palm** 

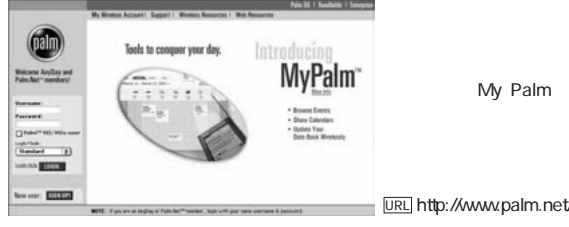

<u>ur.L</u> http://www.palm.net

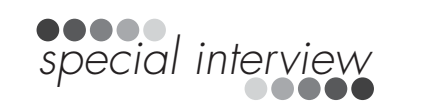

## スタンダードを守りながら<br>拡張性を高める。<br>オープンソースモデルのいいとこ取り

 $\ldots$ dos and the set of the set of the set of the set of the set of the set of the set of the set of the set of the set of the set of the set of the set of the set of the set of the set of the set of the set of the set of the s

. . . . . . . . . . .

**ます。(愛用の「Palm**VII**」を でつまんで)**

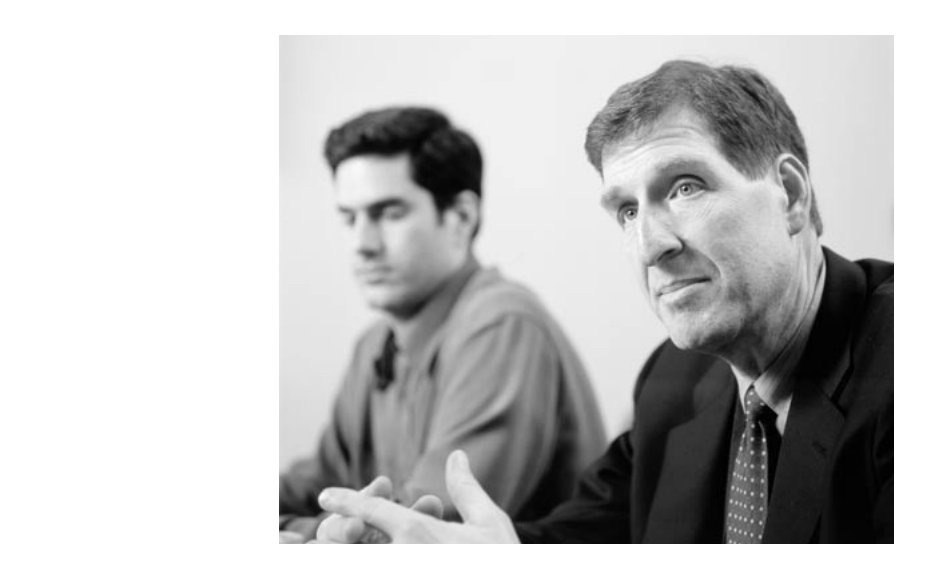

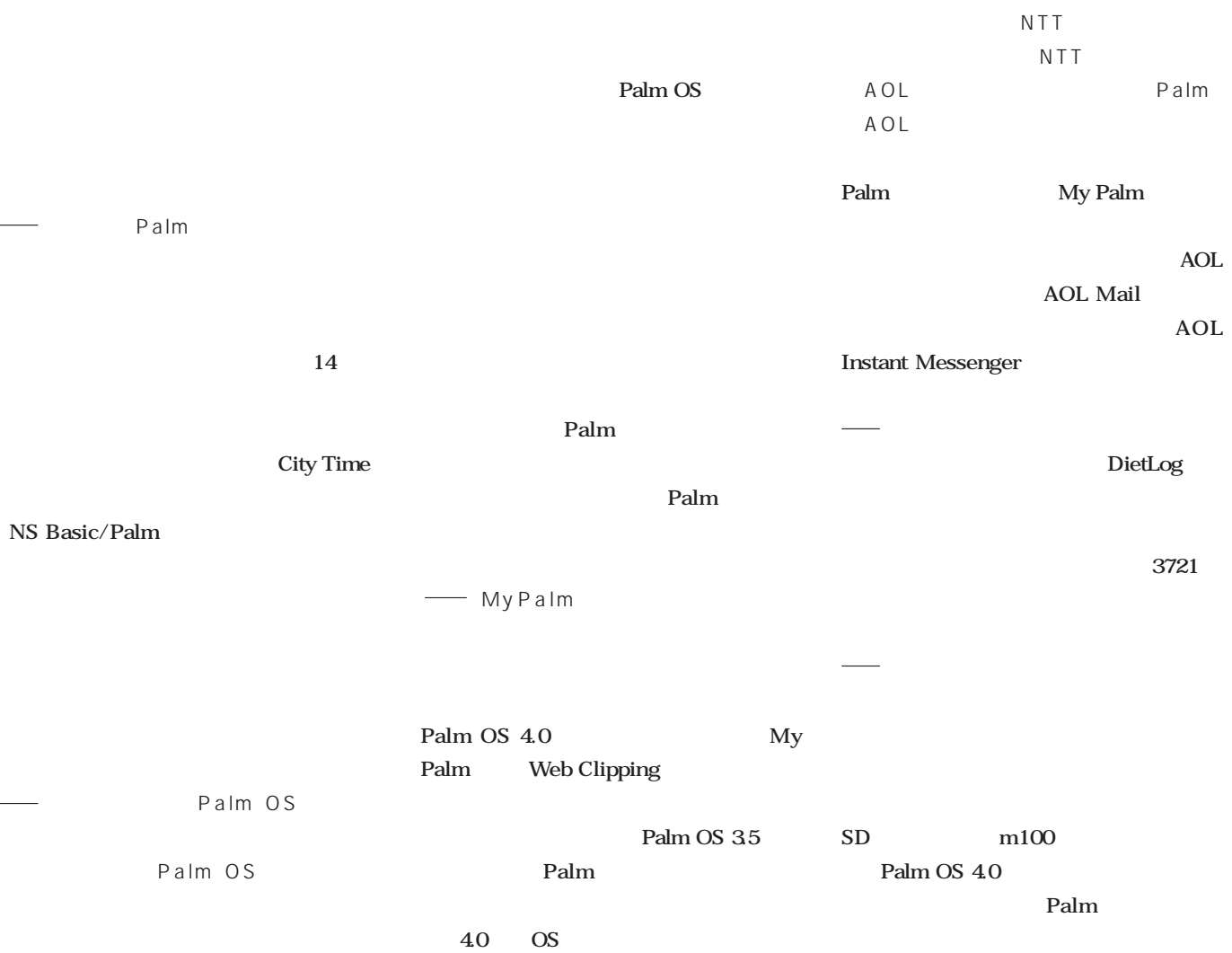

**Palm OS** 

*special interview special interview*

ちら<sub>に</sub>

モノには適度な大きさがある。 考え抜いた使いやすさがこのサイズです。

単三電池が理想的なサイズ

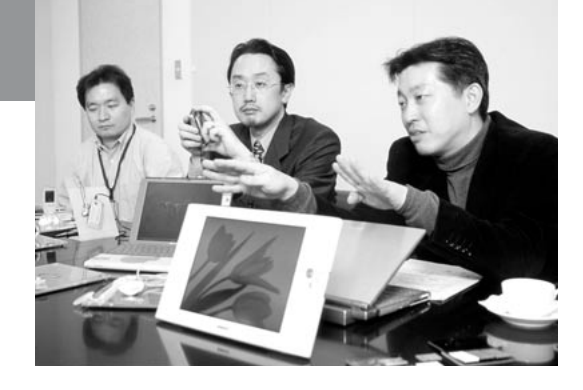

大容量だけが 製品の指標じゃない

1  $2GB$ 

**OpenMG** 

**SDMI** 

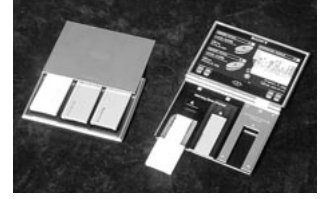

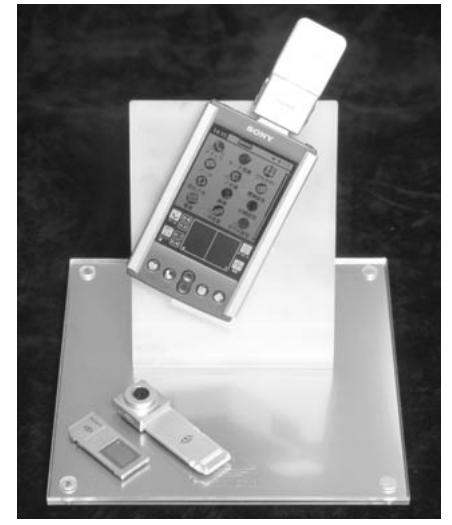

Palm<br>CLIE GPS ースティックには、この中には、GPS機能の行いただという。

120 160 **より、60 分程度のテープで聞いたほうが**

モノに込められたこだわり

**50mm** 4g

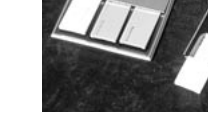

今やこれなしで仕事はできない

**わずか2 年 1000 万台の出荷数。これほ**

#### 新しいライフスタイルを提案

今後の展開

あらゆるメディアをつなぐネットワークの プラットホームと言えるところまで来た

**PDA** 

#### 拡張モジュールとしての可能性

あらゆるメディアを"つなぐ"こと

「Duo」がメディアの世界を広げる

**佐藤 '98 年に"つなぐ"というコンセプ**

**SDMI**(Secure Digital Music Initiative)......

**Duo** 

**ービスだけの企業も増えています。2001**

Duo

**1000** 

**2 131** 

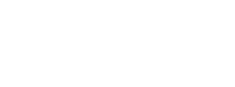

*special interview*

Duo

**GPS 機能付きのもの、指紋照合機能付き**

## ying Advice  $\bf{B}$

**Palm Magazine** 

#### CONTENTS

- 56 ...... Poche Tail
- 57 ...... Shuriken Pro/R.2
- 58 ...... Intellisync For Palm
- 59 ...... MemorySafe
- 59 ...... GamePad
- 60 …… フラッシュモジュール
- 60 ...... DIM@2000
- 61 ...... gMovie Maker

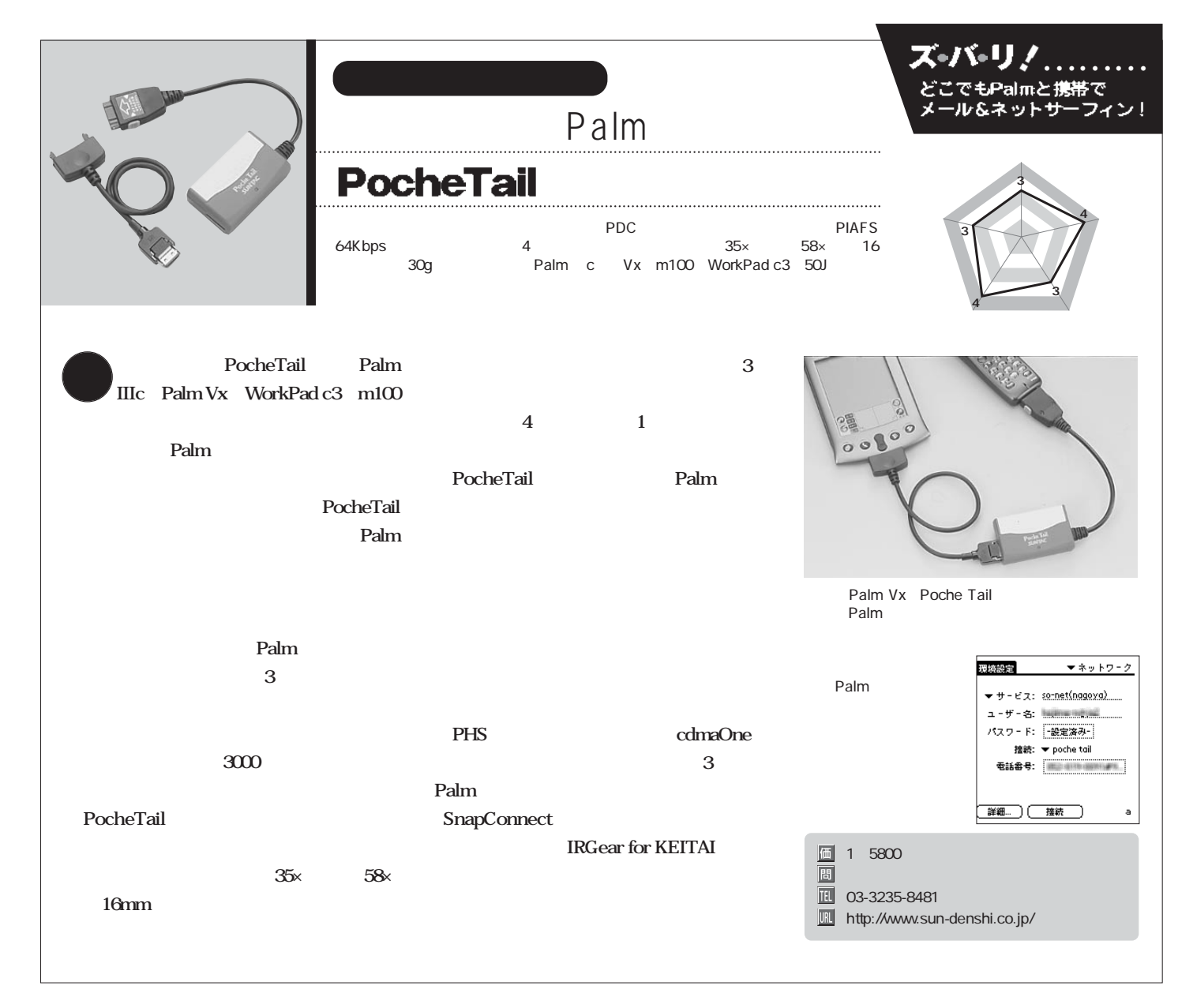

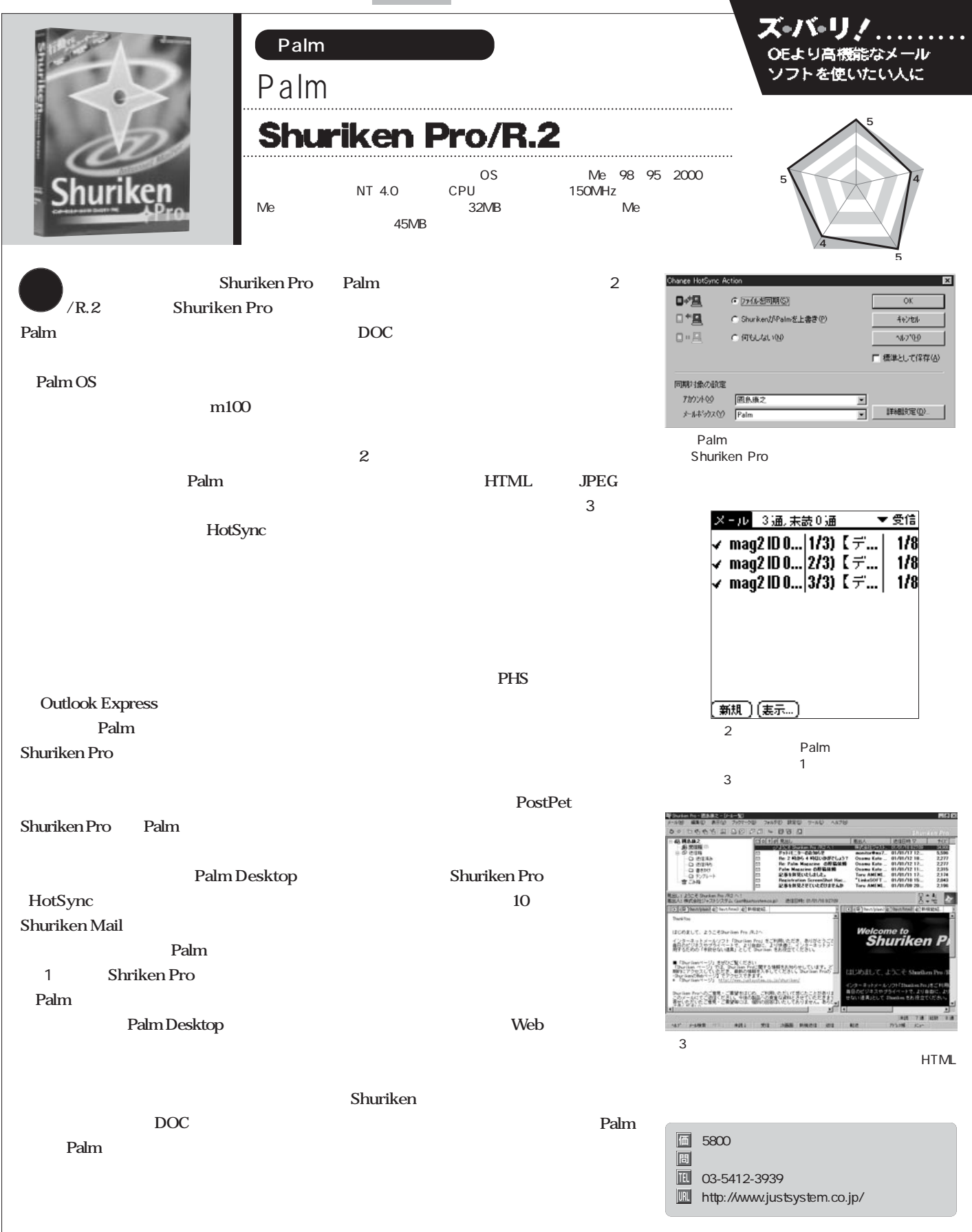

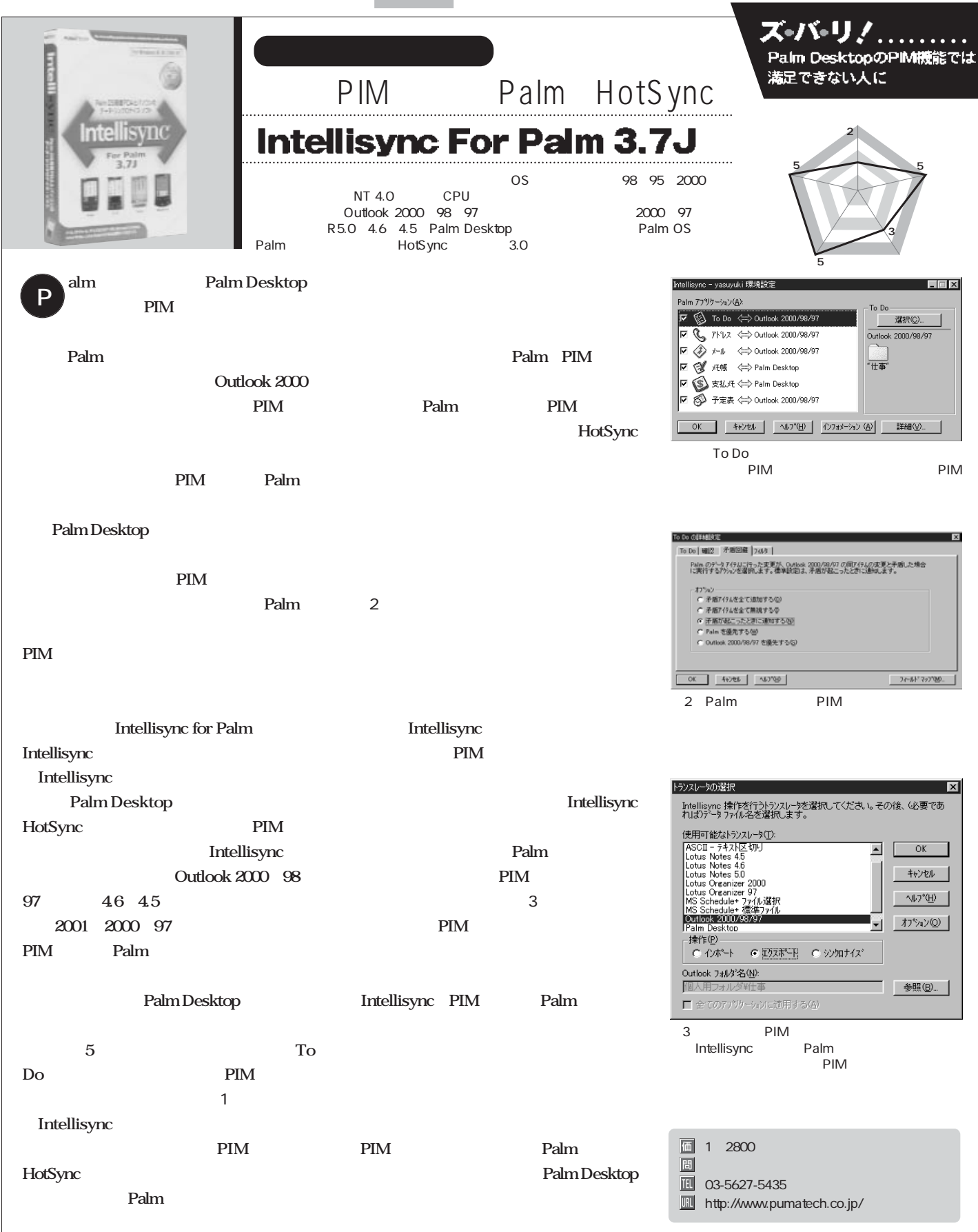

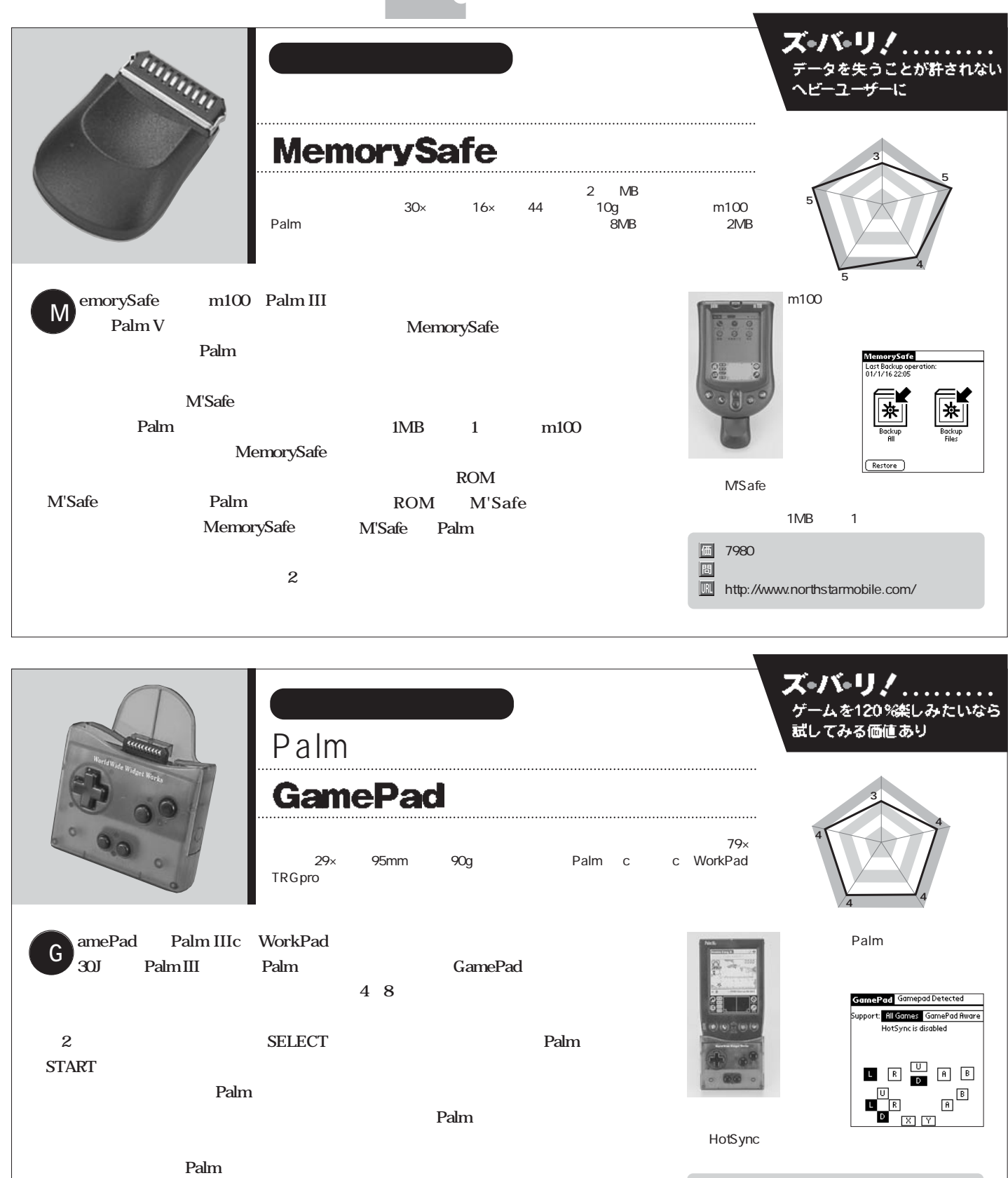

GamePad Palm

CamePad **Palm** 

http://www.palmgamepad.com/

19.95ドル

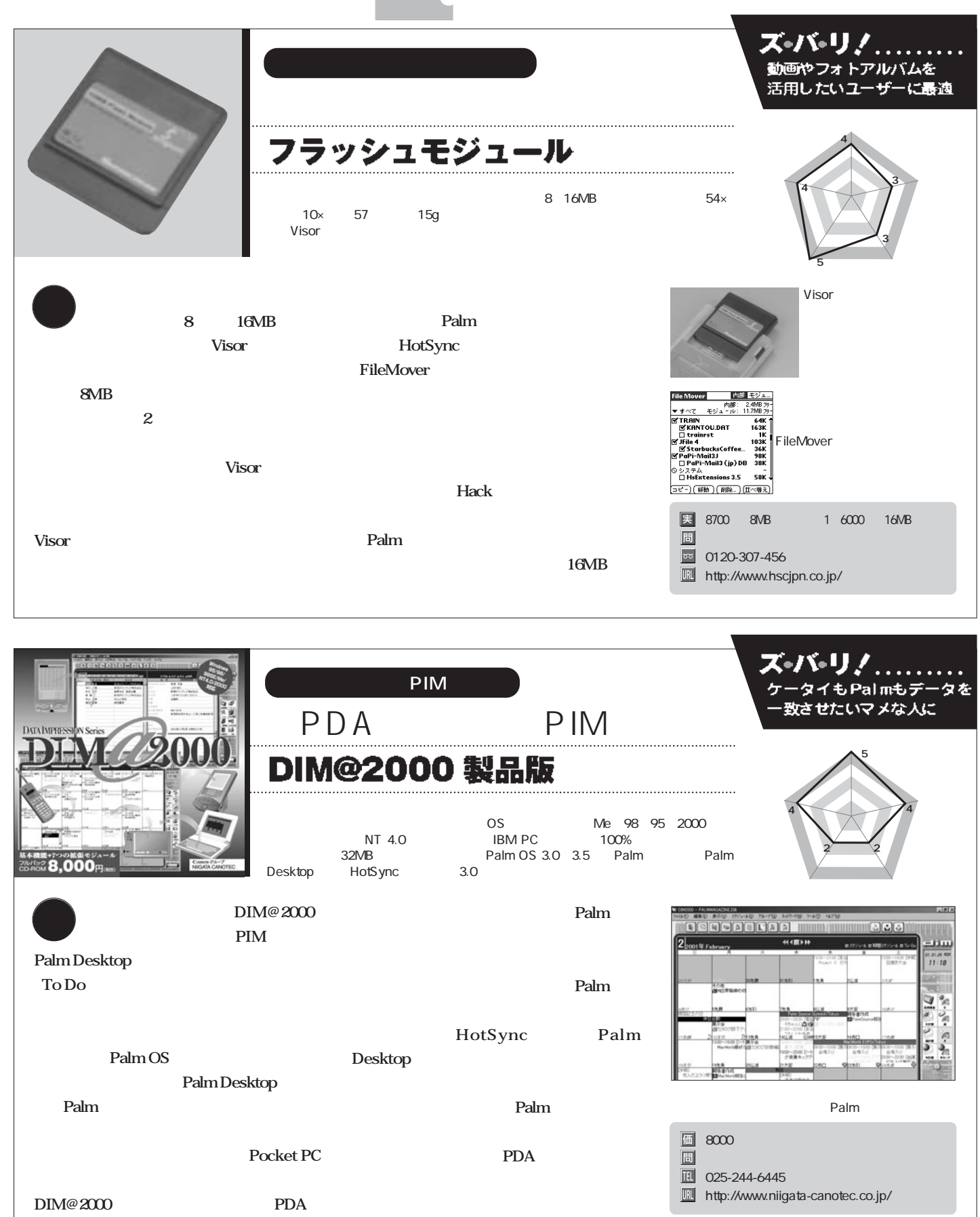

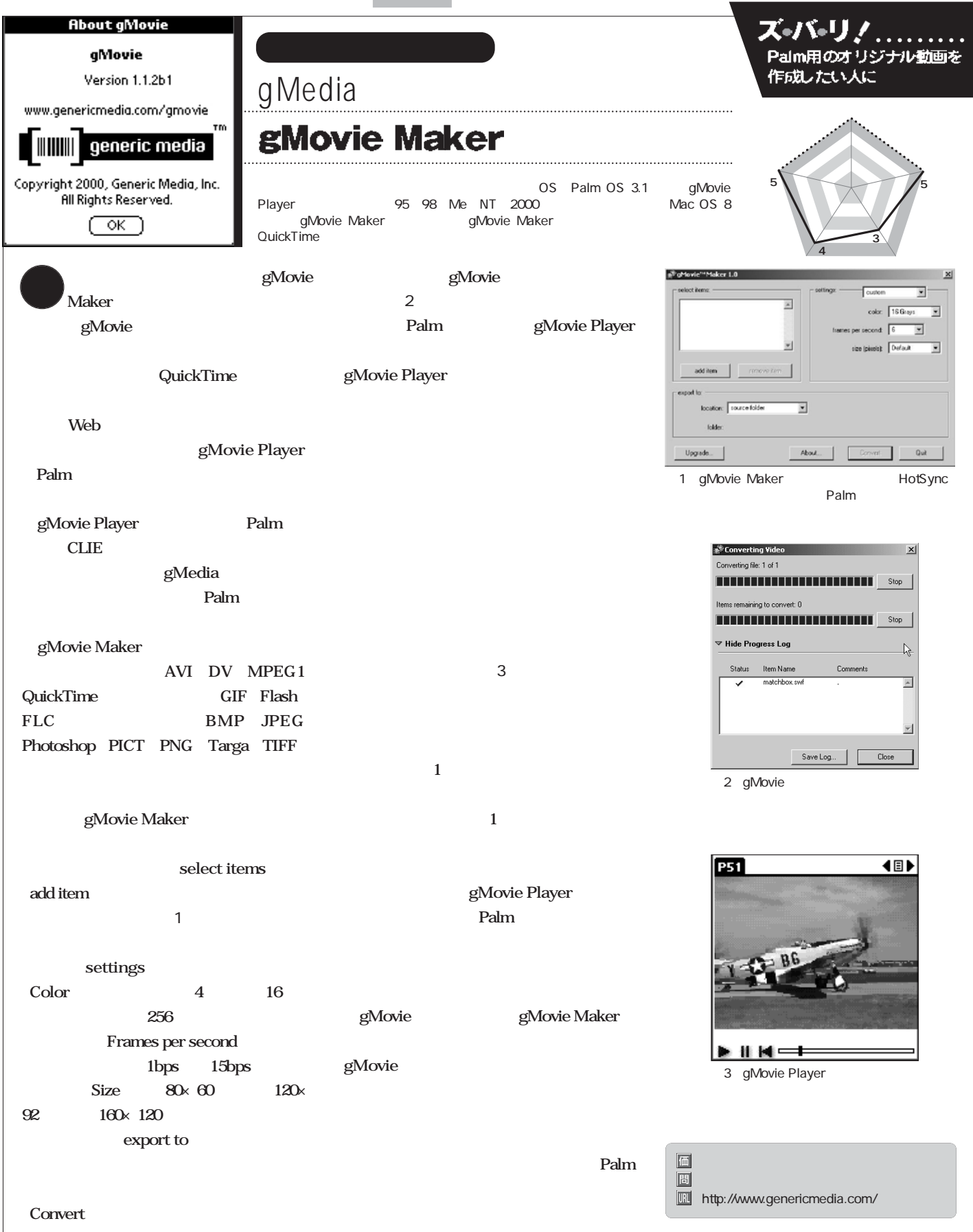

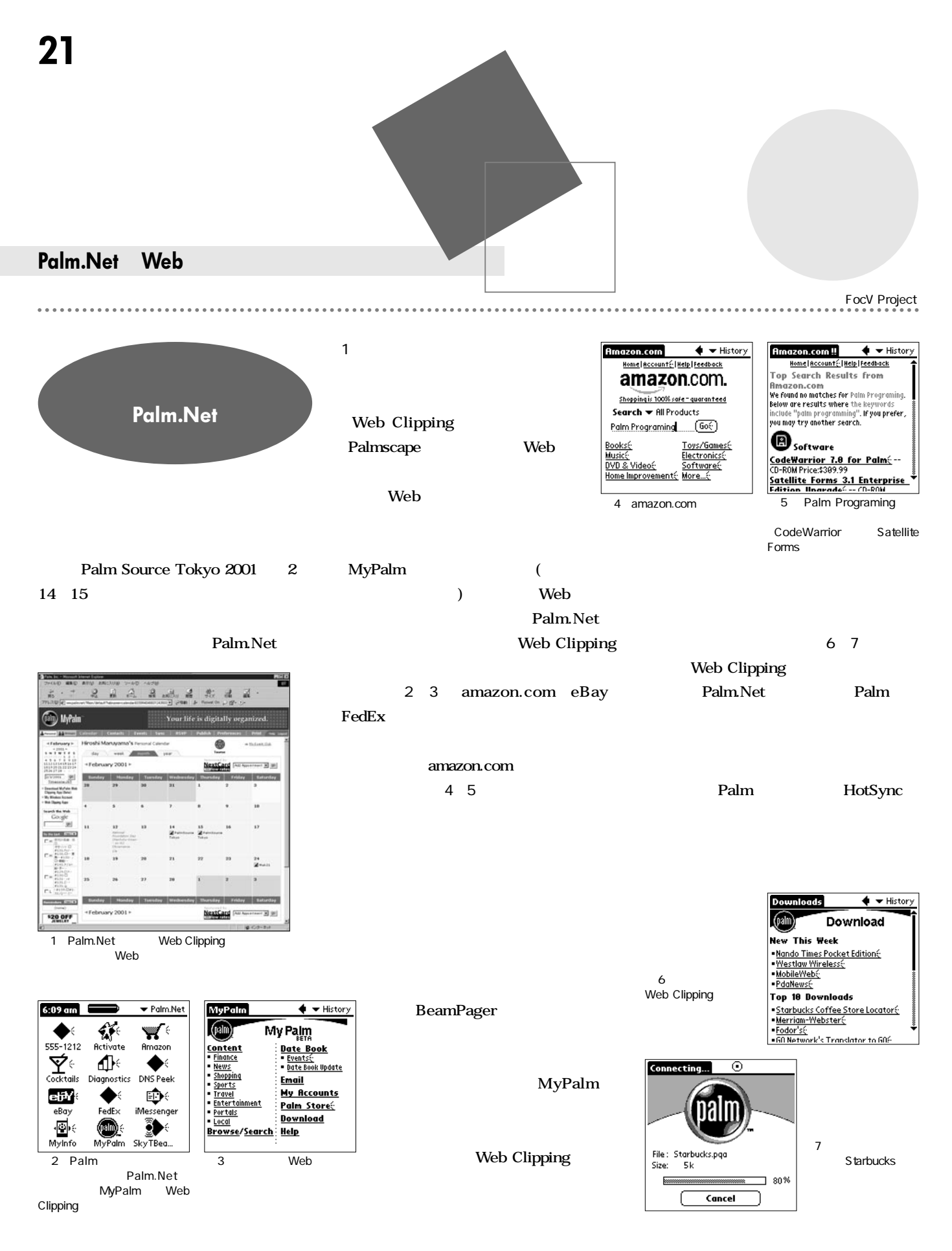

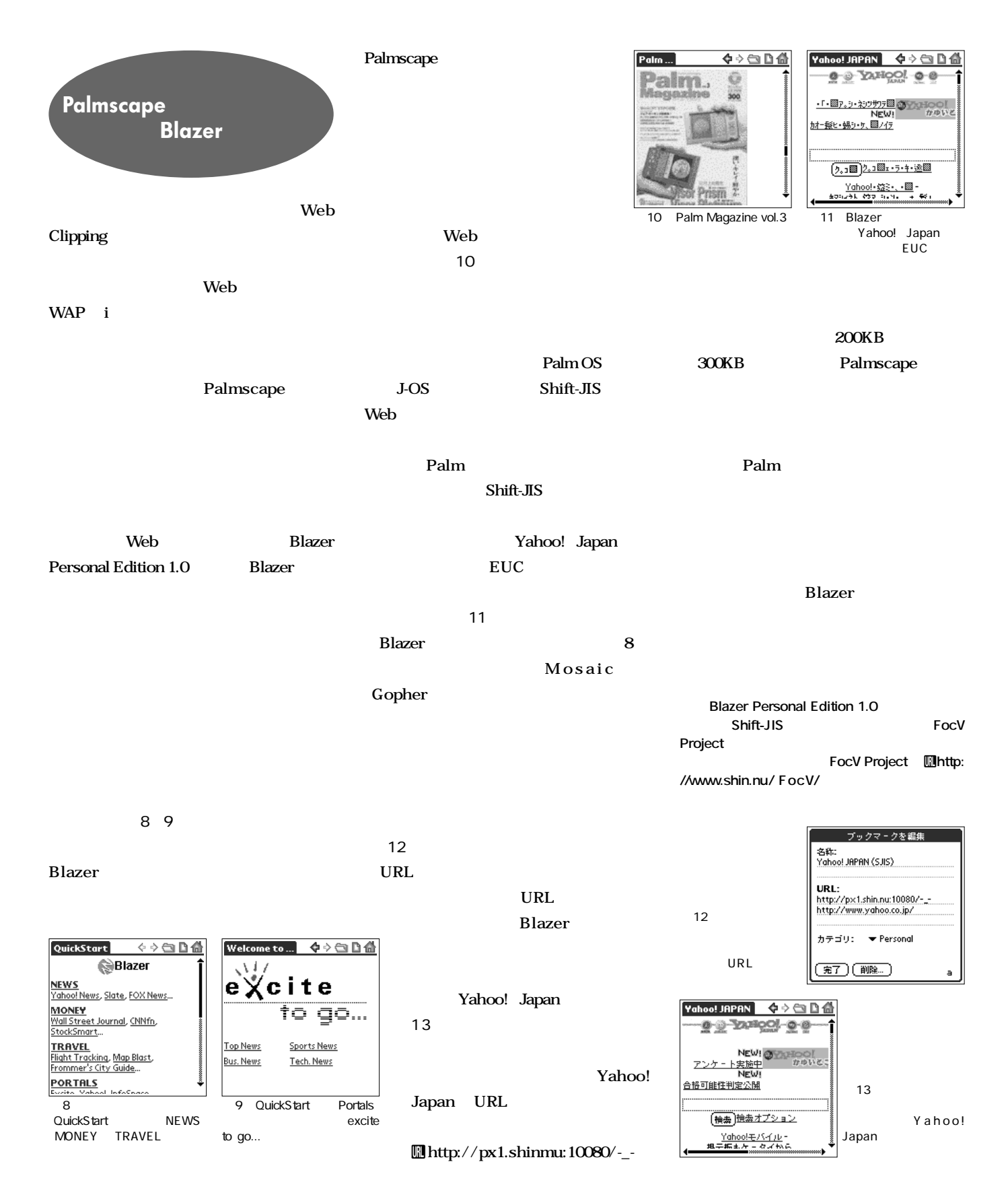

各社から個性豊かなPalmが登場した。 でも、いざ購入するとなると、 いままで蓄積したデータの移行に不安が残る。 そこで、データのバックアップからレストア、 複数のPalmを活用するノウハウまで、 Palmの乗り換えテクニックを細かく紹介。 本特集を読んで、 心おきなく新しいPalmを使ってみよう。

そろそろ次のPalmが欲しくない?

8

パーマ野郎、

昇だ !!

#### CONTENTS<sup>2</sup>

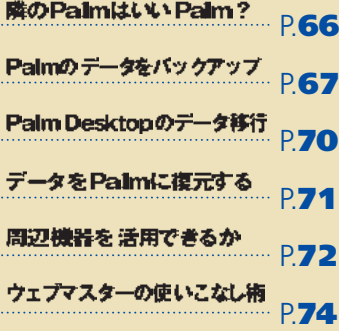

## **ROPEINBUMPEING**

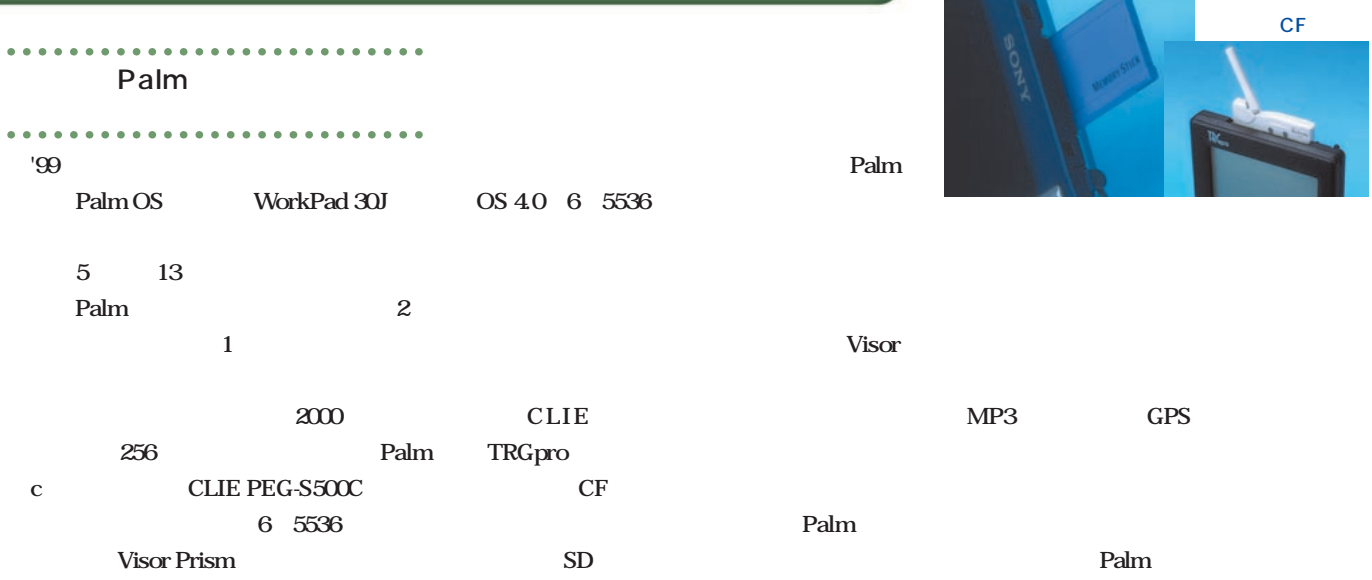

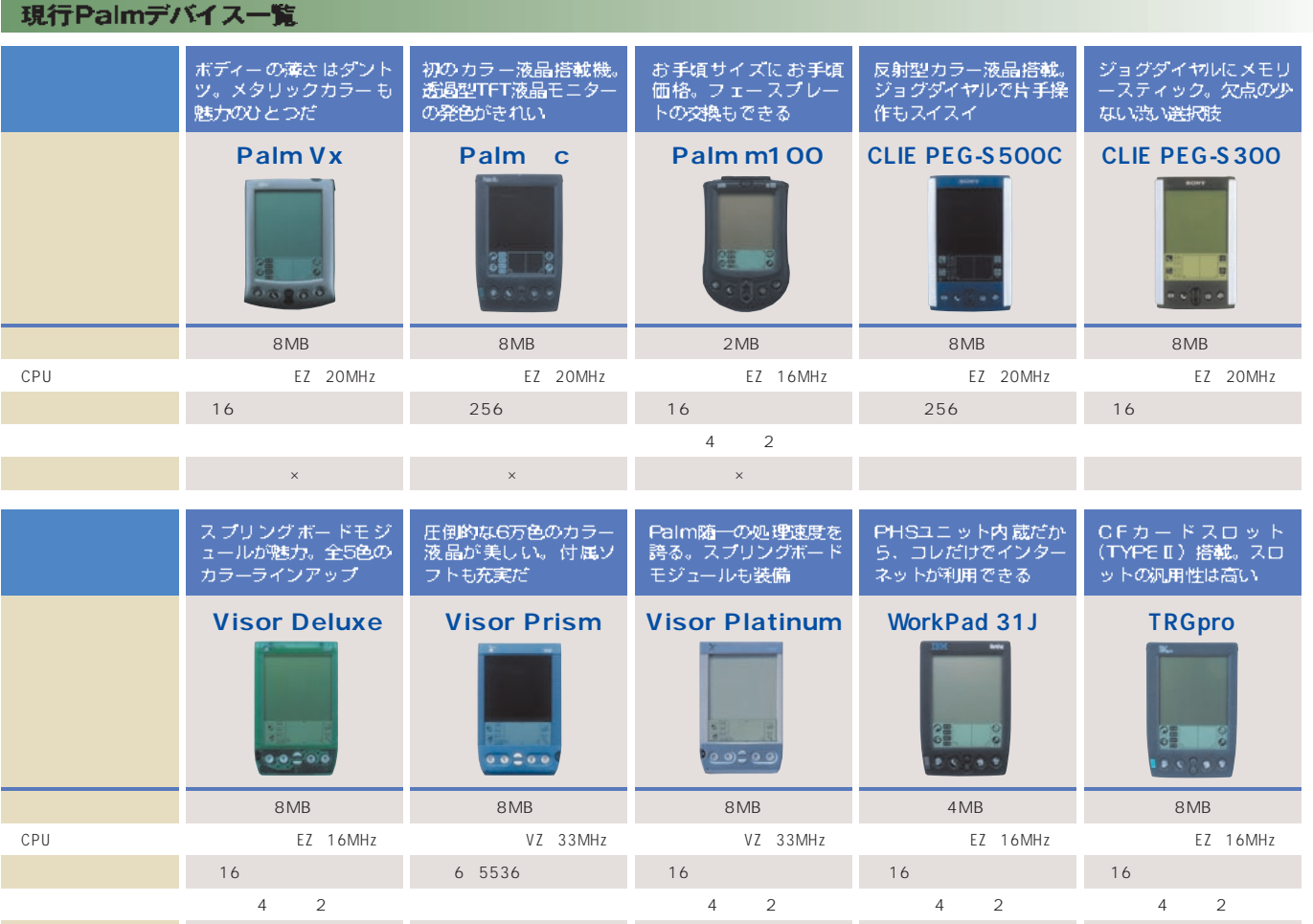

拡張スロット スプリングボードスロット スプリングボードスロット スプリングボードスロット ×(PHS内蔵) コンパクトフラッシュスロット

## **Belmost-SENWYTYT**

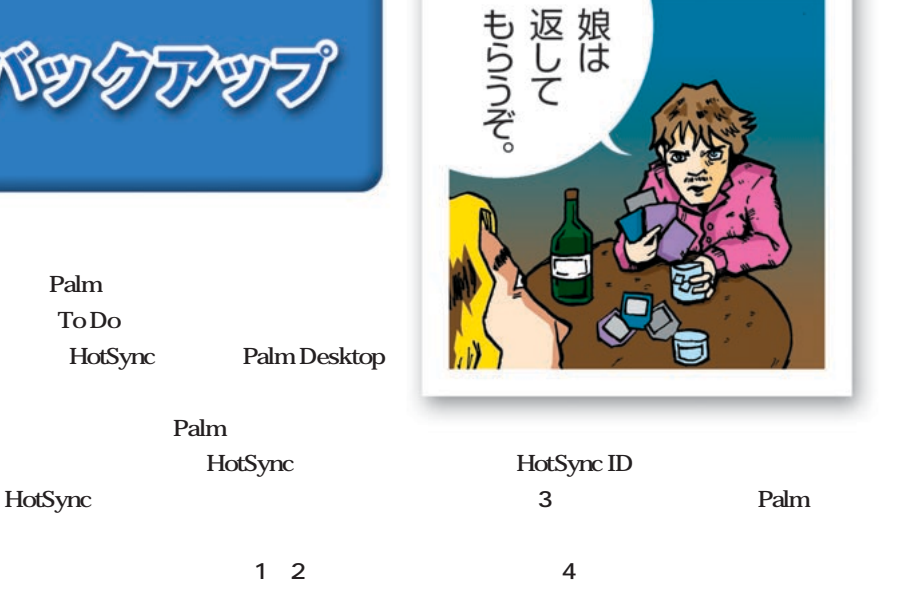

Palm HotSync Palm **Palm Desktop** Palm Desktop **RAM** Random Access **RAM** 

**Palm Desktop** 

Palm

**Palm OS** ROM Read Only Memory ROM

データはどこに保存されるのか

Palm Palm Palm Desktop **HotSync** 

**ROM** 

HotS ync

**Palm** 

Memory

**Palm** 

**ROM グレモノだ。デジカメでよく使われるCFカ** ROM ROM Palm OS **OS** 

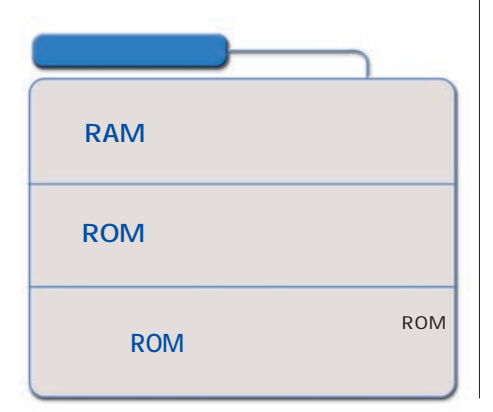

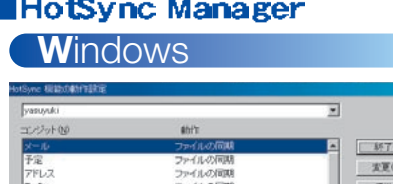

 $\approx 1$ 3 を上ます 1 HotSync Palm Palm Desktop

**M**acintosh 旧日 Ga HRE  $\sqrt{2}$  $| \varphi |$  $\Delta - \theta$ : [PalmMagazine  $\overline{\bullet}$ も)To Do リスト<br>も)アドレストール<br>も)バックアップ<br>も)予定表<br>も)予定表 01.1.27 10:12 PM<br>01.1.27 10:12 PM<br>01.1.27 10:12 PM 历期 雨期 16000<br>ファイルをインストール<br>パックアップ<br>同期<br>同期 01.1.27 10:12 PM<br>01.1.27 10:12 PM<br>01.1.27 10:12 PM<br>01.1.27 10:12 PM 2 HotSync

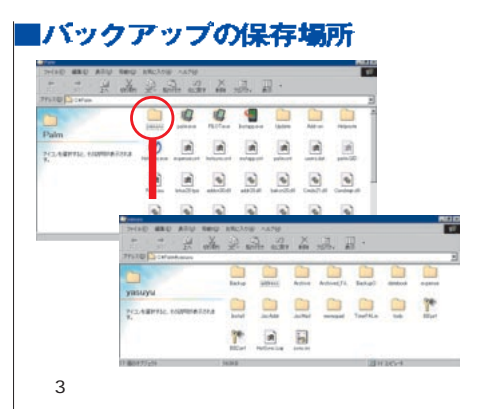

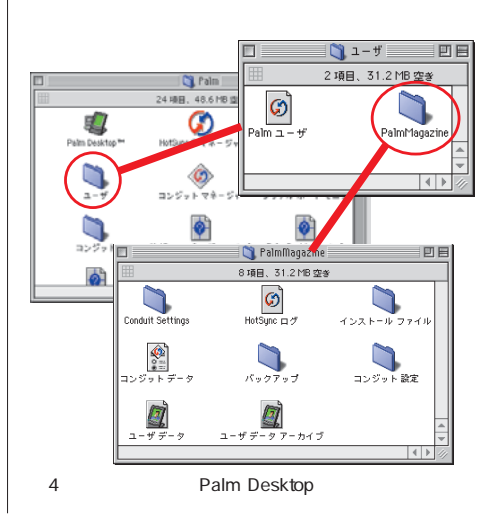

# $M/T$

### ウィンドウズでPalmのフルバックアップ

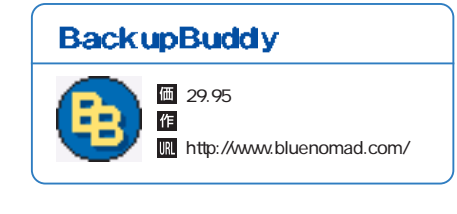

**EXECUTE IDOC ROM** 

#### . . . . . . . . . . . . . . . **BackupBuddy** HotSync Palm **データをバックアップしてくれる(図2、** 3 **Palm** HotSync

Palm HotSync Palm Palm

**HotSync** HotSync

HotSync

**Palmのデータすべてをバックアップするこ**

**the contract of the Palm** 

**うになる便利なソフトだ(図1)。特別な操**

**Palm** 

**BackupBuddy** 

Palm

HotSync

**」は、インストールする**

Begister  $1$ 

**BackupBuddy** 

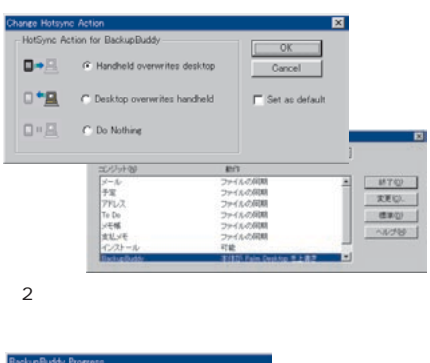

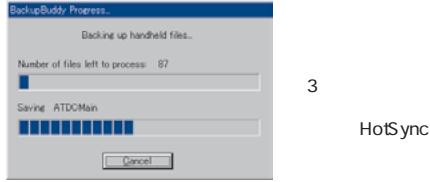

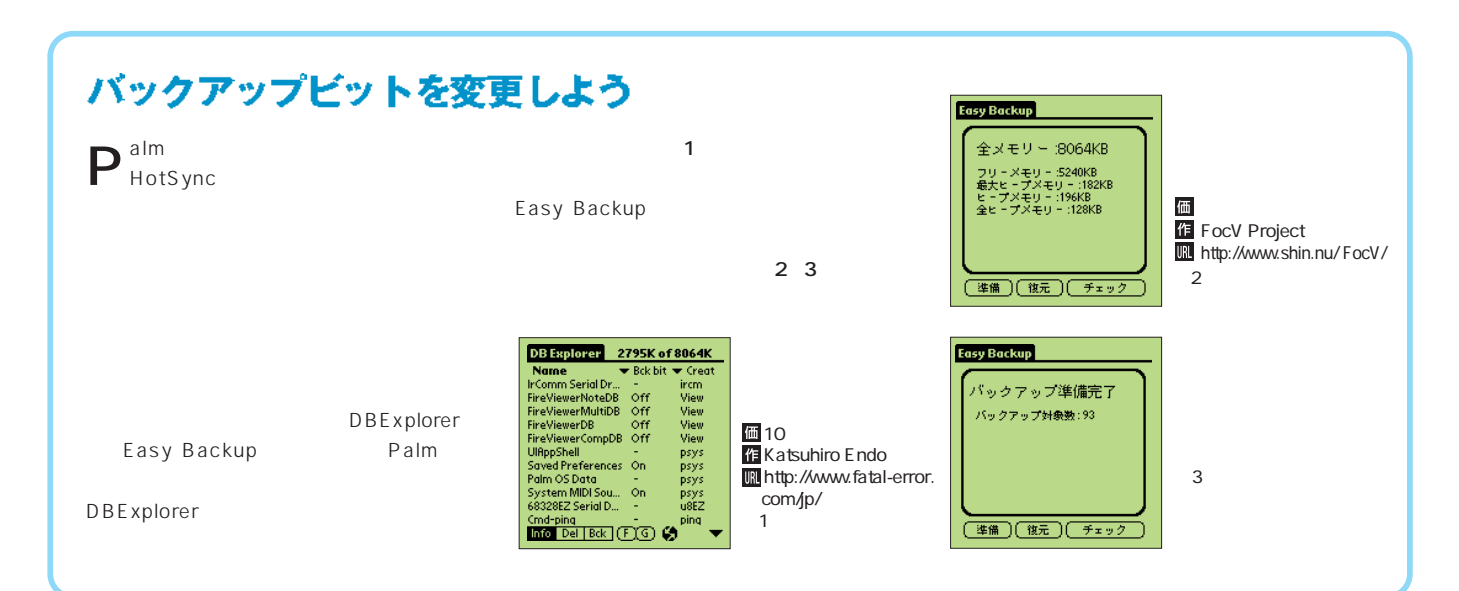

# Macintosh

### マックでPalmのフルバックアップ

#### 

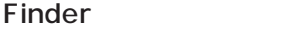

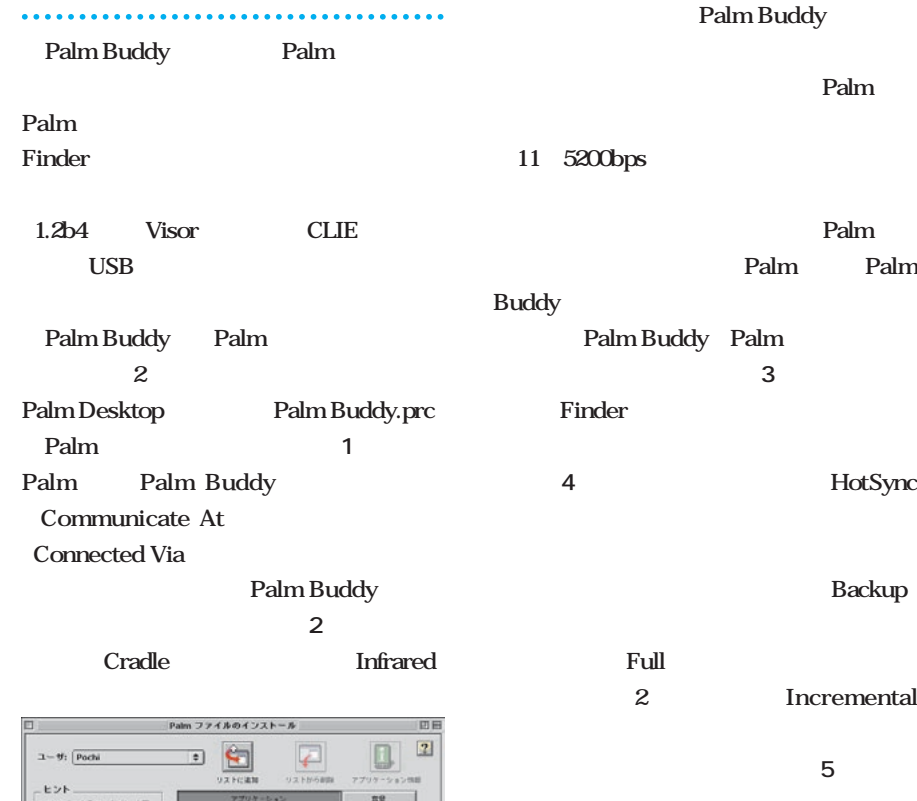

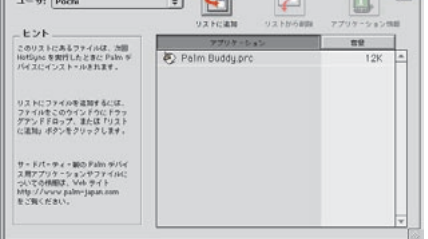

1 Palm Buddy.prc

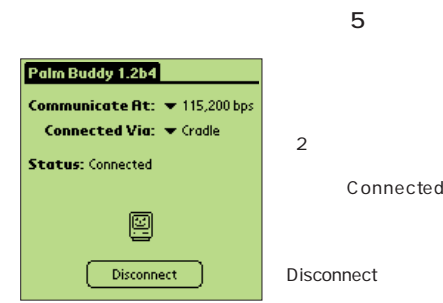

**2** Incremental **ックアップで済むようになる(図5)**  $2\overline{ }$ Connected

**Palm Buddy** 

Palm

Palm Palm Palm

**HotSync** 

**Backup** 

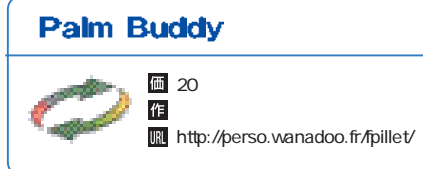

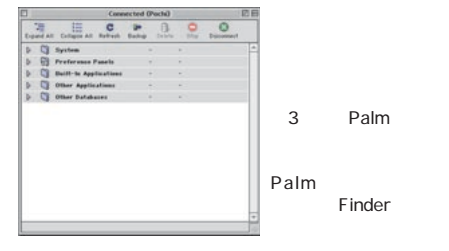

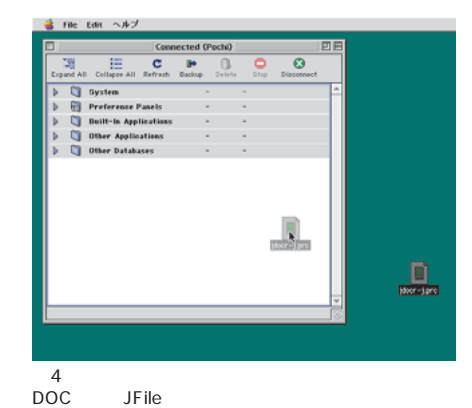

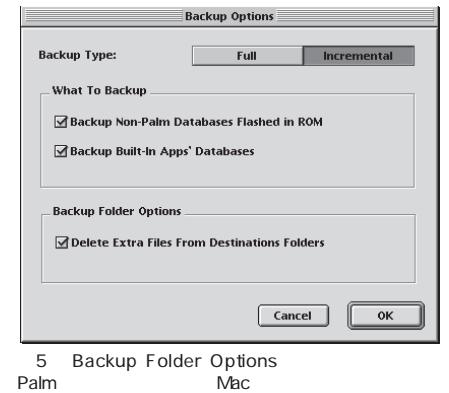

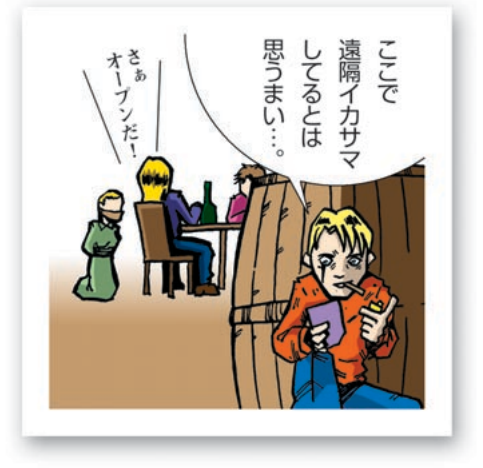

#### マック版のBackupBuddyは? BackupBuddy NG for Mac **BackupBuddy Progress Backing up files in RAM** Palm  $\equiv$ - 1 **Internet Prefs Database** -1.01 Palm OS **BackupBuddy NG for Mac**  $3.5$ ■ 29.95 匠 http://www.bluenomad.com/

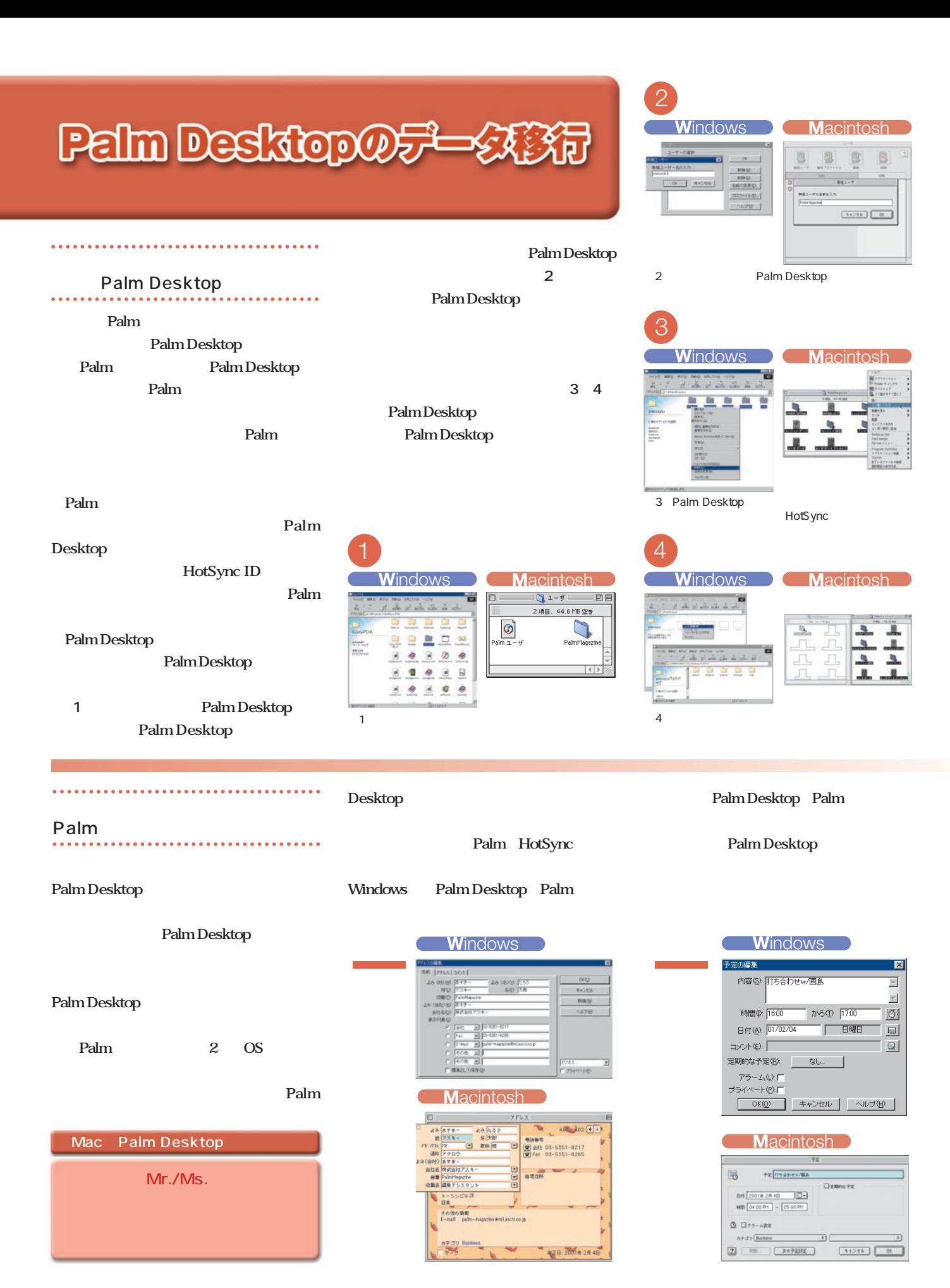

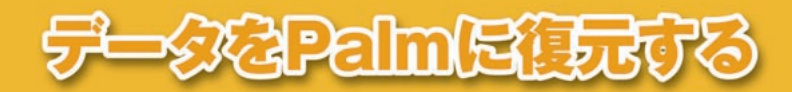

**Macintosh** 

 $x - \#$ . [FilmRight

CRV2 FCA421-OHJ, 200<br>Hellyn ERITL-SEEL Fals 9 リストロファイルを追加するには<br>ファイルをこのうインドウにドラ<br>グアンドメロップ、あたば ハス<br>には別にポアンをフリックします サージパーティ・Min Palmi<br>スポテプリケーションサファ<br>ついての情報法、Vie サイト<br>http://www.palmi.paum.co

ビル<br>- アーマーマンディスコス、カカ Hollyno 保護実行時にイ<br>- アーバールされます。 サードバーティー製アプリケーションについての最新情報は、<br>http://www.palm-ppan.com/ を参照していたが、L 本体にインタールするファイルをダウンロードへのの<br>CWFROSHAM FLERIDAY/FDA フォルターの予防

日中

 $\sqrt{2}$ **D** 

**Ralm** 

**Palm OS** 

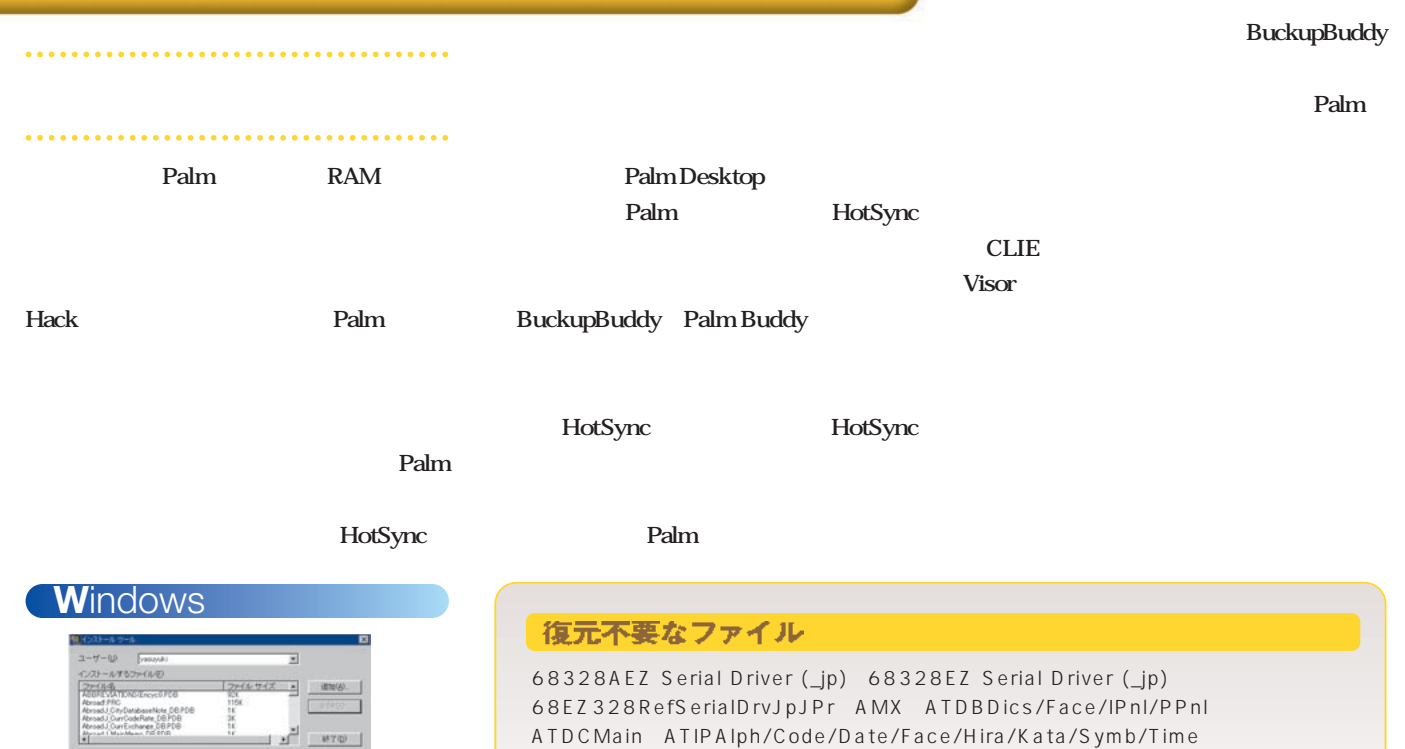

ATOKInIn/Pnlm/Prop/RTbl/Veri ATPPConv/Dics/Pnls BigHAL Buttons\_jpJP Calculator\_jpJP CardSetupShell cclkPalmClock (\_jp) CityTime clkp Cmd-nettrace Cmd-ping Connection (\_jp) DateBk3h DateBookPlus DefConnectionDB Digitizer\_jp ExpansionMgrjpJP Expense\_jp Formats\_jp FormFixExtension General\_jp HAL HostExgLib HotSync\_jpJP HSButtonExtension HsExtensions /3.5/3.5.2v.1.2 HsExtUIRsc IntlMgrExt (\_jp) IrComm Serial Driver (\_jp) Launcher\_jp LdbMgr Library LibATOKA/B Mail\_jpJP Modem MS Gate MSFSLibJ Network\_jp Note Pad (\_jp) Palm OS Data (\_jp) PPP NetIF\_jp Preferences\_jp psysLaunchDB Security\_jpJP SerialDriver68Z328/Auto/UsbPhillips SerialLib Setup\_jp SilkScreenJP SLIP NetIF\_jp SlotDrvrLib SmallHAL SmallROMSys sonyres System\_jp To Do List\_jp Tsm Library\_jp TxtEncodingExtJ Update 3.5.1/3.5.2H USB Library UserDict\_jpJP vdrvUSBcolor Welcome

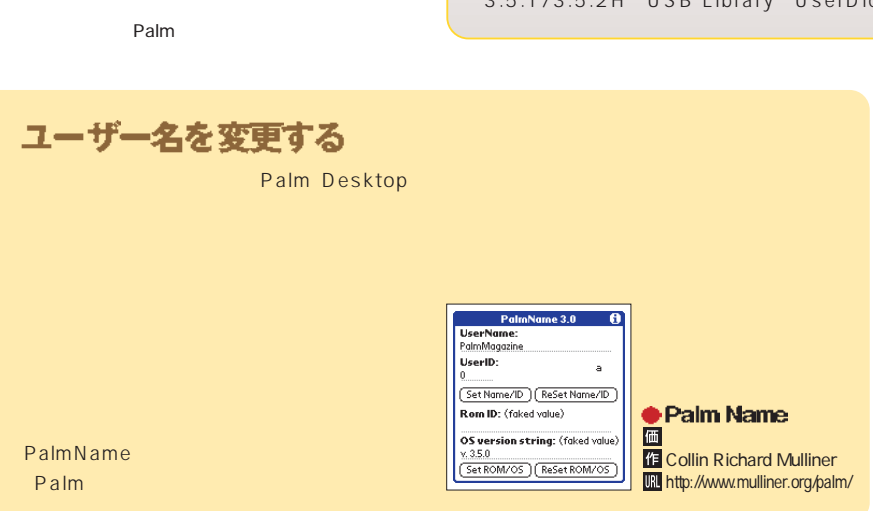

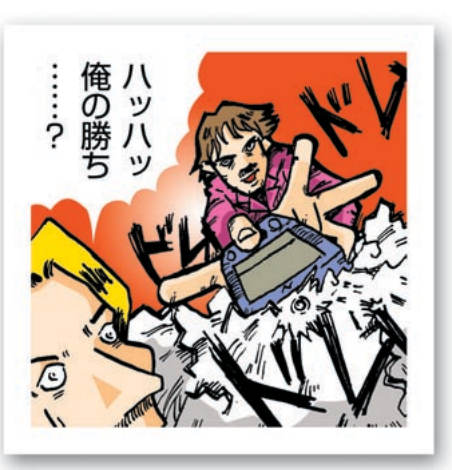

## 周辺機器を注册でき

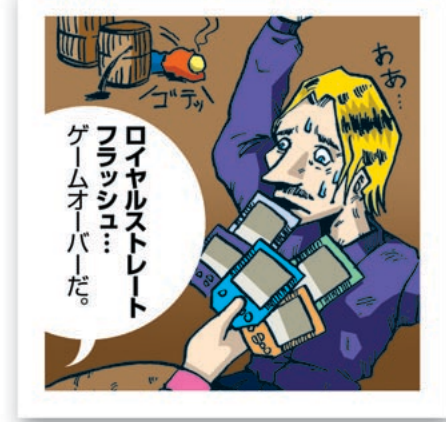

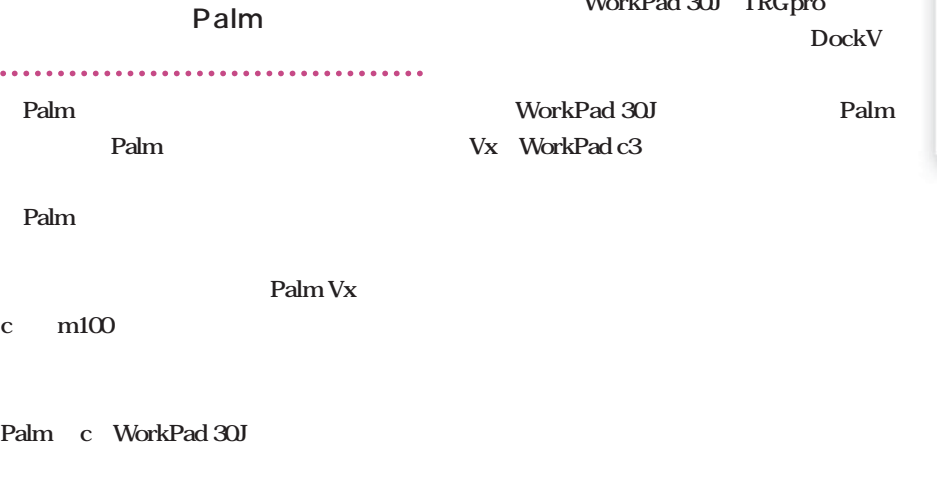

WorkPad 30J TRGpro

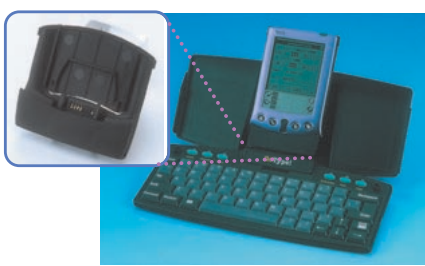

DockV **图 http://www.solvepoint.com/** 

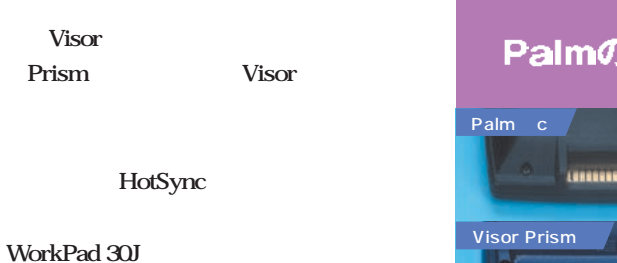

Palm Vx

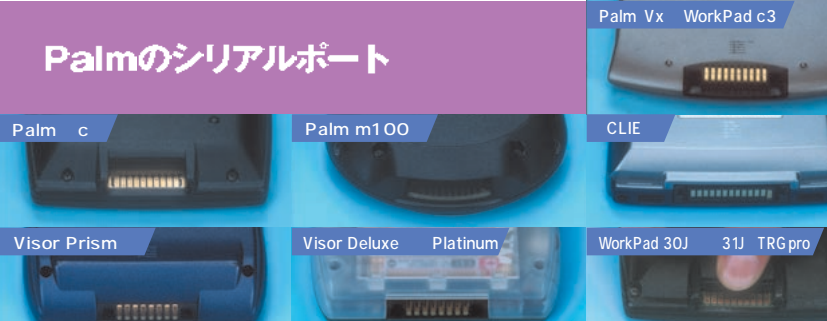

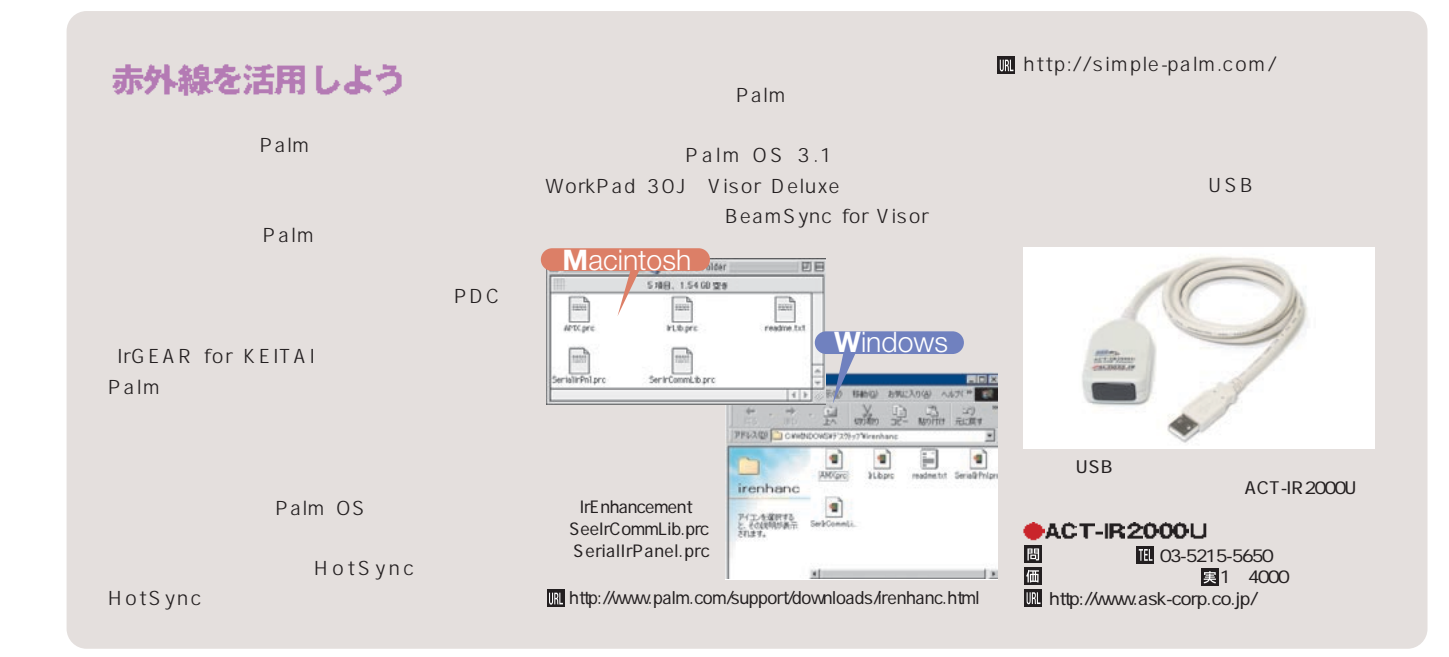

**Palm** 

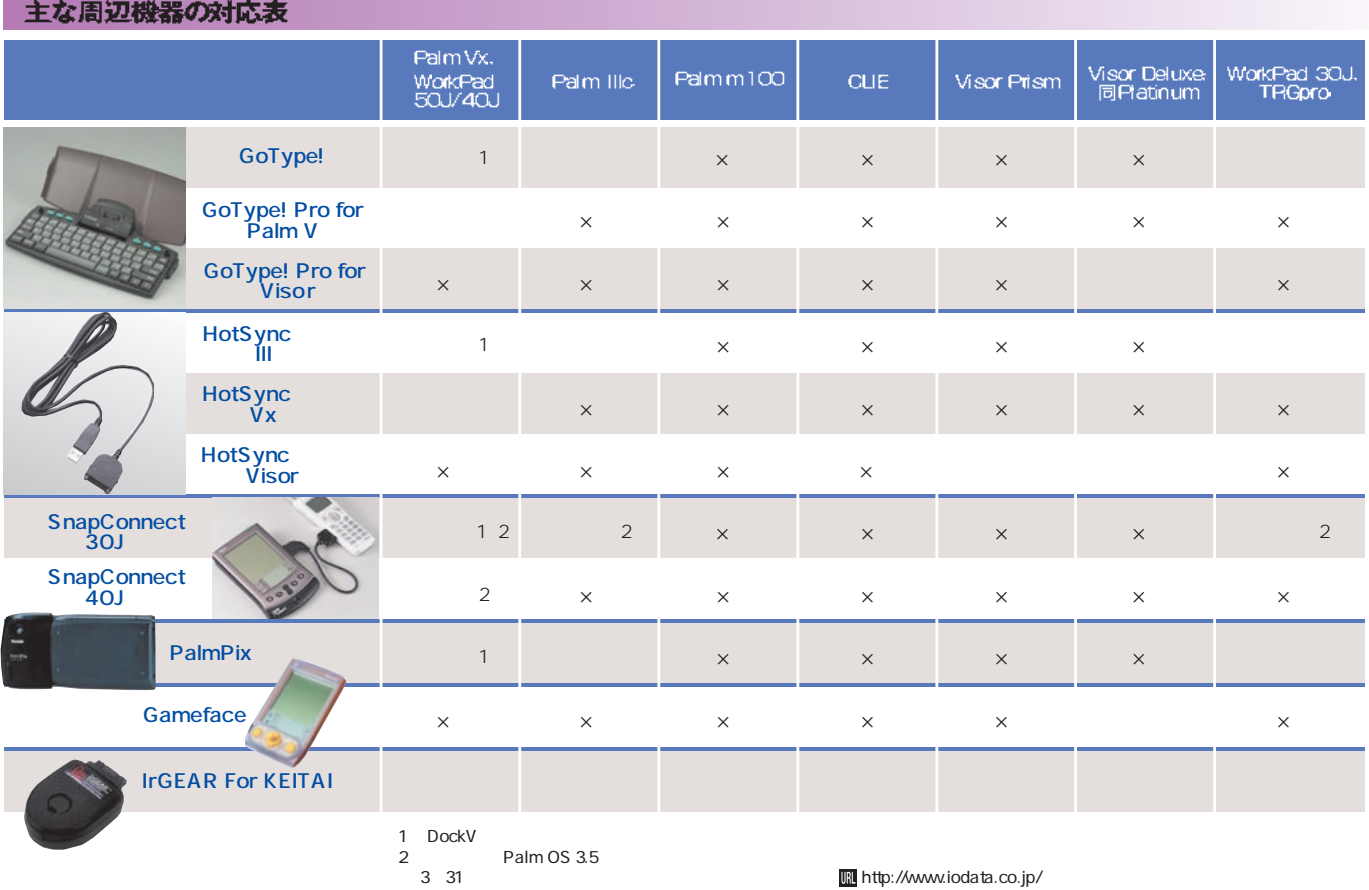

#### 折り畳みキーボードの互換性は?

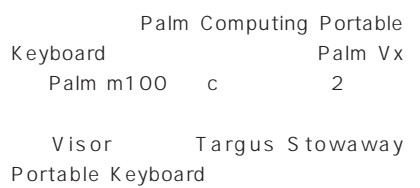

Palm Vx m100

Palm m100 c DockV Palm Vx Palm Vx m100 c WorkPad 30J TRGpro

Palm

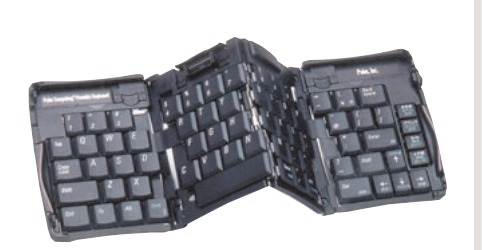

パーム コンピューティング㈱ 03-3834-5250) 問 価 1 2800 **m** http://www.palm-japan.com/

#### eyemoduleをVisor Prismで!

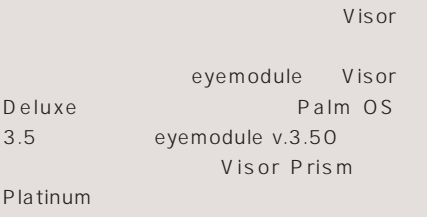

( http://eyemodule.com/)

Visor Prism Platinum eyemodule v.3.50 Visor Prism 6 5000色カラー表示にも対応し、ビューアーソ

eyemodule v.3.50 Visor Deluxe Visor Deluxe

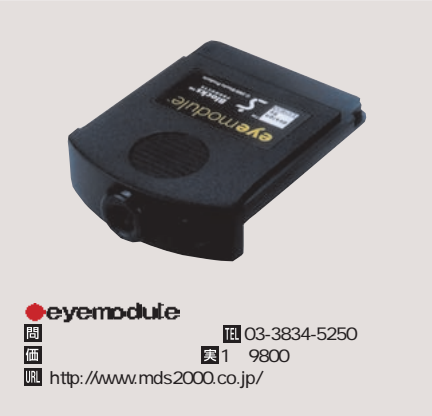

## **CEEPRACE OF EIN ENSERVIN**

**Palm Palm** Palm

**Palmに熱い思いを注ぐウェブマスターに、** Palm

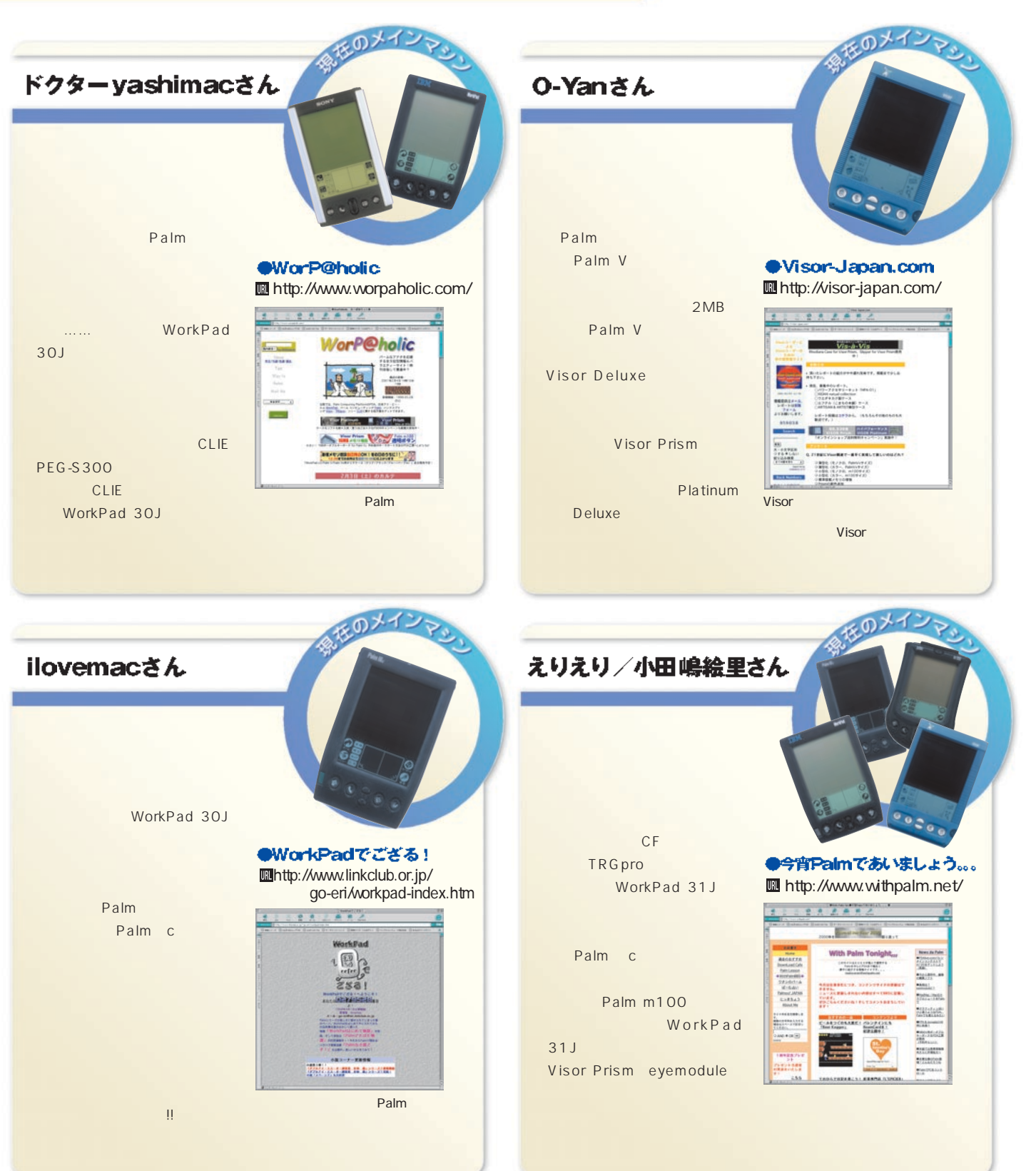

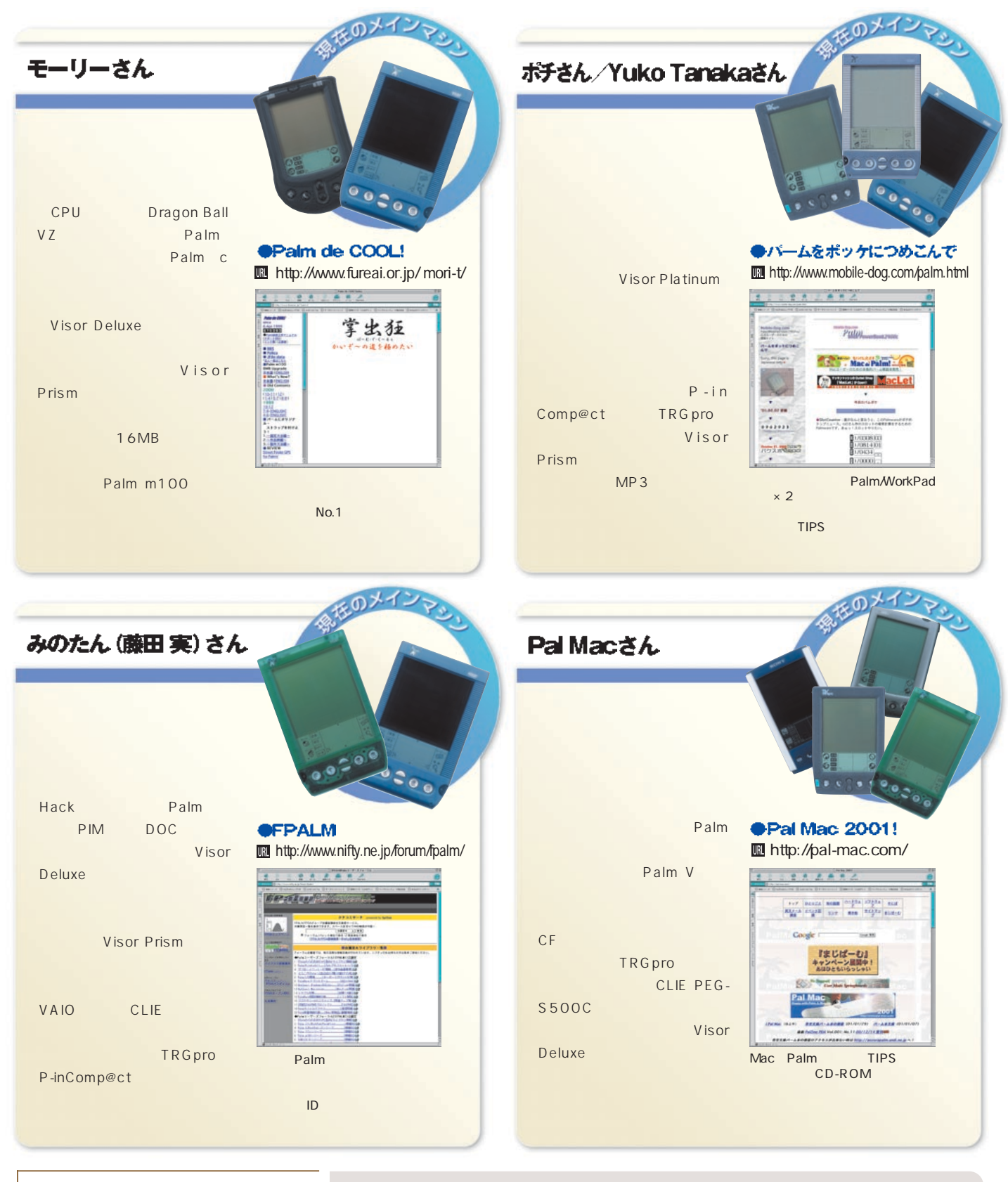

#### 骨の髄までPalmをしゃぶる

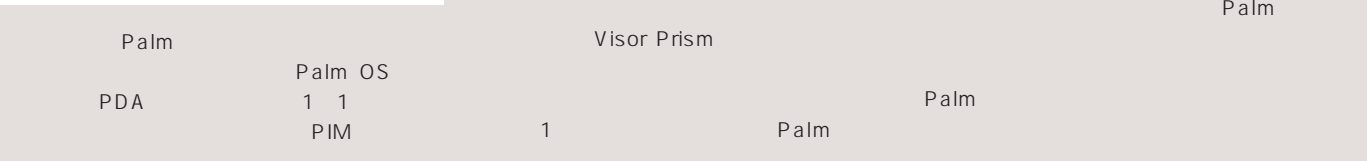

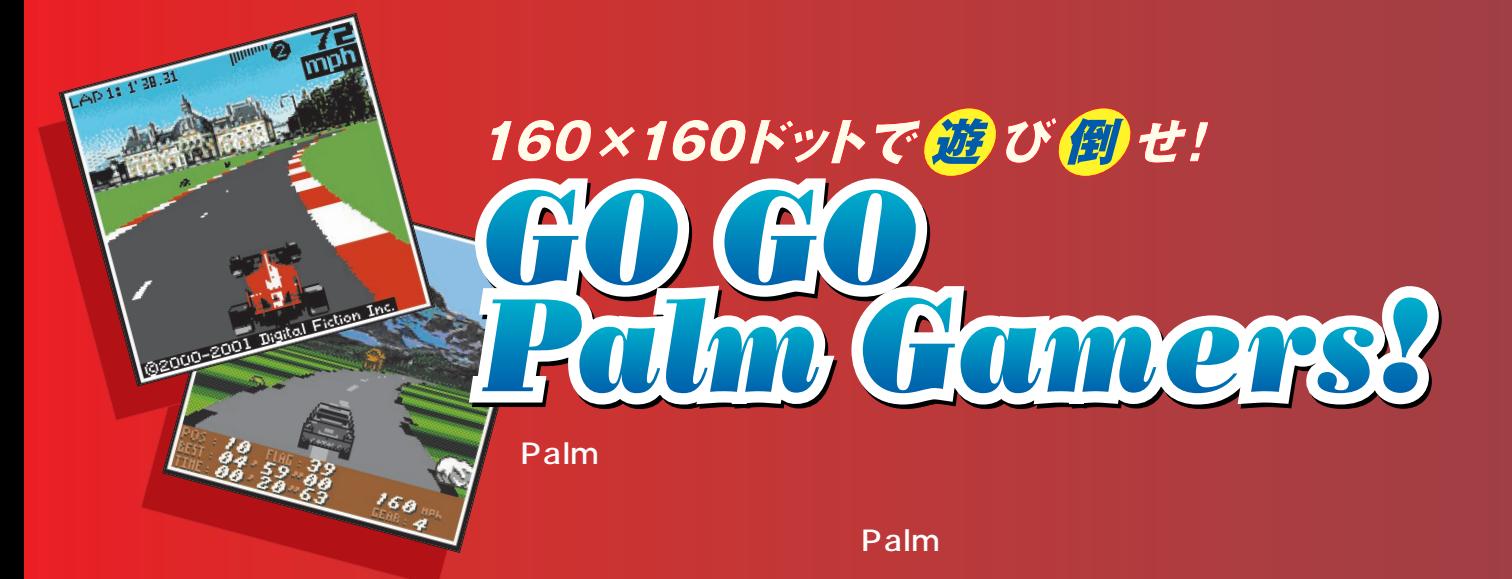

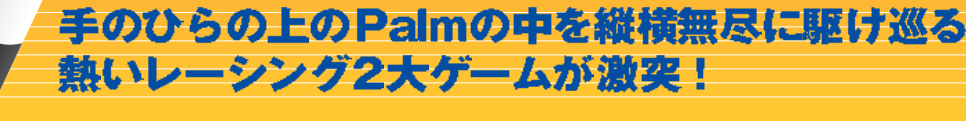

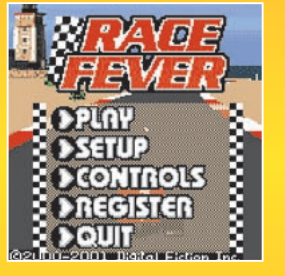

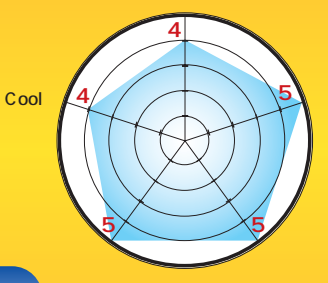

### *Race Fever*

対応OS Palm OS 3.O以上、カラー対応 作者 デジタル フィクション社 ■ 24.95ドル IR http://www.digital-fiction.com/

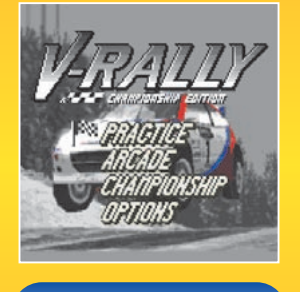

*V-RALLY*

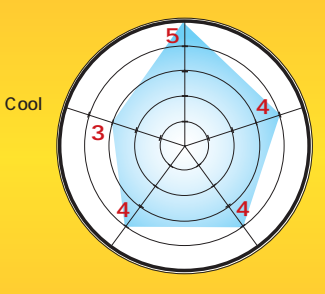

対応OS Palm OS 3.O以上、カラー対応 作者 パームトップ ソフトウェア社 ■ 29.99ドル IIII http://www.palmtop.nl/palm/vrally.html

V-RALLY Peugeot<br>306 MAXI Mitsubishi

**306 MAXI」「Mitsubishi** Lancer WRC

Point 7 似て非なる両ゲームを比較してみる

今回紹介するのはPalmの2大カーレー シングゲーム「Race Fever」と「V-RALLY」だ。同じジャンルのゲームであり ながら、それぞれ特徴が異なる。では、さ っそく両者を比較していこう。

Race FeverはPalmの中に3Dを再現 した恐るべきゲーム。16種類もの豊富なコ 一スを用意し、プレーヤーを飽きさせない。 さらに驚くべきことに、赤外線による2P対 戦が可能だ。Palmならではの機能を盛り 込んだ点は評価できる。

一方、V-RALLYは「Peugeot 306 MAXI」 [Mitsubishi Lancer] などの WRCカーが実名で登場し、激しいバトルを 展開する。非常に多彩なコースを用意して おり、それぞれの環境によってさまざまな障 害がプレーヤーの前に立ちはだかる。例え ば、雪が降り出したり、急な段差、水たま りによるドリフト、障害物やほかの車との 激突によるクラッシュなどを再現。また各 国のコースに合わせて現れる障害物と背景 のグラフィックがとても楽しく、ついついそ の景色に引かれて先に進みたくなる。

対戦プレーを選ぶか? それともクセのあ るコース設定を選ぶか? ここらへんか選 択のポイントになってくるだろう。

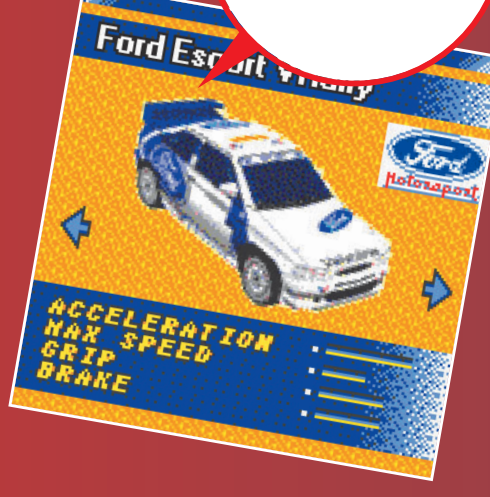

スタイラス派?ボタン派? どちらを選ぶかが運命の分かれ道

**Palm** 

タイプこそ異なれど、実はRace Fever とVRALLYには一つ共通点がある。それ は通常のボタンだけでなく Palmならではと もいえるスタイラスペンによる操作が可能 な点だ。しかし、それぞれのゲームでどちら の操作方法を選ぶかで命運が分かれてしま うのである。

**Point**

*2*

Race Feverの場合、コーナリングや 障害物を避けるといった細かな操作には、 ボタンよりもスタイラスのほうが向いてい る。ボタン操作では、一押しするだけで大 きな角度で車がガラリと向きを変えるとい

**Point**

#### うシビアな設定になっており 厄介だ。

一方、V-RALLYはその逆 で、ボタン操作のほうがコー ナリングワークがより細かく、 容易に行える。コーナーをまわ ろうと思ったら小刻みにボタンを 押し、角度を調整しながらスピードを落と す、これで綺麗こまわれてしまうのだ。 スタイラスペン操作にするか、ボタン操 作にするか。ハイスコアを叩き出すには、 この見極めがポイントになってくる。

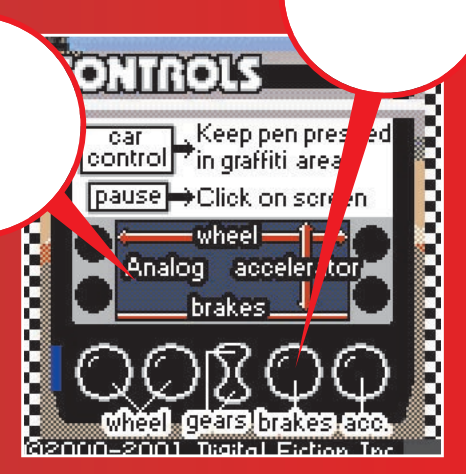

Palm最強のカーレースゲームはどっちだ?

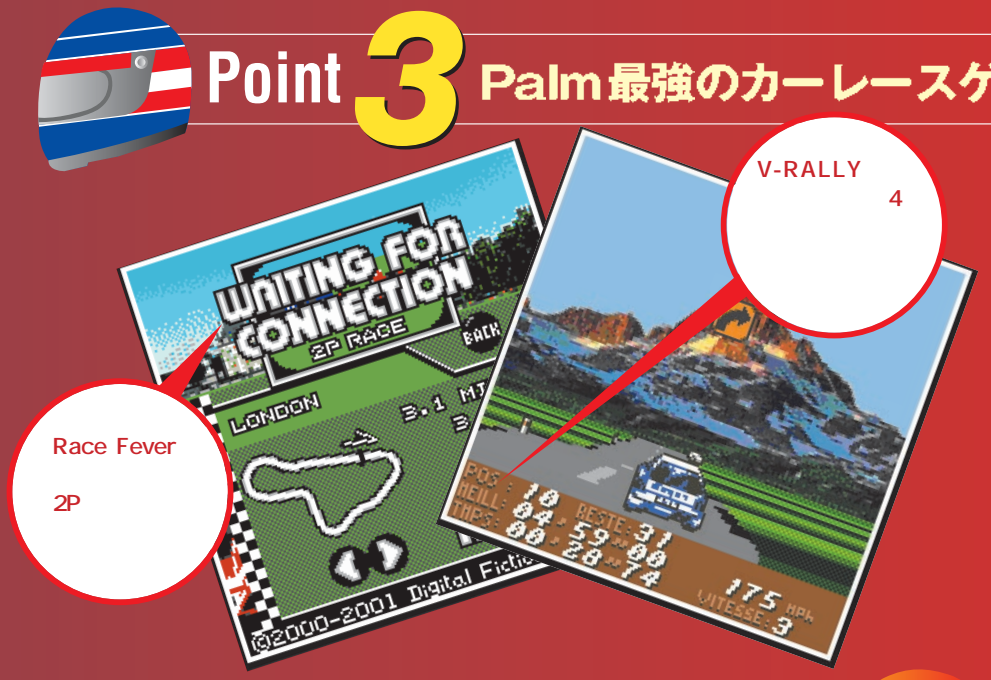

では、どちらがPalm最強のカーレースゲ 一ムと呼ぶに相応しいのだろうか? リア リティーを求めるならば、Race Feverを 推したい。プラクティスモードをクリアしな いとレースに参加できない点やビームによる 対戦モードが用意されている点は、こだわ り派を納得させるものがある。一方、いわ ゆる「ゲームらしさ」を求めるならば ちょ っと昔ながらのアーケードゲームを彷彿とさ せるグラフィックのV-RALLYのほうが筆者 としては「ゲームらしい」と感じる。

どちらが最強のゲームなのかは、読者の 皆さんが実際にプレーして決めていただく のがベスト。さあ、今すぐプレーしよう!

#### Palm **Palm**

回紹介したゲームは使用している Palmデバイスによってまた楽しみ方 が変わってくる。

Race Feverは、CLEシリーズが搭載す るジョグダイヤルに対応しており、シフトの アップダウン操作が可能である。V-RALLY には、パームトップ ソフトウェア社のWeb

ページから入手するオンライン版だけではな く、Visor用のスプリングボードモジュール 版 IV-RALLY for Visor」も用意されてい る。この手のゲームはなにかとメモリーを消 費してしまうもの。メモリーに余裕がない場 合、スプリングボードモジュールを挿すだけ で手軽にゲームを楽しめるのはうれしい。

V-RALLY for Visoria. 国内ではオンラインショップ 「Visia-Vis」が取り扱っている。 **M** *AGRO*<sub>1</sub> III http://www.visavis.co.jp/
### を使いこなそう  $\mathbf{F}$ 本

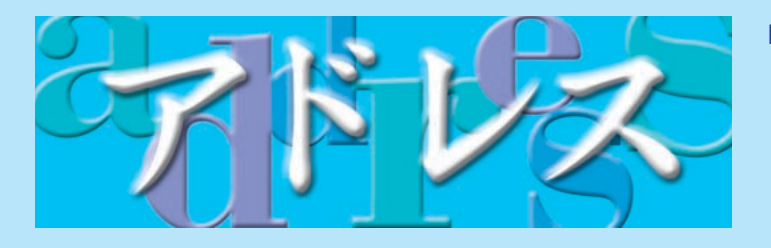

Palm Palm ということについて PIM(の人) / yashimac

 $7FVZ$ 

相田,忠

岸,隆彦

木下,秀

後藤,実

繁森,よ

検索:

▼ カラオケ仲間  $078 -$ \*\*\*-\*\*\*\*\*  $\oplus$ D

 $03$ -\*\*\*-\*\*\*\* $\hat{ }$ 

090-\*\*\*-\*\*\*\* 携D

090-\*\*\*-\*\*\*\* 携D

(新規) あ◆

Carl, Harri 090-\*\*\*-\*\*... 携D

佐藤,正彦 03-\*\*\*-\*\*\*\*\*自

新谷,成 075-\*\*\*-\*\*\*\*会

 $\star \times \to$ 

Ø

大大学

# **Palm**

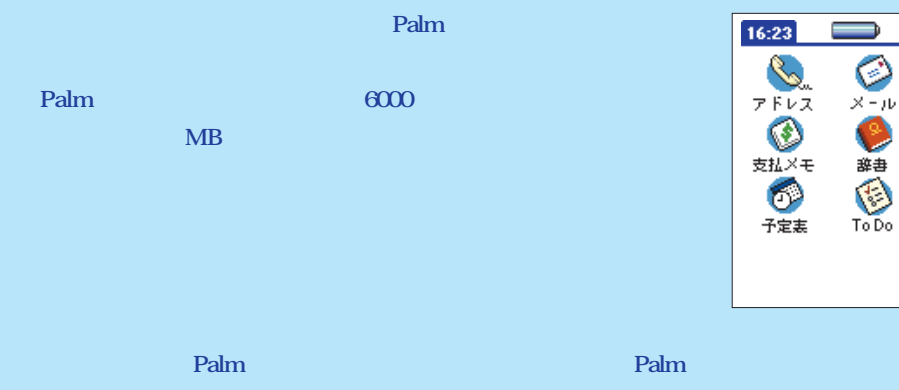

を持っている方も、本記事を読めば自然となる方も、<br>この方も、<mark>Pal</mark>m

# **1** アドレスを新規登録する

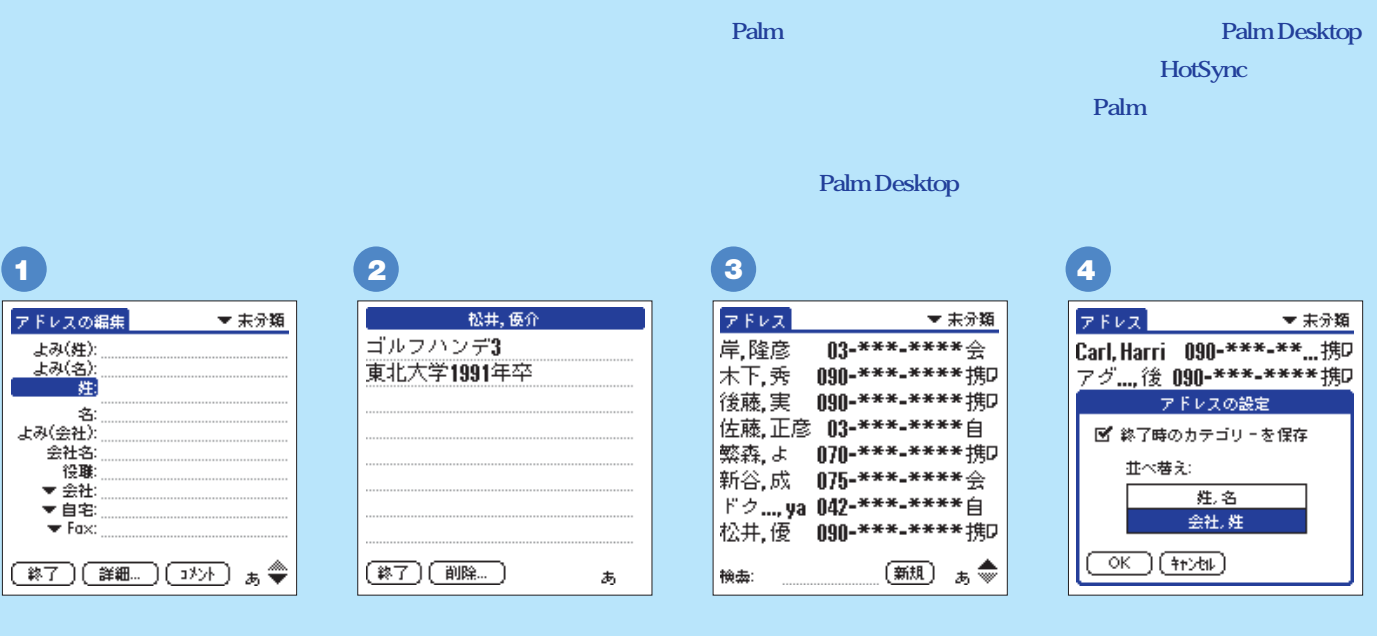

 $\mathsf{E}\leftarrow \mathsf{E}\leftarrow \mathsf{E}$ mail

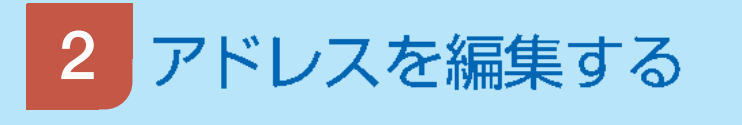

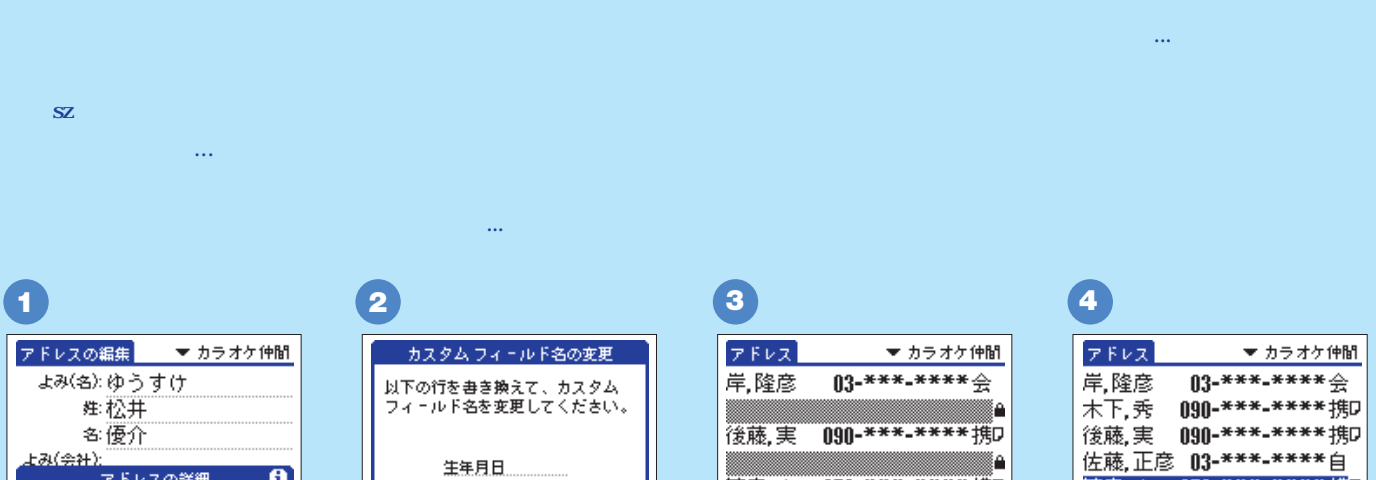

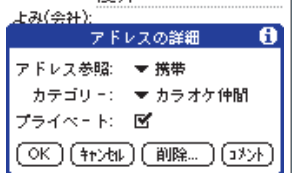

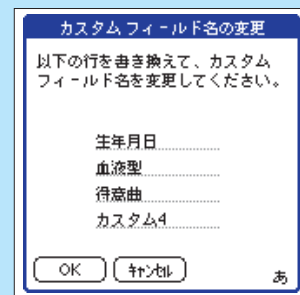

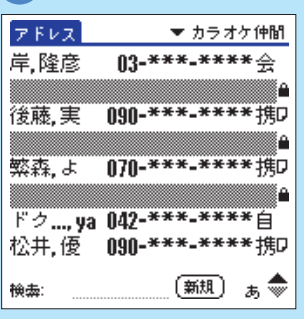

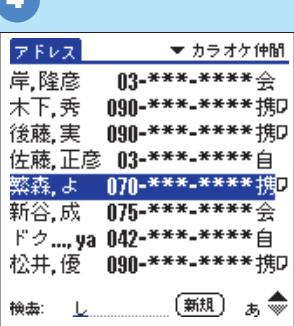

リアに「/ スラッシュ)」を書けば、

たアドレスを選択したままGraffiti グラフィティー

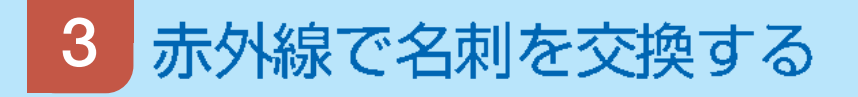

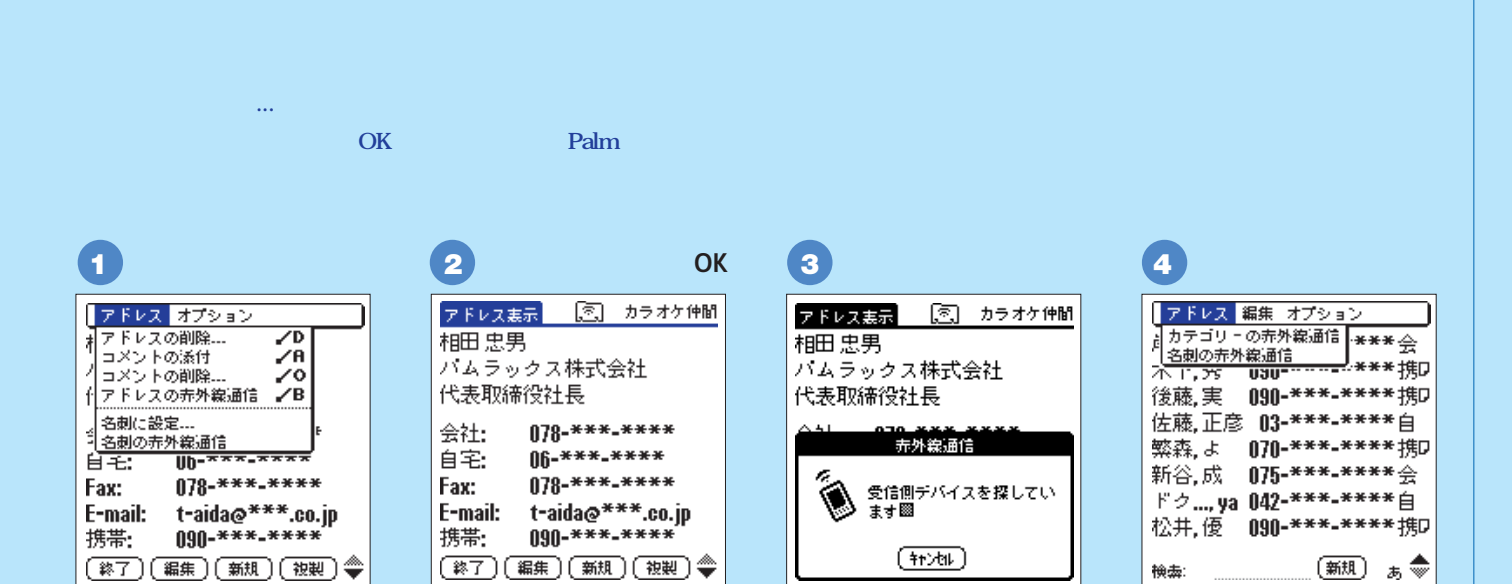

Palm

Palm OS 3.5

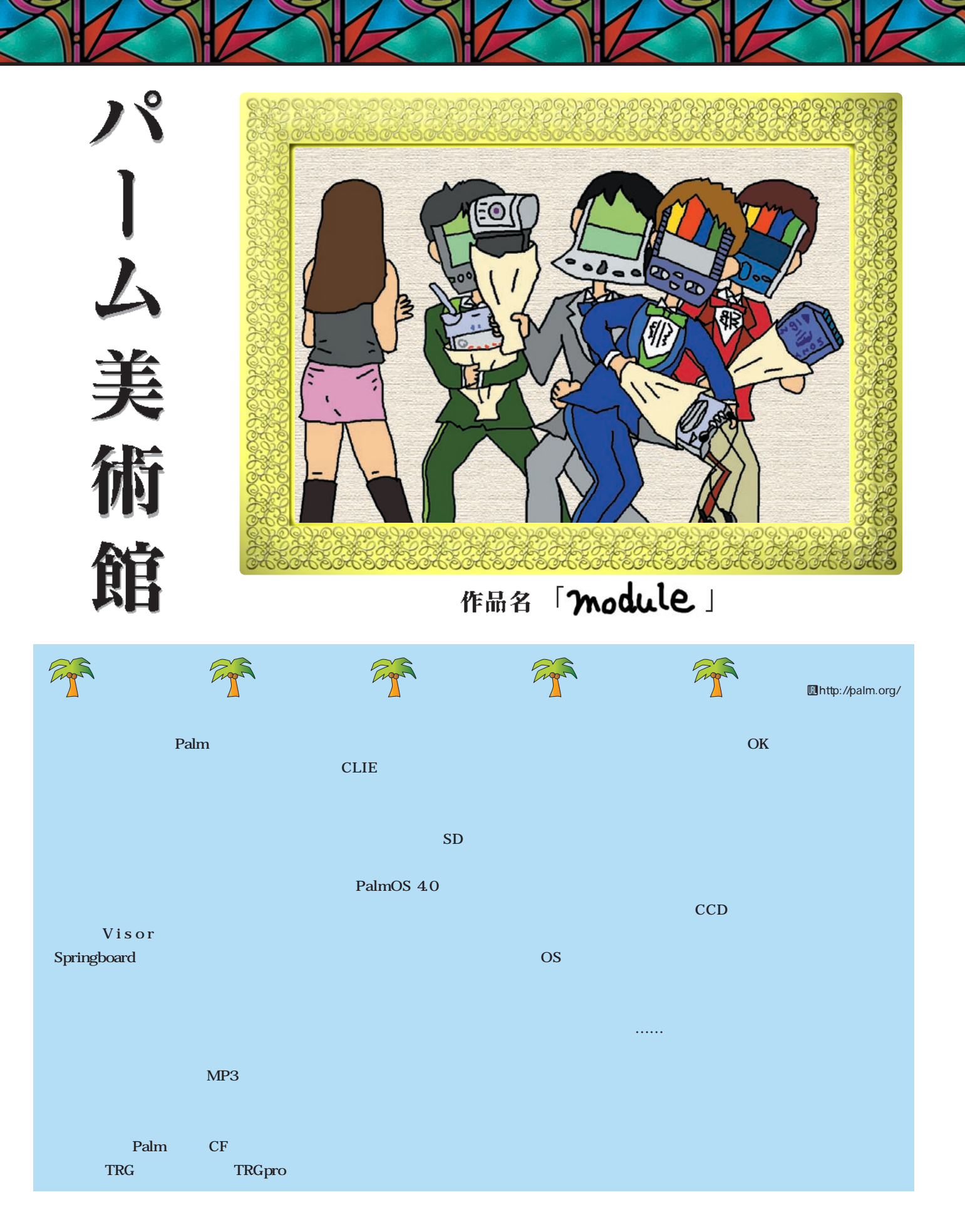

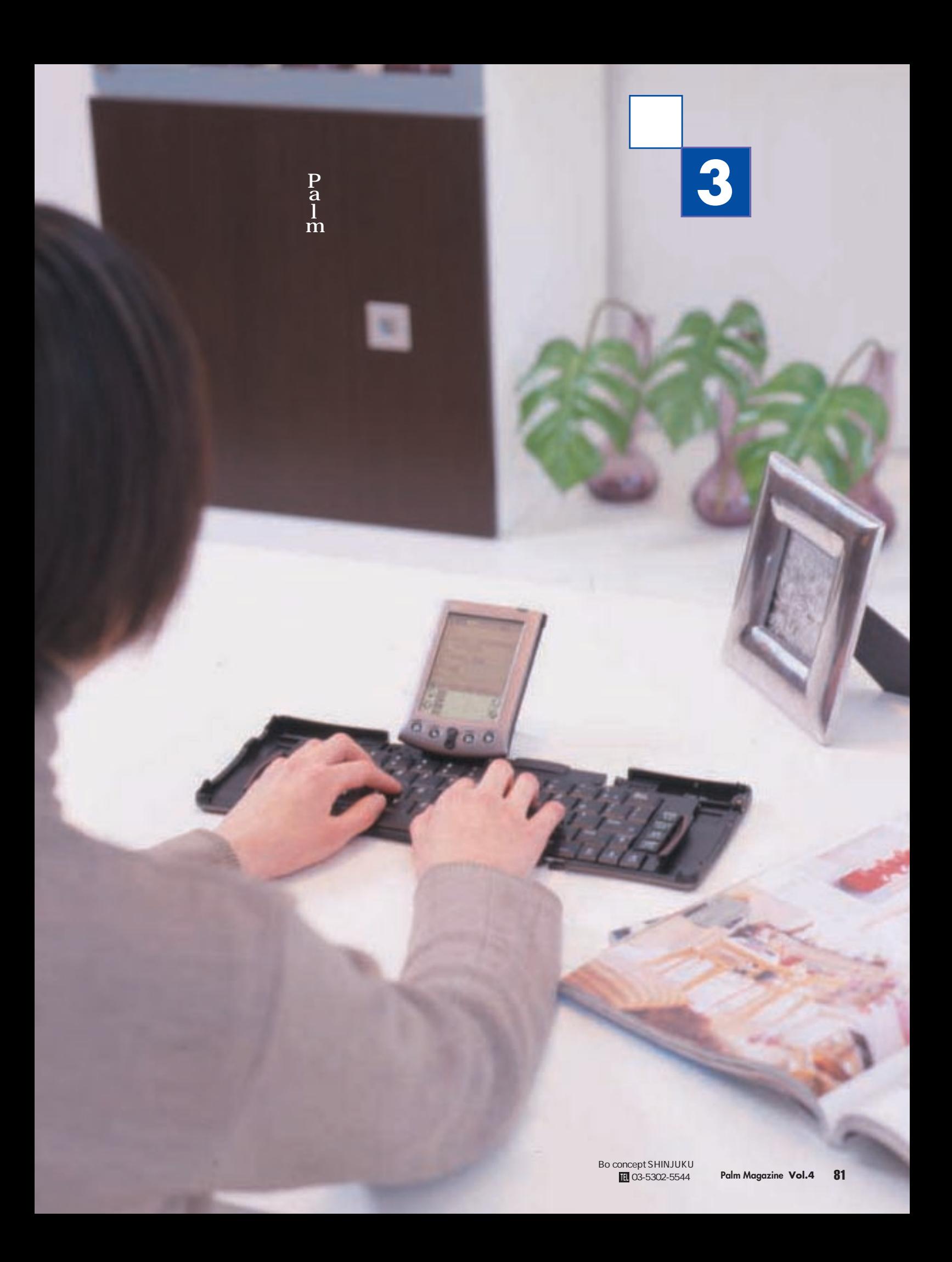

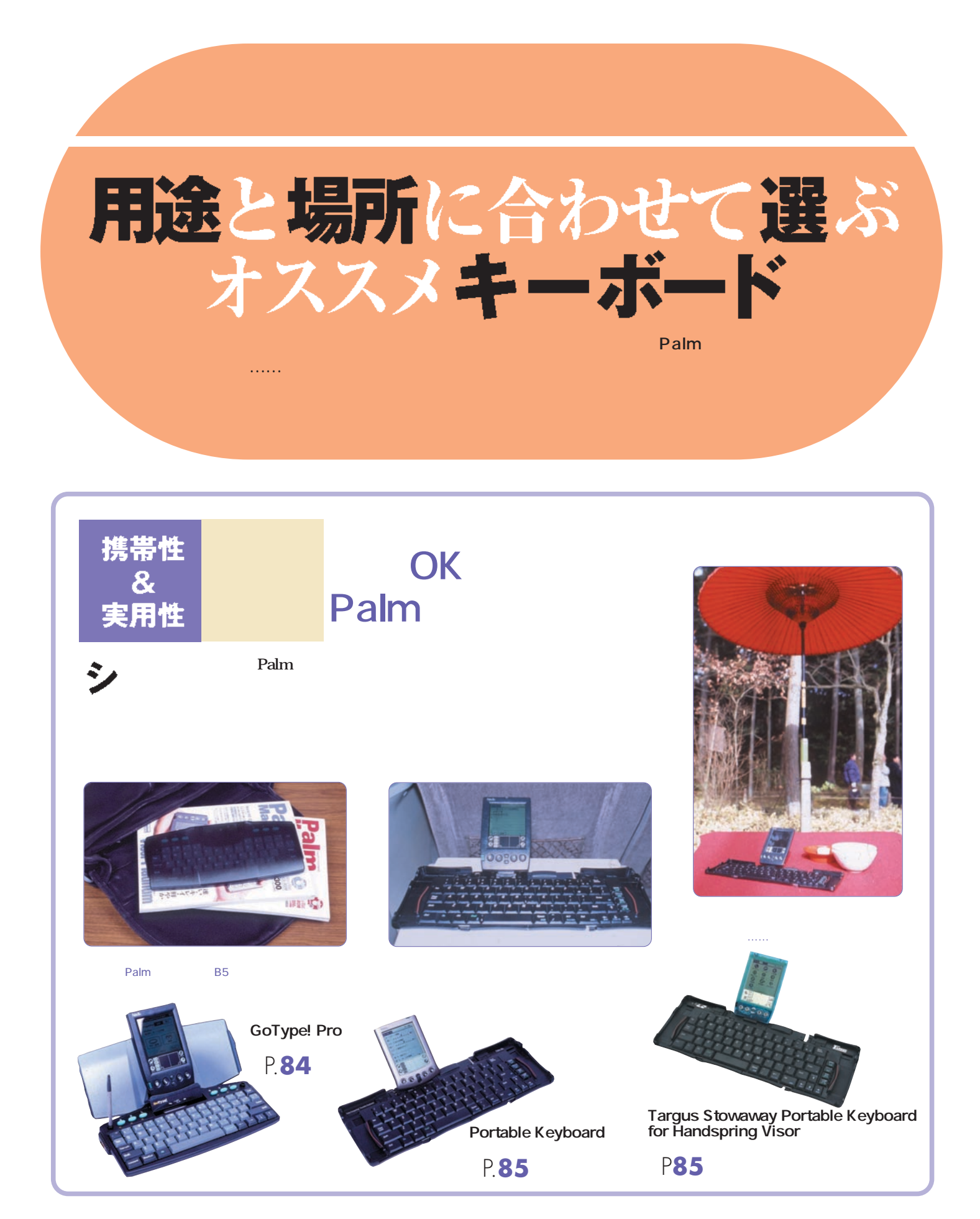

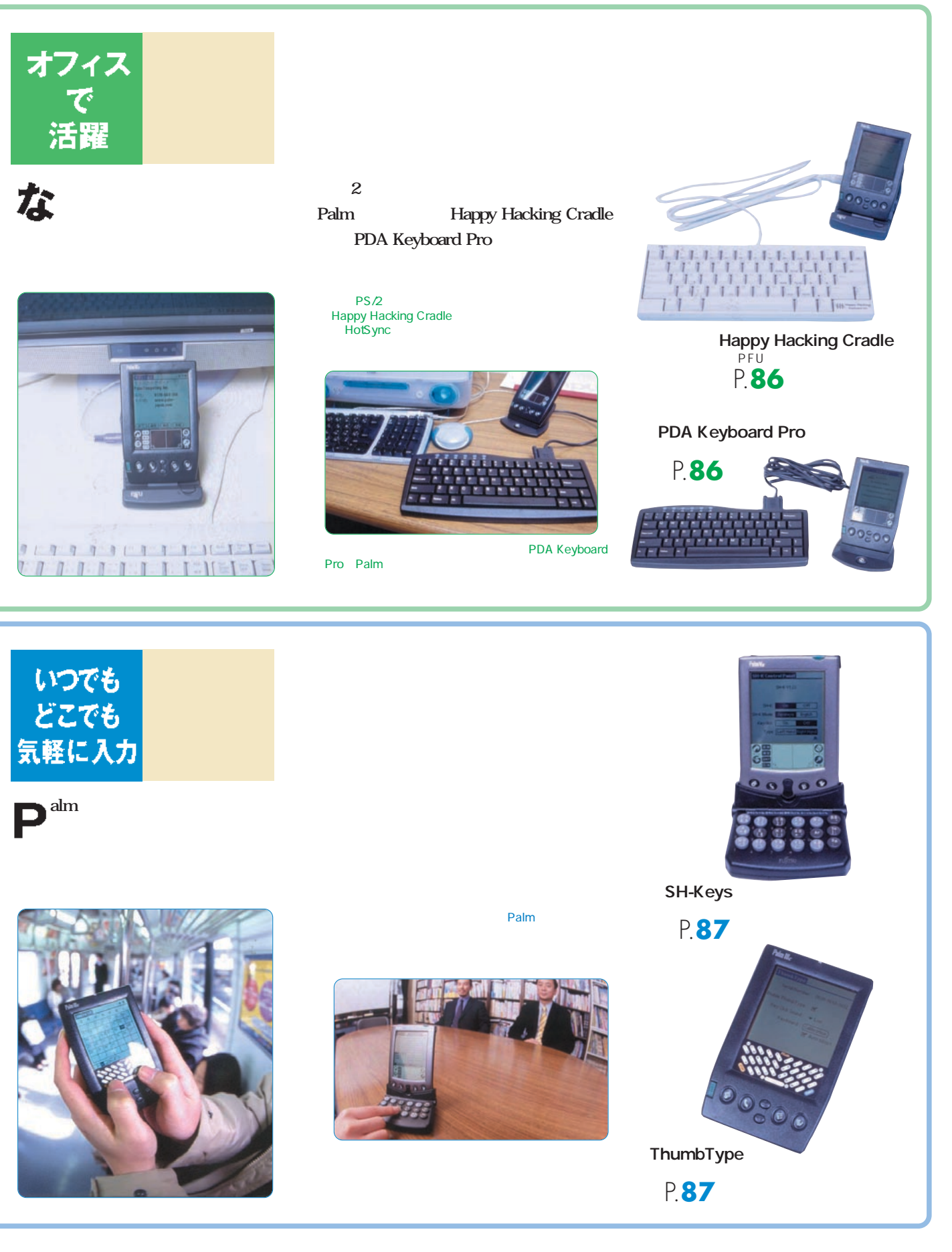

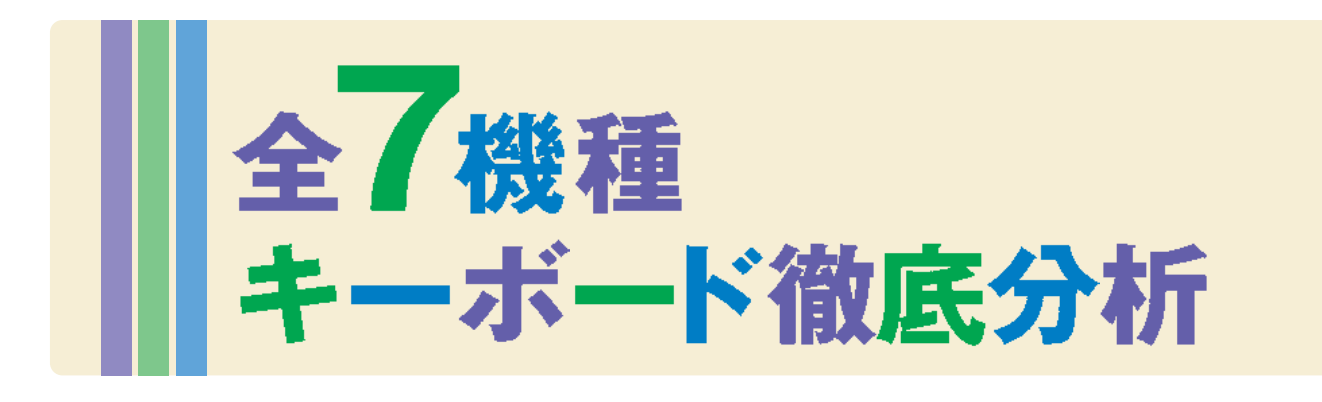

# **GoType! Pro** Palm Computing<sup>o</sup> III,V

Work Pad c3 Visor Deluxe

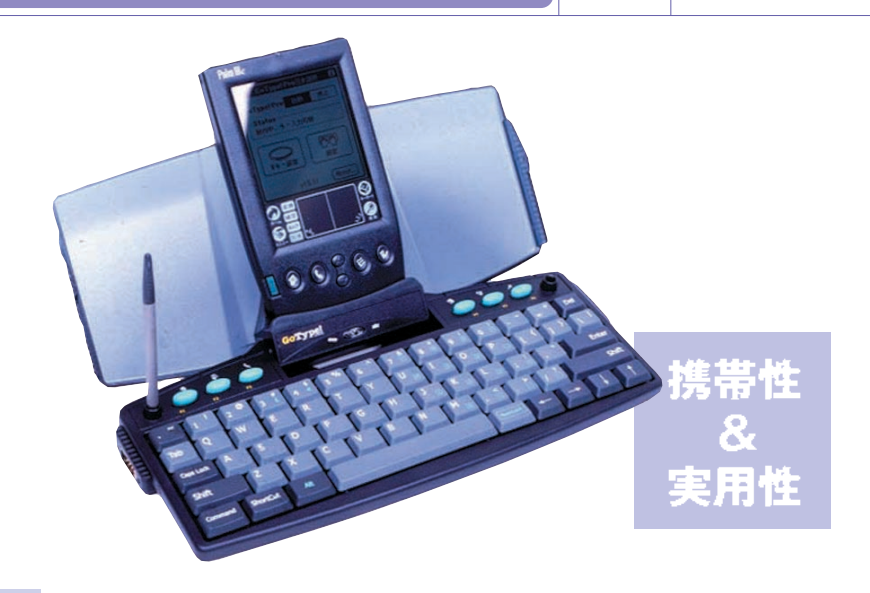

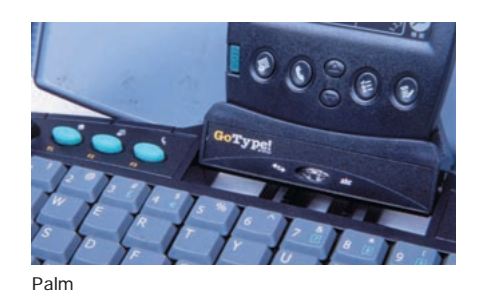

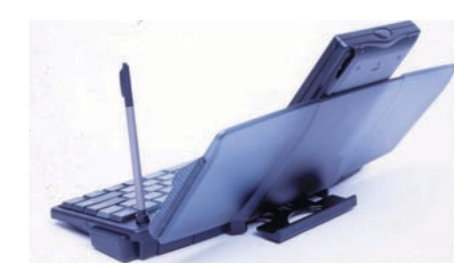

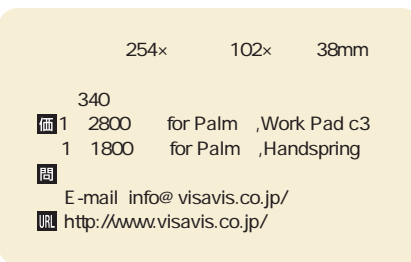

25cm 38cm

340g

**Palm** 

**し慣れれば膝の上に載せてタイピング……**

HotSync

**Palm** 

Palm Palm **Work Pad c3** Palm c **ASCII 17mm** 2.3mm

Shift **Alt** 

Visor Deluxe **OS** 

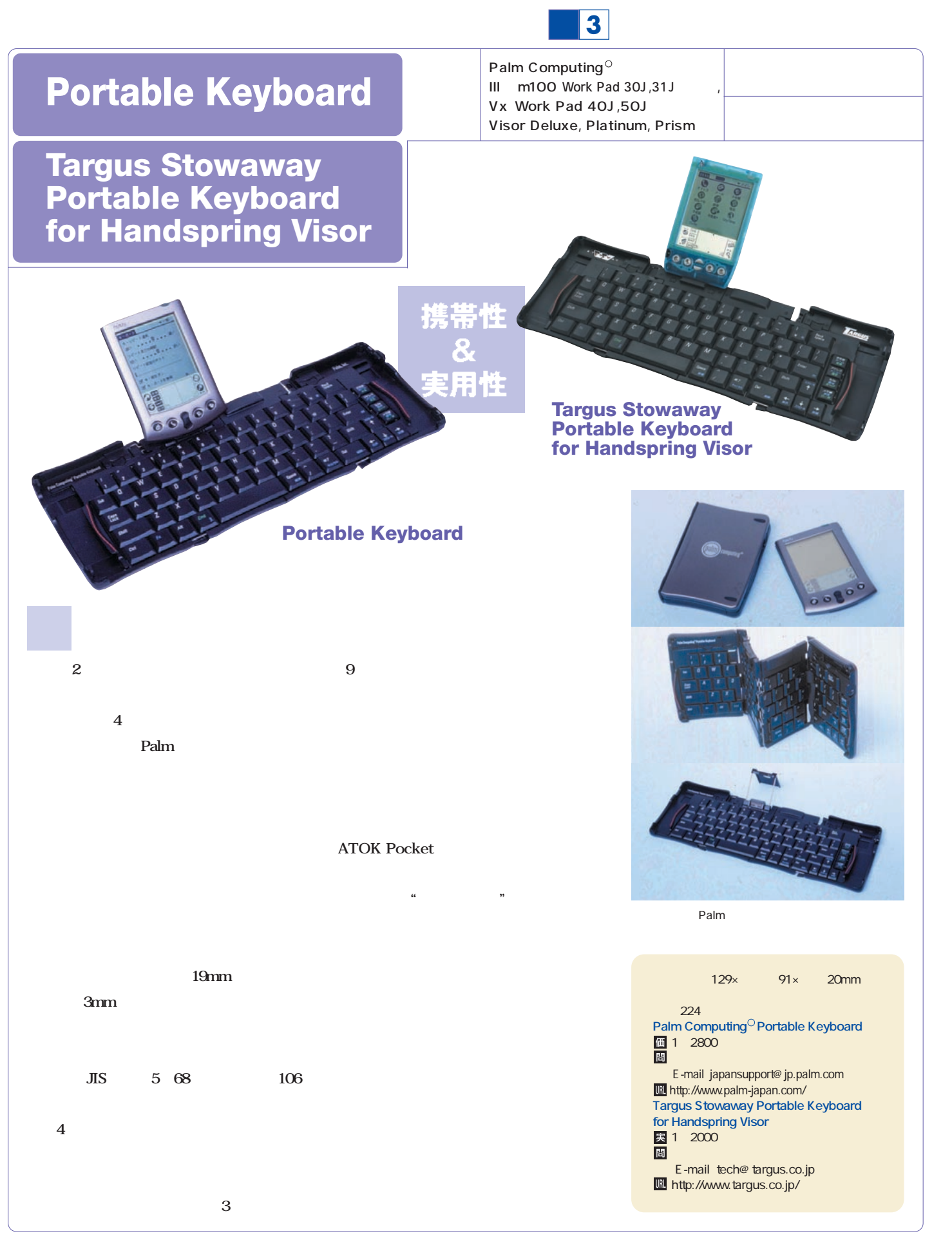

# **Happy Hacking Cradle**

Palm Computing<sup>O</sup> III, m100 Work Pad 30J TRG-Pro

PS/2

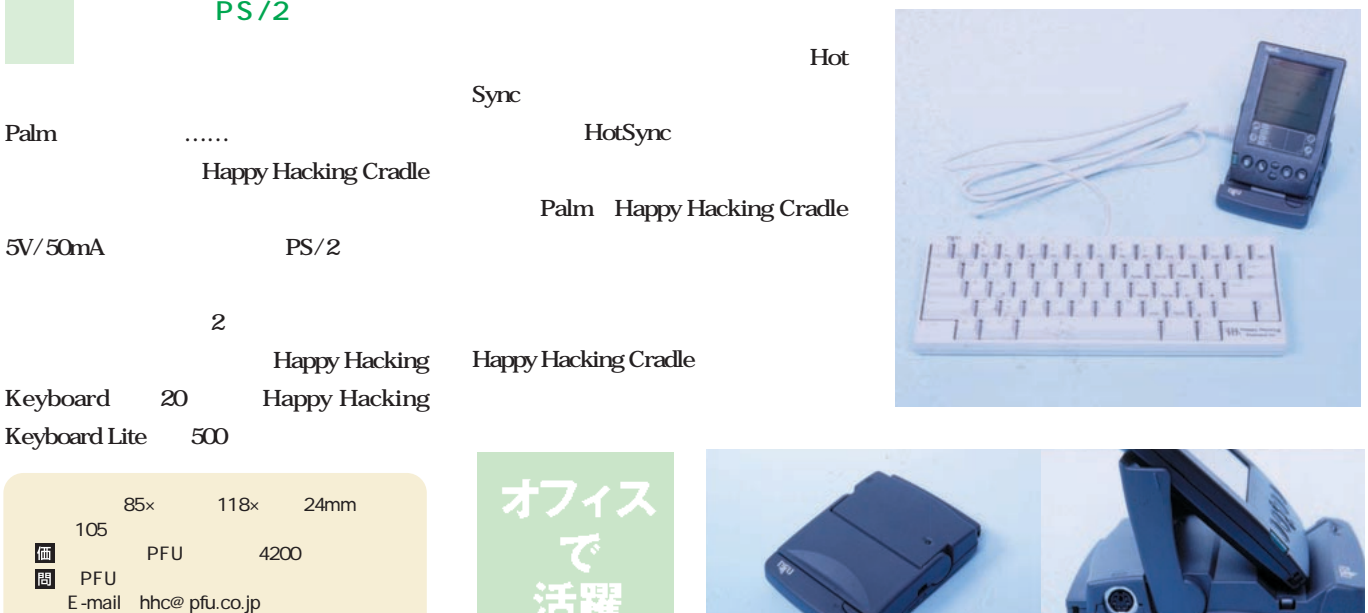

**PDA Keyboard Pro** Palm Computing<sup>o</sup>

10120-144-541 **http://www.pfu.co.jp/** 

> Work Pad Work Pad c3

**単四乾電池3本。キーボード左側面の電源** Go Type! **Pro Department ASCII** 6 **Palm Palm** Palm 259× 119× 29mm 重量 280g

圖 (E-mail tecparts@din.or.jp) URL http://www.tecparts.ab.psiweb.com/

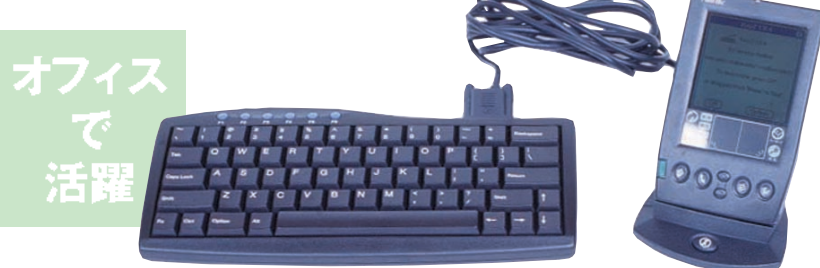

■1 2800

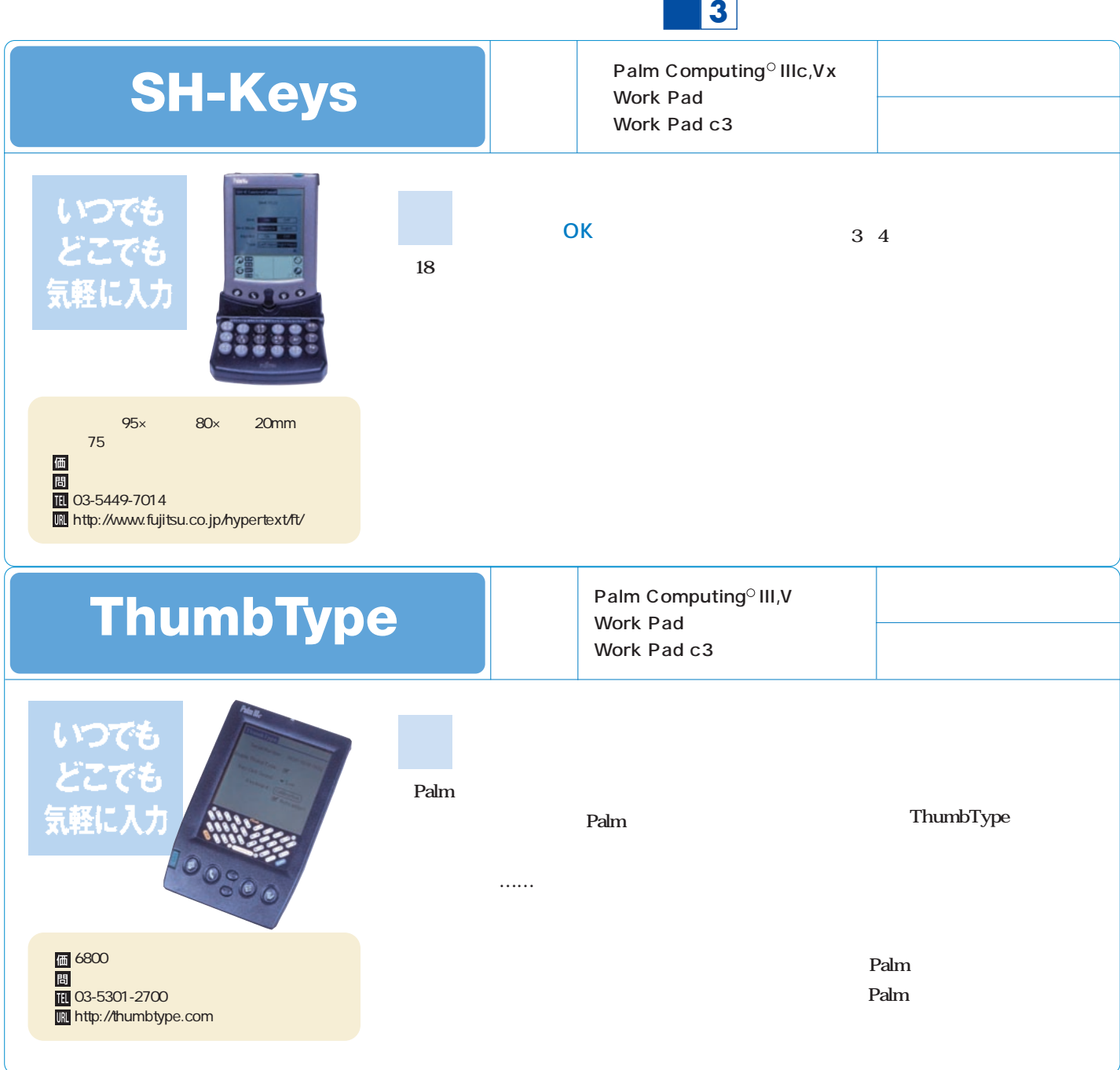

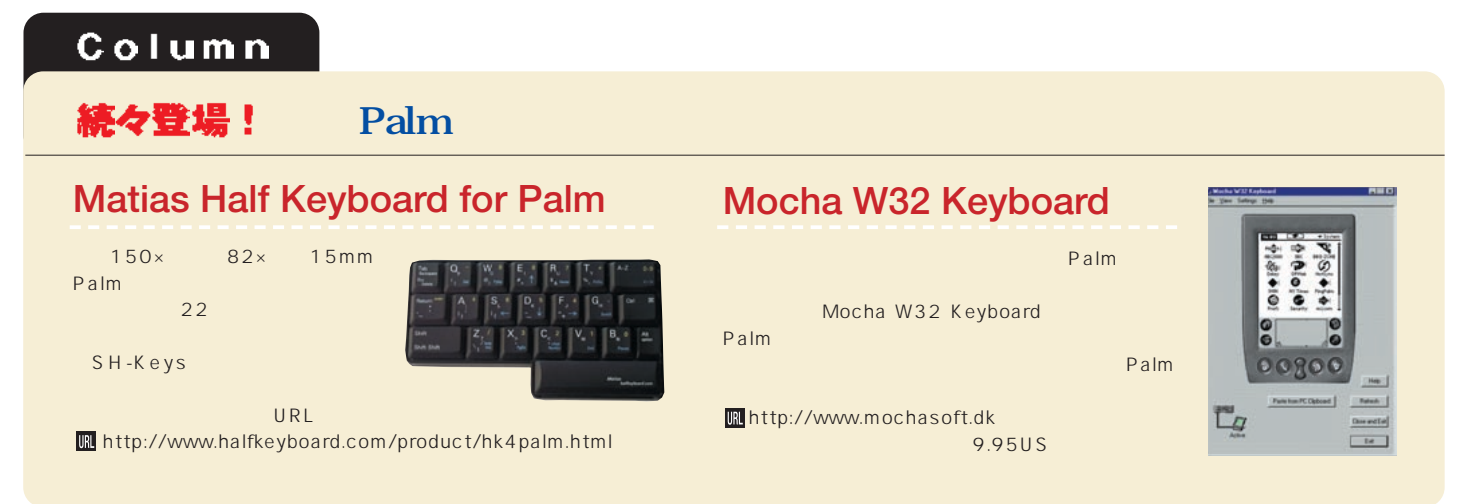

**HERMES CASE for Palm V/Red** 12 $\blacksquare$ Vis-a-Vis info@visavis.co.jp http://www.visavis.co.jp/

水谷成智 Vis-a-Vis

**こだわりのケースを纏え**

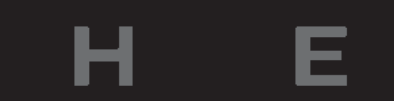

**HERMES** 

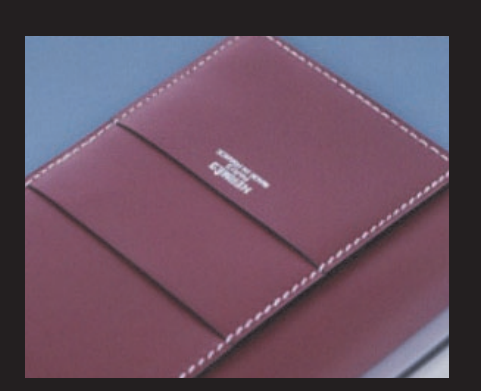

# ブランド名に甘んじない 作り手のこだわりを見る

R.

Palm **Palm V Palm** Palm Palm V

M

Visor Palm m100

**Snap Colors** 

 $\overline{\phantom{a}}$ 

F

S

ままます。<br>スマート<br>スマート Smart Cover **Visor** m100

**最後は、革製シャツからノートPC用バッ**

**EXTRA Palm** Palm

**Palm Palm** 

# **the other specials**

# **Snap Colors**

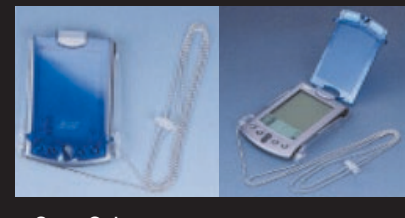

**Snap Colors**<br>価<br>問 実 3800  $\overline{11}$ 03-5765-6487 **IRI** http://www.devicenet.co.jp/ Palm

## **InnoPocket Smart Cover XTRA Palm**

Palm

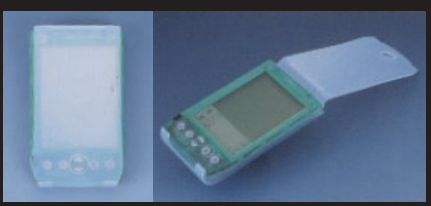

**なモデルでは定価が20万円を超え、流通価 80 absolute 20** 

**InnoPocket SmartCover** ■2480 **B** Vis-a-Vis **@** info@ visavis.co.jp **III** http://www.visavis.co.jp/ Visor complete state and a state and a state and a state of the state and a state of the state and a state of

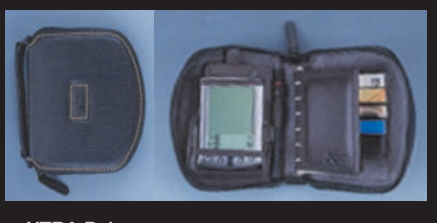

**XTRA Palm** 1 2800 厝 042-576-7567 **IN** http://www.kawaya.com/

Palm

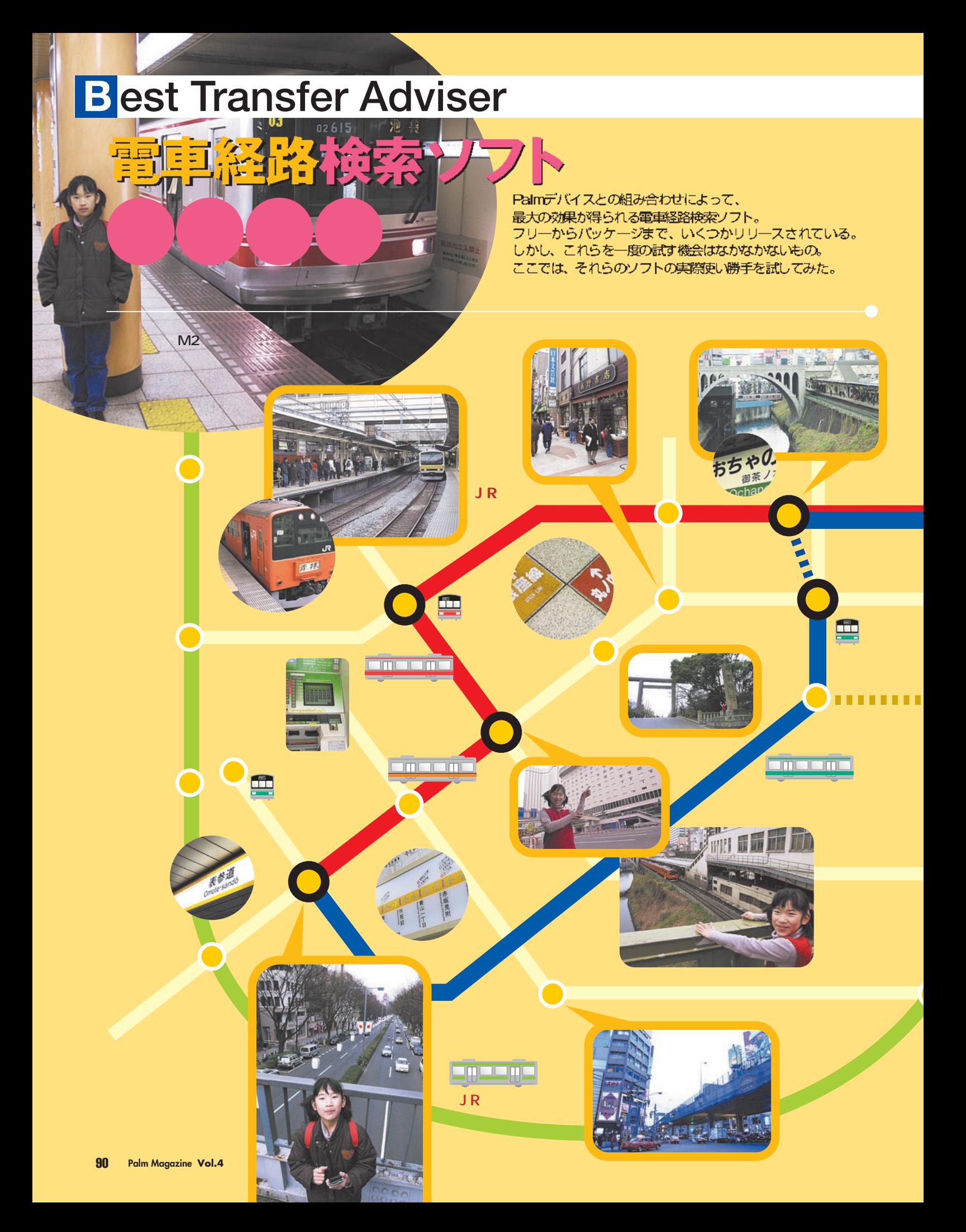

# 電車経路検索ソフト徹底比較

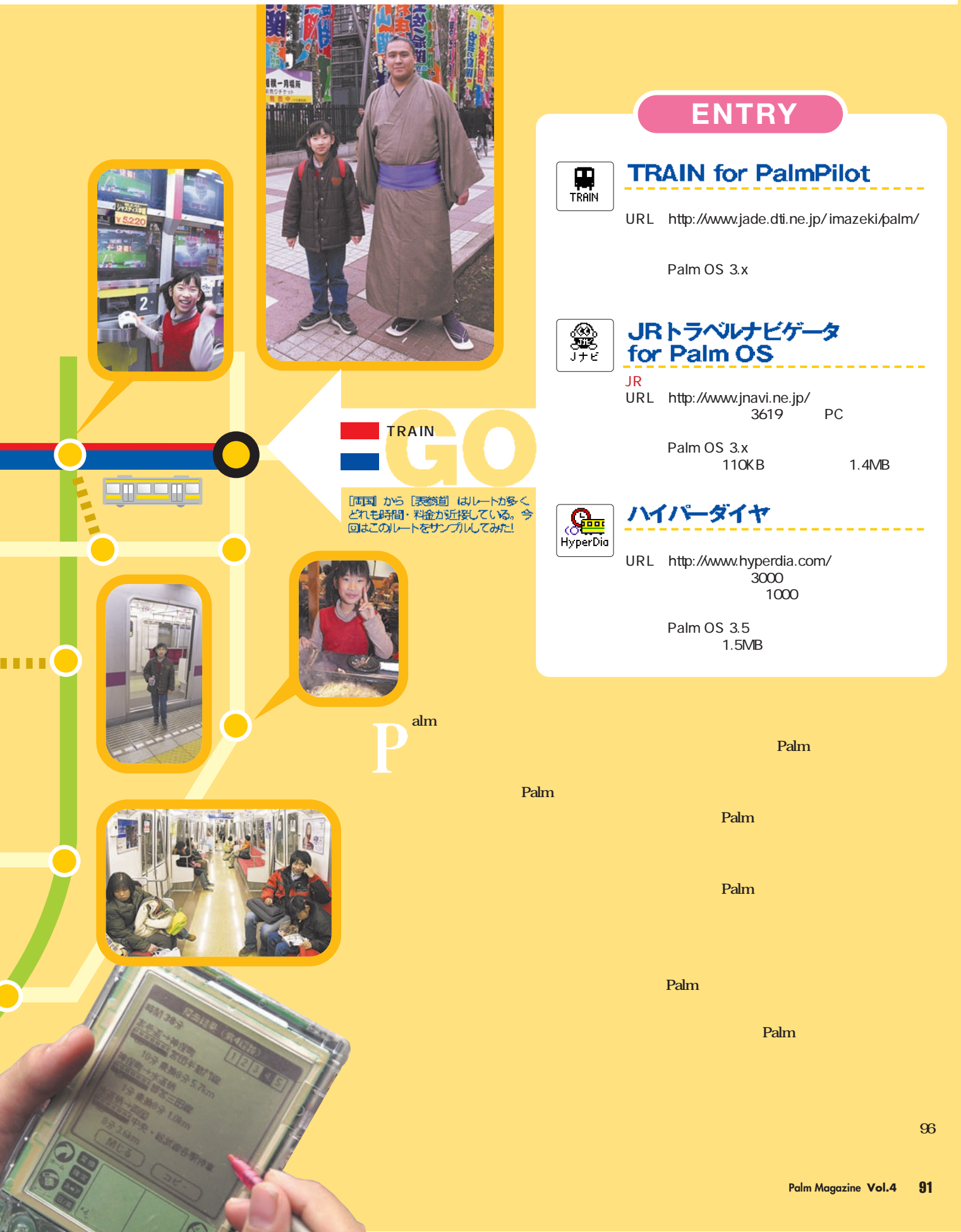

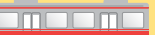

**A 入手方法 B インストール C 路線エリア&データサイズ**

# **TRAIN**

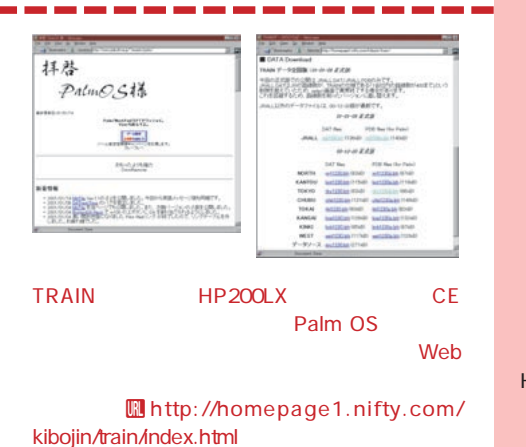

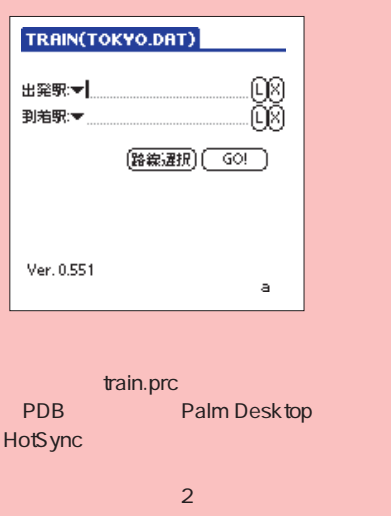

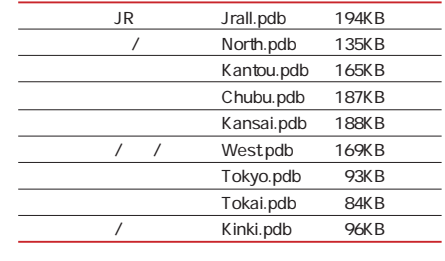

TRAIN
PDB

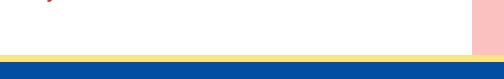

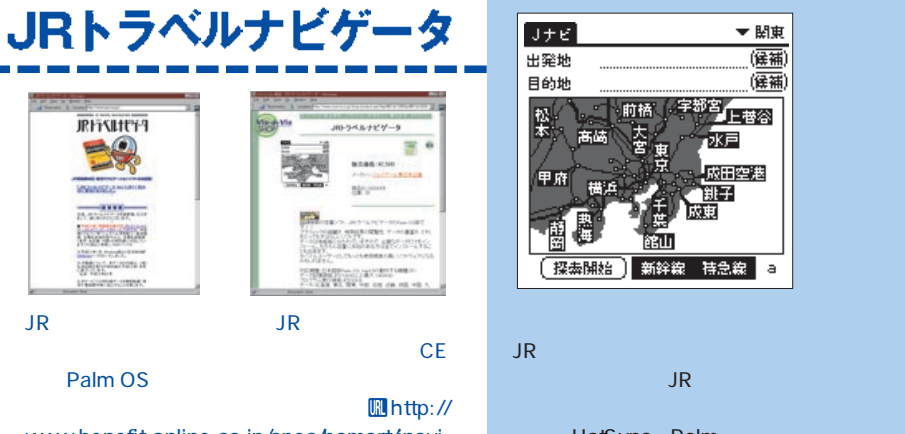

www.benefit-online.co.jp/spec/bomart/jnavi. html Palm OS Vis-a-Vis **Inttp://www.visavis.** co.jp/shop/

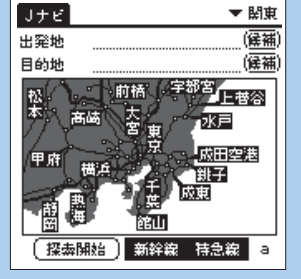

HotSync Palm

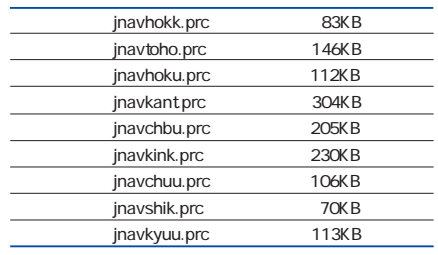

 $9$ 

 $\frac{1}{\sqrt{1-\frac{1}{\sqrt{1-\frac{1$ 4 CD-ROM

# ハイパーダイヤ

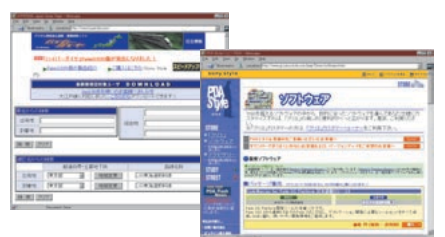

CLIE しょうかい しょうかい しょうかい

92 **Palm Magazine Vol.4**

 $\mathsf{Web}$ Palm Sony Style **Uhttp://www.jp.** sonystyle.com/peg/Store/software.html

, <u>. . . . . . . . . . . . . . . . . .</u>

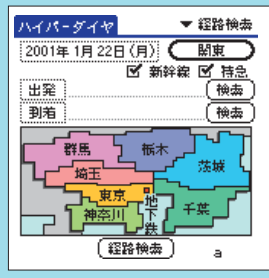

hyperdia.zip Hyper.prc HotSync Palm

Palm OS 3.5

 $\overline{\mathsf{R}}$  JR  $\overline{\mathsf{R}}$ Search\_hokk.pdb 77KB JRtime\_hokk.pdb 131KB Search\_toho.pdb 112KB JRtime\_toho.pdb 237KB Search\_kant.pdb 259KB JRtime\_kant.pdb 1,024KB Search\_kous.pdb 89KB JRtime\_kous.pdb 222KB Search\_chbu.pdb 195KB JRtime\_chbu.pdb 382KB earch\_kans.pdb 194KB JRtime\_kans.pdb 638KB Search\_shik.pdb 142KB JRtime\_shik.pdb 374KB Search\_kyuu.pdb 115KB JRtime\_kyuu.pdb 329KB

---------

 $8$ 

**CLIE** 

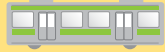

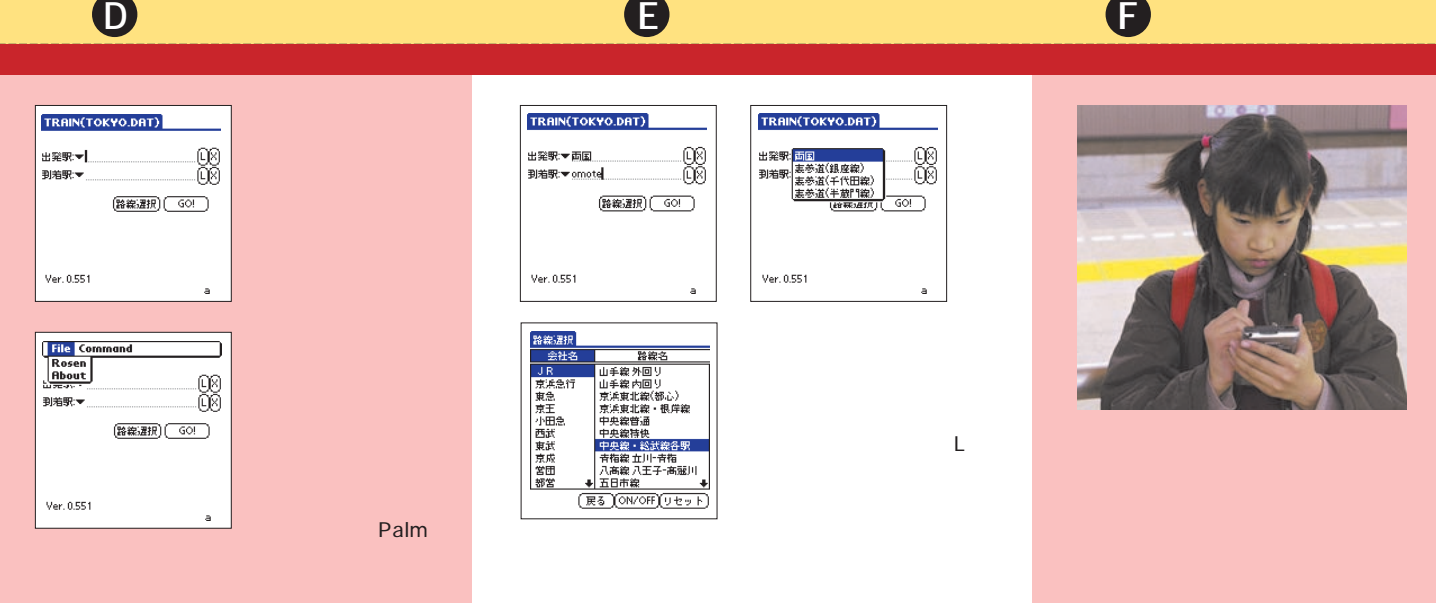

 $2$ 

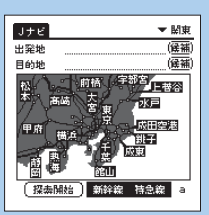

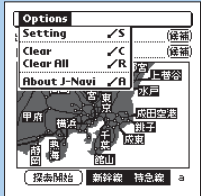

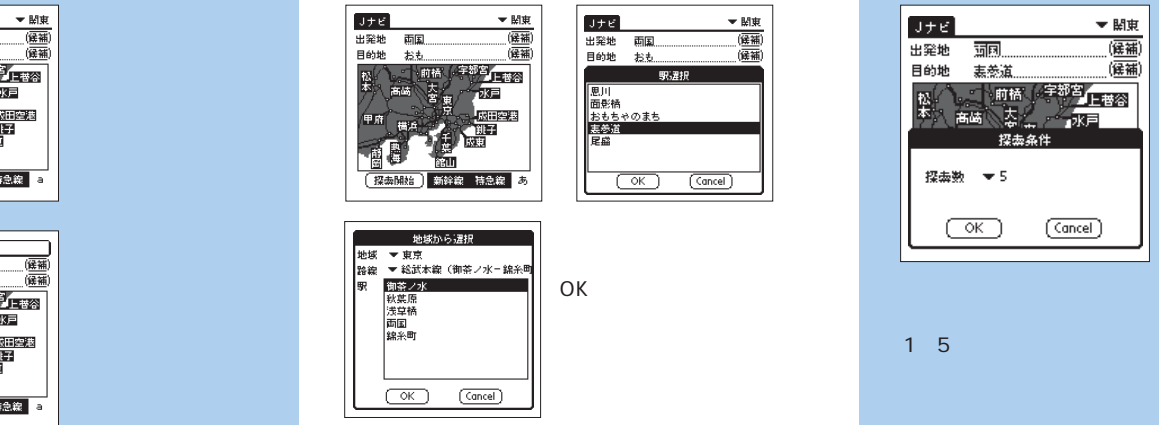

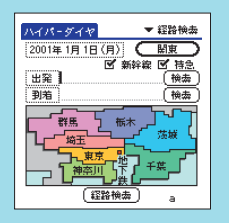

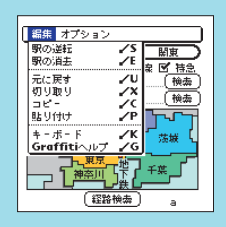

JRがリストの上にき

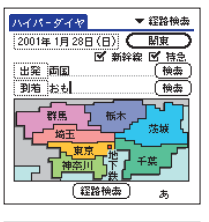

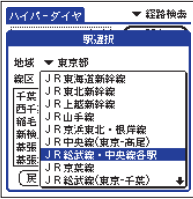

---

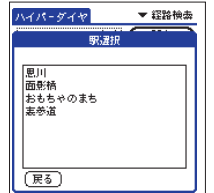

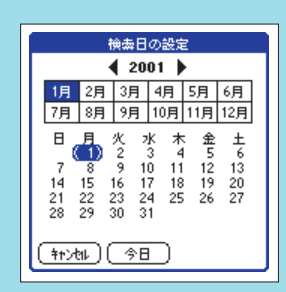

**Palm Magazine Vol.4** 93

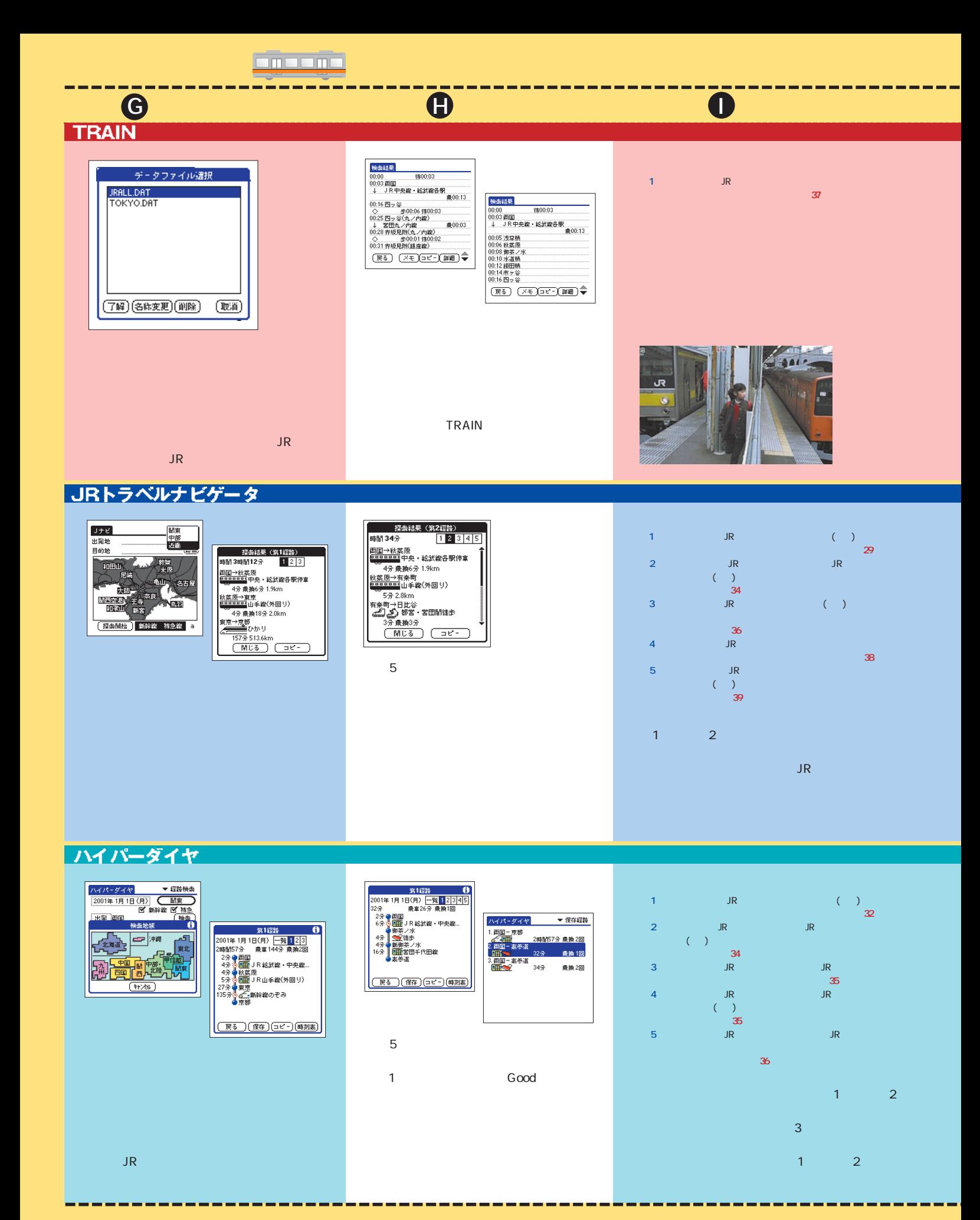

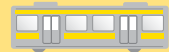

**J アプリとの連携 K その他の機能**

r.

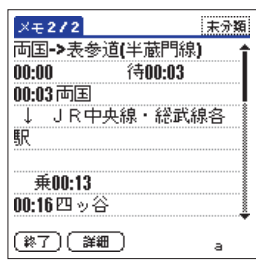

Palm

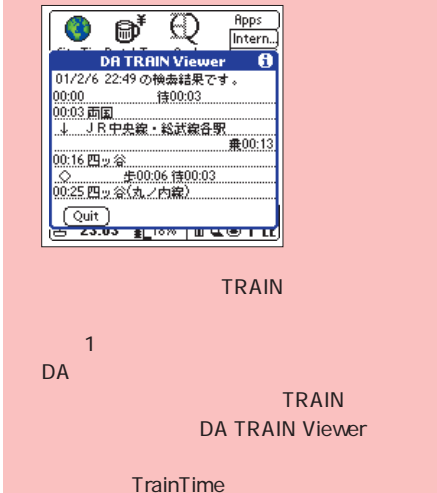

OK

**Encone** 

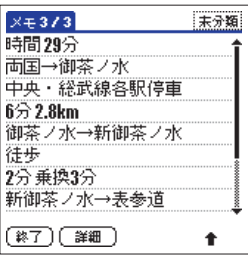

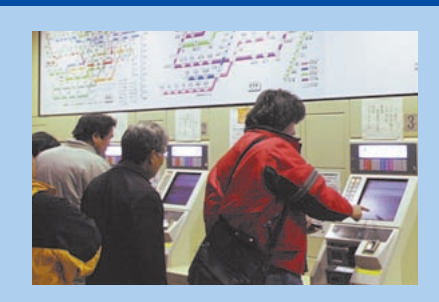

TRAIN

 ${\sf JR}$  , and the set of the set of the set of the set of the set of the set of the set of the set of the set of the set of the set of the set of the set of the set of the set of the set of the set of the set of the set of

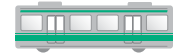

<u>egeeg:</u>

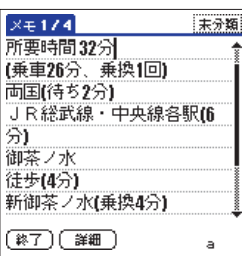

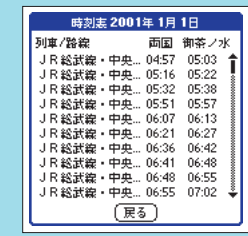

 $\overline{\mathsf{JR}}$  is a strong set of  $\overline{\mathsf{JR}}$ 

などがあると、ありがたいのだが……。

まとめ  $\blacktriangleright$ **TRAIN** TRAIN 1 JR 3619 **Palm** 2500 **CLIE** 乗換案内 Palm版 **あの乗換案内のPalm版。時刻表しかないのが残念** http://http://http://www.jorudan.co.jp/ 種類:市販ソフト(1万3800円) incordination Palm OS 3.1 Second and Second and Second European International Second and Palm Palm Palm Palm でんちょうかい PC しょうか Palm ---------------------------------MetrO - Tokyo/Yokohama 3<br>3<br><u>(t= ) Omote-sanda</u>  $\circledR$ **Metro ?!**<br>http://http://http://home.worldnet.fr/<sup>r</sup>patriceb/ Technique/Metro/Metro-jp.html **Example 2 Patrice Bernard & Frank Van Caenegem** とにかく、そのデータがスゴイ。<mark>160</mark>部市のデータがスゴイ。 ・ キー・キー エンジン アール・エンジン

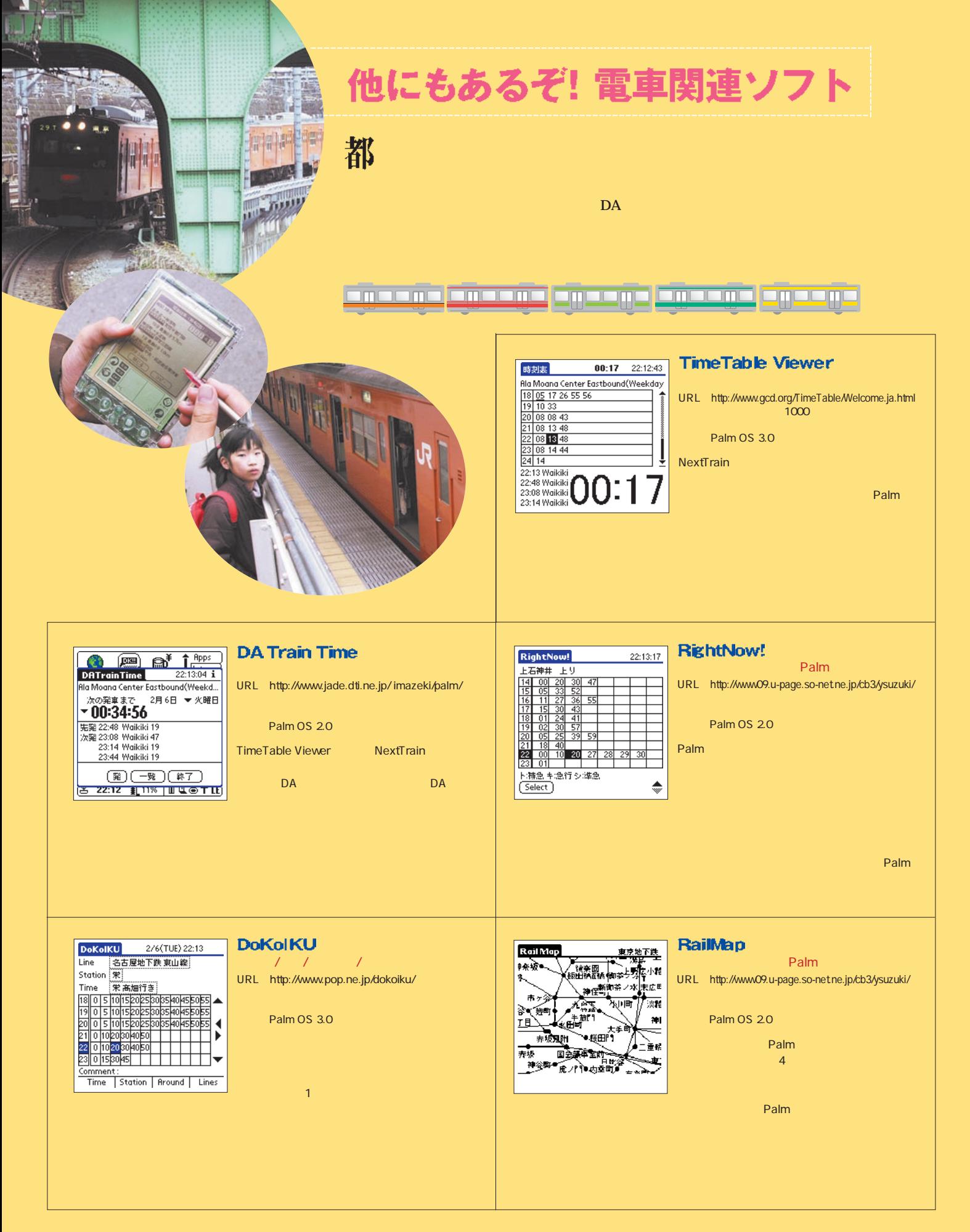

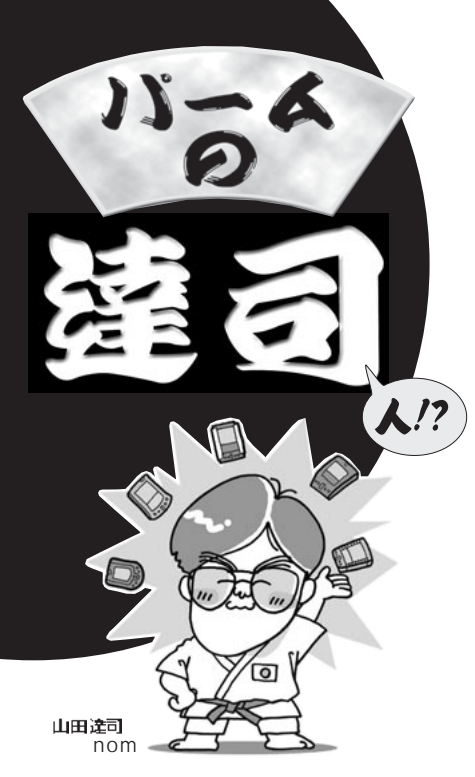

**Palm** および しんしゃ あいました

NS Basic

「Palmはカスタマイズこそ命」と、われることも多く、ソフトウェ アを追加したり、周辺機器を付けなくてはいけないように感じるか もしれませんが、まずは本体だけで使ってみてください。

Palmの良さのひとつは、買ったそのままの状態でも十分な機能を持ち、 戸惑ったり、イライラしたりすることなく直感的に使えること。そして、私 たちの生活をうまくサポートしてくれることなのです。もちろん、全員が標 準の状態で満足できるとは限りません。その場合は、何千とある追加ソフ トウェアと周辺機器が大いに助けれくれるでしょう。

「お金がかかるのではないか?」という心配はごもっともです。実際、私 の周りにはソフトやケース、キーボード、改造などに常識では考えられな いお金を使っているパームユーザーが多数います。しかし、「結婚詐欺も最 後までだまし通せば詐欺ではない」のです。パームにお金をつぎ込んでも、 そうしている自分に満足していれば、何ら問題はありません。彼らの幸せ そうな顔を見ていると、「パームは最高の詐欺師である」という気がします。

**Forms** 

21世紀を迎えて Palm が大躍進を 遂げるように、今回も自称「Palm 無認可エバンジェリスト」が、皆さ んの質問に答えていきましょう。

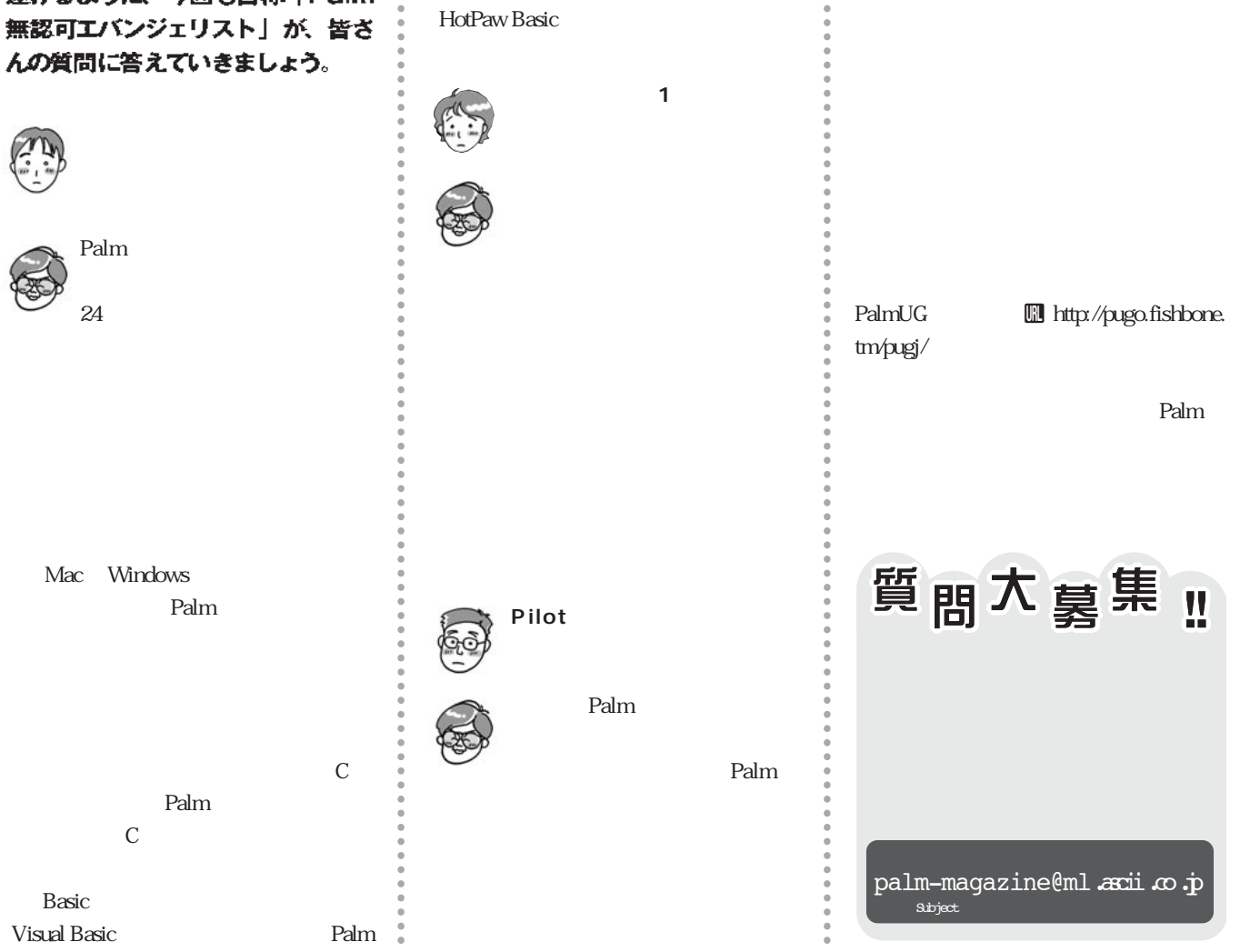

# Books<br><mark>| プログラミング</mark>

 $1 \frac{1}{2}$  2

Palm Palm OS

## Palm OSバイブル 3Com

Palm OS<br>Plam, Inc PDF HTML  $800$  Palm OS  $C$   $C++$ T Palm Palm OS<br>GUI  $\mathsf{G}\mathsf{U}\mathsf{I}$  and  $\mathsf{G}\mathsf{U}\mathsf{I}$  and  $\mathsf{I}\mathsf{I}$ Palm OS 2 GUI 3  $\overline{4}$ 7800 BP

C  $\overline{C}$ 

## Palmプログラミング Palm/WorkPadアプリケーション開発ガイド

Neil Rhodes Julie Mckeehan

4800円 ●㈱オライリー・ジャパン 刊

ーのC<br>CodeWarrior GCC GUI

Palm,Inc OS

C<sub>++</sub> Java

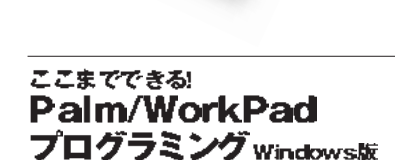

Palm<br>HandWrite JotMail HandWrite JotMail<br>CodeWarrior for PalmOS Release5  $3200$ 

> Javaicka Palm Judick 2

CD-ROM 1 C

*3*

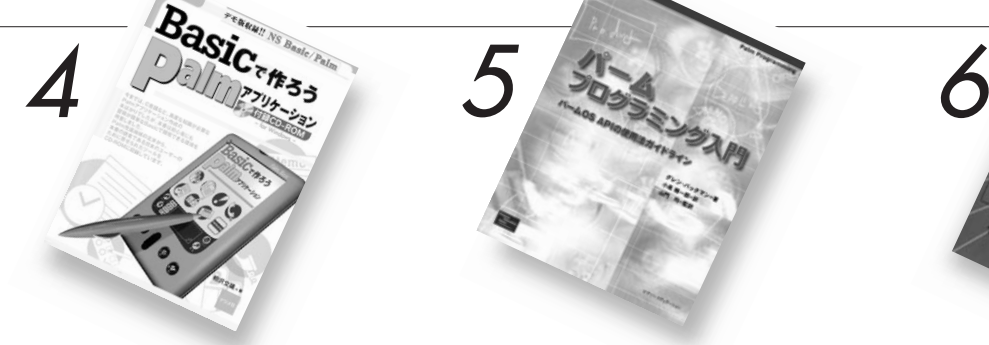

**BASIC** EASIC DA Hack

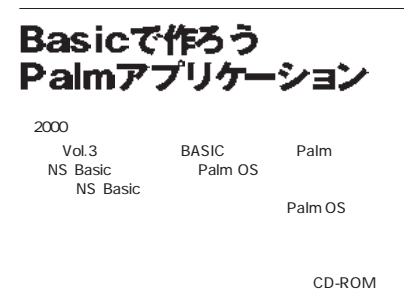

Palm Palm<br>Query Application PQA Palm.Net<br>DA  $\mathsf{DA}$ Drag&Drop Hack Palm 4500 **and the set of the Wilson Street Street Street Street Street Street Street Street Street Street Street Street Street Street Street Street Street Street Street Street Street Street Street Street Street Street Street S** 

プログラミング入門

パームOS APIの使用法ガイドライン

...<br>CodeWarrior

Glenn Bachmann

Java

# Javaによる Palmプログラミング入門

Java **Java Java** ブジェクト指向プログラミングの方法を紹介し、Javaによ 2400

NS Basic

# Palmをパワーアップする!<br>Hack&DA

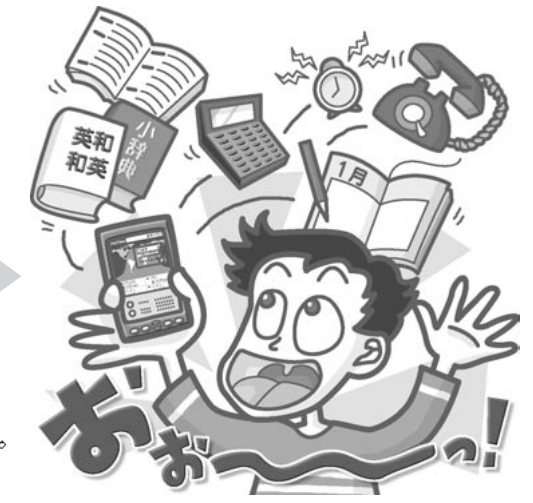

たしかにPalmは優れたOSでありPDAだ。しかし、使い込んでいくと 「こうだったらもっと使いやすいのに」という部分が出てくる。 そういったちょっとした部分をナントカしてくれるのがHackやDAといった ツールたちだ。Hack&DAを使いこなして自分だけのPalmに仕立て上げよう。

たかすわかな 黒澤利男

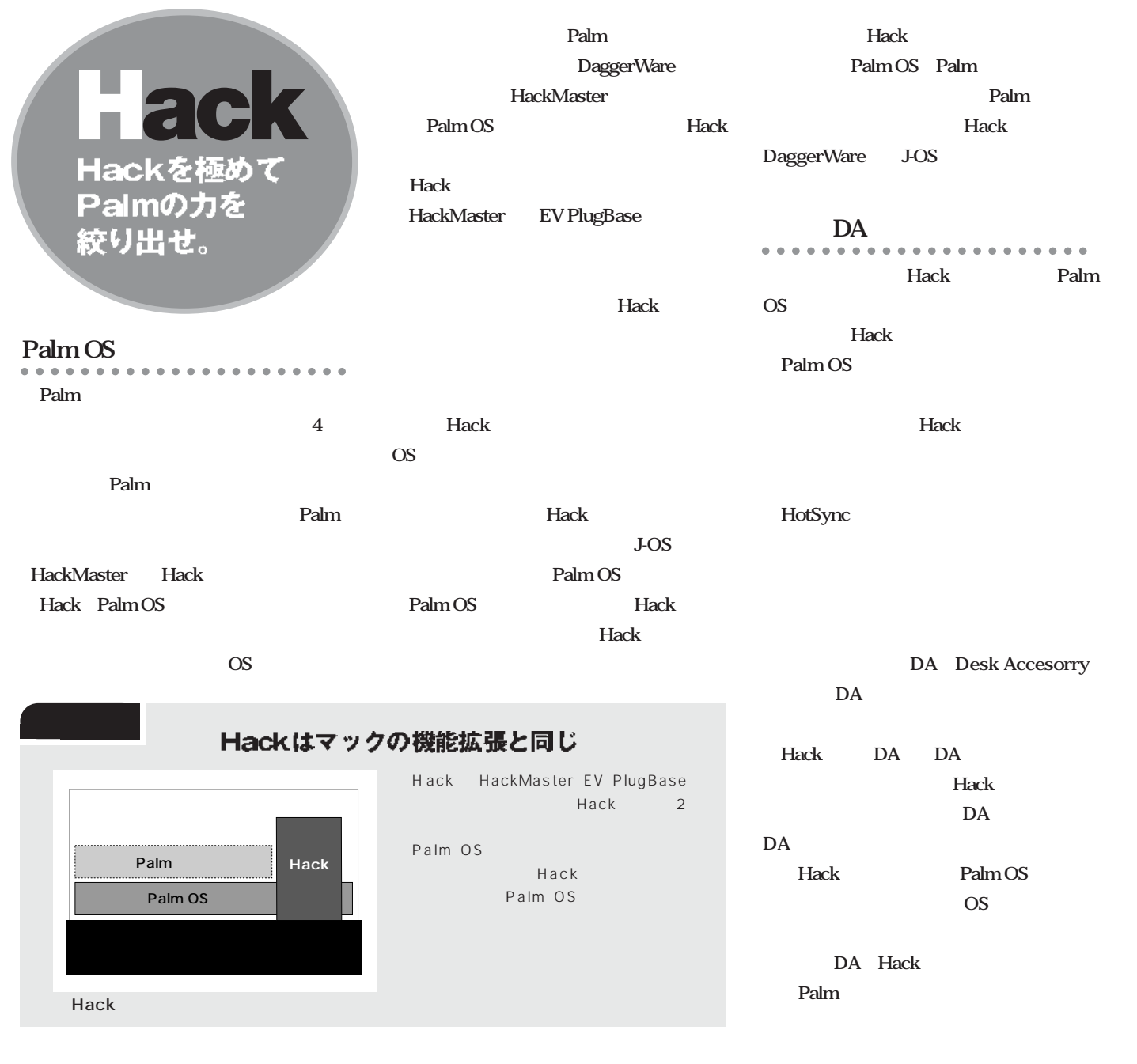

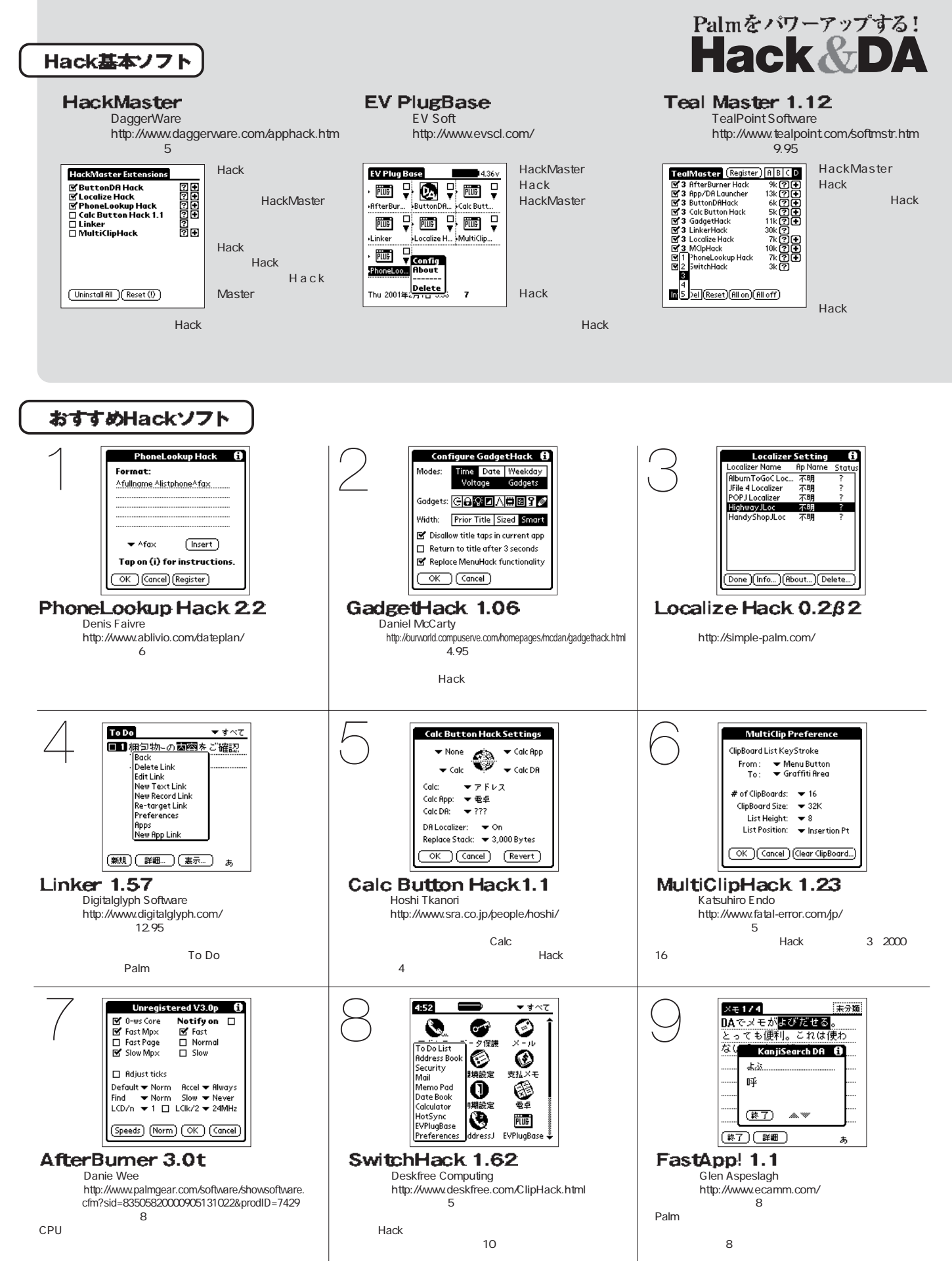

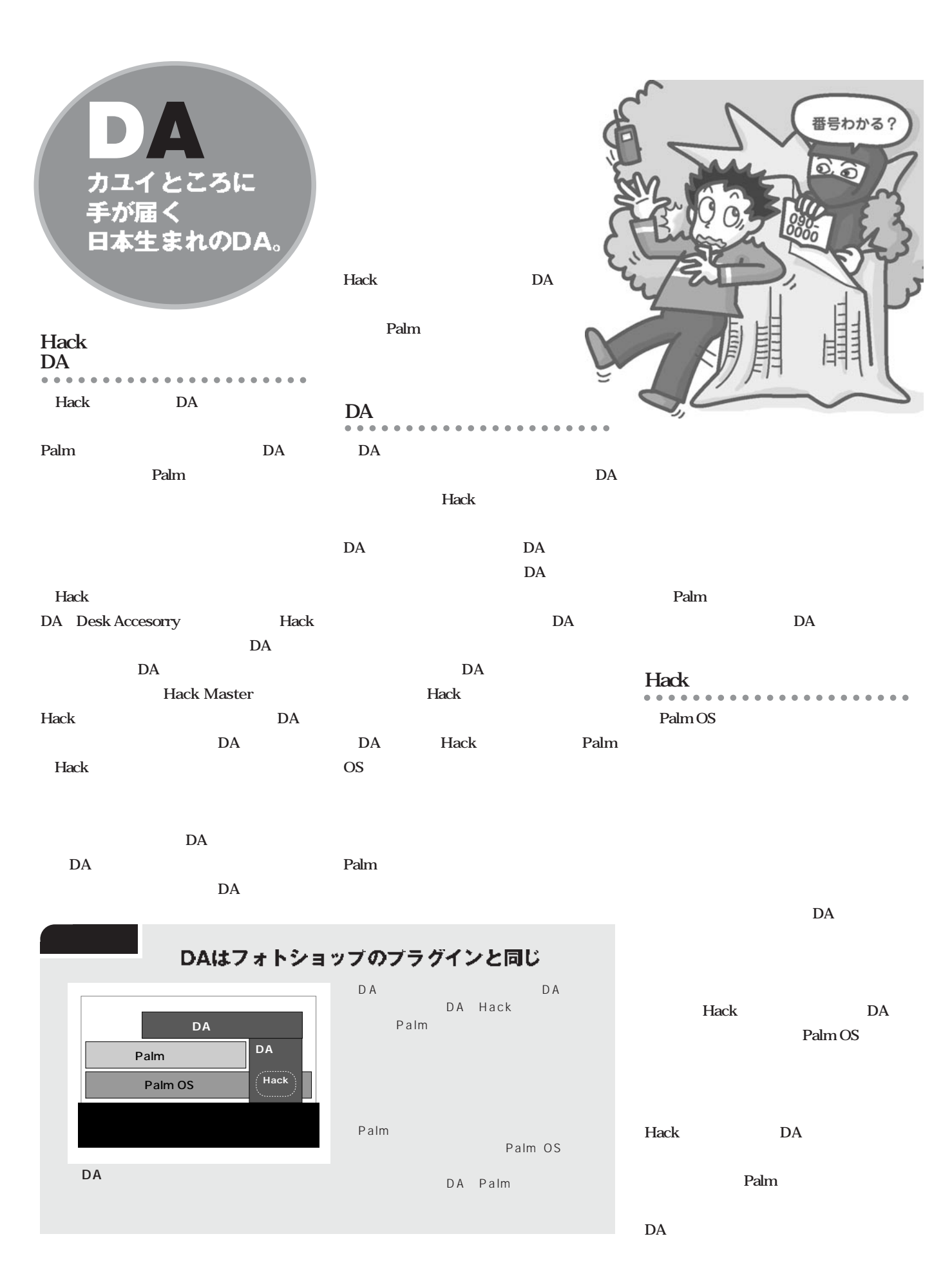

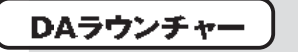

## DAL 環境設定版 1.0

http://simple-palm.com/

## **ButtonDA Hack 0.35**

http://www.jade.dti.ne.jp/imazeki/palm/

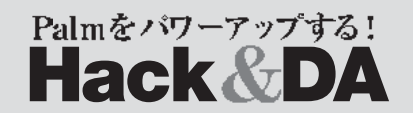

## App/DA Launcher 0.5.4

Hoshi Takanori http://www.sra.co.jp/people/hoshi/

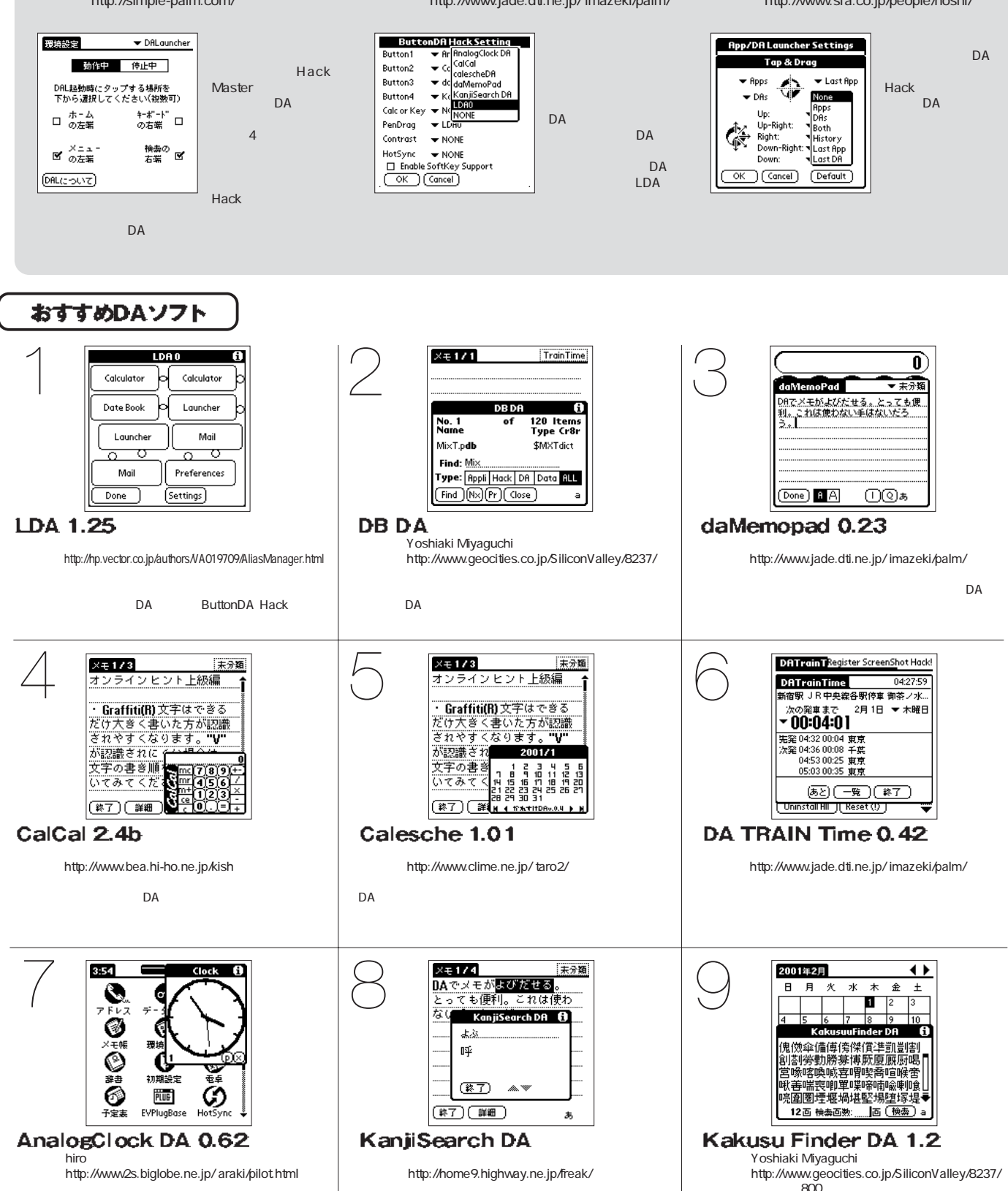

DA 6400

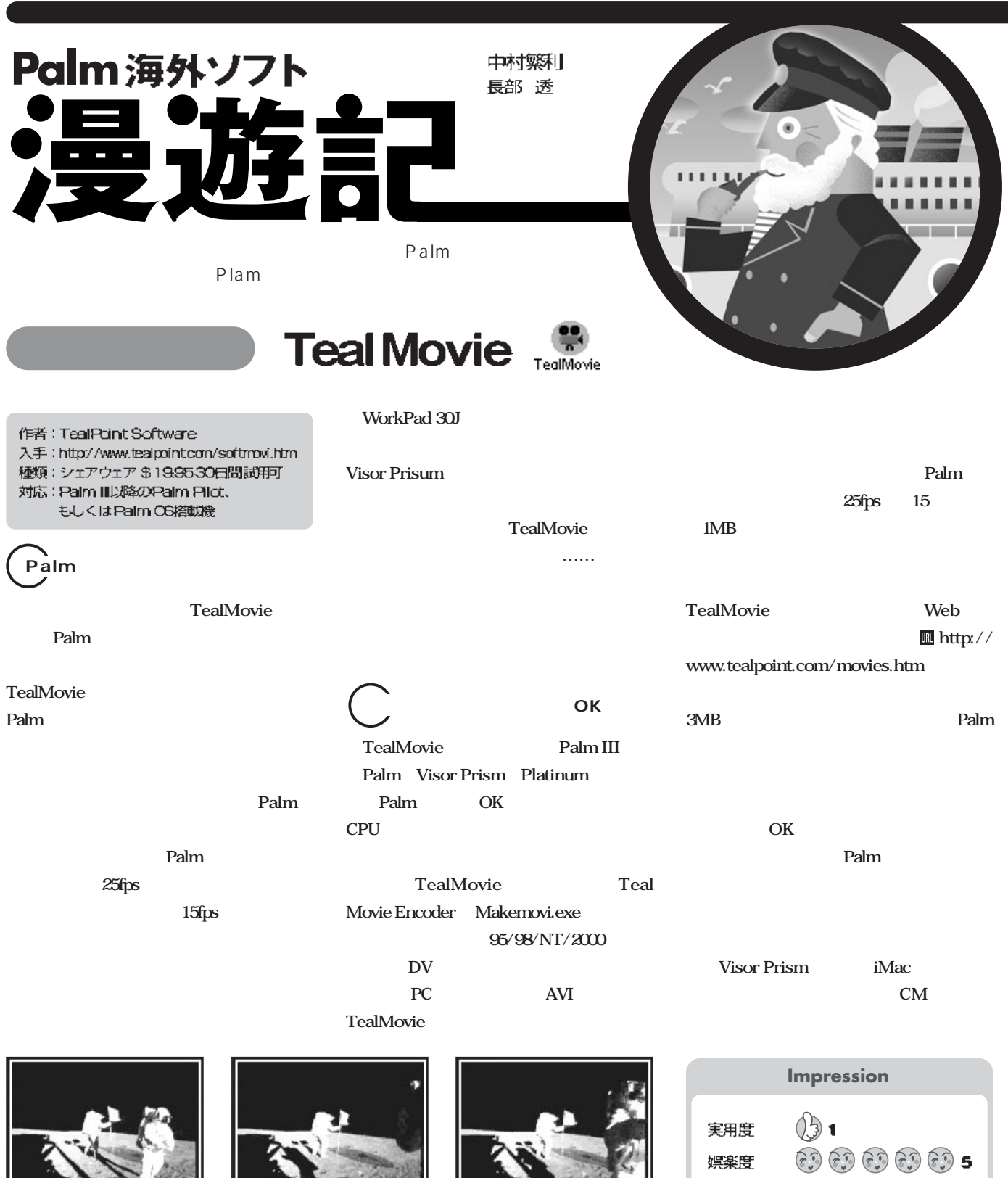

A B **<sup>C</sup>** <sup>A</sup> <sup>B</sup> **C**

娯楽度

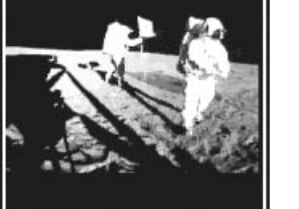

 $\sim$  21

Palm とうしょうかい しゅうしょうかい あらい あらい あらい あらい あらい あらい あらい しゅうしゅう

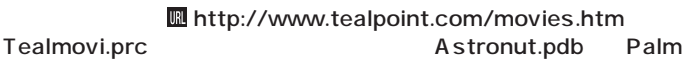

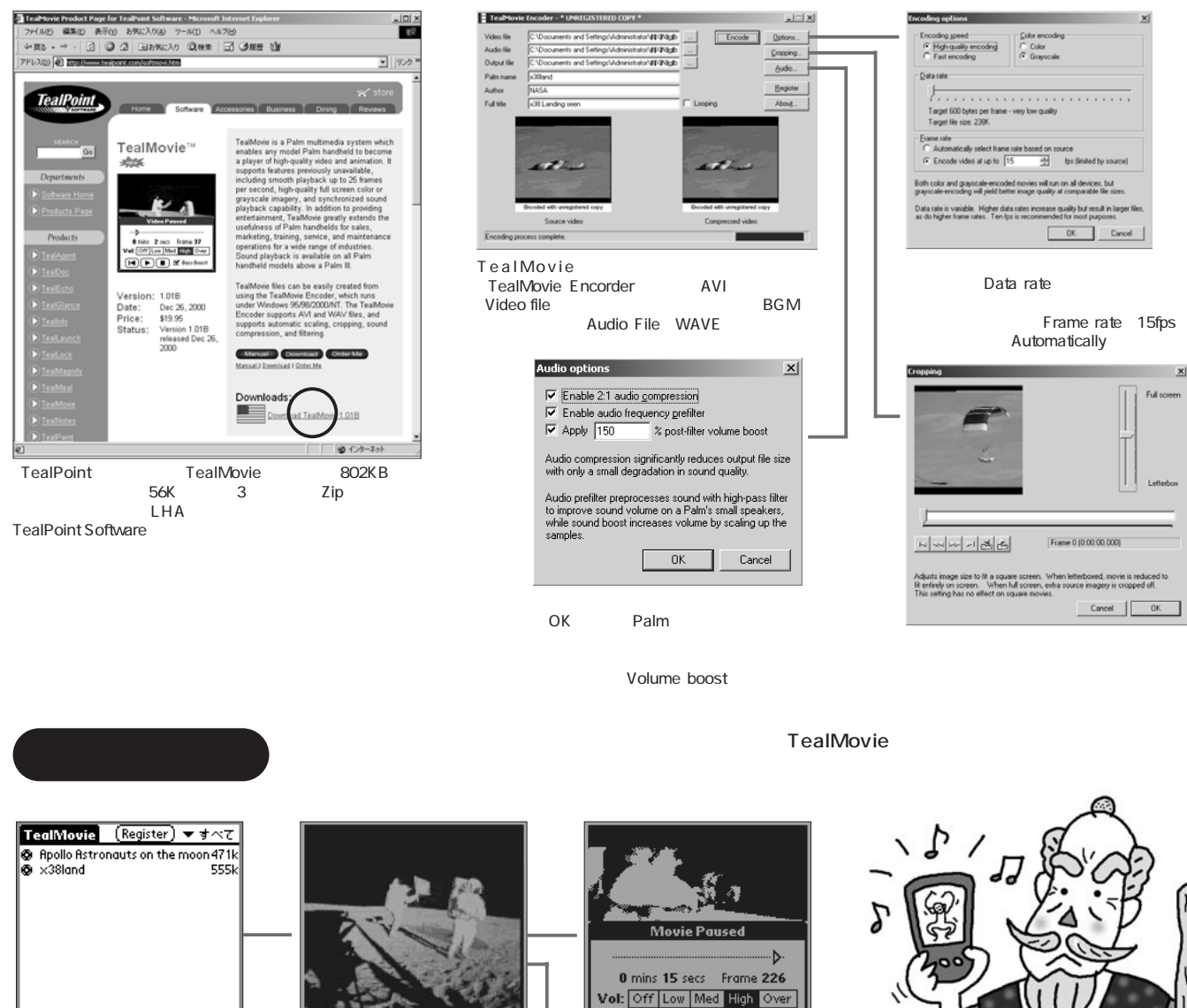

Play Loop Cat Del Ren Info

Palm

Play Loop<br>Cat Del 生、Catはカテゴリー分類、Del

moon

Options

**Register**<br>Register<br>Help

Settings

Backup All<br>Backup None

Edit Categories<sup>2</sup> /C

 $\frac{1}{\sqrt{R}}$ 

 $\sim$   $\sim$   $\approx$ 

Ren Info

Setting

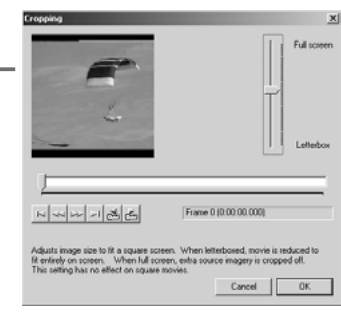

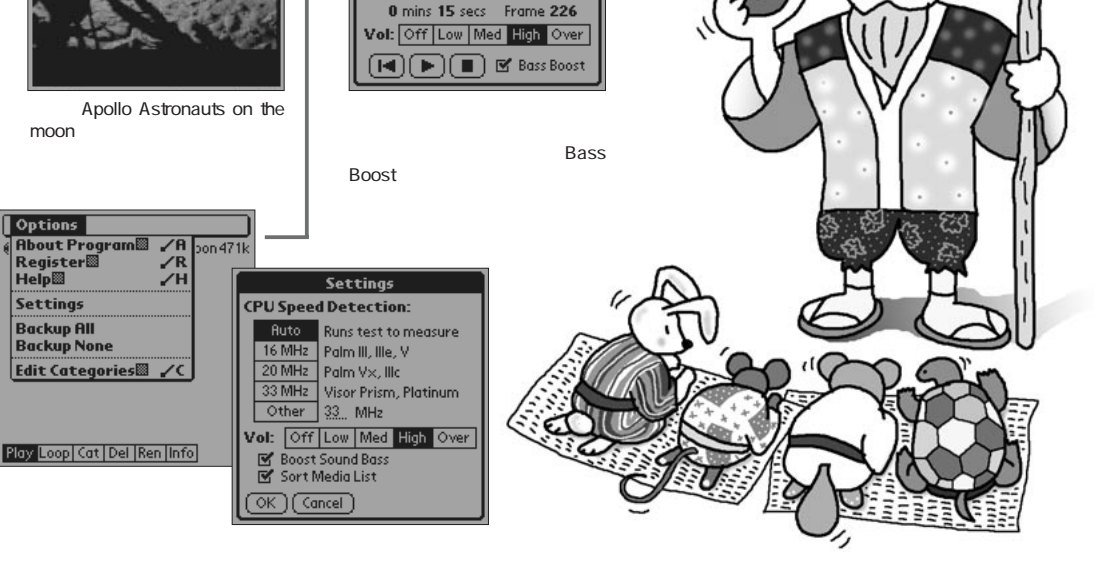

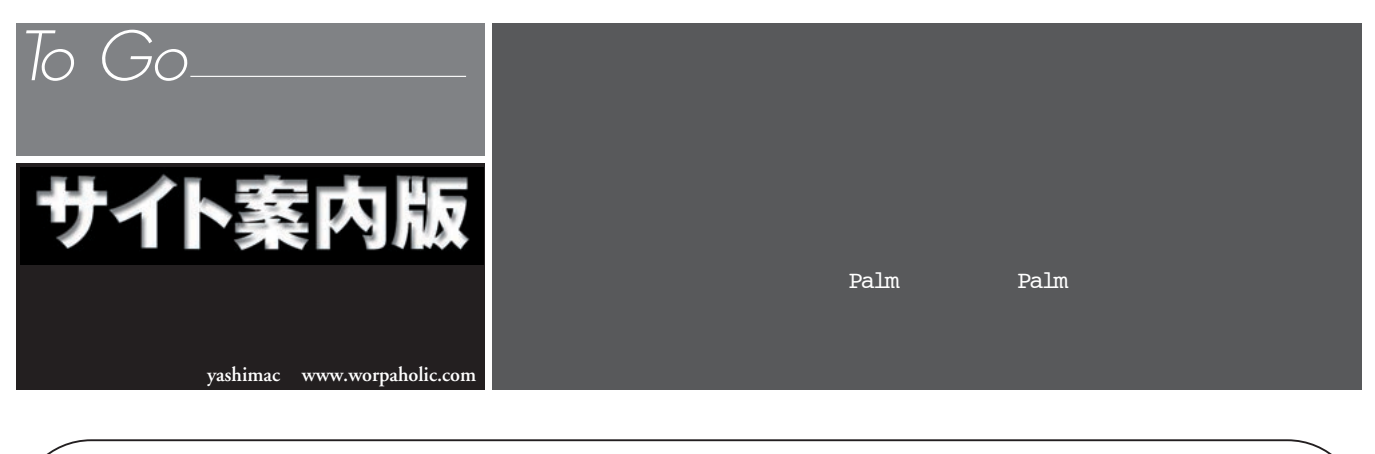

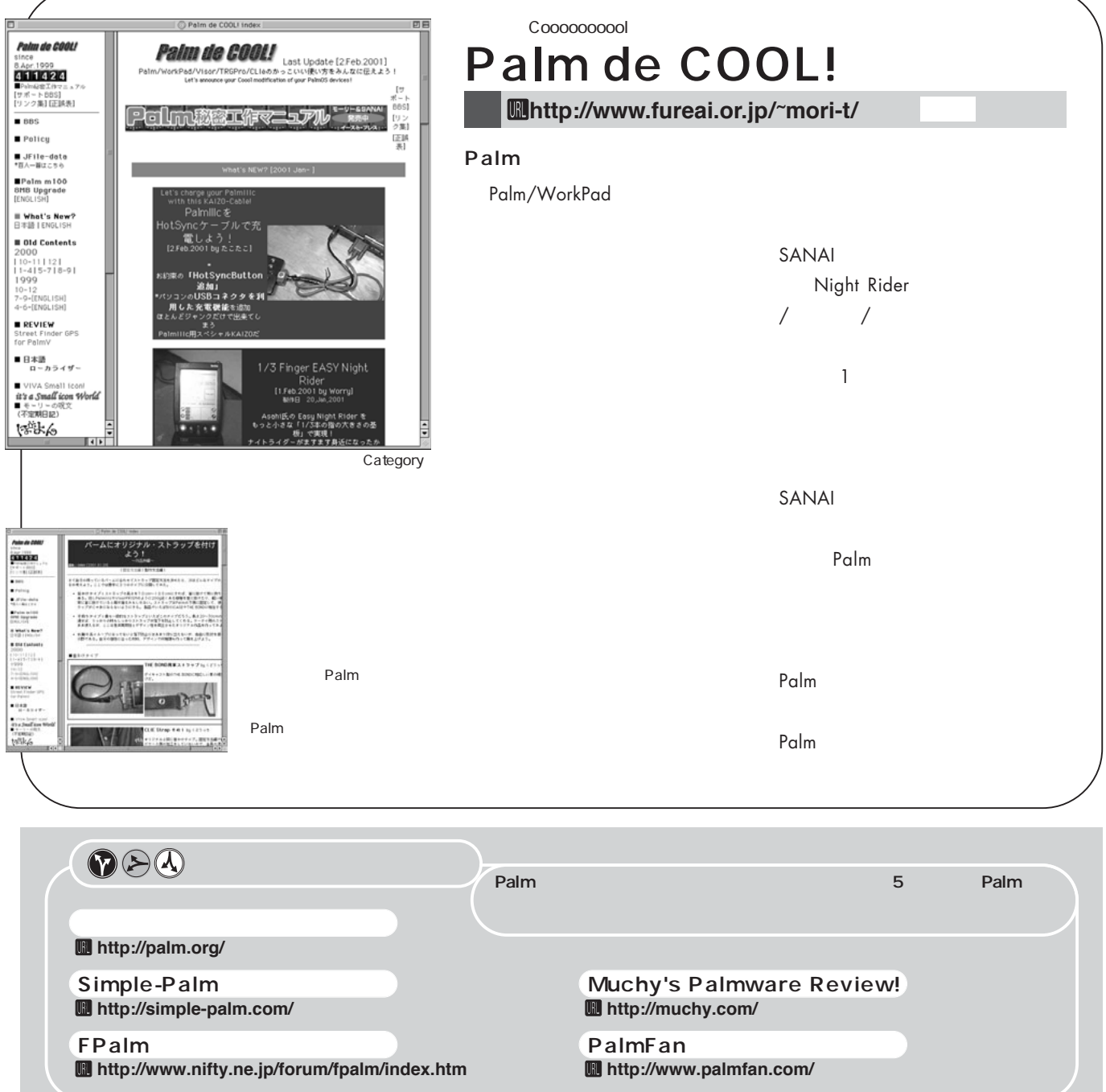

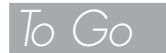

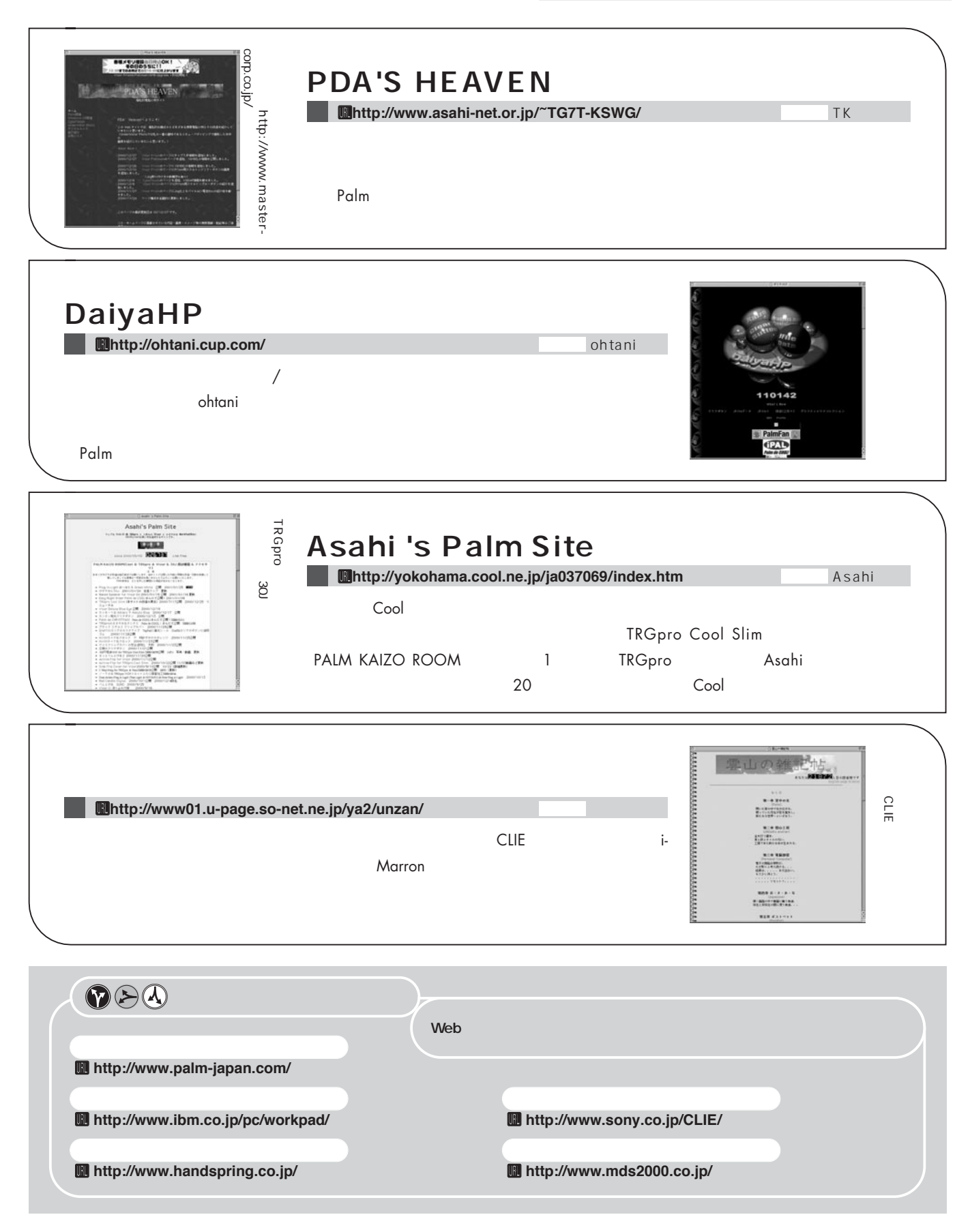

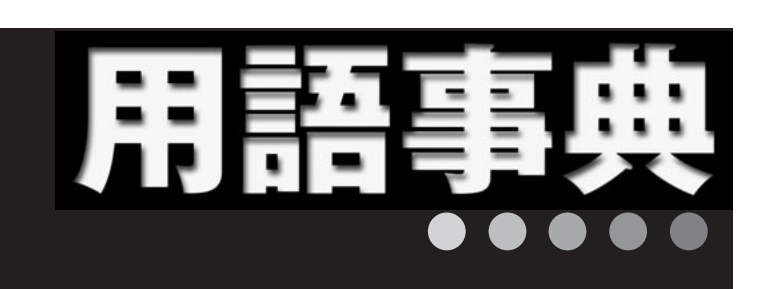

Palm を使っていると、長年パソコンを使って いるユーザーでも聞き慣れない用語がたくさん 出てくる。いわゆる「パソコン用語事典」への Palm 用語の掲載は少ない。このコーナーでは Palm 独特の用語を図版を交えてわかりやすく 解説していこう

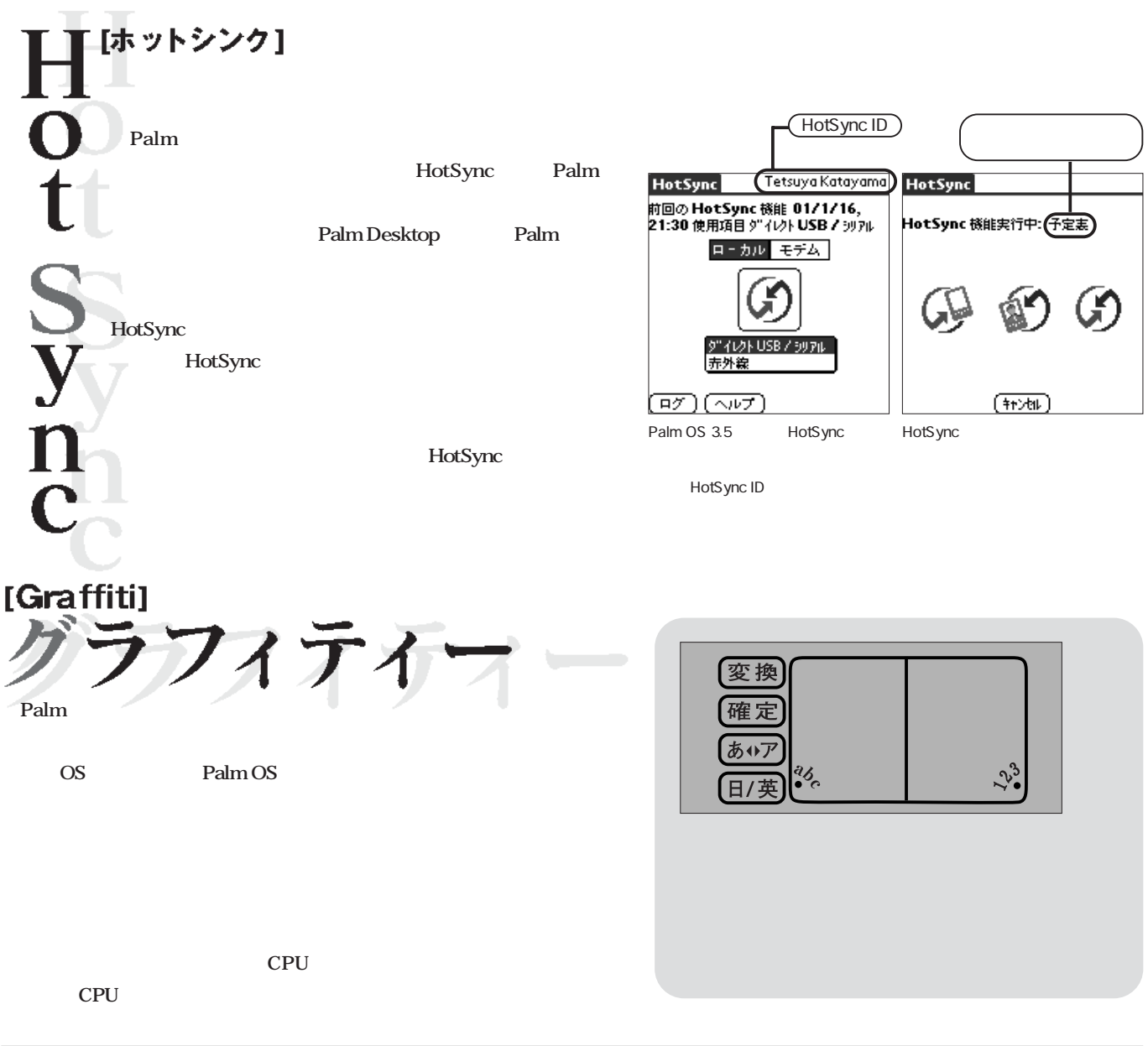

文

开山哲也

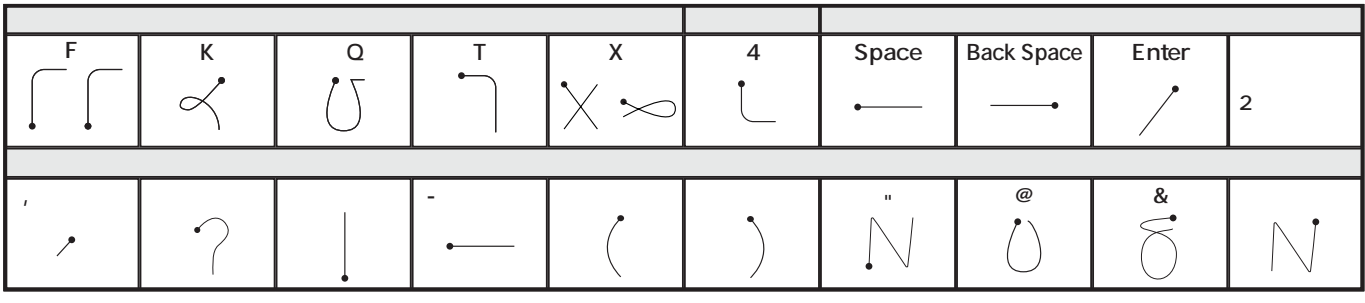

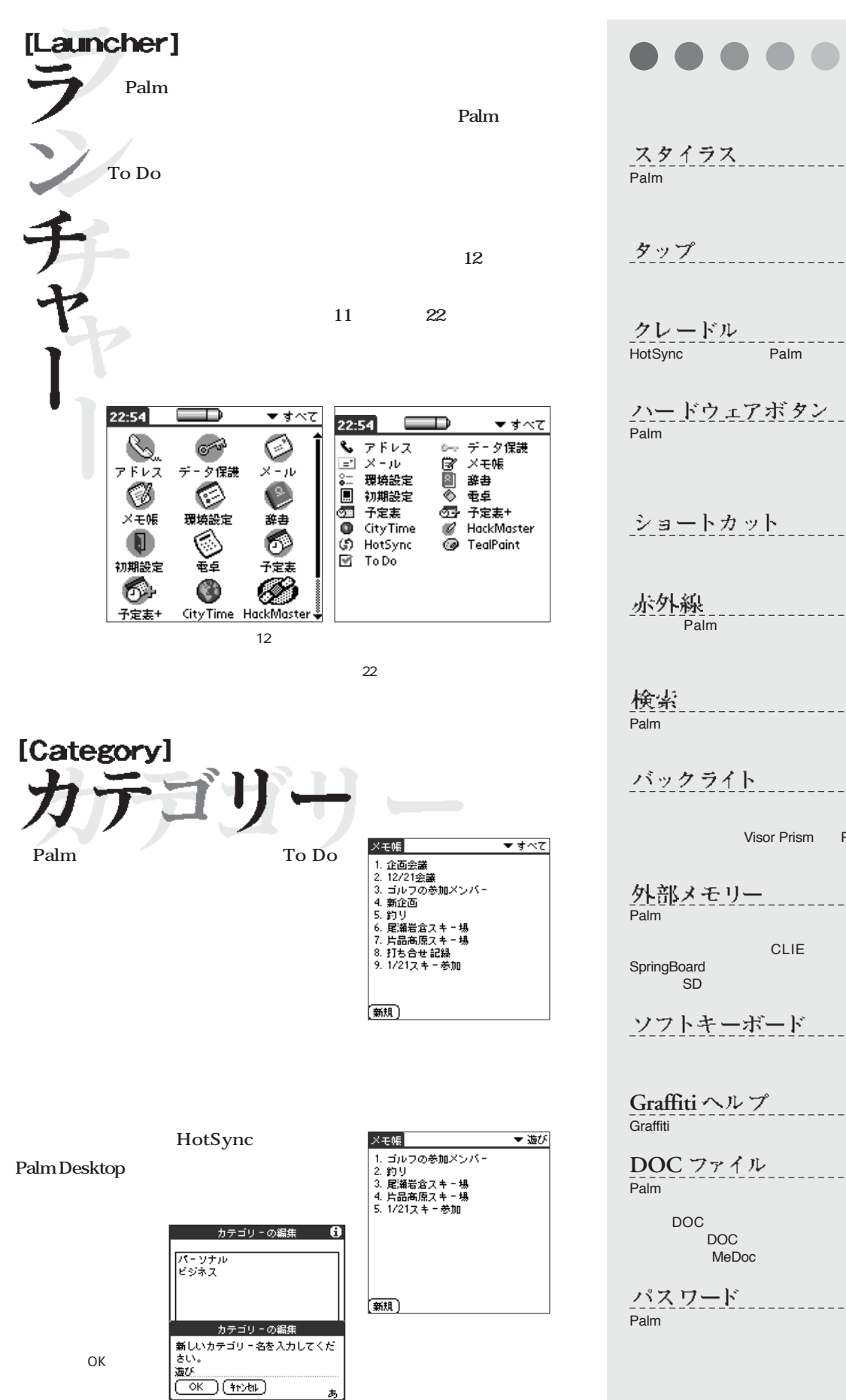

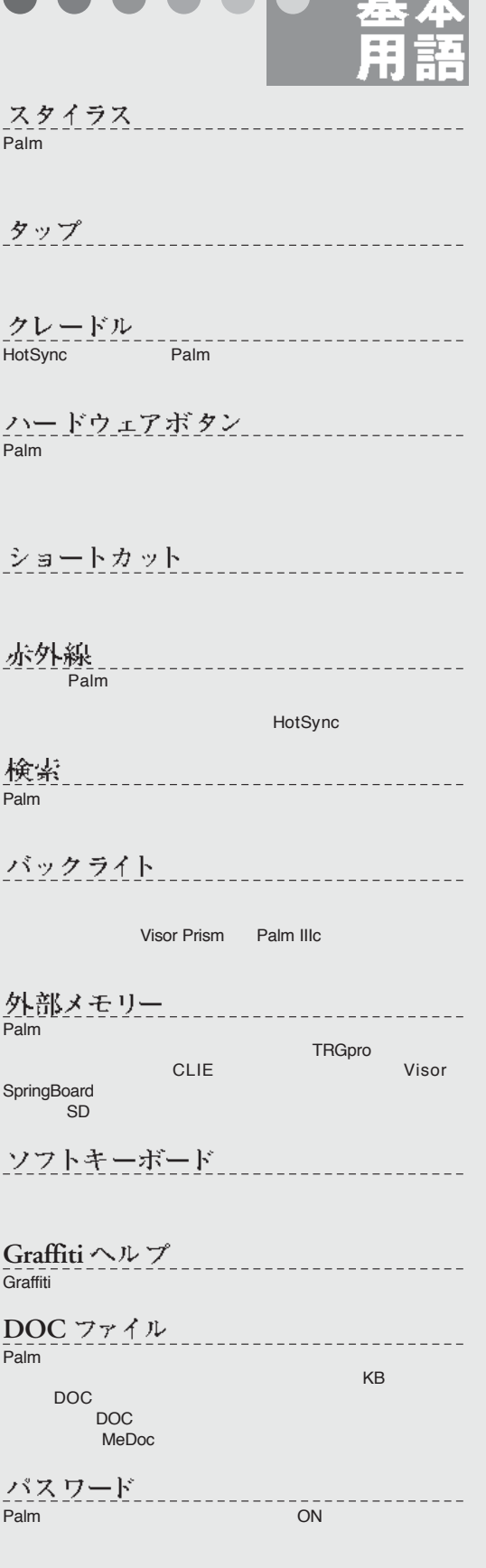

tir i

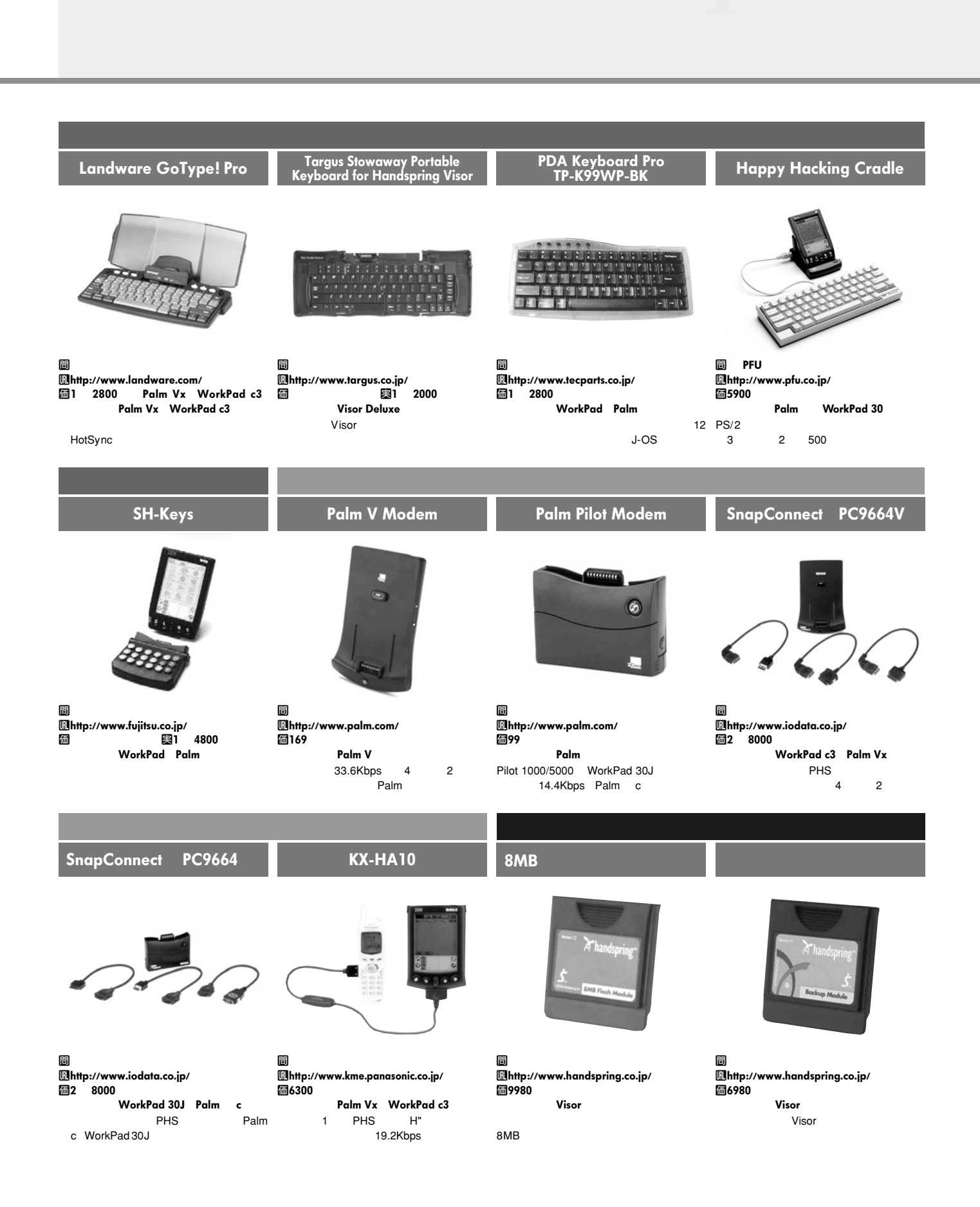

### 140 **Palm Magazine Vol.4**

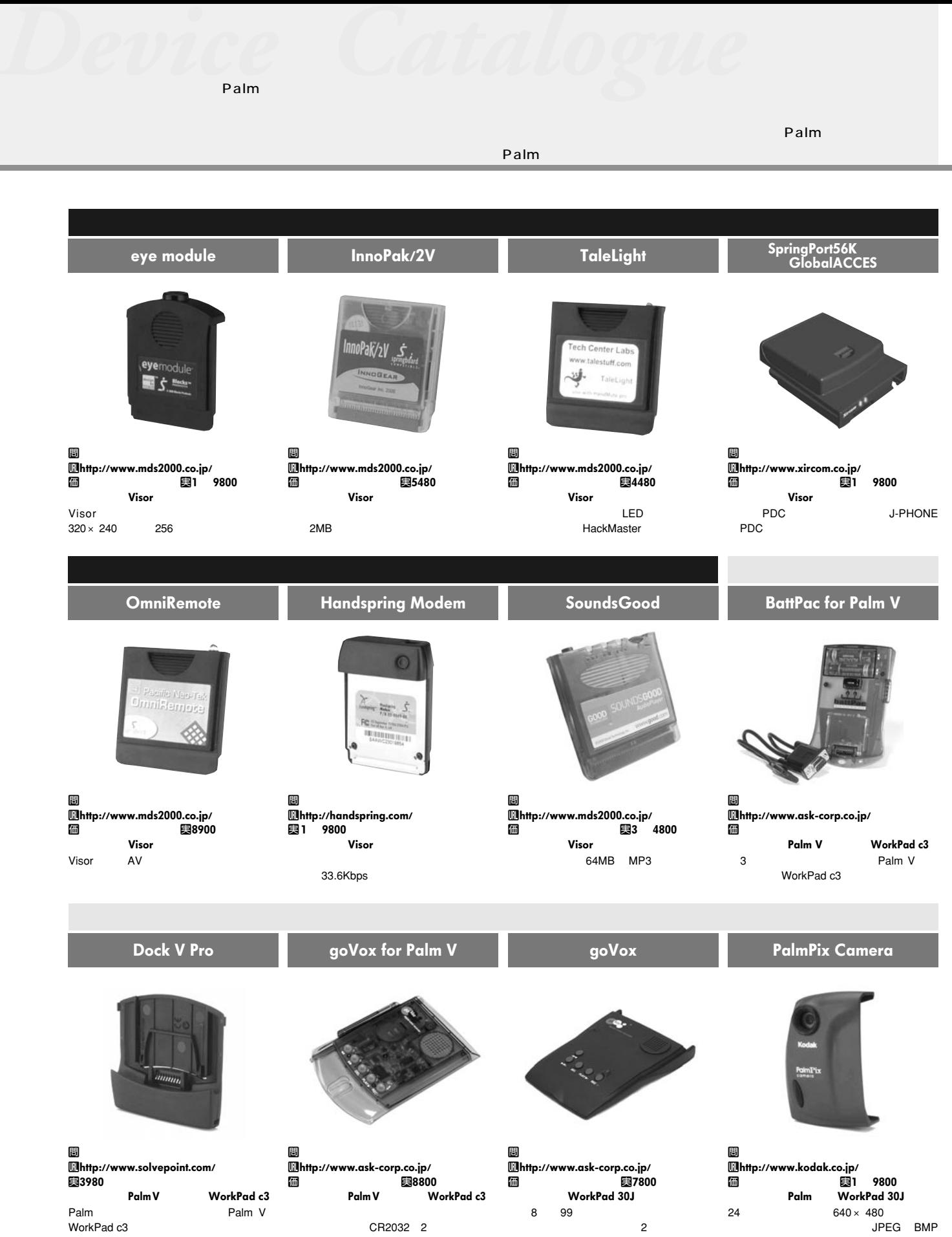

# Palmデバイス現行機種10機種

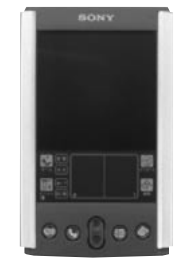

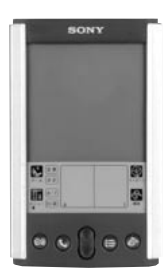

CLIE PEG-S500C CLIE PEG-S300

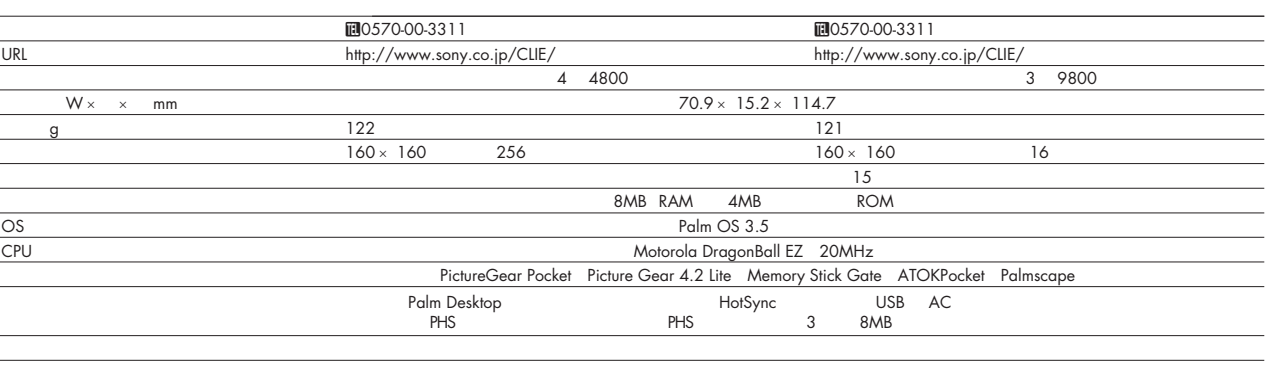

OS **OS**  $\sim$  0.000  $\sim$  0.000  $\sim$  0.000  $\sim$  0.000  $\sim$  0.000  $\sim$  0.000  $\sim$  0.000  $\sim$  0.000  $\sim$  0.000  $\sim$  0.000  $\sim$  0.000  $\sim$  0.000  $\sim$  0.000  $\sim$  0.000  $\sim$  0.000  $\sim$  0.000  $\sim$  0.000  $\sim$  0.000  $\sim$  0.000  $\sim$ 

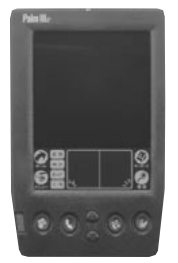

カラーバリエーション バイオレット/シルバー

くらには、その他には、その他には、その他には、

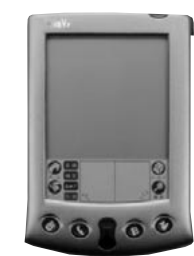

 $Palm$   $I$ 

os os two regions of the correct of the correct of the correct of the correct of the correct of the correct of the correct of the correct of the correct of the correct of the correct of the correct of the correct of the co

. The contract of the contract of  $\mathbf{P}\mathbf{a}$  palm  $\mathbf{I}\mathbf{c}$  is a particular of  $\mathbf{P}\mathbf{a}$  by  $\mathbf{P}\mathbf{a}$  by  $\mathbf{P}\mathbf{a}$  by  $\mathbf{P}\mathbf{a}$  by  $\mathbf{P}\mathbf{a}$  by  $\mathbf{P}\mathbf{a}$  by  $\mathbf{P}\mathbf{a}$  by  $\mathbf{P}\mathbf{a}$  by

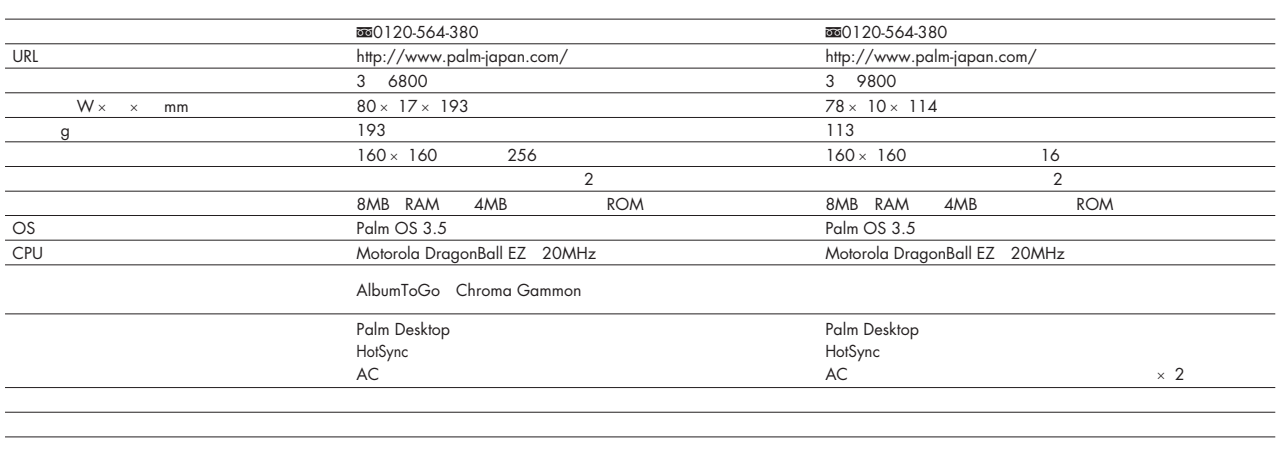

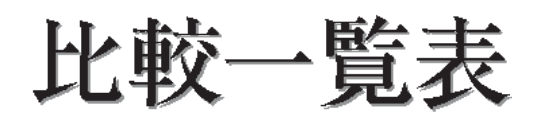

昨年秋、新しいPalm デバイスが各社から一斉に発表された。 同じ Palm OSを搭載しているにもかかわらず、いったいどこに 違いがあるのか。ここでは、各機種の仕様が比較しやすいよう に一覧表示した。購入の際の資料として、役立ててほしい。

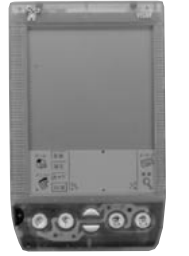

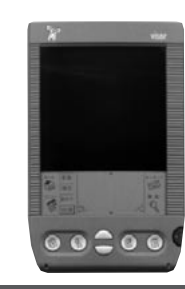

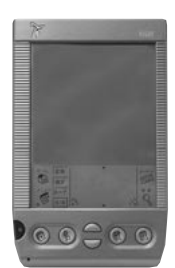

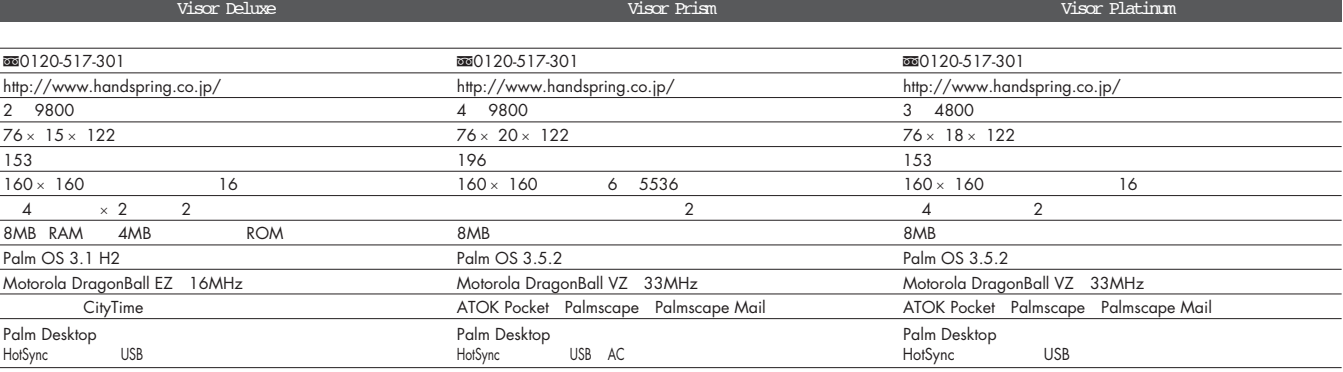

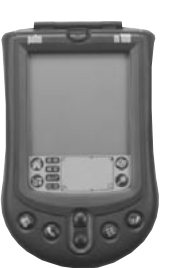

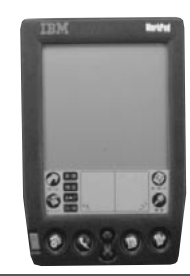

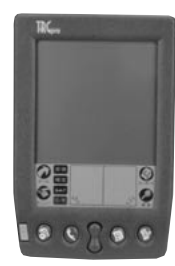

Palm Computing m100 WorkPad (8602-31J) TRGpro

アイス、グラファイト、ブルー、グリーン、オレンジ コバルトブルー メタリックシルバー

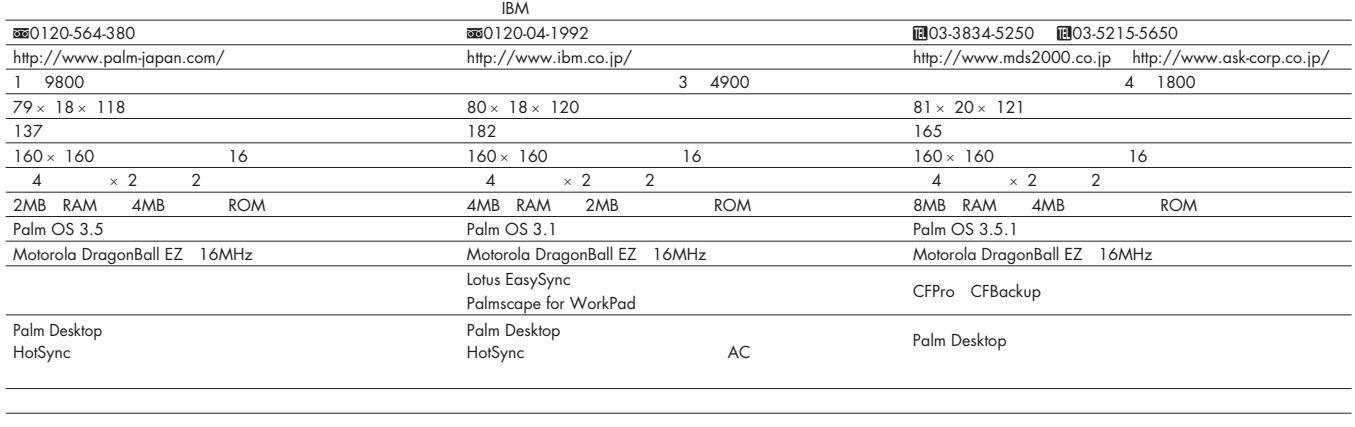